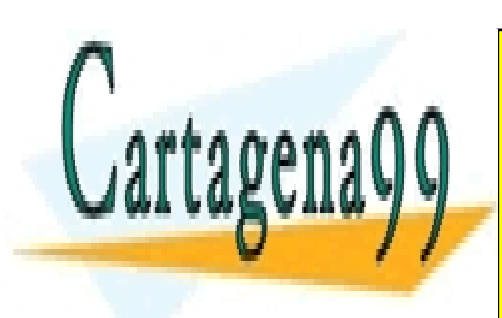

CLASES PARTICULARES, TUTORÍAS TÉCNICAS ONLINE LLAMA O ENVÍA WHATSAPP: 689 45 44 70

ONLINE PRIVATE LESSONS FOR SCIENCE STUDENTS CALL OR WHATSAPP:689 45 44 70

www.cartagena99.com no se hace responsable de la información contenida en el presente documento en virtud al Artículo 17.1 de la Ley de Servicios de la Sociedad de la Información y de Comercio Electrónico, de 11 de julio de 2002. Si la información contenida en el documento es ilícita o lesiona bienes o derechos de un tercero háganoslo saber y será retirada.

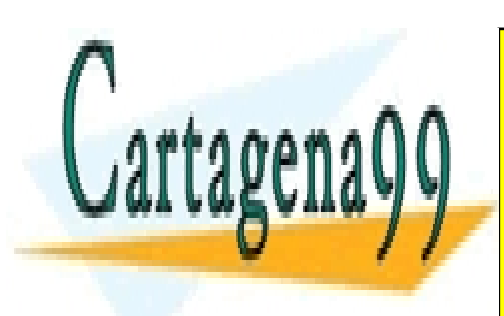

CLASES PARTICULARES, TUTORÍAS TÉCNICAS ONLINE LLAMA O ENVÍA WHATSAPP: 689 45 44 70

ONLINE PRIVATE LESSONS FOR SCIENCE STUDENTS CALL OR WHATSAPP:689 45 44 70

www.cartagena99.com no se hace responsable de la información contenida en el presente documento en virtud al Artículo 17.1 de la Ley de Servicios de la Sociedad de la Información y de Comercio Electrónico, de 11 de julio de 2002. Si la información contenida en el documento es ilícita o lesiona bienes o derechos de un tercero háganoslo saber y será retirada.

### **UNIVERSIDAD DE ALCALÁ**

### Escuela Politécnica INGENIERÍA INFORMÁTICA

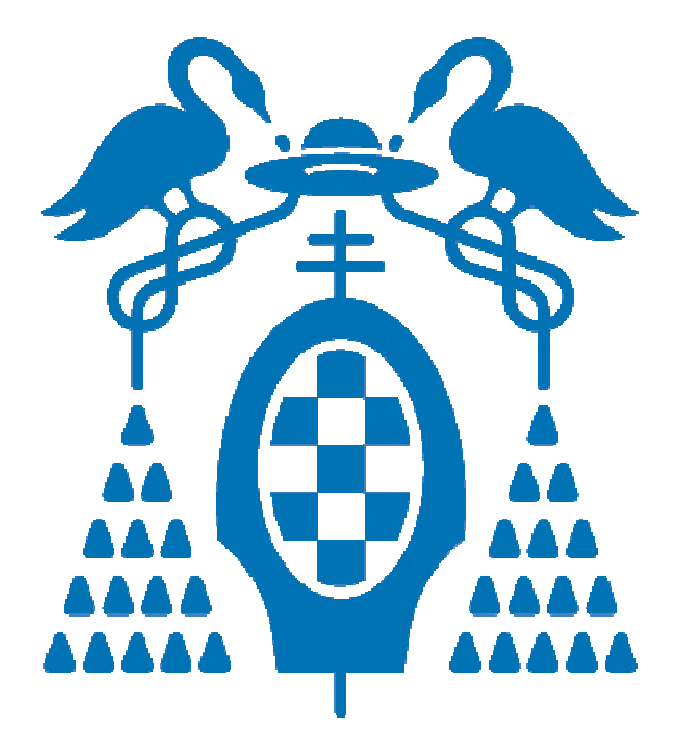

Trabajo Fin de Carrera

### **Estudio y visualización de envolventes convexas y triangulaciones con direcciones restringidas en Geometría Computacional**

J. Daniel Expósito Polo

Junio 2009

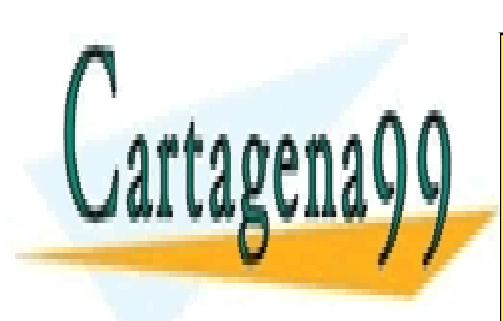

CLASES PARTICULARES, TUTORÍAS TÉCNICAS ONLINE LLAMA O ENVÍA WHATSAPP: 689 45 44 70

ONLINE PRIVATE LESSONS FOR SCIENCE STUDENTS CALL OR WHATSAPP:689 45 44 70

www.cartagena99.com no se hace responsable de la información contenida en el presente documento en virtud al Artículo 17.1 de la Ley de Servicios de la Sociedad de la Información y de Comercio Electrónico, de 11 de julio de 2002. Si la información contenida en el documento es ilícita o lesiona bienes o derechos de un tercero háganoslo saber y será retirada.

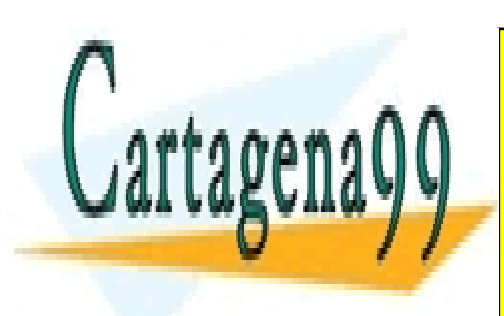

CLASES PARTICULARES, TUTORÍAS TÉCNICAS ONLINE LLAMA O ENVÍA WHATSAPP: 689 45 44 70

ONLINE PRIVATE LESSONS FOR SCIENCE STUDENTS CALL OR WHATSAPP:689 45 44 70

www.cartagena99.com no se hace responsable de la información contenida en el presente documento en virtud al Artículo 17.1 de la Ley de Servicios de la Sociedad de la Información y de Comercio Electrónico, de 11 de julio de 2002. Si la información contenida en el documento es ilícita o lesiona bienes o derechos de un tercero háganoslo saber y será retirada.

### **UNIVERSIDAD DE ALCALÁ**

### Escuela Politécnica

### **INGENIERÍA INFORMÁTICA**

### Trabajo Fin de Carrera

### **Estudio y visualización de envolventes convexas y triangulaciones con direcciones restringidas en Geometría Computacional**

**Autor:** J. Daniel Expósito Polo

 **Director:** David Orden Martín

**TRIBUNAL:** 

 **Presidente:** 

**Vocal 1º:** 

**Vocal 2º:** 

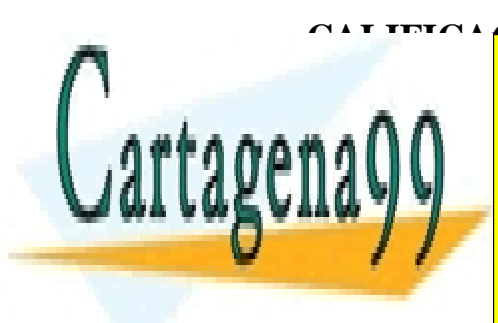

CALIFICA CIÓN:<br>CALICIO DI DITIOLILIDEO TUTODÍA O TÉQUIQAS **FECHA:** THE FECHAN OF ENVÍA WHATSAPP: 689 45 44 70 CLASES PARTICULARES, TUTORÍAS TÉCNICAS ONLINE

> ONLINE PRIVATE LESSONS FOR SCIENCE STUDENTS CALL OR WHATSAPP:689 45 44 70

www.cartagena99.com no se hace responsable de la información contenida en el presente documento en virtud al Artículo 17.1 de la Ley de Servicios de la Sociedad de la Información y de Comercio Electrónico, de 11 de julio de 2002. Si la información contenida en el documento es ilícita o lesiona bienes o derechos de un tercero háganoslo saber y será retirada.

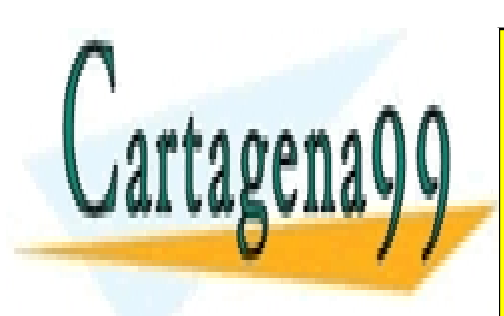

CLASES PARTICULARES, TUTORÍAS TÉCNICAS ONLINE LLAMA O ENVÍA WHATSAPP: 689 45 44 70

ONLINE PRIVATE LESSONS FOR SCIENCE STUDENTS CALL OR WHATSAPP:689 45 44 70

www.cartagena99.com no se hace responsable de la información contenida en el presente documento en virtud al Artículo 17.1 de la Ley de Servicios de la Sociedad de la Información y de Comercio Electrónico, de 11 de julio de 2002. Si la información contenida en el documento es ilícita o lesiona bienes o derechos de un tercero háganoslo saber y será retirada.

### DEDICATORIA

*A mis padres por darme la gran oportunidad de estudiar una carrera. A mi familia en general por apoyarme siempre en todo lo que hago. A mi tutor de proyecto por otorgarme el honor de trabajar con él. Y a todos mis amigos y compañeros por acompañarme en el trascurso de mi vida universitaria.* 

> CLASES PARTICULARES, TUTORÍAS TÉCNICAS ONLINE LLAMA O ENVÍA WHATSAPP: 689 45 44 70

ONLINE PRIVATE LESSONS FOR SCIENCE STUDENTS CALL OR WHATSAPP:689 45 44 70

www.cartagena99.com no se hace responsable de la información contenida en el presente documento en virtud al Artículo 17.1 de la Ley de Servicios de la Sociedad de la Información y de Comercio Electrónico, de 11 de julio de 2002. Si la información contenida en el documento es ilícita o lesiona bienes o derechos de un tercero háganoslo saber y será retirada.

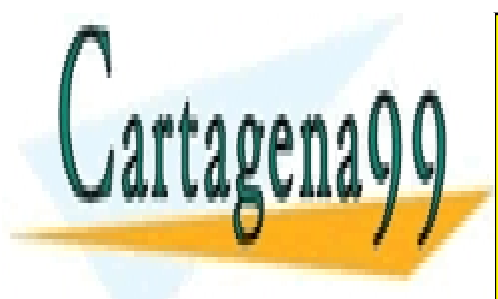

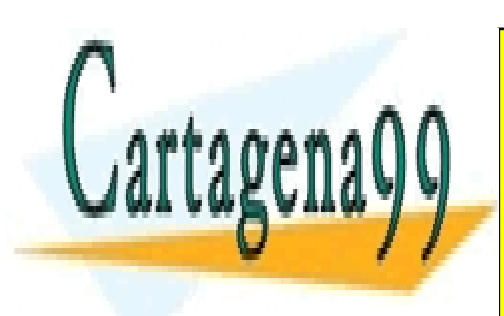

CLASES PARTICULARES, TUTORÍAS TÉCNICAS ONLINE LLAMA O ENVÍA WHATSAPP: 689 45 44 70

ONLINE PRIVATE LESSONS FOR SCIENCE STUDENTS CALL OR WHATSAPP:689 45 44 70

www.cartagena99.com no se hace responsable de la información contenida en el presente documento en virtud al Artículo 17.1 de la Ley de Servicios de la Sociedad de la Información y de Comercio Electrónico, de 11 de julio de 2002. Si la información contenida en el documento es ilícita o lesiona bienes o derechos de un tercero háganoslo saber y será retirada.

# **ÍNDICE**

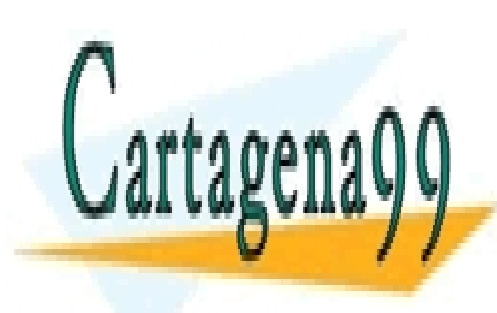

CLASES PARTICULARES, TUTORÍAS TÉCNICAS ONLINE LLAMA O ENVÍA WHATSAPP: 689 45 44 70

ONLINE PRIVATE LESSONS FOR SCIENCE STUDENTS CALL OR WHATSAPP:689 45 44 70

www.cartagena99.com no se hace responsable de la información contenida en el presente documento en virtud al Artículo 17.1 de la Ley de Servicios de la Sociedad de la Información y de Comercio Electrónico, de 11 de julio de 2002. Si la información contenida en el documento es ilícita o lesiona bienes o derechos de un tercero háganoslo saber y será retirada.

## **ÍNDICE GENERAL**

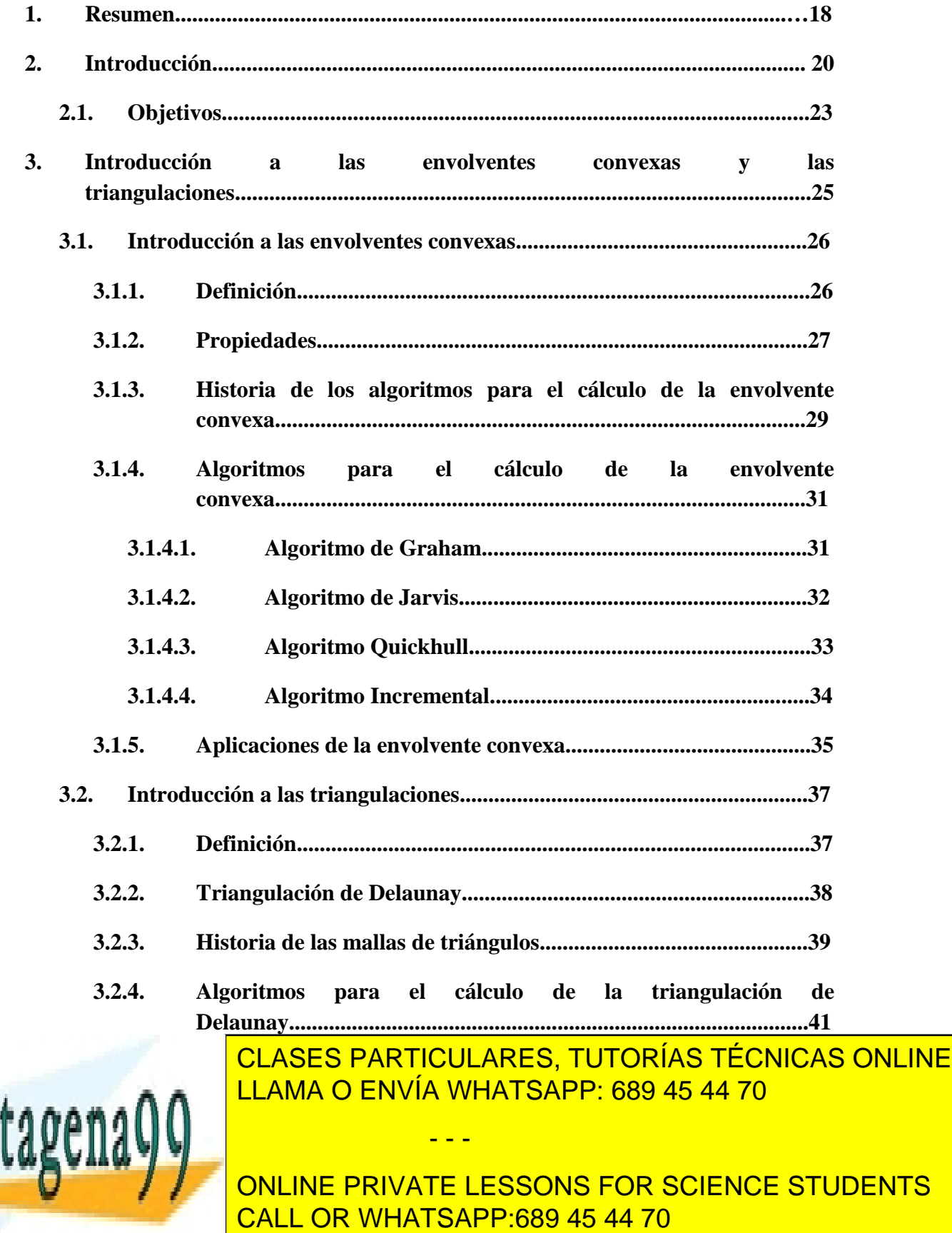

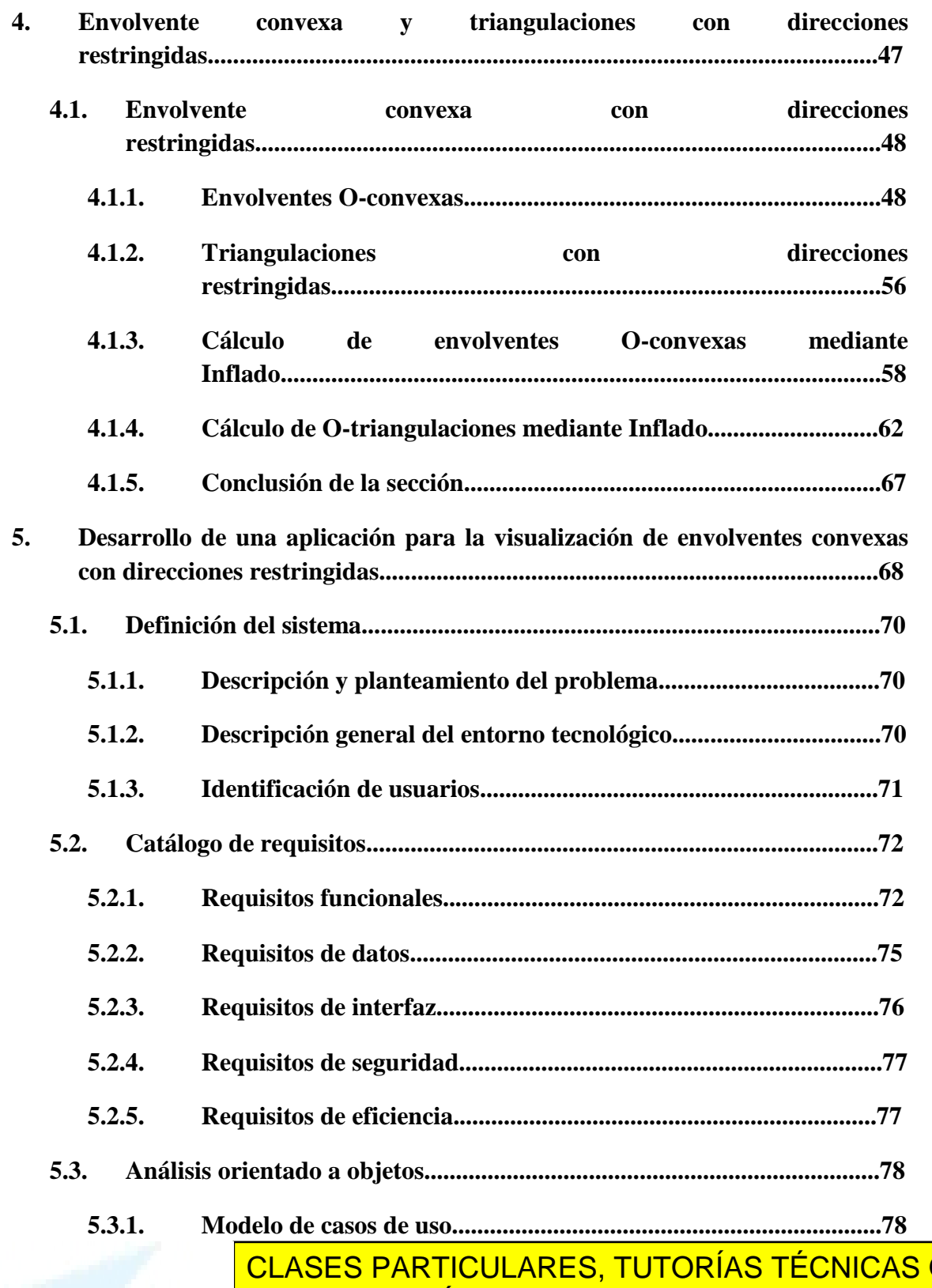

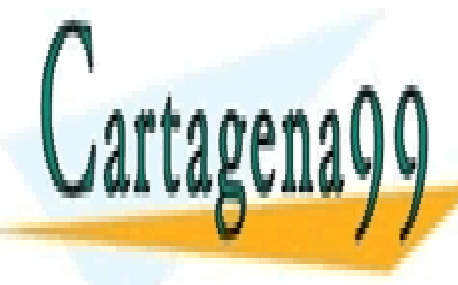

**SLASLS FANTIQUEANES, TUTUNIAS TEUNICA. 5.3.1.1.1. Actores......................................................................78 ONLINE** LLAMA O ENVÍA WHATSAPP: 689 45 44 70

> 11 ONLINE PRIVATE LESSONS FOR SCIENCE STUDENTS CALL OR WHATSAPP:689 45 44 70

www.cartagena99.com no se hace responsable de la información contenida en el presente documento en virtud al Artículo 17.1 de la Ley de Servicios de la Sociedad de la Información y de Comercio Electrónico, de 11 de julio de 2002. Si la información contenida en el documento es ilícita o lesiona bienes o derechos de un tercero háganoslo saber y será retirada.

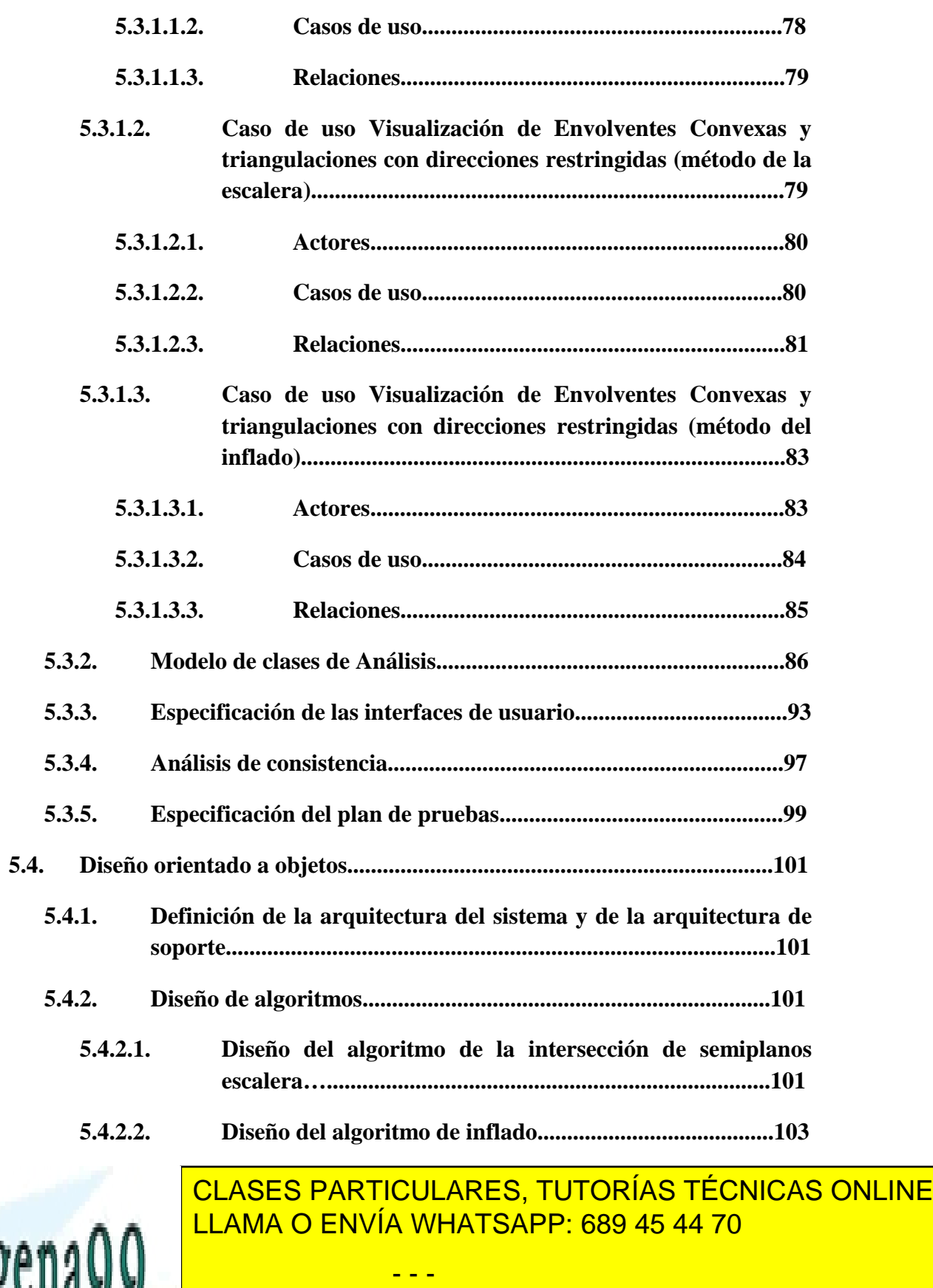

ONLINE PRIVATE LESSONS FOR SCIENCE STUDENTS CALL OR WHATSAPP:689 45 44 70

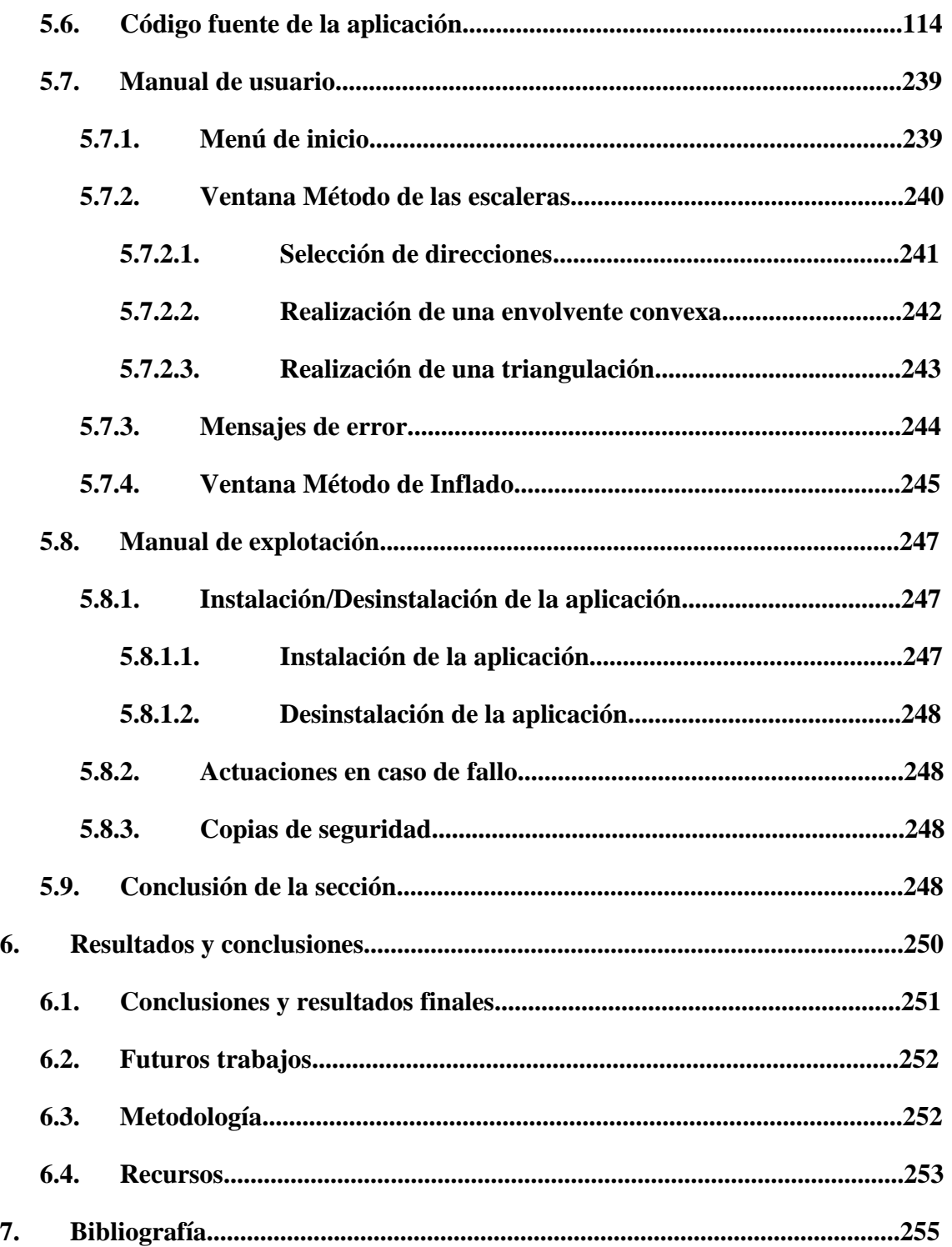

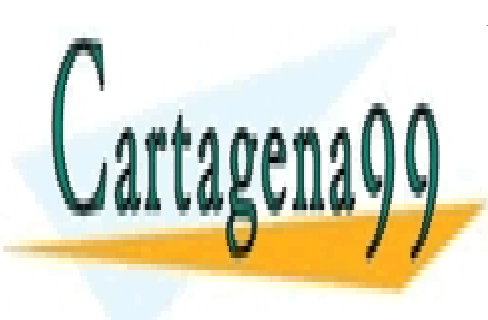

CLASES PARTICULARES, TUTORÍAS TÉCNICAS ONLINE LLAMA O ENVÍA WHATSAPP: 689 45 44 70

13 ONLINE PRIVATE LESSONS FOR SCIENCE STUDENTS CALL OR WHATSAPP:689 45 44 70

www.cartagena99.com no se hace responsable de la información contenida en el presente documento en virtud al Artículo 17.1 de la Ley de Servicios de la Sociedad de la Información y de Comercio Electrónico, de 11 de julio de 2002. Si la información contenida en el documento es ilícita o lesiona bienes o derechos de un tercero háganoslo saber y será retirada.

## **ÍNDICE DE IMÁGENES**

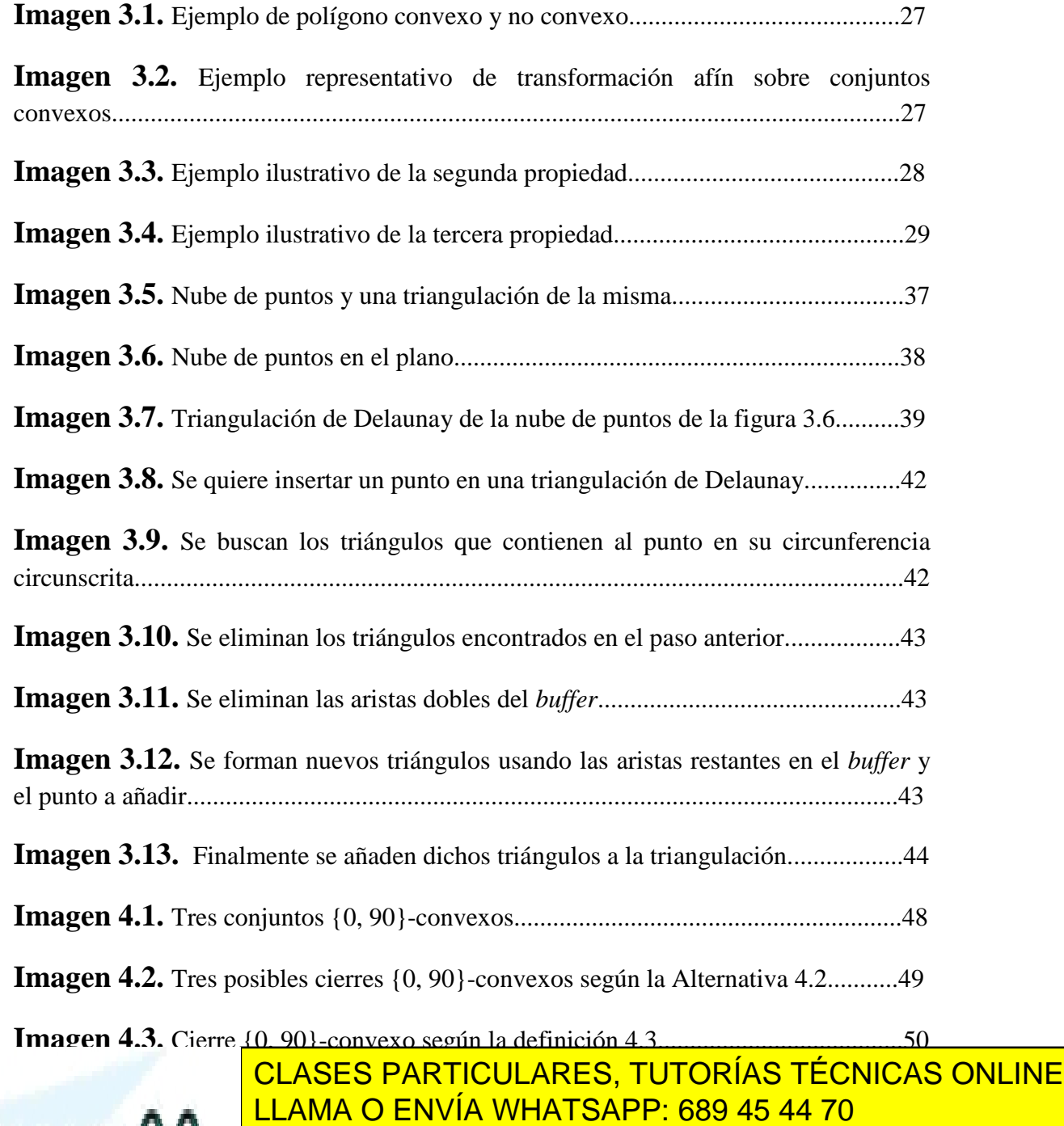

ONLINE PRIVATE LESSONS FOR SCIENCE STUDENTS CALL OR WHATSAPP:689 45 44 70

www.cartagena99.com no se hace responsable de la información contenida en el presente documento en virtud al Artículo 17.1 de la Ley de Servicios de la Sociedad de la Información y de Comercio Electrónico, de 11 de julio de 2002. Si la información contenida en el documento es ilícita o lesiona bienes o derechos de un tercero háganoslo saber y será retirada.

**Imagen 4.5.** Paso tres del algoritmo............................................................................52

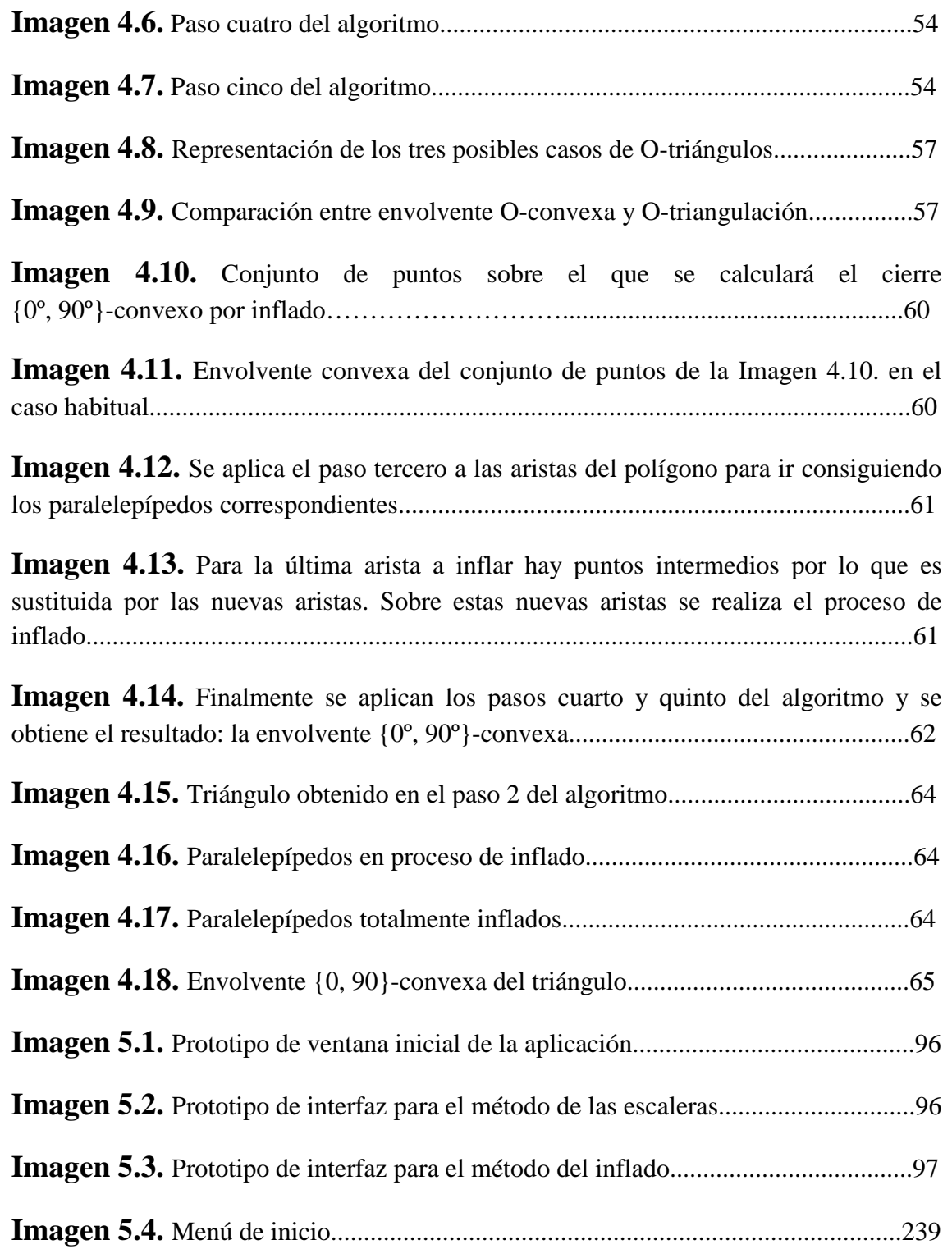

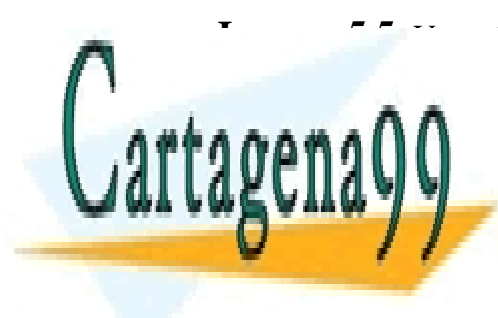

**Imagen 5.5.** Ventana *Método de las escaleras*..........................................................240 <u>LLAMA O ENVÍA WHATSAPP: 689 45 44 70 LLAMA O ENVÍA WHATSAPP: 689 45 44 70</u> CLASES PARTICULARES, TUTORÍAS TÉCNICAS ONLINE

> 15 ONLINE PRIVATE LESSONS FOR SCIENCE STUDENTS CALL OR WHATSAPP:689 45 44 70

www.cartagena99.com no se hace responsable de la información contenida en el presente documento en virtud al Artículo 17.1 de la Ley de Servicios de la Sociedad de la Información y de Comercio Electrónico, de 11 de julio de 2002. Si la información contenida en el documento es ilícita o lesiona bienes o derechos de un tercero háganoslo saber y será retirada.

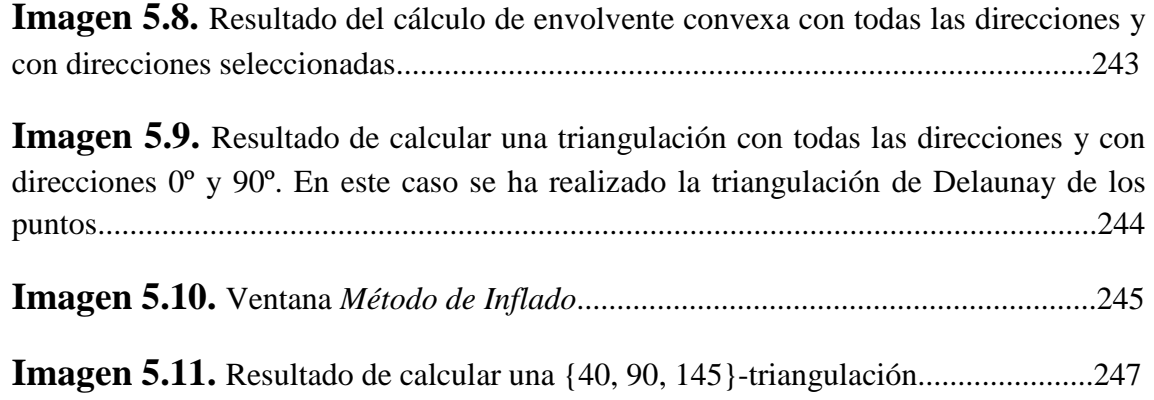

## **ÍNDICE DE DIAGRAMAS**

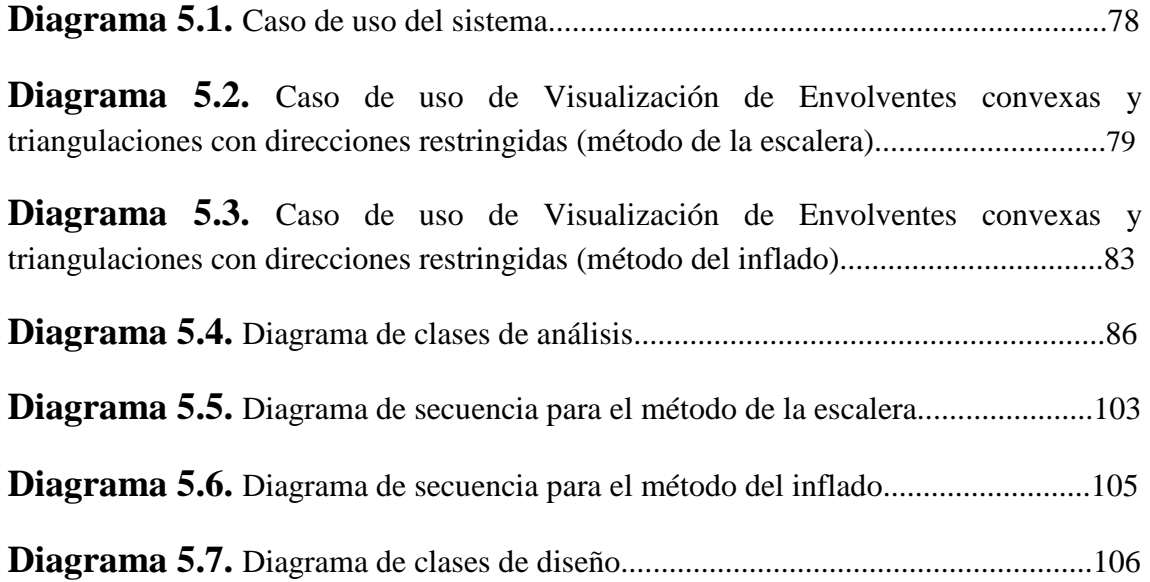

## **ÍNDICE DE DEFINICIONES**

**Alternativa 4.1.** Primera alternativa de definición de envolvente O-convexa...........48

**Alternativa 4.2.** Segunda alternativa de definición de envolvente O-convexa..........49

**Definición 4.3.** Definición de envolvente O-convexa................................................50

- - -

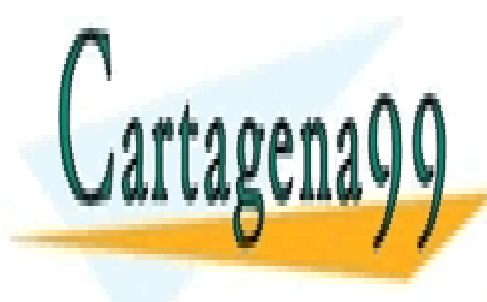

 CLASES PARTICULARES, TUTORÍAS TÉCNICAS ONLINE LLAMA O ENVÍA WHATSAPP: 689 45 44 70

ONLINE PRIVATE LESSONS FOR SCIENCE STUDENTS CALL OR WHATSAPP:689 45 44 70

## **ÍNDICE DE TABLAS**

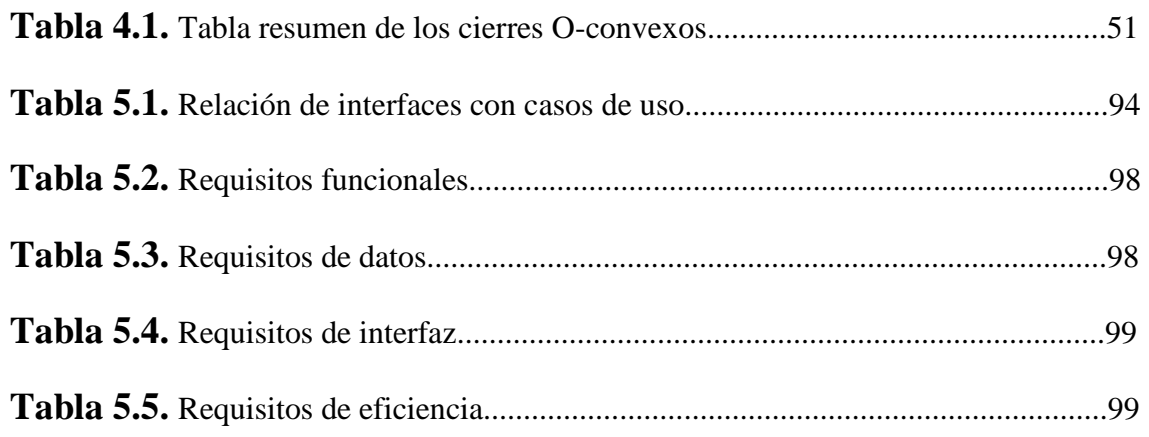

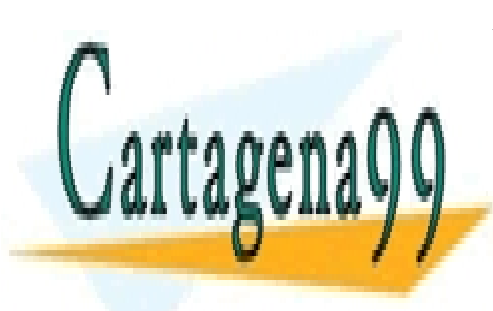

CLASES PARTICULARES, TUTORÍAS TÉCNICAS ONLINE LLAMA O ENVÍA WHATSAPP: 689 45 44 70

17 ONLINE PRIVATE LESSONS FOR SCIENCE STUDENTS CALL OR WHATSAPP:689 45 44 70

www.cartagena99.com no se hace responsable de la información contenida en el presente documento en virtud al Artículo 17.1 de la Ley de Servicios de la Sociedad de la Información y de Comercio Electrónico, de 11 de julio de 2002. Si la información contenida en el documento es ilícita o lesiona bienes o derechos de un tercero háganoslo saber y será retirada.

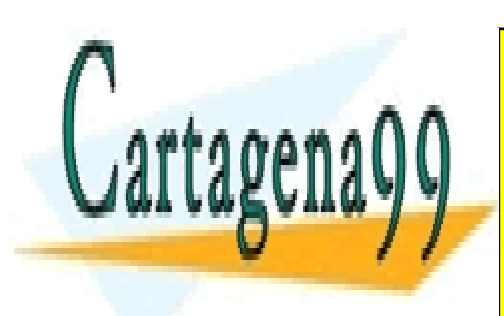

CLASES PARTICULARES, TUTORÍAS TÉCNICAS ONLINE LLAMA O ENVÍA WHATSAPP: 689 45 44 70

ONLINE PRIVATE LESSONS FOR SCIENCE STUDENTS CALL OR WHATSAPP:689 45 44 70

www.cartagena99.com no se hace responsable de la información contenida en el presente documento en virtud al Artículo 17.1 de la Ley de Servicios de la Sociedad de la Información y de Comercio Electrónico, de 11 de julio de 2002. Si la información contenida en el documento es ilícita o lesiona bienes o derechos de un tercero háganoslo saber y será retirada.

## **1. Resumen**

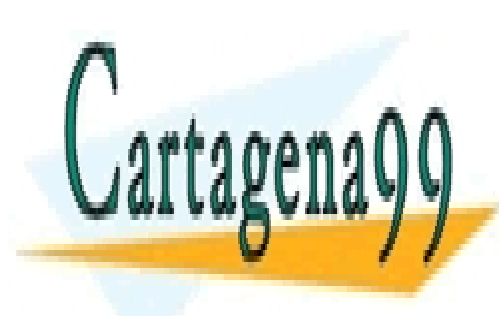

CLASES PARTICULARES, TUTORÍAS TÉCNICAS ONLINE LLAMA O ENVÍA WHATSAPP: 689 45 44 70

19 ONLINE PRIVATE LESSONS FOR SCIENCE STUDENTS CALL OR WHATSAPP:689 45 44 70

www.cartagena99.com no se hace responsable de la información contenida en el presente documento en virtud al Artículo 17.1 de la Ley de Servicios de la Sociedad de la Información y de Comercio Electrónico, de 11 de julio de 2002. Si la información contenida en el documento es ilícita o lesiona bienes o derechos de un tercero háganoslo saber y será retirada.

La Geometría Computacional abarca desde problemas de visualización hasta problemas relativos al diseño de mundos virtuales. Dos de los aspectos más importantes que se estudian en el campo de la Geometría Computacional son: la envolvente convexa y las triangulaciones.

En el caso habitual se considera todo el conjunto de direcciones del plano, que se puede representar por [0,180) en función del ángulo que forman con la horizontal. Pero existen numerosas aplicaciones en las que el conjunto de direcciones se encuentra restringido. Esto ha fomentado el estudio para el caso de direcciones restringidas de problemas clásicos en Geometría Computacional.

Este proyecto trata de indagar en dichos estudios para obtener la siguiente definición de envolvente convexa con direcciones restringidas: *Dado un conjunto de puntos, su cierre O-convexo es la intersección de todos los semiplanos escalera cerrados que lo contienen.* 

De esta definición se puede extraer la de triangulación con direcciones restringidas. Un triángulo se puede definir como la envolvente convexa de un conjunto de tres puntos, como consecuencia, se puede definir un O-triángulo (triángulo con direcciones restringidas) como la envolvente O-convexa de tres puntos. Una O-triangulación, por lo tanto, se puede definir como un conjunto de O-triángulos que cumple ciertas propiedades.

Asimismo en el presente proyecto se dan dos algoritmos: uno para el cálculo de envolventes convexas y triangulaciones con direcciones restringidas mediante la intersección de semiplanos escalera y otro para el cálculo de envolventes convexas (y triangulaciones) con direcciones restringidas mediante el inflado de las aristas.

Dichos algoritmos han sido implementados en un software que permite la visualización de triangulaciones y envolventes convexas con direcciones restringidas. De esta manera se hace más intuitiva la idea de direcciones restringidas y se dispone de una herramienta para su cálculo. Este software ofrece numerosas posibilidades como son: visualización paso a paso, una interfaz intuitiva mediante la cual introducir los datos de entrada, posibilidad de guardar y cargar distribuciones de puntos, posibilidad de configurar la interfaz y posibilidad de llevar a cabo una triangulación mediante el novedoso método del inflado, que supone la forma más visual para comprender el concepto de direcciones restringidas.

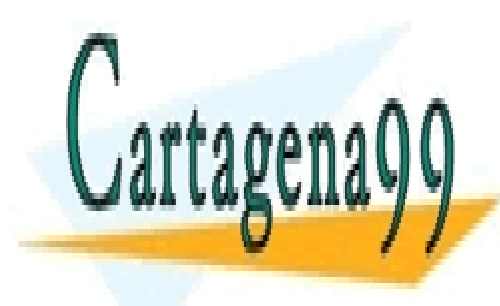

CLASES PARTICULARES, TUTORÍAS TÉCNICAS ONLINE LLAMA O ENVÍA WHATSAPP: 689 45 44 70

ONLINE PRIVATE LESSONS FOR SCIENCE STUDENTS CALL OR WHATSAPP:689 45 44 70

www.cartagena99.com no se hace responsable de la información contenida en el presente documento en virtud al Artículo 17.1 de la Ley de Servicios de la Sociedad de la Información y de Comercio Electrónico, de 11 de julio de 2002. Si la información contenida en el documento es ilícita o lesiona bienes o derechos de un tercero háganoslo saber y será retirada.

## **2. Introducción**

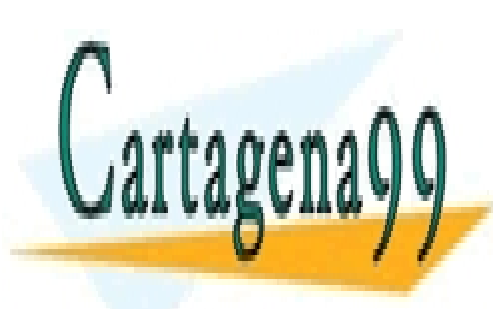

CLASES PARTICULARES, TUTORÍAS TÉCNICAS ONLINE LLAMA O ENVÍA WHATSAPP: 689 45 44 70

21 ONLINE PRIVATE LESSONS FOR SCIENCE STUDENTS CALL OR WHATSAPP:689 45 44 70

www.cartagena99.com no se hace responsable de la información contenida en el presente documento en virtud al Artículo 17.1 de la Ley de Servicios de la Sociedad de la Información y de Comercio Electrónico, de 11 de julio de 2002. Si la información contenida en el documento es ilícita o lesiona bienes o derechos de un tercero háganoslo saber y será retirada.

Actualmente uno de los campos más importantes de la informática es la Geometría Computacional. La Geometría Computacional abarca desde problemas de visualización (utilizados en robótica) hasta problemas relativos al diseño de mundos virtuales (generación de mallas tridimensionales, asignar texturas a mallas tridimensionales…) Dos de los aspectos que se estudian en el campo de la Geometría Computacional son: la envolvente convexa y las triangulaciones.

La envolvente convexa y las triangulaciones se encuentran entre las estructuras más importantes en Geometría Computacional, tanto para conjuntos de puntos en dos dimensiones como en tres dimensiones (Seidel y Bern, 2004). Las aplicaciones de la envolvente convexa abarcan desde el reconocimiento de patrones hasta el procesamiento de imágenes (Berg et al., 2000); mientras que las triangulaciones se utilizan en aplicaciones tan vanguardistas como el modelado de personajes y escenarios tridimensionales de los videojuegos (Shreiner et al., 2007).

*La envolvente convexa de un conjunto de puntos P es la intersección de todos los semiplanos que contienen a P*. La envolvente convexa forma parte de todas las triangulaciones de un conjunto. A los vértices de la envolvente convexa se les llama puntos *extremos* o *frontera* del conjunto. A los puntos restantes se les llama *interiores* (Preparata y Hong, 1977). Por otra parte la triangulación es un método de obtener áreas de figuras poligonales, normalmente irregulares, (dos dimensiones) o de estimar el área de superficies (tres dimensiones) mediante su descomposición en formas triangulares.

En el caso habitual se considera todo el conjunto de direcciones del plano, que se puede representar por [0,180) en función del ángulo que forman con la horizontal. Pero existen numerosas aplicaciones, como diseño VLSI, CAD o informática gráfica, en las que el conjunto de direcciones se encuentra restringido (Rawlins y Wood, 1991). Como ejemplo, el diseño VLSI comenzó con direcciones horizontal y vertical (ángulos 0º y 90º) y se ha ido desarrollando hasta aceptar cualquier conjunto finito de direcciones.

Esto ha fomentado el estudio para el caso de direcciones restringidas de problemas clásicos en Geometría Computacional (Nilsson et al., 1992) como el cálculo de envolventes convexas (Martynchik et al., 1996), el estudio de la convexidad (Fink y Wood, 2004) o el de la visibilidad (Fink y Wood, 2003).

Sin embargo, y pese a ser una estructura fundamental como ya se ha mencionado, el estudio de triangulaciones con orientaciones restringidas parece no

- - -

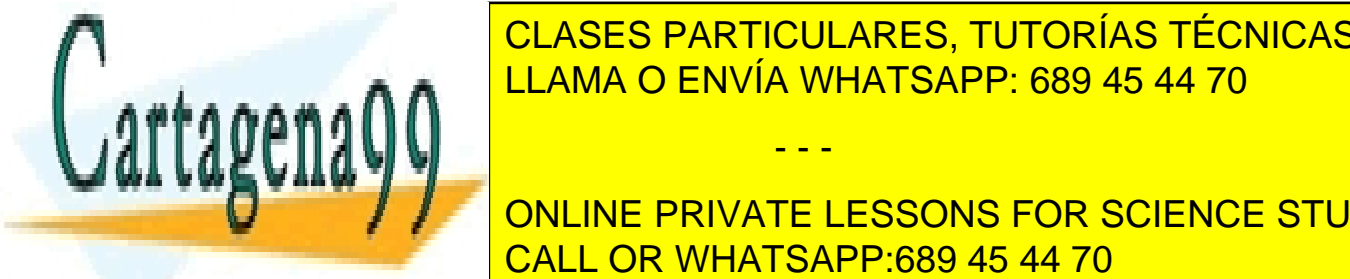

Rabert atraíd interés de la comunidad de la comunidad interestigadora interestigadora en la comunidad de la co LLAMA O ENVÍA WHATSAPP: 689 45 44 70

> ONLINE PRIVATE LESSONS FOR SCIENCE STUDENTS CALL OR WHATSAPP:689 45 44 70

El presente trabajo realiza un estudio de envolventes convexas y triangulaciones tanto para el caso general como para el caso de direcciones restringidas (dicho estudio será llevado a cabo para dos dimensiones salvo que se diga lo contrario), estableciendo las diferencias entre ambos casos. En este proceso se ha hallado una definición de envolvente convexa con direcciones restringidas adecuada. Tras ello se ha procedido a la investigación y diseño de los algoritmos necesarios para el cálculo de la envolvente convexa con direcciones restringidas y de triangulaciones con direcciones restringidas. Como última consecuencia de este trabajo se ha creado una aplicación que demuestra todos los conocimientos adquiridos y que aplica los algoritmos investigados y/o desarrollados.

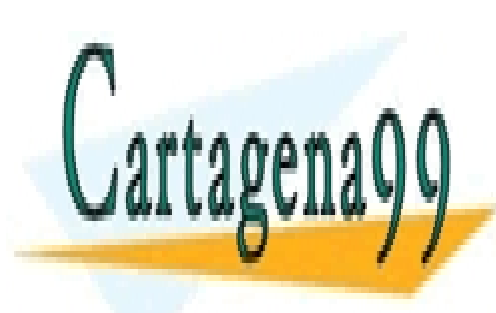

CLASES PARTICULARES, TUTORÍAS TÉCNICAS ONLINE LLAMA O ENVÍA WHATSAPP: 689 45 44 70

23 ONLINE PRIVATE LESSONS FOR SCIENCE STUDENTS CALL OR WHATSAPP:689 45 44 70

www.cartagena99.com no se hace responsable de la información contenida en el presente documento en virtud al Artículo 17.1 de la Ley de Servicios de la Sociedad de la Información y de Comercio Electrónico, de 11 de julio de 2002. Si la información contenida en el documento es ilícita o lesiona bienes o derechos de un tercero háganoslo saber y será retirada.

### **2.1. Objetivos**

El propósito de este proyecto es realizar un estudio en el campo de la Geometría Computacional para comparar las características de la envolvente convexa y de las triangulaciones en los casos en que se tienen todas las direcciones y cuando las mismas están restringidas. En base a esta comparativa, se buscará desarrollar los mecanismos necesarios para visualizarlas.

Los objetivos específicos planteados son los siguientes:

- 1. Revisar las nociones de envolvente convexa y triangulación sin restringir dirección alguna.
- 2. Estudiar las diferentes definiciones de envolvente convexa con direcciones restringidas.
- 3. Obtener conclusiones del caso particular de las triangulaciones con orientaciones restringidas.
- 4. Estudiar los algoritmos para la representación de envolventes convexas y triangulaciones con direcciones restringidas.
	- a. Buscar una solución para hallar el punto maximal en una dirección cualquiera.
	- b. Buscar una solución para unir dos puntos mediante direcciones restringidas.
	- c. Buscar una solución para calcular la envolvente convexa mediante un método similar a la intersección de semiplanos (mencionado anteriormente).
- 5. Desarrollar un programa de visualización de envolventes convexas y triangulaciones con direcciones restringidas.

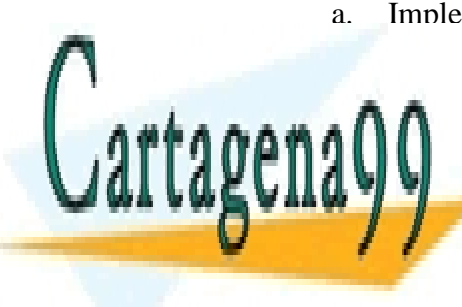

a. Implementar los algoritmos que solventan los problemas expuestos en los CLASES PARTICULARES, TUTORÍAS TÉCNICAS ONLINE 6. Redactar una memoria o informe final. LLAMA O ENVÍA WHATSAPP: 689 45 44 70 - - -

> ONLINE PRIVATE LESSONS FOR SCIENCE STUDENTS CALL OR WHATSAPP:689 45 44 70

# **3. Introducción las envolventes convexas y las triangulaciones**

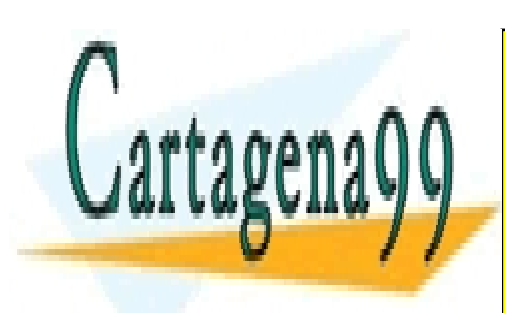

CLASES PARTICULARES, TUTORÍAS TÉCNICAS ONLINE LLAMA O ENVÍA WHATSAPP: 689 45 44 70

25 ONLINE PRIVATE LESSONS FOR SCIENCE STUDENTS CALL OR WHATSAPP:689 45 44 70

www.cartagena99.com no se hace responsable de la información contenida en el presente documento en virtud al Artículo 17.1 de la Ley de Servicios de la Sociedad de la Información y de Comercio Electrónico, de 11 de julio de 2002. Si la información contenida en el documento es ilícita o lesiona bienes o derechos de un tercero háganoslo saber y será retirada.

### **3.1. Introducción a las envolventes convexas**

En esta sección se llevará a cabo una revisión del concepto de envolvente convexa. Asimismo se dará una breve perspectiva histórica de la envolvente convexa y finalmente se mostrarán algunos de los algoritmos más destacados para el cálculo de envolventes convexas y varios ejemplos de aplicación de las mismas.

### **3.1.1.Definición**

Antes de pasar a definir la envolvente convexa, hay que definir el significado de convexo. *Un conjunto de puntos en el plano es convexo si su intersección con cualquier recta del plano es conexa*. Así, el propio plano es un conjunto convexo. También lo son los semiplanos determinados por una recta, tanto si incluyen el borde como si no (semiplanos cerrados o abiertos). Alternativamente, un conjunto de puntos del plano es convexo si el segmento que une dos cualesquiera de sus puntos está totalmente contenido en el conjunto. La intersección de conjuntos convexos es un conjunto convexo, ya que si dos puntos están en la intersección, están en cada uno de los conjuntos convexos que la forman, por lo que el segmento que los une está totalmente contenido en todos ellos y, por tanto, en la intersección (Abellanas, 2006).

Una vez definido el concepto de convexo se está en disposición de definir el concepto de envolvente (o cierre) convexa. *La envolvente convexa de un conjunto de puntos P es la intersección de todos los semiplanos que contienen a P* (O'Rourke, 1994)*.*

Otras definiciones de envolvente convexa se enumeran a continuación:

- La envolvente convexa de un conjunto de puntos P es el conjunto de todas las combinaciones convexas de puntos de P. Una combinación convexa de puntos  $p_1, ..., p_k$  es una suma de la forma  $\alpha_1 p_1 + ... + \alpha_k p_k$ con  $\alpha_i \ge 0$  para todo i y además  $\alpha_1 + \cdots + \alpha_k = 1$  (O'Rourke, 1994).
- La envolvente convexa de un conjunto de puntos P en d dimensiones es el conjunto de todas las combinaciones convexas de  $d + 1$  puntos (o menos) de P (O'Rourke, 1994).
- La envolvente convexa de un conjunto de puntos P es el menor conjunto convexo que contiene a dichos puntos, es decir, la intersección de todos los conjuntos convexos en los que P está contenido.

- - -

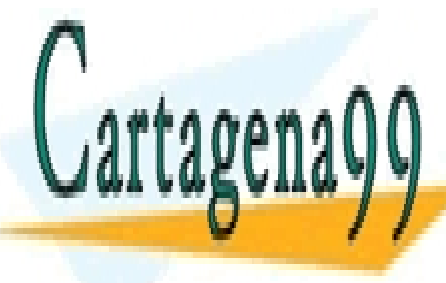

CLASES PARTICULARES, TUTORÍAS TÉCNICAS ONLINE LLAMA O ENVÍA WHATSAPP: 689 45 44 70

ONLINE PRIVATE LESSONS FOR SCIENCE STUDENTS CALL OR WHATSAPP:689 45 44 70

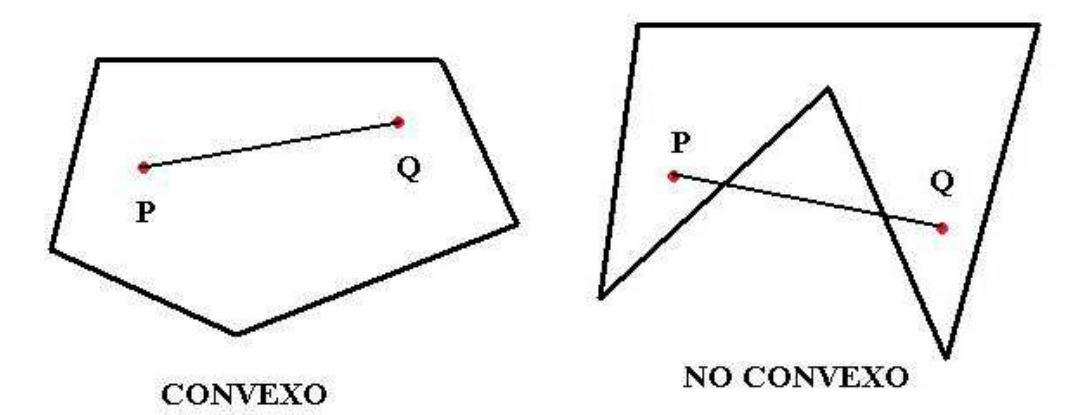

**Imagen 3.1.** Ejemplo de polígono convexo (izquierda) y no convexo (derecha).

### **3.1.2.Propiedades**

La envolvente convexa presenta las siguientes propiedades:

• Siendo f una transformación afín y  $C({p_1, p_2, ..., p_n})$  la envolvente convexa de un conjunto P de puntos se cumple que:

 $f(C({p_1, p_2, ..., p_n}) = C({f(p_1), f(p_2), ..., f(p_n)})$ 

 Es decir las transformaciones afines (Por ejemplo: rotación, reflexión, traslación,…) respetan envolventes convexas.

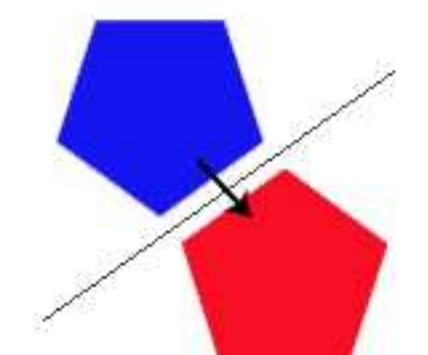

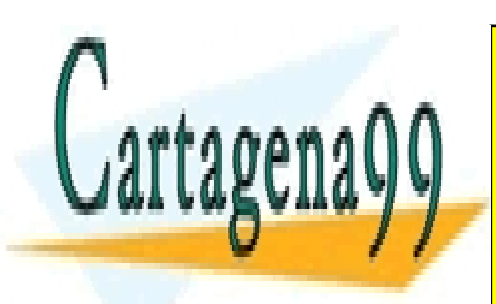

CLASES PARTICULARES, TUTORÍAS TÉCNICAS ONLINE LLAMA O ENVÍA WHATSAPP: 689 45 44 70

27 ONLINE PRIVATE LESSONS FOR SCIENCE STUDENTS CALL OR WHATSAPP:689 45 44 70

www.cartagena99.com no se hace responsable de la información contenida en el presente documento en virtud al Artículo 17.1 de la Ley de Servicios de la Sociedad de la Información y de Comercio Electrónico, de 11 de julio de 2002. Si la información contenida en el documento es ilícita o lesiona bienes o derechos de un tercero háganoslo saber y será retirada.

• El cálculo de la envolvente convexa (en dos dimensiones) consiste en encontrar todos los puntos extremos de un conjunto de puntos P. Un punto p perteneciente al conjunto P es interior si existe un triángulo con vértices en P (distintos de p) de forma que p esté dentro del triángulo. (Ortega, 2006)

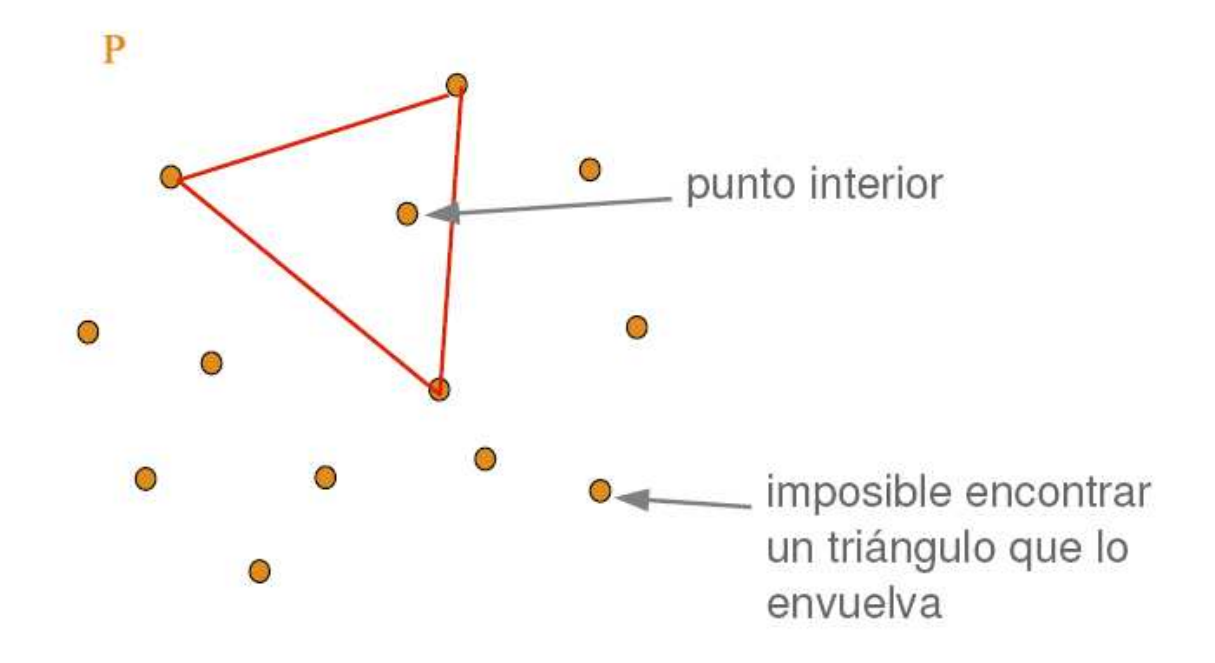

**Imagen 3.3.** Ejemplo ilustrativo de la segunda propiedad.

• Un punto p perteneciente al conjunto P es extremo si existe una recta pasando por p que deje al resto de puntos de P hacia un lado de dicha recta (recuérdese que se está trabajando en dos dimensiones). (Ortega, 2006)

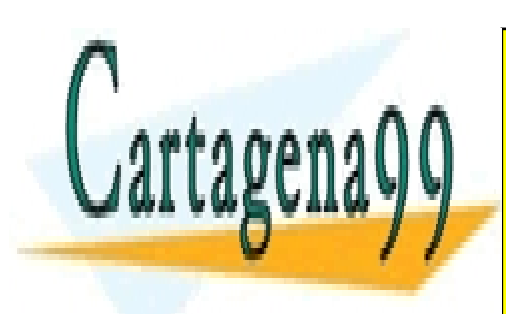

CLASES PARTICULARES, TUTORÍAS TÉCNICAS ONLINE LLAMA O ENVÍA WHATSAPP: 689 45 44 70

ONLINE PRIVATE LESSONS FOR SCIENCE STUDENTS CALL OR WHATSAPP:689 45 44 70

www.cartagena99.com no se hace responsable de la información contenida en el presente documento en virtud al Artículo 17.1 de la Ley de Servicios de la Sociedad de la Información y de Comercio Electrónico, de 11 de julio de 2002. Si la información contenida en el documento es ilícita o lesiona bienes o derechos de un tercero háganoslo saber y será retirada.

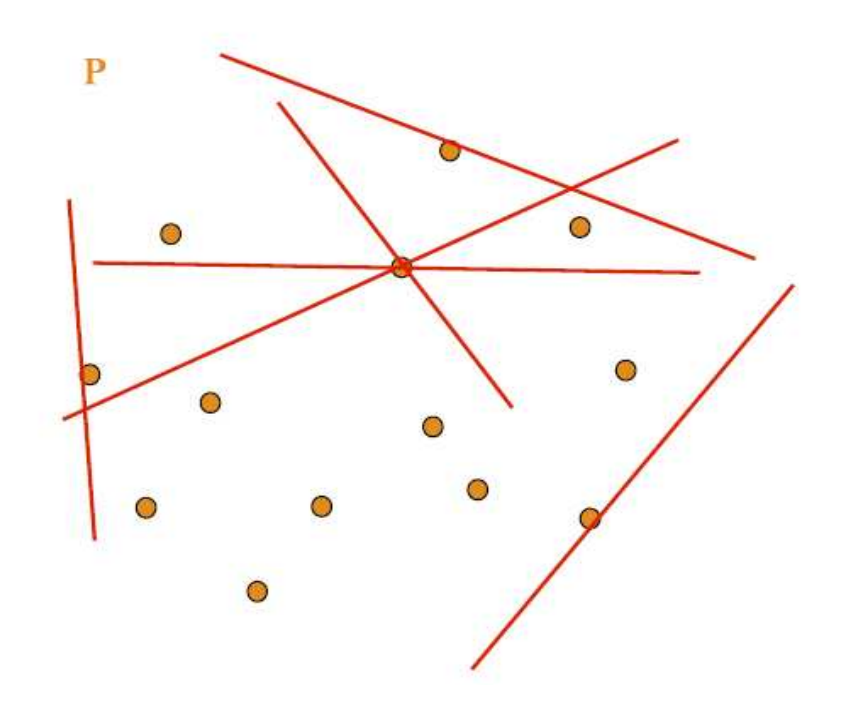

**Imagen 3.4.** Ejemplo ilustrativo de la tercera propiedad.

### **3.1.3.Historia de los algoritmos para el cálculo de la envolvente convexa**

El primer método que utilizó el hombre para calcular la envolvente era por fuerza bruta, dicho proceso tenía un coste temporal de  $O(n^4)$ . Este coste es demasiado elevado y en 1972 Graham presentó el primer algoritmo de coste  $O(n \log n)$ : el *Scan de Graham*. En el empeño por mejorar este coste surgió el primer algoritmo de tiempo lineal, que fue propuesto por Sklansky en 1972. Se trataba de un algoritmo corto y elegante, a pesar de superar la cota temporal de  $O(n \log n)$ . Sin embargo y desafortunadamente se trataba de un algoritmo incorrecto. En 1978 (Shamos, 1978) se había demostrado que encontrar la envolvente convexa de un conjunto de puntos tenía un coste exacto de  $n \log n$  (actualmente se mantiene este coste bajo cierto modelo de computación), y ya se habían presentado algoritmos sencillos para hacerlo con dicho coste. Evidentemente, dichos algoritmos podían utilizarse para encontrar la envolvente convexa de cualquier polígono, teniendo en cuenta únicamente las coordenadas de todos los vértices. Parece razonable pensar que la estructura de los polígonos simples podría proporcionar información suficiente para reducir la complejidad de encontrar envolventes convexas.

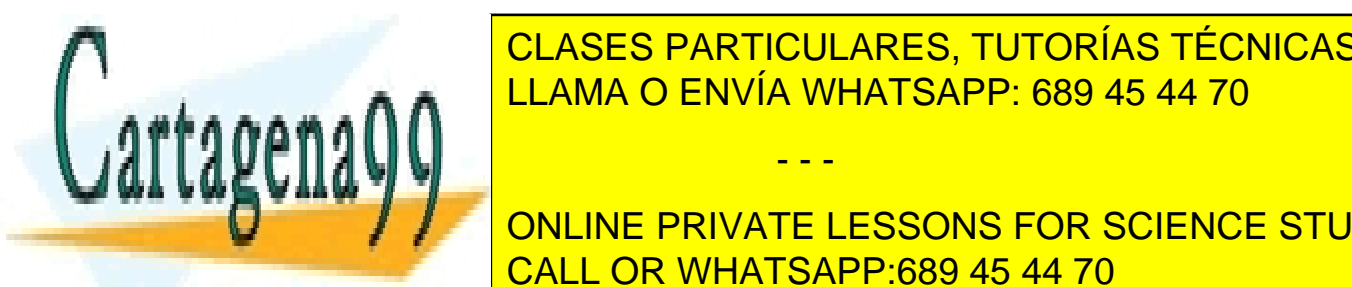

CLASES PARTICULARES, TUTORÍAS TÉCNICAS ONLINE fue por March <mark>LLAMA O ENVÍA WHATSAPP: 689 45 44 70</mark> and the time lineal time lineal time lineal time lineal time li

> 29 ONLINE PRIVATE LESSONS FOR SCIENCE STUDENTS CALL OR WHATSAPP:689 45 44 70

www.cartagena99.com no se hace responsable de la información contenida en el presente documento en virtud al Artículo 17.1 de la Ley de Servicios de la Sociedad de la Información y de Comercio Electrónico, de 11 de julio de 2002. Si la información contenida en el documento es ilícita o lesiona bienes o derechos de un tercero háganoslo saber y será retirada.

En el enlace que se presenta a continuación se puede ver una lista de algoritmos para el cálculo de la envolvente convexa en el caso de polígonos simples:

http://cgm.cs.mcgill.ca/~athens/cs601/

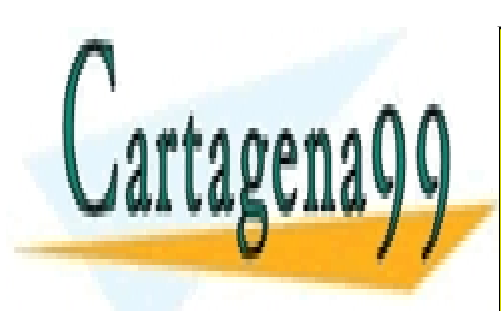

CLASES PARTICULARES, TUTORÍAS TÉCNICAS ONLINE LLAMA O ENVÍA WHATSAPP: 689 45 44 70

ONLINE PRIVATE LESSONS FOR SCIENCE STUDENTS CALL OR WHATSAPP:689 45 44 70

www.cartagena99.com no se hace responsable de la información contenida en el presente documento en virtud al Artículo 17.1 de la Ley de Servicios de la Sociedad de la Información y de Comercio Electrónico, de 11 de julio de 2002. Si la información contenida en el documento es ilícita o lesiona bienes o derechos de un tercero háganoslo saber y será retirada.

#### **3.1.4.Algoritmos para el cálculo de la envolvente convexa**

En este apartado lo que se pretende es dar una breve explicación de los algoritmos más importantes para el cálculo de la envolvente convexa en el caso de estar trabajando sobre cualquier conjunto de puntos.

### **3.1.4.1. Algoritmo de Graham**

El algoritmo de Graham fue publicado en 1972 y consta de dos fases:

En la primera se ordenan los puntos angularmente alrededor de un punto interior al cierre convexo. Para hallar un punto interior al cierre convexo basta tomar el baricentro de tres de los puntos dados que no estén alineados.

En la segunda se suprimen de la lista ordenada los puntos que no son vértices del cierre convexo. Para ello se hace un recorrido de la lista (conocido como el scan de Graham) en el que se emplean áreas signadas para decidir si un punto debe ser eliminado o no. Si los puntos están ordenados en sentido antihorario, el área signada de los puntos  $P_{i-1}$ ,  $P_i$ ,  $P_{i+1}$  nos dice si el punto  $P_i$  debe ser eliminado. En efecto, si el área no es positiva, el punto  $P_i$  es interior al triángulo  $P_{i-1}$ , O,  $P_{i+1}$ , donde O es el centro de la ordenación, y, por tanto, interior al cierre convexo. En este caso debe ser eliminado. Para que esta segunda fase proporcione la lista correcta de vértices del cierre convexo es preciso incluir un detalle más: cada vez que se elimine un punto de la lista, se debe dar un paso atrás en el recorrido, ya que al eliminar un punto puede suceder que los tres que pasan a ser consecutivos den lugar a un área signada no positiva, en cuyo caso habría que eliminar el punto intermedio de nuevo (Abellanas, 2006).

El número total de estas operaciones que se realizan es del orden de  $O(n \log n)$ .

El pseudocódigo correspondiente a una implementación de este algoritmo se presenta a continuación:

ALGORITMO GRAHAM (VAR S:NubePuntos, n:entero, VAR Env:Poligono) ENTRADA: La nube de puntos S de tamaño n SALIDA: La envolvente convexa de S, CH(S) INICIO min = PuntoMenorOrdenada(S,n)

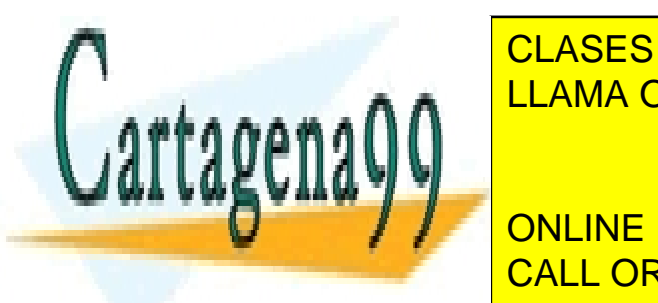

 $\overline{\phantom{a}}$ Orangularmente(S,n,min) | CLASES PARTICULARES, TUTORÍAS TÉCNICAS ONLINE **Pilama O ENVÍA WHATSAPP: 689 45 44 70** 

> 31 ONLINE PRIVATE LESSONS FOR SCIENCE STUDENTS CALL OR WHATSAPP:689 45 44 70

www.cartagena99.com no se hace responsable de la información contenida en el presente documento en virtud al Artículo 17.1 de la Ley de Servicios de la Sociedad de la Información y de Comercio Electrónico, de 11 de julio de 2002. Si la información contenida en el documento es ilícita o lesiona bienes o derechos de un tercero háganoslo saber y será retirada.

```
i = 3MIENTRAS i < n-1 REPETIR 
      t = PilaPop(Env) 
      SI Izquierda (PilaTope(Env), t, S[i]) 
      ENTONCES 
      PilaPush (Env, t) 
      PilaPush (Env, i) 
      i = i + 1FIN_SI 
FIN_MIENTRAS 
FIN
```
### **3.1.4.2. Algoritmo de Jarvis**

El algoritmo de Jarvis, propuesto en 1973, empieza buscando un vértice del cierre convexo y, a partir de él, busca sucesivamente el resto de los vértices en el orden en que aparecen en la frontera. El primer vértice  $V_1$  puede ser el punto de menor ordenada (si hubiera varios, el de menor abscisa de entre ellos). El siguiente,  $V_2$ , es aquél tal que la recta orientada que pasa por  $V_1$  y  $V_2$  deja el resto de los puntos a su izquierda. Esto mismo se repite sucesivamente, de forma que la recta orientada determinada por  $V_i$  y  $V_{i+1}$  deje todos los puntos a su izquierda hasta obtener de nuevo  $V_1$ .

En cada paso se encuentra un nuevo vértice  $V_{i+1}$  del cierre convexo. Para ello se emplea de nuevo la función área signada: el signo del área signada de V<sub>i</sub>, P<sub>i</sub>, P<sub>j</sub>, indica cual de los dos puntos  $P_i$  o  $P_j$  precede al otro en el orden angular respecto de  $V_i$ , y, por tanto, cuál de los dos es candidato a ser el siguiente vértice del cierre convexo. Si se compara sucesivamente el candidato obtenido con los puntos restantes, al final se obtiene el vértice buscado.

Para hallar un nuevo vértice el algoritmo recorre la lista de puntos dados, de manera que en total el algoritmo realiza una cantidad de operaciones del orden *O (nh)* siendo h el número de vértices del cierre convexo. En el peor caso, cuando el número de vértices sea proporcional al de puntos dados, la complejidad del algoritmo es  $O(n^2)$  y, por tanto, peor que el de Graham. Sin embargo, este algoritmo aventaja al de Graham en aquellos casos en los que el cierre convexo tiene pocos vértices (Abellanas, 2006).

El pseudocódigo correspondiente a una implementación de este algoritmo se

- - -

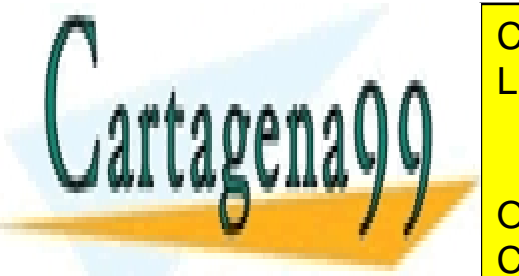

CLASES PARTICULARES, TUTORÍAS TÉCNICAS ONLINE LLAMA O ENVÍA WHATSAPP: 689 45 44 70

ONLINE PRIVATE LESSONS FOR SCIENCE STUDENTS CALL OR WHATSAPP:689 45 44 70

```
ALGORITMO JARVIS (VAR P:NubePuntos, VAR p: Poligono) 
i = 0p[0] = obtener punto mas abajo izquierda(P)
do 
     p[i+1] =obtener punto tal que todos esten a la derecha(p[i],
p[i+1])i = i + 1while p[i] != p[0]
```
### **3.1.4.3. Algoritmo Quickhull**

Este algoritmo, presentado por Preparata y Shamos en 1985 (Preparata y Shamos, 1985), recibe su nombre por su similitud con el algoritmo quick-short de Hoare. Este algoritmo del tipo divide y vencerás se basa en la observación de que se pueden descartar la mayoría de los puntos interiores de un conjunto determinado pasando a centrarse en los puntos restantes.

El primer paso del Quickhull es encontrar los cuatro puntos extremos en las direcciones norte, sur, este y oeste y formar un cuadrilátero con estos puntos como vértices (este cuadrilátero puede ser degenerado), ahora todos los puntos en el interior de dicho cuadrilátero no son extremos, con lo cual pueden ser descartados.

Así nos quedan puntos repartidos en cuatro regiones (o menos) no conectadas entre sí, trataremos cada una de estas regiones independientemente. En cada una de ellas encontramos el punto más alejado a la recta que define dicha región obteniendo así cuatro nuevos puntos y un polígono de a lo más ocho lados que dividirá a los puntos que no hemos eliminado en ocho regiones que tratamos individualmente siguiendo la misma regla anterior. Así se seguirá actuando para cada nueva región según las reglas anteriores hasta que no queden puntos exteriores a la figura. La figura resultante es el cierre convexo.

El algoritmo Quickhull es de complejidad cuadrática.

El pseudocódigo correspondiente a una implementación de este algoritmo se presenta a continuación:

- - -

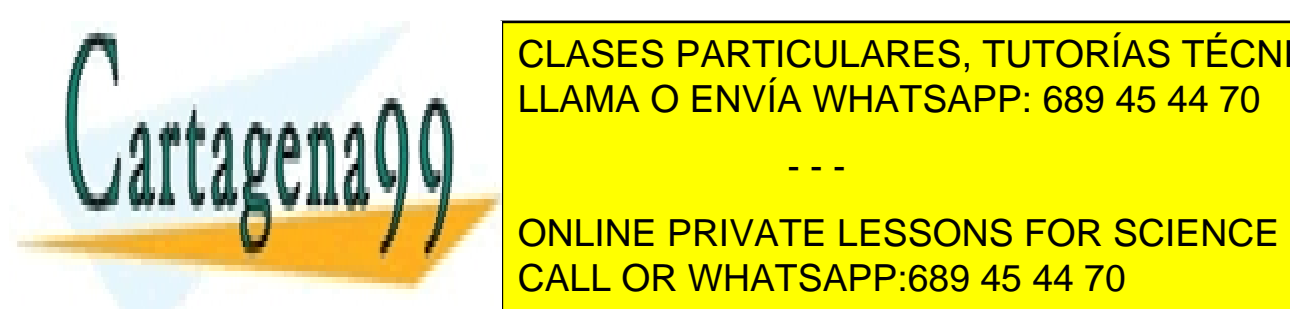

CLASES PARTICULARES, TUTORÍAS TÉCNICAS ONLINE ENTONCES DEVOLVER (A, b) ENTONCES DE VIDEO DE VIDEO DE VIDEO DE VIDEO DE VIDEO DE VIDEO DE VIDEO DE VIDEO DE V

33 A = puntos a la derecha de (a,c) ONLINE PRIVATE LESSONS FOR SCIENCE STUDENTS CALL OR WHATSAPP:689 45 44 70

```
B = puntos a la derecha de (c, b)Devolver concatenar(QuickHull(a,c,A),QuickHull(c,b,B) 
FIN SI
FIN_ALGORITMO 
FUNCIÓN ConvexHull(S:NubePuntos) 
a = punto más a la derecha de S 
b = punto más a la izquierda de S 
devolver concatenar(QuickHull(a,b,S),QuickHull(b,a,S)) 
FIN_FUNCIÓN
```
### **3.1.4.4. Algoritmo Incremental**

El algoritmo incremental se basa en la siguiente idea: ir añadiendo puntos mientras se va modificando el cierre convexo.

Este algoritmo consta de tres pasos:

- Paso 1: se elige un punto. Si el nuevo punto está dentro del cierre, no hay nada que hacer. En otro caso, se borran todos los bordes del polígono que se ven desde el punto, es decir, que trazando una línea desde el punto no se choque con ninguna otra.
- Paso 2: Se añaden dos líneas para conectar el nuevo punto al resto del antiguo cierre.
- Paso 3: se repite de nuevo desde el paso 1 para los puntos que estén fuera del cierre convexo actual, hasta que todos los vértices estén dentro.

El tiempo total que toma este algoritmo es del orden de  $O(n^2)$ .

El pseudocódigo correspondiente a una implementación de este algoritmo se presenta a continuación:

```
ALGORITMO_INCREMENTAL_CH(S)
     Ordenar los puntos de S por su coordenada X 
     CH = \text{triangular}(p_1, p_2, p_3)PARA (4 \leq i \leq n) HACER
          CLASES PARTICULARES, TUTORÍAS TÉCNICAS ONLINE
          LLAMA O ENVÍA WHATSAPP: 689 45 44 70
               SI (u ≠ j) ENTONCES 
                         - - -
          ONLINE PRIVATE LESSONS FOR SCIENCE STUDENTS
```
CALL OR WHATSAPP:689 45 44 70

```
borrar h_4 de CH
                 FIN_SI 
                u = u -1 FIN_MIENTRAS
     I = jMIENTRAS (p_i h_1 no es tangent a CH) HACER
                SI (I \neq u) ENTONCES
                      borrar h_i de CH FIN_SI 
                I = I + 1 FIN_MIENTRAS
           INSERTAR p_i en CH entre h_u y h_i FIN_PARA 
 FIN_ALGORITMO
```
### **3.1.5.Aplicaciones de la envolvente convexa**

Las aplicaciones de la envolvente convexa son muchas y muy diversas, y entre ellas se pueden destacar:

- Evitar colisiones. Si la envolvente convexa calculada para un *robot poligonal* evita colisiones con obstáculos, entonces el robot se comportará de la misma manera. Debido a que el cálculo de caminos que evitan colisiones es más sencillo con *robots poligonales convexos* que con *robots poligonales no convexos*, la envolvente convexa se usa con frecuencia en la planificación de caminos (Meeran y Shafie, 1991).
- La caja más pequeña. El área rectangular más pequeña que encierra a un polígono tiene al menos un lado alineado con la envolvente convexa del polígono y, por lo tanto, la envolvente es calculada en el primer paso de los algoritmos de obtención del rectángulo mínimo (Toussaint, 1983).
- Análisis de formas. Las formas pueden ser clasificadas con el objetivo de compararlas por su "convex deficiency tree", estructuras que dependen para su cálculo del cierre convexo. El análisis de formas tiene uso en campos como el reconocimiento de matrículas de automóviles (Martinsky, 2007).

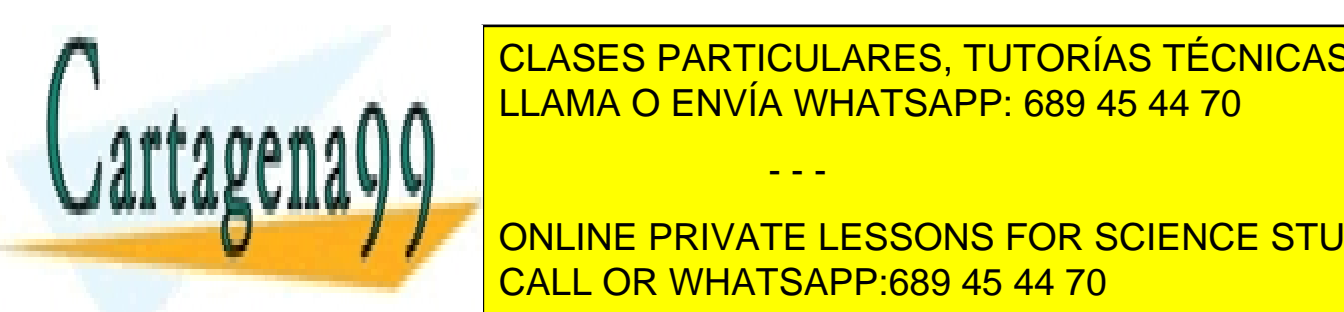

<u>• CLASES PARTICULARES, TUTORÍAS TÉCNICAS ONLINE</u> de <mark>LLAMA O ENVÍA WHATSAPP: 689 45 44 70</mark> animates los puntos de P La anchura es la menor longitud, de entre todas las posibles, entre dos

> 35 ONLINE PRIVATE LESSONS FOR SCIENCE STUDENTS CALL OR WHATSAPP:689 45 44 70

www.cartagena99.com no se hace responsable de la información contenida en el presente documento en virtud al Artículo 17.1 de la Ley de Servicios de la Sociedad de la Información y de Comercio Electrónico, de 11 de julio de 2002. Si la información contenida en el documento es ilícita o lesiona bienes o derechos de un tercero háganoslo saber y será retirada.

pertenecientes a un conjunto P. El uso de estas magnitudes va desde el cálculo de medidas de dispersión hasta el cálculo de trayectoria de robots.

Otras aplicaciones son: "Ray Tracing" (Foscari, 2007), videojuegos, cálculo de accesibilidad en sistemas GIS, etc.

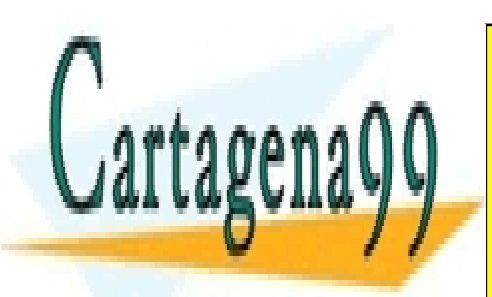

CLASES PARTICULARES, TUTORÍAS TÉCNICAS ONLINE LLAMA O ENVÍA WHATSAPP: 689 45 44 70

ONLINE PRIVATE LESSONS FOR SCIENCE STUDENTS CALL OR WHATSAPP:689 45 44 70

www.cartagena99.com no se hace responsable de la información contenida en el presente documento en virtud al Artículo 17.1 de la Ley de Servicios de la Sociedad de la Información y de Comercio Electrónico, de 11 de julio de 2002. Si la información contenida en el documento es ilícita o lesiona bienes o derechos de un tercero háganoslo saber y será retirada.
## **3.2. Introducción a las triangulaciones**

En esta sección se llevará a cabo una revisión del concepto de triangulación y se explicará un tipo particular de triangulación: la triangulación de Delaunay. Asimismo se dará una breve perspectiva histórica de las triangulaciones y finalmente se mostrarán algunos de los algoritmos más destacados para el cálculo de triangulaciones y varios ejemplos de aplicación de las mismas.

## **3.2.1.Definición**

Dados n puntos del plano  $P = \{p_1, ..., p_n\}$  no estando tres puntos alineados (*posición general*), una **triangulación** T es una subdivisión plana maximal asociada a P, es decir, es un grafo plano (V, A) con:

- $\bullet \quad V = P$
- $\bullet$  A = segmentos entre vértices de modo que no se puedan añadir más aristas sin que se crucen (en puntos no pertenecientes al conjunto).

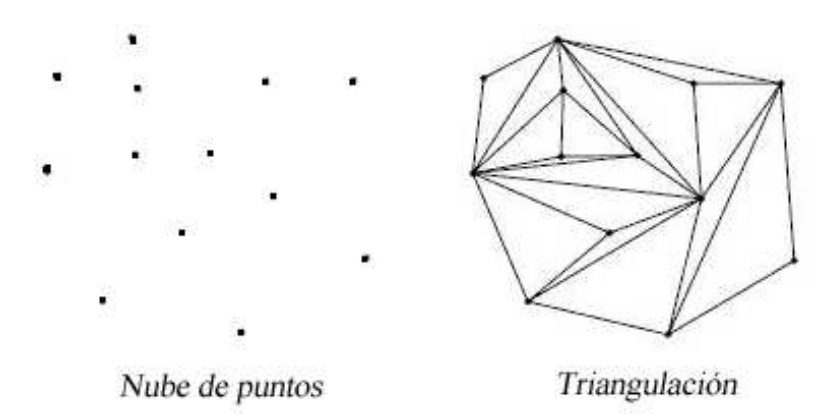

**Imagen 3.5.** Nube de puntos (izquierda) y una triangulación de la misma (derecha).

En cualquier triangulación de una nube de puntos, el número de triángulos y el número de aristas no varían. Por lo tanto, dado un conjunto  $P = \{p_1, ..., p_n\}$  no todos alineados y suponiendo que la envolvente convexa de P tiene k vértices, cada triangulación T de P tiene siempre:

 $2n-2-k$  triángulos

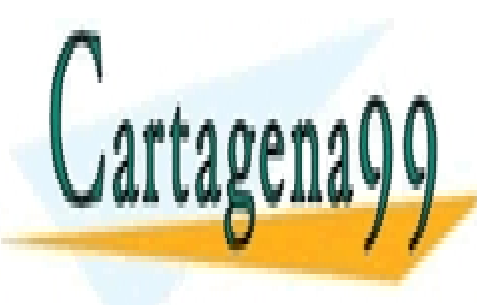

**CLASES PARTICULARES, TUTORÍAS TÉCNICAS ONLINE** LLAMA O ENVÍA WHATSAPP: 689 45 44 70 - - -

37 ONLINE PRIVATE LESSONS FOR SCIENCE STUDENTS CALL OR WHATSAPP:689 45 44 70

## **3.2.2.Triangulación de Delaunay Triangulación**

El número de triangulaciones diferentes que se pueden obtener partiendo del mismo conjunto de puntos es elevado. El mínimo número de triangulaciones conocidas es  $\sqrt{12}^n$  (la configuración que da lugar a este número de triángulos se llama doble  $c$ írculo) y el máximo conocido es  $\sqrt{72}^n$ (la configuración que da lugar a este número de *triangulaciones se llama doble cadena en zig zig-zag*). Una condición deseable para poder calificar una triangulación como buena es que sus triángulos sean, si no regulares, si lo más regulares posible (Abellanas, 2006). Una de estas triangulaciones calificada como buena es la de Delaunay. Se considera buena o regular en el sentido de que maximiza el menor ángulo.

Además la triangulación de Delaunay cumple la condición de Delaunay. Dicha condición afirma que la circunferencia circunscrita de un triángulo es vacía, es decir, no contiene otros vértices aparte de los tres que la definen.

Esa es la definición original para dos dimensiones y es posible ampliarla para tres dimensiones usando la esfera circunscrita en vez de la circunferencia circunscrita. Esa es la definición original para dos dimensiones y es posible ampliarla para<br>tres dimensiones usando la esfera circunscrita en vez de la circunferencia circunscrita.<br>También es posible ampliarla para espacios con más dim la práctica.

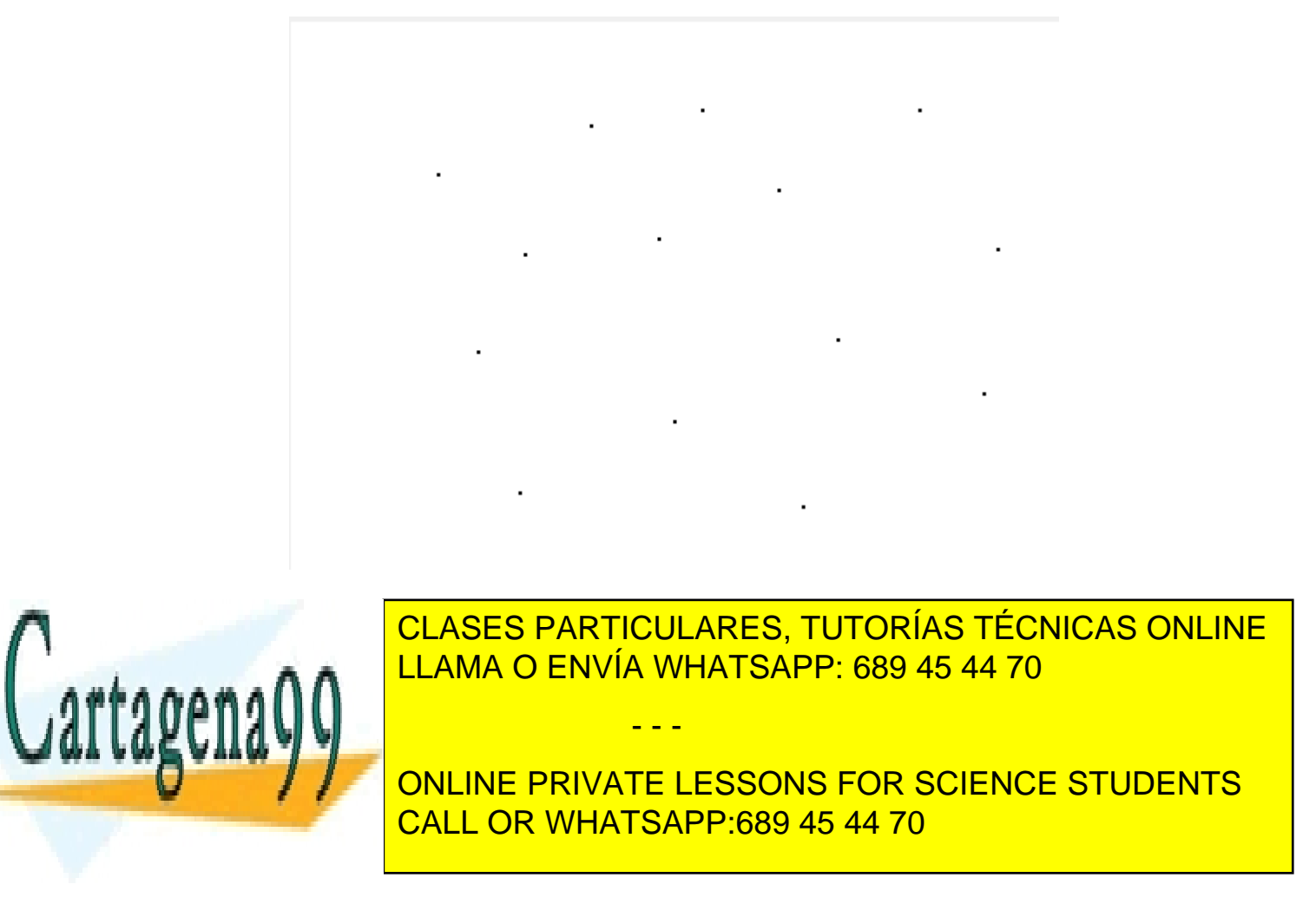

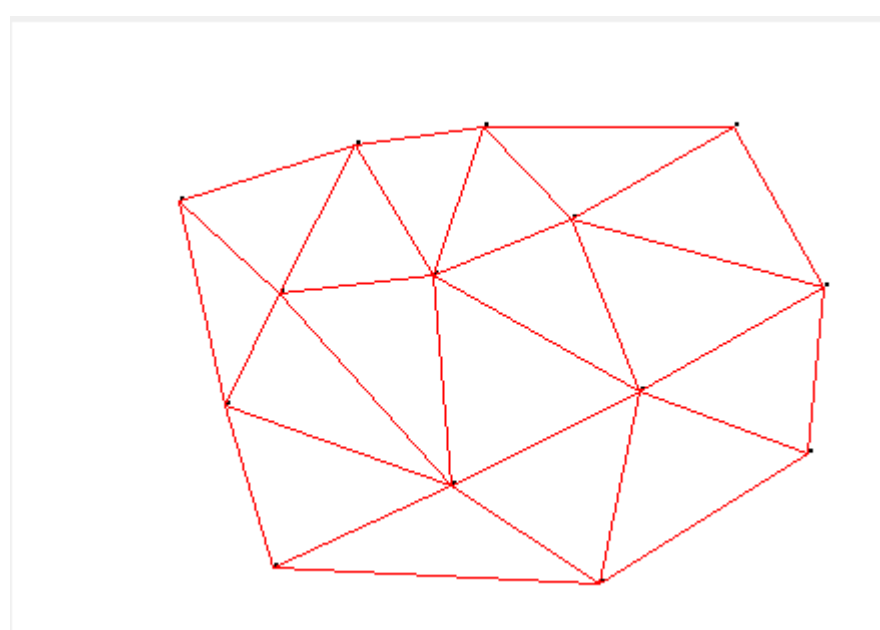

**Imagen 3.7.** Triangulación de Delaunay de la nube de puntos de la figura 3.6.

La triangulación de Delaunay tiene las siguientes propiedades:

- La envolvente convexa forma parte de la triangulación del conjunto de puntos.
- El ángulo mínimo mínimo sobre el conjunto de todos los triángulos está maximizado, es decir la triangulación de Delaunay es aquella en la cual el mínimo valor de ángulo de sus triángulos es máximo sobre el conjunto de todas las triangulaciones.
- La triangulación es única si no hay más de tres vértices sobre una misma circunferencia ( *posición general*).

## **3.2.3.Historia de las mallas de triángulos Historia**

orang la circunferencia con la circunferencia del control de la circunte del control de la circunte del contro

Eratóstenes Batavus (El holandés

El uso sistemático de las triangulaciones modernas se deriva de la labor del matemático holandés Willebrord Snell, quien en 1615 estudió la distancia de Alkmaar a Bergen-on-Zoom, que era de aproximadamente 70 millas (110 kilómetros), utilizando,

circunferencia de la Tierra, una hazaña que se celebra en el libro en el libro en el libro en el libro en el l

- - -

Eratóstenes), publicado en 1617.

CLASES PARTICULARES, TUTORÍAS TÉCNICAS ONLINE grado sobre el fin de la fin de medir esta distancia fue capaz de capaz de capaz de capaz de capaz de capaz de

> 39 ONLINE PRIVATE LESSONS FOR SCIENCE STUDENTS CALL OR WHATSAPP:689 45 44 70

forma en que la fórmula para el plano podría corregirse para permitir la inclusión de la curvatura de la Tierra. También mostró cómo calcular la posición de un punto dentro de un triángulo mediante el reparto entre los ángulos de los vértices en el punto desconocido.

Los métodos de Snell fueron tomados por Jean Picard que en 1669-70 estudió un grado de latitud a lo largo del meridiano de París utilizando una cadena de trece triángulos que se extiende desde el norte de París hasta la torre del reloj de Sourdon, cerca de Amiens. Gracias a la mejora en la exactitud de los instrumentos, se califica a la medición de Picard como la primera medición razonablemente precisa del radio de la Tierra. La familia Cassini continuó con este trabajo a lo largo del siglo siguiente: entre 1683 y 1718 Jean-Dominique Cassini y su hijo Jacques Cassini estudiaron todo el meridiano de París desde Dunquerque a Perpignan, y entre 1733 y 1740, Jacques y su hijo César Cassini llevaron a cabo la primera triangulación de todo el país, incluido un nuevo estudio de los meridianos, lo que condujo a la publicación en 1745 del primer mapa de Francia construido sobre principios rigurosos.

Hasta este momento los métodos de triangulación estaban establecidos en la cartografía local, pero no fue hasta finales del siglo XVIII cuando otros países comenzaron a establecer los estudios detallados de redes de triangulación para realizar mapas de países enteros. La principal triangulación de Gran Bretaña fue iniciada por el *Ordnance Survey* en 1783, aunque no se terminó hasta 1853, y el Gran Estudio Trigonométrico de la India, que finalmente puso nombre y cartografió el Monte Everest y los otros picos del Himalaya, se inició en 1801. Mientras tanto, al famoso matemático Carl Friedrich Gauss le fue confiada la triangulación del reino de Hannover desde 1821 hasta 1825. Para esta triangulación desarrolló el método de los mínimos cuadrados para encontrar la mejor solución para los problemas de ajuste de los grandes sistemas de ecuaciones simultáneas.

Estas redes de triangulación de posicionamiento a gran escala se han seguido utilizando de manera similar hasta que recientemente han sido prácticamente sustituidas por el Sistema mundial de navegación por satélite, establecido desde la década de 1980. Sin embargo, muchos de los puntos de control (en España llamados vértices geodésicos) para los estudios anteriores aún sobreviven como un valor histórico en el paisaje, como ocurre con los pilares de hormigón usados para retriangular Gran Bretaña (1936-1962), o la creación de puntos de triangulación, para el Arco geodésico de Struve (1816-1855), nombrado por la UNESCO como Patrimonio de la Humanidad.

- - -

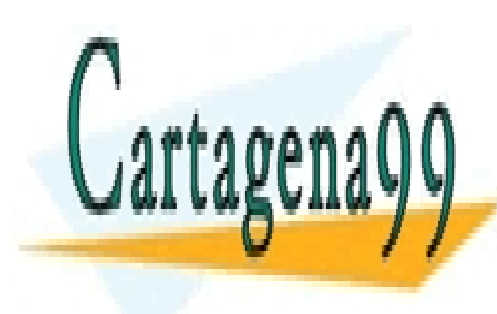

CLASES PARTICULARES, TUTORÍAS TÉCNICAS ONLINE LLAMA O ENVÍA WHATSAPP: 689 45 44 70

ONLINE PRIVATE LESSONS FOR SCIENCE STUDENTS CALL OR WHATSAPP:689 45 44 70

## **3.2.4.Algoritmos para el cálculo de la triangulación de Delaunay**

En este apartado lo que se pretende es dar una breve explicación del algoritmo más sencillo de entender para el cálculo de la triangulación de Delaunay: el algoritmo incremental.

El algoritmo incremental tiene una complejidad en el peor de los casos de  $O(n^2)$ , en la práctica esta complejidad es de  $O(n^{\frac{3}{2}})$ . Además existe una versión incremental aleatorizada con una complejidad  $O(n \log n)$ .

La idea es sencilla, supongamos que partimos de una triangulación de Delaunay y en cada paso se añade un punto a la misma. La adición de un vértice a una triangulación de Delaunay puede provocar una serie de giros en las aristas que forman los triángulos dando lugar a una nueva triangulación de Delaunay que incluye el nuevo vértice.

A continuación se muestra un pseudocódigo de una implementación del algoritmo incremental:

```
Función Delaunay(Conjunto de puntos: P, Salida: T) 
             ST = triángulo de área infinita 
             Añadir(T, triángulo ST) 
            Para cada punto p en P 
                Añadir(p, T) 
            Fin para cada 
            Para cada triángulo t en T 
                EliminarTriangulosConVerticesEnST(t, ST) 
            Fin para cada 
     Fin función 
     Función Añadir (Punto : p, Triangulación T) 
            Para cada triangulo t en T 
                Si p está en la circunferencia circunscrita 
de t 
                     Almacenar las aristas de t en 
buffer_aristas 
                     Eliminar triángulo 
     FIN SI CLASES PARTICULARES, TUTORÍAS TÉCNICAS ONLINE
```
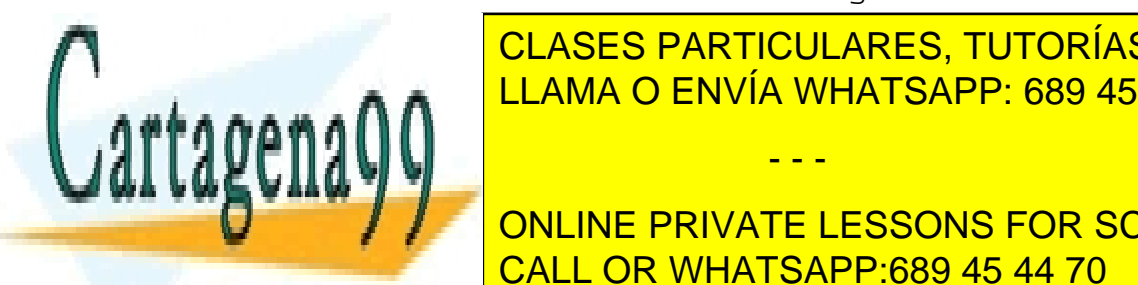

 $F = \frac{F - F}{F}$ LLAMA O ENVÍA WHATSAPP: 689 45 44 70⊾ & <mark>LLAMA O ENVÍA WHATSAPP: 689 45 44 70</mark>

> 41 ONLINE PRIVATE LESSONS FOR SCIENCE STUDENTS CALL OR WHATSAPP:689 45 44 70

www.cartagena99.com no se hace responsable de la información contenida en el presente documento en virtud al Artículo 17.1 de la Ley de Servicios de la Sociedad de la Información y de Comercio Electrónico, de 11 de julio de 2002. Si la información contenida en el documento es ilícita o lesiona bienes o derechos de un tercero háganoslo saber y será retirada.

```
 NuevoT = triangulo entre a y p. 
           Añadir NuevoT a T 
       Fin para cada 
Fin función
```
Para comprender mejor el proceso de adición de vértices se va a ejemplificar con una serie de ilustraciones.

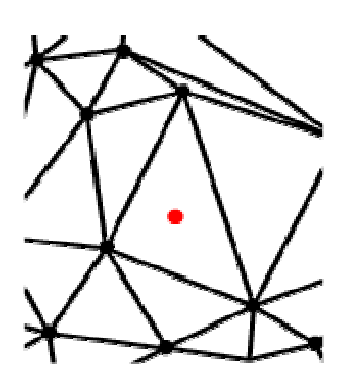

**Imagen 3.8.** Se quiere insertar un punto en una triangulación de Delaunay

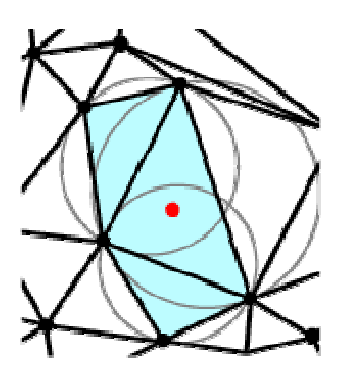

**Imagen 3.9.** Se buscan los triángulos que contienen al punto en su circunferencia circunscrita.

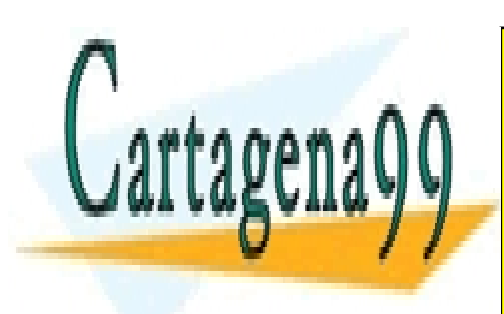

CLASES PARTICULARES, TUTORÍAS TÉCNICAS ONLINE LLAMA O ENVÍA WHATSAPP: 689 45 44 70

ONLINE PRIVATE LESSONS FOR SCIENCE STUDENTS CALL OR WHATSAPP:689 45 44 70

www.cartagena99.com no se hace responsable de la información contenida en el presente documento en virtud al Artículo 17.1 de la Ley de Servicios de la Sociedad de la Información y de Comercio Electrónico, de 11 de julio de 2002. Si la información contenida en el documento es ilícita o lesiona bienes o derechos de un tercero háganoslo saber y será retirada.

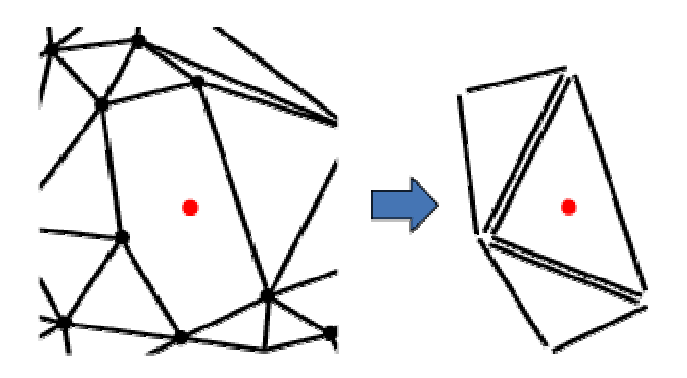

**Imagen 3.10.** Se eliminan los triángulos encontrados en el paso anterior. Las aristas de dichos triángulos pasan a ser *sospechosas* y se añaden a un *buffer* (derecha).

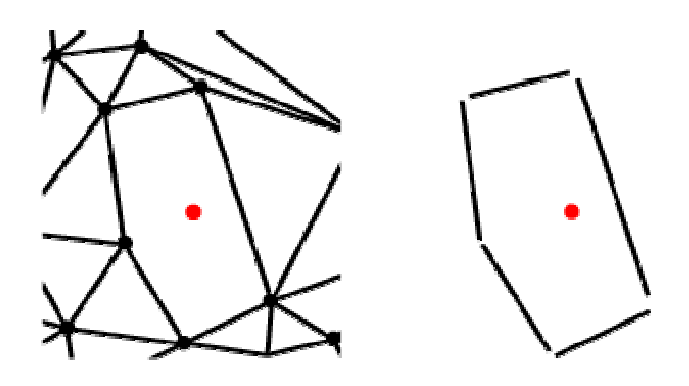

**Imagen 3.11.** Se eliminan las aristas dobles del *buffer*.

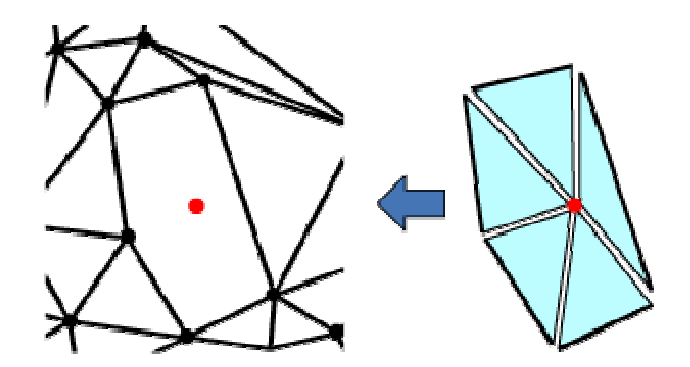

**Imagen 3.12.** Se forman nuevos triángulos usando las aristas restantes en el *buffer* y el punto a añadir.

- - -

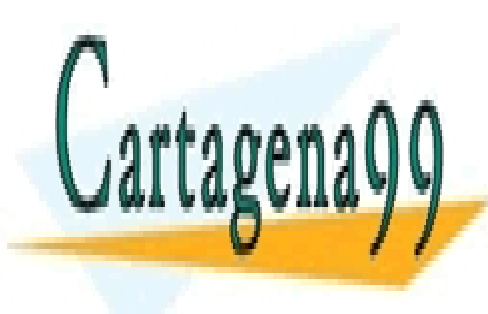

CLASES PARTICULARES, TUTORÍAS TÉCNICAS ONLINE LLAMA O ENVÍA WHATSAPP: 689 45 44 70

43 ONLINE PRIVATE LESSONS FOR SCIENCE STUDENTS CALL OR WHATSAPP:689 45 44 70

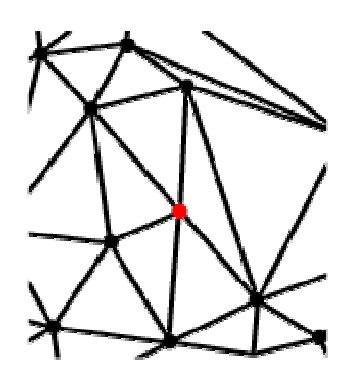

**Imagen 3.13.** Finalmente se añaden dichos triángulos a la triangulación.

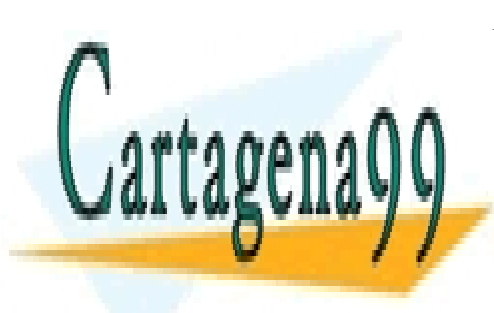

CLASES PARTICULARES, TUTORÍAS TÉCNICAS ONLINE LLAMA O ENVÍA WHATSAPP: 689 45 44 70

ONLINE PRIVATE LESSONS FOR SCIENCE STUDENTS CALL OR WHATSAPP:689 45 44 70

www.cartagena99.com no se hace responsable de la información contenida en el presente documento en virtud al Artículo 17.1 de la Ley de Servicios de la Sociedad de la Información y de Comercio Electrónico, de 11 de julio de 2002. Si la información contenida en el documento es ilícita o lesiona bienes o derechos de un tercero háganoslo saber y será retirada.

## **3.2.5.Aplicaciones de las triangulaciones**

Las aplicaciones de las mallas de triángulos son diversas, algunas de las más importantes son:

> • En gráficos 3D de ordenador se usan redes de polígonos para modelar objetos tridimensionales, juntando los polígonos para imitar la superficie del objeto. En general se usan triángulos porque son los polígonos más simples y tienen muchas propiedades favorables, como que representan una superficie plana (Shreiner et al., 2007).

Hay dos formas de modelar un objeto de superficies: modelarlo a mano o escanearlo con un *range scanner*. Al escanearlo se produce un relieve de la superficie formado por puntos discretos. Para usar ese relieve hay que transformarlo en una red de triángulos; esa transformación se llama "triangulación".

La triangulación de Delaunay maximiza los ángulos interiores de los triángulos de la triangulación. Eso es muy práctico porque al usar la triangulación como modelo tridimensional los errores de redondeo son mínimos. Por eso, en general se usan triangulaciones de Delaunay en aplicaciones gráficas.

- Las mallas de triángulos también se usaron para realizar cálculos cartográficos como se ha comentado en la sección 3.2.3 (Vogel, 1997).
- En los sistemas de reconocimiento de objetos. Esta aplicación de las mallas triangulares está íntimamente ligada a la aplicación relativa a gráficos 3D (Felzenszwalb y Huttenlocher, 2005).

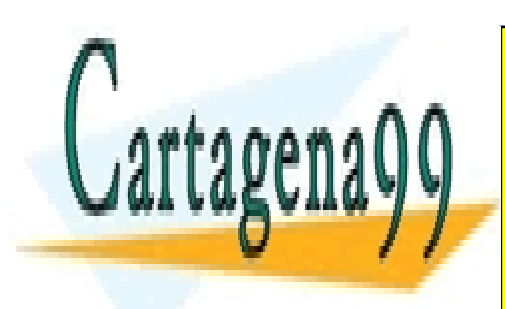

CLASES PARTICULARES, TUTORÍAS TÉCNICAS ONLINE LLAMA O ENVÍA WHATSAPP: 689 45 44 70

45 ONLINE PRIVATE LESSONS FOR SCIENCE STUDENTS CALL OR WHATSAPP:689 45 44 70

www.cartagena99.com no se hace responsable de la información contenida en el presente documento en virtud al Artículo 17.1 de la Ley de Servicios de la Sociedad de la Información y de Comercio Electrónico, de 11 de julio de 2002. Si la información contenida en el documento es ilícita o lesiona bienes o derechos de un tercero háganoslo saber y será retirada.

## **3.3. Conclusión de la sección**

En esta sección de la memoria se ha llevado a cabo una revisión de los conceptos de envolvente convexa y triangulación. Además se han aportado algunos datos históricos, algoritmos y aplicaciones de estas estructuras.

Con ello se puede afirmar que se ha superado el primer objetivo propuesto en la presente memoria: *Revisar las nociones de envolvente convexa y triangulación sin restringir dirección alguna*.

Tras esta introducción se está en posesión de las nociones básicas necesarias para abordar el tema motivo de este proyecto: envolventes convexas y triangulaciones con direcciones restringidas.

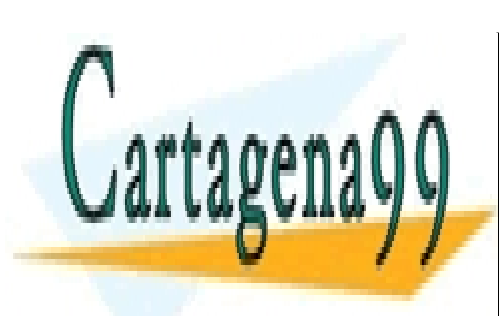

CLASES PARTICULARES, TUTORÍAS TÉCNICAS ONLINE LLAMA O ENVÍA WHATSAPP: 689 45 44 70

ONLINE PRIVATE LESSONS FOR SCIENCE STUDENTS CALL OR WHATSAPP:689 45 44 70

www.cartagena99.com no se hace responsable de la información contenida en el presente documento en virtud al Artículo 17.1 de la Ley de Servicios de la Sociedad de la Información y de Comercio Electrónico, de 11 de julio de 2002. Si la información contenida en el documento es ilícita o lesiona bienes o derechos de un tercero háganoslo saber y será retirada.

# **4. Envolventes convexas y triangulaciones con direcciones restringidas**

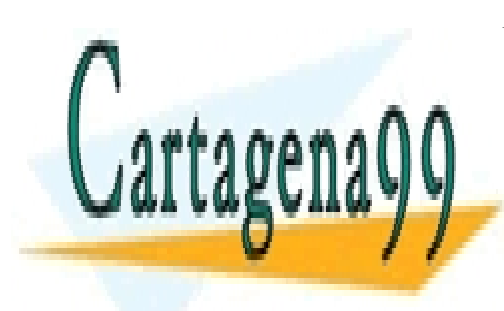

CLASES PARTICULARES, TUTORÍAS TÉCNICAS ONLINE LLAMA O ENVÍA WHATSAPP: 689 45 44 70

47 ONLINE PRIVATE LESSONS FOR SCIENCE STUDENTS CALL OR WHATSAPP:689 45 44 70

www.cartagena99.com no se hace responsable de la información contenida en el presente documento en virtud al Artículo 17.1 de la Ley de Servicios de la Sociedad de la Información y de Comercio Electrónico, de 11 de julio de 2002. Si la información contenida en el documento es ilícita o lesiona bienes o derechos de un tercero háganoslo saber y será retirada.

## **4.1. Envolvente convexa con direcciones restringidas**

En esta sección se llevará a cabo un estudio de las envolventes convexas con direcciones restringidas. La base de este estudio es un artículo sobre envolventes {0, 90}-convexas (Ottman, 1984) que permite alcanzar conclusiones para el caso general.

## **4.1.1.Envolventes O-convexas**

De un tiempo a esta parte la computación de la envolvente {0, 90}-convexa de una colección de polígonos rectilíneos (donde rectilíneo se refiere a que las direcciones del polígono son únicamente 0º y 90º) ha sido estudiada por varios autores. De estos estudios han surgido tres definiciones de envolvente convexa rectilínea. En esta sección se llevará a cabo un examen de dichas tres definiciones.

*Un conjunto de puntos en el plano se dice que es convexo si su intersección con cualquier recta del plano es conexa*. Análogamente, *un conjunto de puntos en el plano es O-convexo si su intersección con cualquier recta cuya dirección está en O es conexa*.

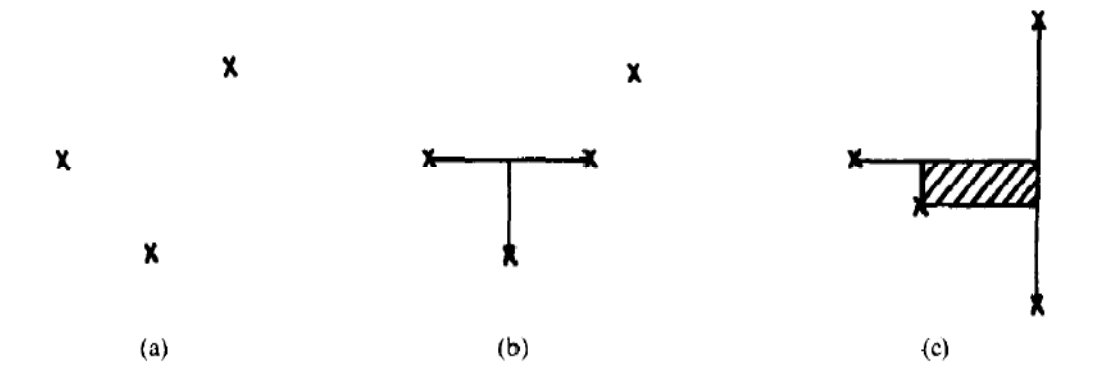

**Imagen 4.1.** Tres conjuntos {0, 90}-convexos

Obsérvese que un conjunto O-convexo puede ser disconexo, como en la Imagen 4.1. (a) y (b). Para conjuntos convexos no se produce esta situación.

Para definir el cierre O-convexo de un conjunto de puntos hay varias posibilidades. A continuación se muestran las tres alternativas introducidas en la literatura:

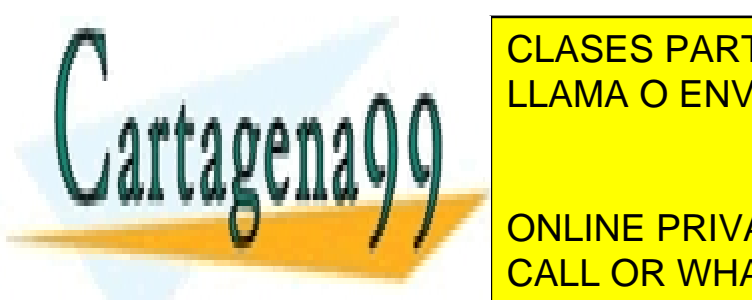

**Alternativa 4.1.**: *Dado un conjunto de puntos, su cierre O-convexo es el menor*  CLASES PARTICULARES, TUTORÍAS TÉCNICAS ONLINE <u>D-contiene al contiene al contiene al contiene al contiene al contiene al contiene al contiene al contiene al con</u> En la Imagen 4.1. las cruces indican los puntos originales del conjunto cuyos - - -

> ONLINE PRIVATE LESSONS FOR SCIENCE STUDENTS CALL OR WHATSAPP:689 45 44 70

Obsérvese que esta definición de cierre O-convexo es equivalente a decir que: el cierre O-convexo de un conjunto de puntos es la intersección de todos los conjuntos O-convexos que contienen al conjunto dado.

Esta primera definición de cierre O-convexo da lugar a un único cierre O-convexo. Desafortunadamente el cierre O-convexo resultante podría ser un conjunto disconexo, mientras que el cierre convexo en sentido usual siempre es conexo.

Presumiblemente tanto Montuo y Fournier (Montuo y Fournier, 1982) como Nicholl (Nicholl et al., 1983) tuvieron esto en mente cuando pusieron como requisito que el cierre O-convexo fuera conexo, dando lugar a la segunda definición de cierre O-convexo (definición conexa):

**Alternativa 4.2.**: *Dado un conjunto de puntos, su cierre O-convexo es el menor O-convexo conexo que contiene el conjunto dado*.

Obsérvese que dichos cierres O-convexos no son necesariamente únicos, un hecho que inicialmente fue pasado por alto (Nicholl et al., 1983). En la Imagen 4.2 se muestran tres cierres {0, 90}-convexos diferentes de un conjunto de puntos según esta definición.

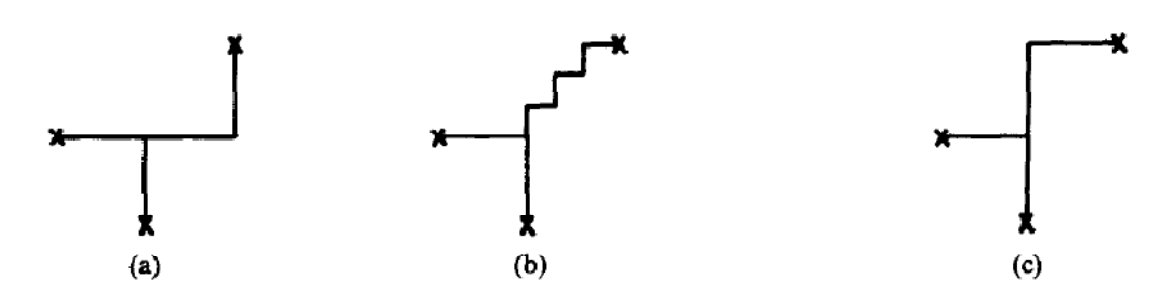

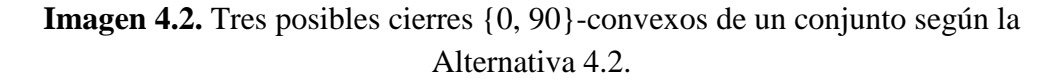

Hay de hecho un número infinito de cierres O-convexos (según la definición de la Alternativa 4.2) distintos en el caso representado en la Imagen 4.2.

A pesar de que el mayor inconveniente de los cierres O-convexos según esta definición es que no son únicos, existen otros inconvenientes. Si se intenta hacer lo mismo que para la Alternativa 4.1. y se considera la intersección de todos los conjuntos O-convexos conexos que contienen al conjunto de puntos dado, el resultado no se ajusta a ninguna de las definiciones de las alternativas 4.1 y 4.2. Por ejemplo, los tres

- - -

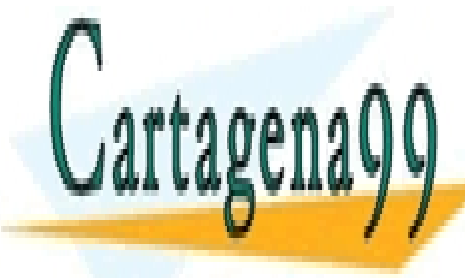

## **CLASES PARTICULARES, TUTORÍAS TÉCNICAS ONLINE** LLAMA O ENVÍA WHATSAPP: 689 45 44 70

49 ONLINE PRIVATE LESSONS FOR SCIENCE STUDENTS CALL OR WHATSAPP:689 45 44 70

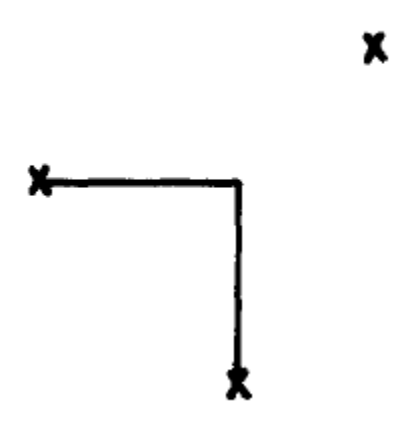

**Imagen 4.3.** Cierre {0, 90}-convexo según la definición 4.3.

Esto lleva a una tercera definición:

**Definición 4.3.**: *Se define escalera como:* 

- *a) Un segmento cuya dirección está en O.*
- *b) Dadas dos direcciones d1 y d2, consecutivas en O, se dice que una secuencia de segmentos*  $l_1, l_2, ..., l_m$  *es una escalera si:* 
	- $l_i$  *se encuentra con*  $l_{i+1}$  *y*  $l_{i-1}$  *en sus puntos extremos.*
	- *las direcciones de*  $l_1, l_2, ..., l_m$  *alternan entre*  $d_1 y d_2$ *.*
	- *la cadena es monótona en ambas direcciones d1 y d2.*

*y se llama semiplano escalera a cualquiera de las dos partes del plano en que éste queda dividido por una escalera (Rawlins y Wood, 1987).* 

*Dado un conjunto de puntos, su cierre O-convexo es la intersección de todos los semiplanos escalera cerrados que lo contienen.* 

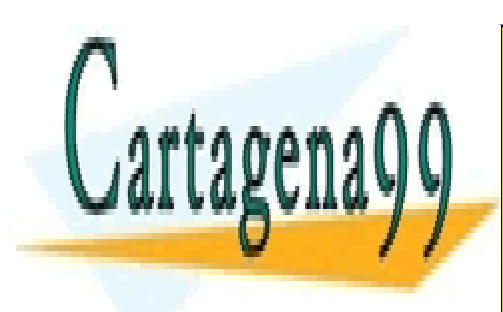

CLASES PARTICULARES, TUTORÍAS TÉCNICAS ONLINE LLAMA O ENVÍA WHATSAPP: 689 45 44 70

ONLINE PRIVATE LESSONS FOR SCIENCE STUDENTS CALL OR WHATSAPP:689 45 44 70

www.cartagena99.com no se hace responsable de la información contenida en el presente documento en virtud al Artículo 17.1 de la Ley de Servicios de la Sociedad de la Información y de Comercio Electrónico, de 11 de julio de 2002. Si la información contenida en el documento es ilícita o lesiona bienes o derechos de un tercero háganoslo saber y será retirada.

En esta sección se han considerado tres posibles definiciones de cierre convexo rectilíneo de un conjunto de puntos, cada una de las cuales tiene sus ventajas e inconvenientes. La siguiente tabla resume sus propiedades:

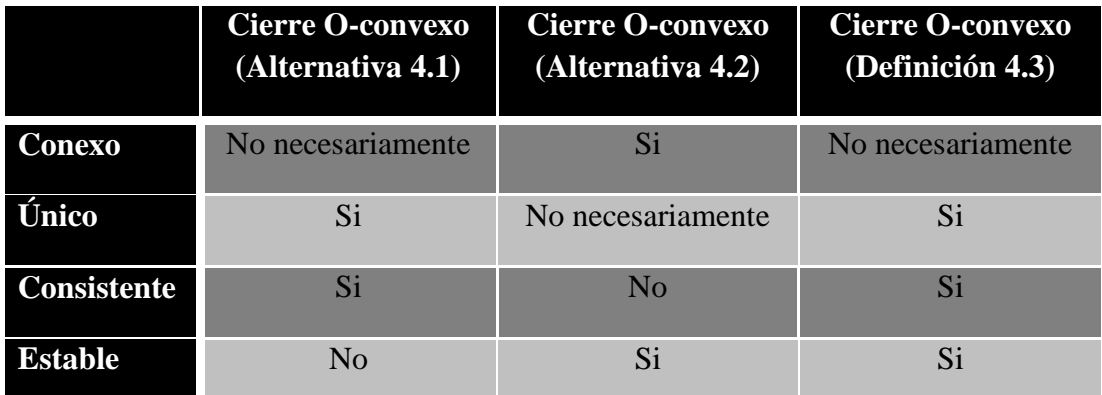

**Tabla 4.1.** Tabla resumen de los cierres O-convexos.

En la tabla anterior la palabra *Consistente* significa con definiciones alternativas.

Por otro lado, *Estable* hace referencia a la capacidad de calcular el cierre O-convexo de manera dinámica.

Observando esta tabla la definición de envolvente O-convexa que presenta la mejor relación de propiedades deseables es la Definición 4.3. Por lo tanto de aquí en adelante se trabajará sobre dicha definición.

Una vez elegida una definición es posible dar un algoritmo para el cálculo de las envolventes O-convexas presentadas en la Definición 4.3. El algoritmo se presenta a continuación:

- 1) Como entrada del mismo se tiene un conjunto de direcciones  $O = \{o_1,...,o_i,[o_{i+1},o_{i+2}], o_{i+3}...o_k,o_1+180,...,o_i+180,[o_{i+1}+180,o_{i+2}+180],\}$  $o_{i+3}$ +180… $o_k$ +180} con  $o_1$ , …,  $o_k$  en [0,180) y ordenadas de menor a mayor y un conjunto de puntos P.
- 2) Se calcula el conjunto  $N = \{n_1,...,n_i,n_{i+1},n_{i+2},n_{i+3},...,n_k, n_1+180,...,n_k\}$  $n_i+180, n_{i+1}+180, n_{i+2}+180, n_{i+3}+180, \ldots, n_k+180$  de las direcciones

- - -

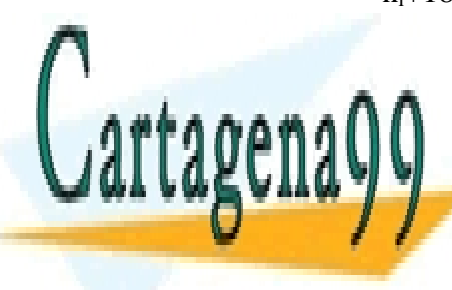

CLASES PARTICULARES, TUTORÍAS TÉCNICAS ONLINE LLAMA O ENVÍA WHATSAPP: 689 45 44 70

51 ONLINE PRIVATE LESSONS FOR SCIENCE STUDENTS CALL OR WHATSAPP:689 45 44 70

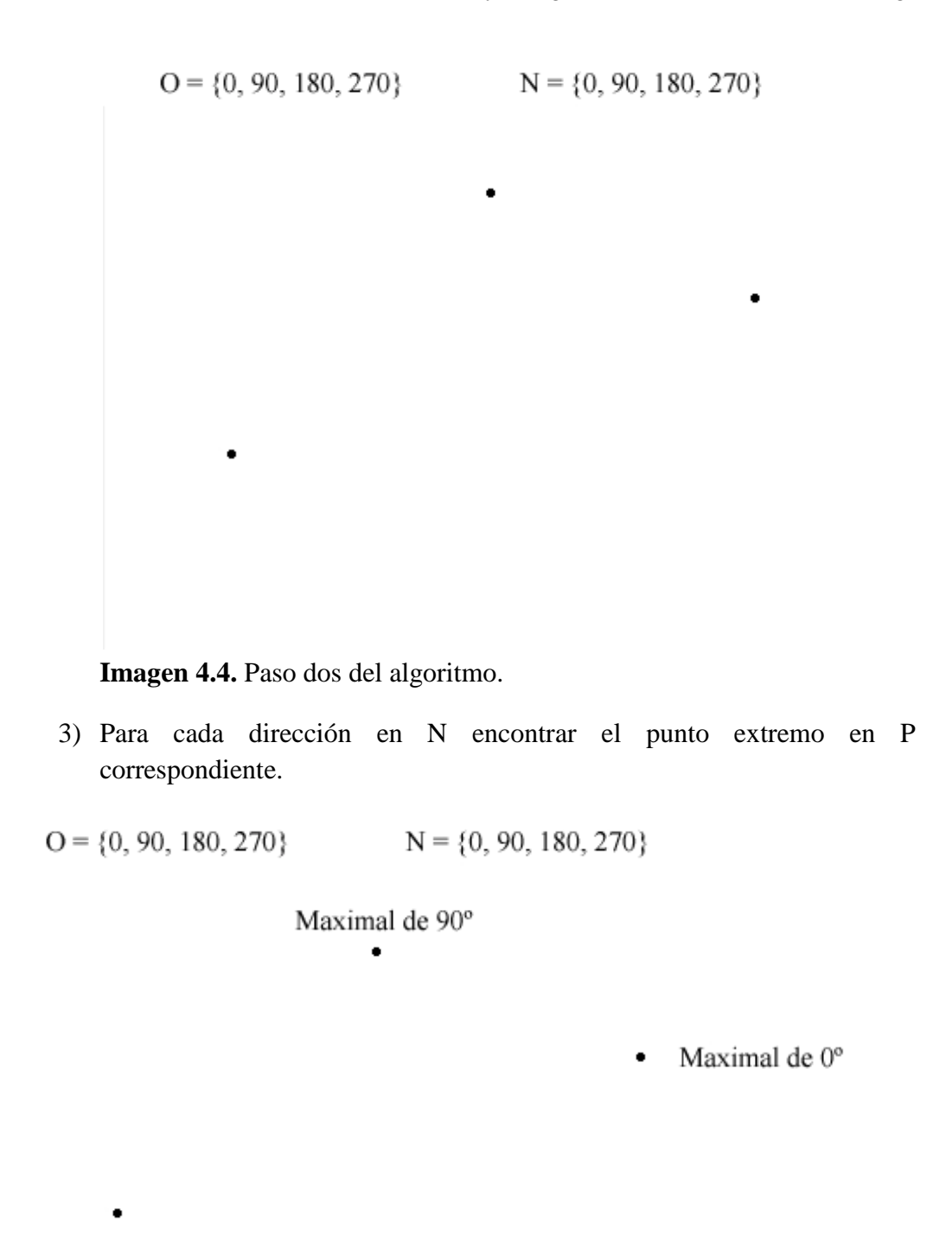

Maximal de 180° y 270°

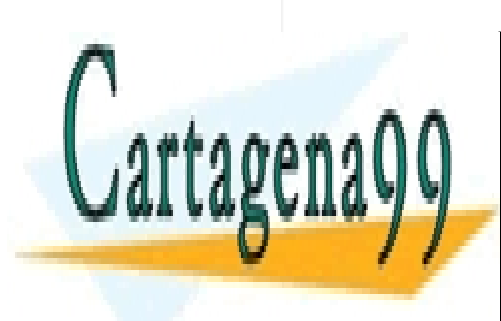

**Imagen 4.5.** Paso tres del algoritmo. LLAMA O ENVÍA WHATSAPP: 689 45 44 70 CLASES PARTICULARES, TUTORÍAS TÉCNICAS ONLINE

ONLINE PRIVATE LESSONS FOR SCIENCE STUDENTS CALL OR WHATSAPP:689 45 44 70

www.cartagena99.com no se hace responsable de la información contenida en el presente documento en virtud al Artículo 17.1 de la Ley de Servicios de la Sociedad de la Información y de Comercio Electrónico, de 11 de julio de 2002. Si la información contenida en el documento es ilícita o lesiona bienes o derechos de un tercero háganoslo saber y será retirada.

- 4) Para cada par de direcciones  $n_i$ ,  $n_{i+1}$  (recuérdese que i+1 es la dirección consecutiva a i) construir la escalera correspondiente entre sus puntos extremos  $p_i$ ,  $p_{i+1}$  de la siguiente forma:
	- a. Si  $p_i = p_{i+1}$  se devuelve  $p_i$ . Si no:
	- b. Si la dirección del segmento que va de  $p_i$  a  $p_{i+1}$  está contenida en O, se devuelve el segmento que va de  $p_i$  a  $p_{i+1}$ . Si no:
	- c. Considerar el rayo que sale de  $p_i$  y tiene dirección  $n_{i+1}+90$ .
	- d. Sobre ese rayo deslizar el extremo de un segundo rayo con dirección n<sub>i</sub>+90
	- e. Cuando este segundo rayo se encuentre con un punto q del conjunto P:
		- i. Si  $q = p_{i+1}$ , añadir a la escalera el segmento recorrido sobre el primer rayo, junto con el segmento del segundo rayo hasta q. Al llegar a  $p_{i+1}$  la escalera está acabada y pasamos al siguiente par de direcciones. Si q  $\neq$  p<sub>i+1</sub> entonces:
		- ii. Añadir a la escalera el segmento recorrido sobre el primer rayo, junto con el segmento del segundo rayo hasta q.
		- iii. Se actualiza el valor de  $p_i$  al de q,  $p_i = q$ , y se repite el proceso.

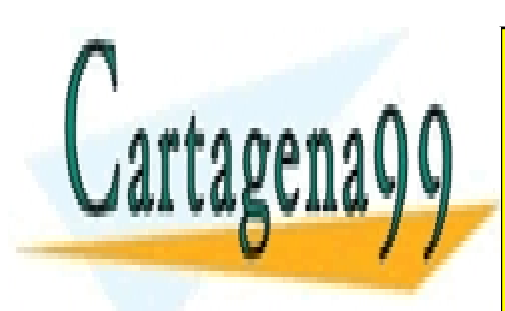

CLASES PARTICULARES, TUTORÍAS TÉCNICAS ONLINE LLAMA O ENVÍA WHATSAPP: 689 45 44 70

53 ONLINE PRIVATE LESSONS FOR SCIENCE STUDENTS CALL OR WHATSAPP:689 45 44 70

www.cartagena99.com no se hace responsable de la información contenida en el presente documento en virtud al Artículo 17.1 de la Ley de Servicios de la Sociedad de la Información y de Comercio Electrónico, de 11 de julio de 2002. Si la información contenida en el documento es ilícita o lesiona bienes o derechos de un tercero háganoslo saber y será retirada.

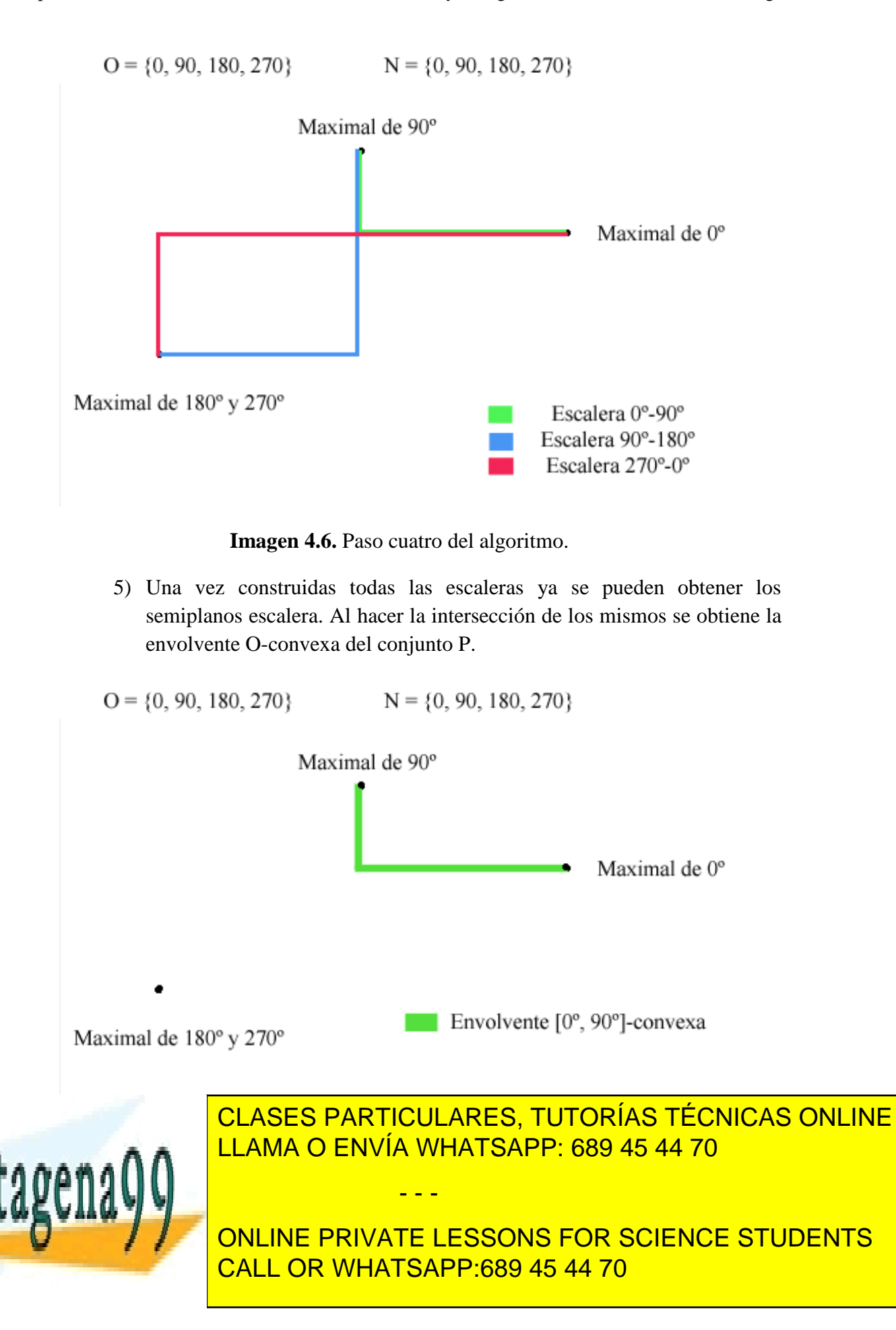

**FUNCIÓN** CH\_InterseccionSemiplanosEscalera(conjunto de direcciones: O, conjunto de puntos: P)

//Calcular conjunto N

Conjunto de direcciones: N

**PARA CADA** dirección D en O **HACER**

 $A\tilde{n}adir(N, D + 90)$ 

#### **FIN PARA CADA**

OrdenarMenorMayor(N)

Conjunto de puntos: Extremos

**PARA CADA** dirección D en N **HACER** 

 //Calcular el punto de P que es extremo en la dirección D y añadirlo a Extremos

Añadir(Extremos, CalcularPuntoExtremo(D, P))

#### **FIN PARA CADA**

 //Para cada par de direcciones consecutivas, en sentido anti-horario, se construye una escalera entre sus puntos extremos

Lista escaleras: Escaleras

**PARA CADA PAR DE** direcciones d1 **Y** d2 (consecutivas) **HACER** 

//Donde CrearEscalera es una función que implementa lo descrito en 4)

 Añadir(Escaleras, CrearEscalera(Extremos[d1], Extremos[d2])

- - -

#### **FIN PARA CADA**

//Interseccion es una función que lleva a cabo

**CLASES PARTICULARES, TUTORÍAS TÉCNICAS ONLINE** LLAMA O ENVÍA WHATSAPP: 689 45 44 70 ∴**A** 

> 55 ONLINE PRIVATE LESSONS FOR SCIENCE STUDENTS CALL OR WHATSAPP:689 45 44 70

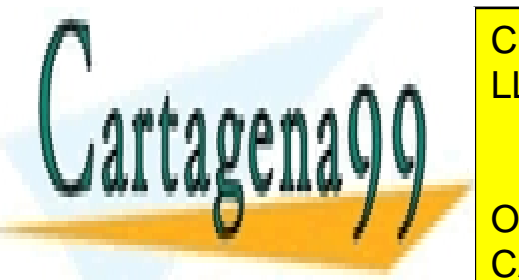

La esencia de este algoritmo ha sido extraída de uno de los algoritmos para el cálculo de envolventes {0º, 90º}-convexas presentados por Ottman (Ottman, 1984).

Uno de los problemas que surgen con este algoritmo es el cálculo de puntos maximales en una dirección. Este problema tiene una fácil solución aplicando una transformación afín: una rotación respecto al origen. Se llevará a cabo una rotación sobre el plano de tal forma que la dirección especificada pase a ser el eje X (o el eje Y), de manera que el problema se reduce a calcular el punto de mayor coordenada X (o el de mayor coordenada Y). Otro de los problemas, pero desde el punto de vista programático, puede ser el cálculo de la intersección de semiplanos escalera y, por lo tanto, será tratado en la sección correspondiente.

En cuanto al coste, sea n el número de puntos y sea k el número de direcciones, el coste en el peor caso (el peor caso es que haya que calcular intersecciones de semiplanos escalera) es  $O(n \log n) + O(kn) + O\left(\frac{n^2}{4}\right)$  $\frac{1}{4}$ ).

## **4.1.2.Triangulaciones con direcciones restringidas**

Como se estudió en el apartado tercero una triangulación está formada por un conjunto de triángulos. Un triángulo se puede definir como la envolvente convexa de un conjunto de tres puntos, como consecuencia, se puede definir un O-triángulo como la envolvente O-convexa de tres puntos.

Después de llevar a cabo un estudio de los O-triángulos se puede afirmar que existen tres posibles casos:

- i. O-triángulos formados por una sola componente conexa: son aquellos en los que la intersección de los semiplanos escalera es vacía.
- ii. O-triángulos formados por dos componentes conexas: son aquellos en los que hay una componente formada por un solo punto y otra componente formada por los dos restantes. Se debe a que hay una intersección.
- iii. O-triángulos formados por tres componentes conexas: son aquellos en los que cada componente es uno de los vértices. Se debe a que la intersección de semiplanos escalera da como resultado el propio conjunto.

- - -

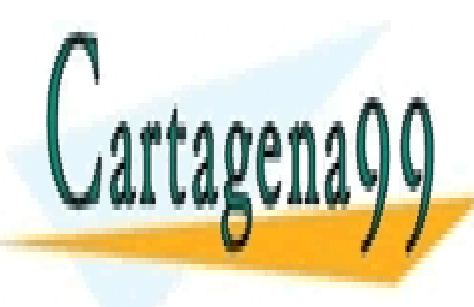

CLASES PARTICULARES, TUTORÍAS TÉCNICAS ONLINE LLAMA O ENVÍA WHATSAPP: 689 45 44 70

ONLINE PRIVATE LESSONS FOR SCIENCE STUDENTS CALL OR WHATSAPP:689 45 44 70

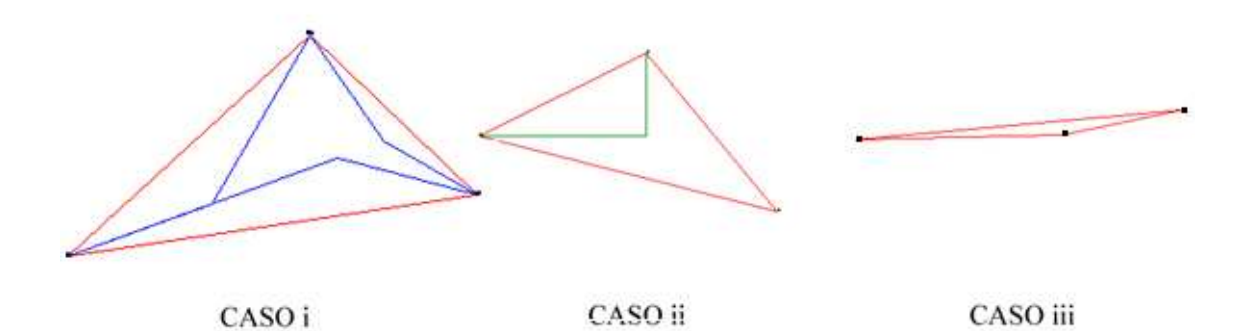

**Imagen 4.8.** Representación de los tres posibles casos de O-triángulos. Los triángulos originales aparecen en color rojo. En el caso ii  $O = \{0^{\circ}, 90^{\circ}\}\$ . En el caso iii el O-triángulo está formado únicamente por los tres puntos.

Dado que una triangulación está formada por un conjunto de triángulos, para calcular una O-triangulación, bastará con calcular la envolvente O-convexa para cada triángulo de la misma. Hay que observar que el perímetro de una triangulación de un conjunto de puntos en el caso general es la envolvente convexa de dicho conjunto, cosa que no ocurre para el caso de direcciones restringidas. Esto se puede observar en la siguiente imagen:

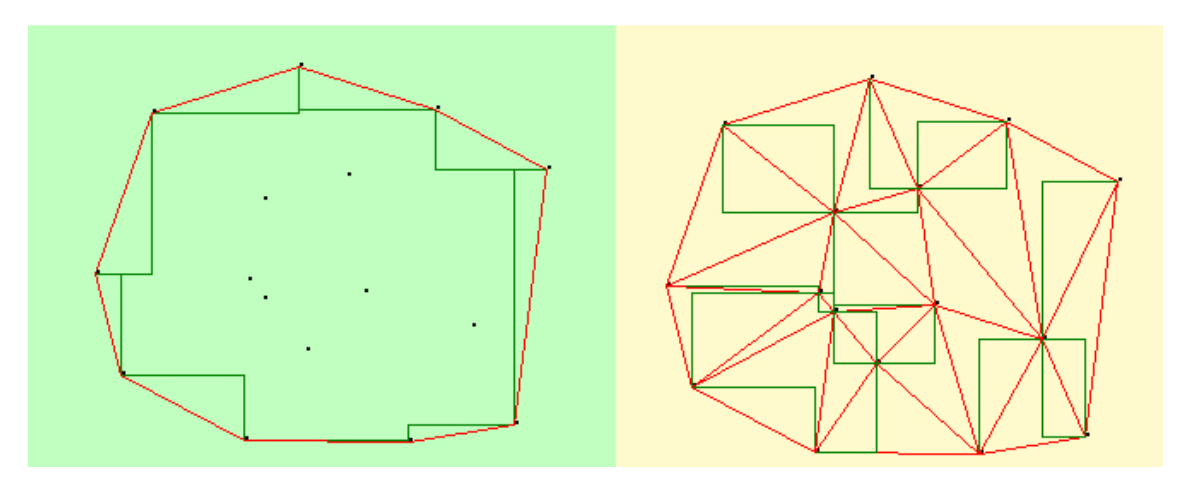

**Imagen 4.9.** Comparación entre envolvente O-convexa y O-triangulación.

En la parte izquierda de la Imagen 4.9 se puede ver la envolvente convexa (en rojo) y la envolvente {0, 90}-convexa de un conjunto de puntos. En la parte derecha se puede ver la triangulación de Delaunay de dicho conjunto de puntos (en rojo) y la O-triangulación correspondiente. Mientras que en el caso habitual de envolvente convexa y triangulación se cumple que el perímetro de la triangulación es la envolvente

- - -

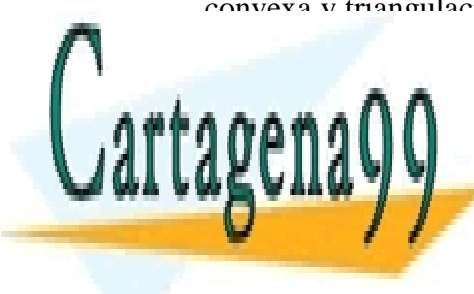

CLASES PARTICULARES, TUTORÍAS TÉCNICAS ONLINE LLAMA O ENVÍA WHATSAPP: 689 45 44 70

57 ONLINE PRIVATE LESSONS FOR SCIENCE STUDENTS CALL OR WHATSAPP:689 45 44 70

## **4.1.3.Cálculo de envolventes O-convexas mediante** *Inflado*

Una vez expuesta la base teórica en lo referente a cierres O-convexos y O-triángulos se va a presentar un algoritmo que permite apreciar las envolventes O-convexas de una manera mucho más visual e intuitiva. Durante la labor de investigación de este algoritmo se ha podido observar una peculiaridad de las envolventes O-convexas que será mostrada a lo largo de los siguientes párrafos.

El algoritmo, denominado algoritmo de inflado de paralelepípedos es el siguiente:

- 1) Como entrada se tiene un conjunto de direcciones  $O = \{o_1,...,o_i,[o_{i+1},o_{i+2}], o_{i+3}...o_k,o_1+180,...,o_i+180,[o_{i+1}+180,o_{i+2}+180],\}$  $o_{i+3}$ +180… $o_k$ +180} con  $o_1$ , …,  $o_k$  en [0,180) y ordenadas de menor a mayor y un conjunto de puntos P.
- 2) Hacer la envolvente convexa en el sentido general para el conjunto P.
- 3) Para cada arista del polígono (obtenido al hacer el paso 2) hacer:
	- a. Comprobar si la dirección de la arista pertenece al conjunto O. Si pertenece se pasa a la siguiente arista. En caso contrario:
	- b. Situar el origen de coordenadas en su punto medio, llamar *p* al extremo que está en el semiplano superior y *q* al otro y comprobar las direcciones del conjunto O (teniendo solo en cuenta las direcciones de O entre 0º y 180º) entre las que se encuentra la dirección, *d*, de la arista. Estas direcciones serán su *tope<sup>+</sup>* y su *tope-* .
	- c. Sustituir el segmento *pq* por el paralelepípedo con vértices *p* y *q* y  $\alpha$  direcciones  $d^+ = d + \text{precision}$ , *d -=d*-precisión, donde "precisión" es la distancia entre dos ángulos de inflado (para barrer todos los posibles ángulos "precisión" debería ser un valor infinitamente pequeño).

Observación: desde *q* se usarán las direcciones con el sentido original (entre 0º y 180º), mientras que desde *p* se usarán con el sentido contrario.

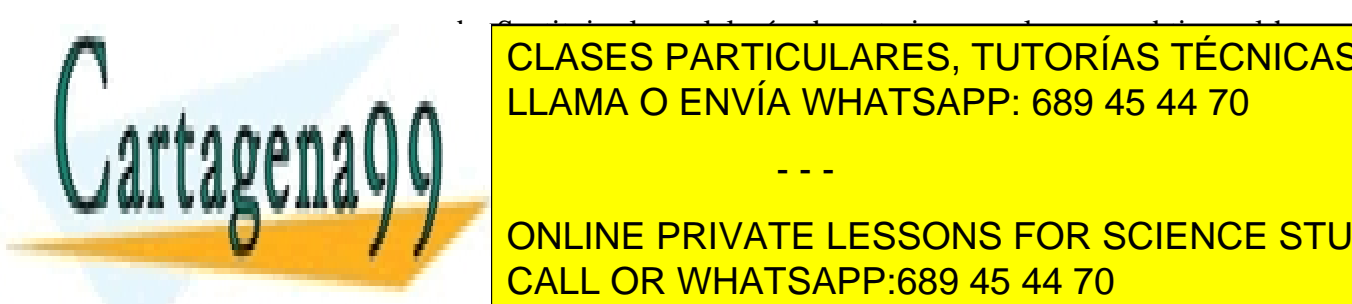

 $\frac{1}{\sqrt{2}}$  sus titularelepípedo anterior por el que se obtiene al hacer por el hacer por el hacer por el hacer por el hacer por el hacer por el hacer por el hacer por el hacer por el hacer por el hacer por el hacer por *d +* =*d +* +precisión, *d -=d-* -precisión. Si en algún paso *d +* alcanza CLASES PARTICULARES, TUTORÍAS TÉCNICAS ONLINE <u>rtama o Envía Whatsapp: 689 45 44 70 anis posteriores se mantiene est</u>

ONLINE PRIVATE LESSONS FOR SCIENCE STUDENTS CALL OR WHATSAPP:689 45 44 70

www.cartagena99.com no se hace responsable de la información contenida en el presente documento en virtud al Artículo 17.1 de la Ley de Servicios de la Sociedad de la Información y de Comercio Electrónico, de 11 de julio de 2002. Si la información contenida en el documento es ilícita o lesiona bienes o derechos de un tercero háganoslo saber y será retirada.

- e. Si en algún paso del inflado el paralelepípedo se topa con un punto, *i*, interior del polígono habrá que sustituir la arista que se está inflando por las aristas *pi* e *iq* y comenzar el proceso desde el paso 3 para estas nuevas aristas.
- 4) Una vez obtenidos todos los paralelepípedos se procederá a realizar la siguiente operación: para cada dos paralelepípedos se realiza su intersección con el objetivo de añadir a cada uno de los paralelepípedos los puntos en que ambos polígonos se intersecan como vértices extras. Dichos vértices no cambiarán la forma de los paralelepípedos pero proporcionan una información de gran importancia para obtener el resultado.
- 5) Para cada paralelepípedo considerar cada uno de los segmentos que lo forman (teniendo en cuenta los vértices extra añadidos en el paso 4). Si los dos extremos de un segmento están dentro del polígono derivado del original que da como resultado el paso tercero (hay que recordar que si en el proceso de inflado una arista se topa con un punto interior esta es sustituida por las aristas que quedan definidas por el punto interior y los dos extremos de dicha arista), entonces dicho segmento pertenece a la envolvente O-convexa.

Del paso quinto se ha obtenido la siguiente observación: *la envolvente O-convexa está contenida dentro del área del polígono derivado de la envolvente convexa original y que se obtiene al incluir en el perímetro del polígono los puntos interiores que pertenecerán a la envolvente O-convexa y que han sido hallados en el paso tercero del algoritmo*.

A continuación se muestran una serie de ilustraciones sobre el algoritmo de inflado:

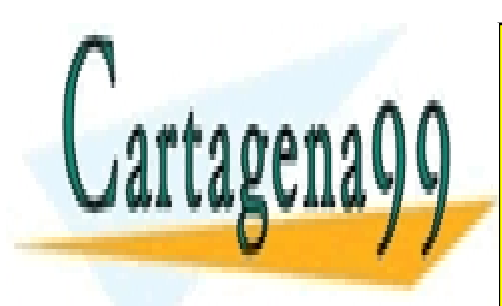

CLASES PARTICULARES, TUTORÍAS TÉCNICAS ONLINE LLAMA O ENVÍA WHATSAPP: 689 45 44 70

59 ONLINE PRIVATE LESSONS FOR SCIENCE STUDENTS CALL OR WHATSAPP:689 45 44 70

www.cartagena99.com no se hace responsable de la información contenida en el presente documento en virtud al Artículo 17.1 de la Ley de Servicios de la Sociedad de la Información y de Comercio Electrónico, de 11 de julio de 2002. Si la información contenida en el documento es ilícita o lesiona bienes o derechos de un tercero háganoslo saber y será retirada.

**Imagen 4.10.** Conjunto de puntos sobre el que se calculará el cierre {0º, 90º}-convexo por inflado.

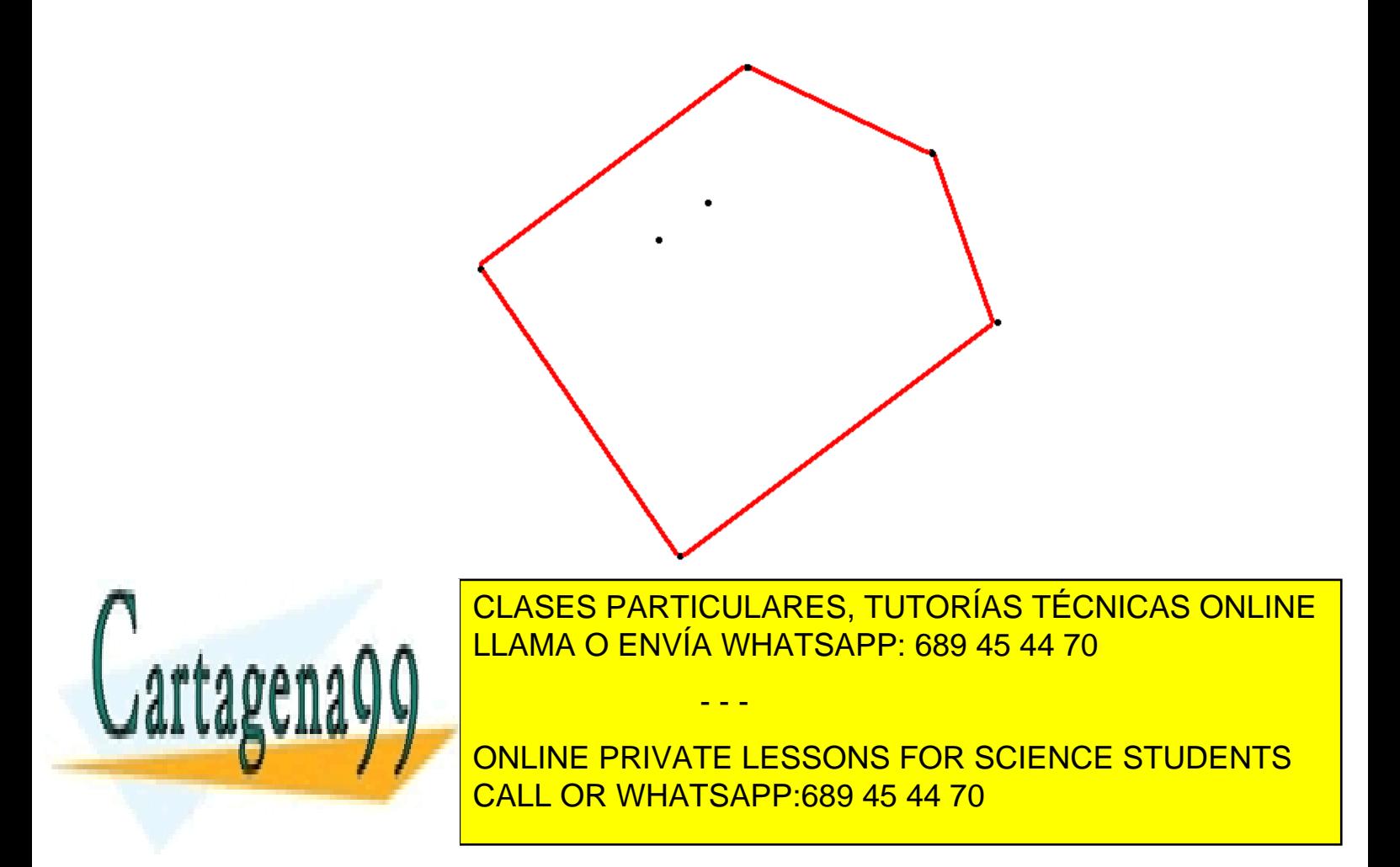

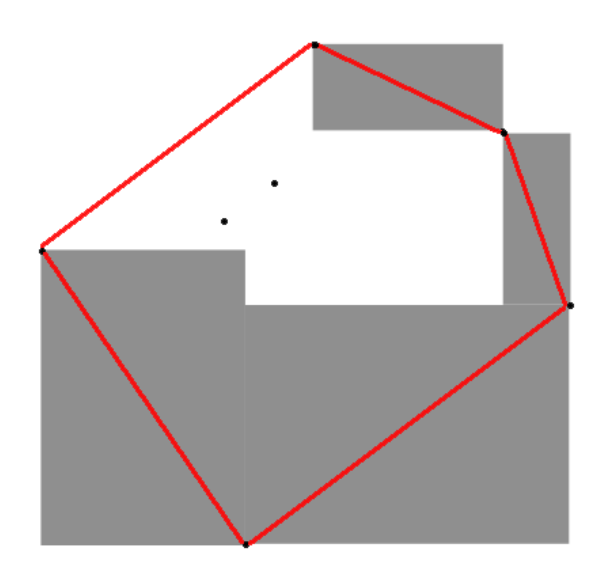

**Imagen 4.12.** Se aplica el paso tercero a las aristas del polígono para ir consiguiendo los paralelepípedos correspondientes.

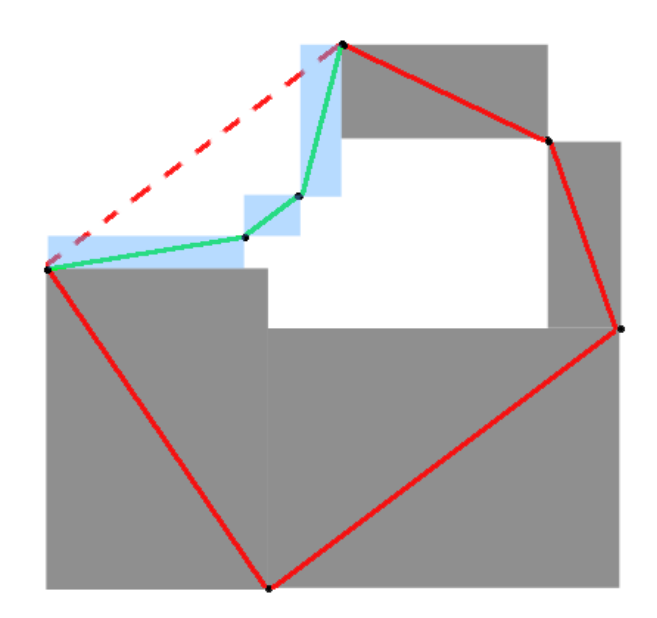

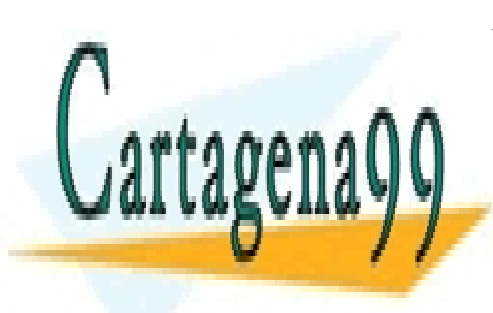

**IMAGEN PARTICULARES, TUTURIAS TECNIC** intermedias por las nuevas por las nuevas de la constituidad de la constituida de la constituida de la constit<br>La constituit de la constituit de la constituit de la constituit de la constituit de la constituit de la const<br>

> 61 ONLINE PRIVATE LESSONS FOR SCIENCE STUDENTS CALL OR WHATSAPP:689 45 44 70

www.cartagena99.com no se hace responsable de la información contenida en el presente documento en virtud al Artículo 17.1 de la Ley de Servicios de la Sociedad de la Información y de Comercio Electrónico, de 11 de julio de 2002. Si la información contenida en el documento es ilícita o lesiona bienes o derechos de un tercero háganoslo saber y será retirada.

aristas se realiza el proceso de inflado.

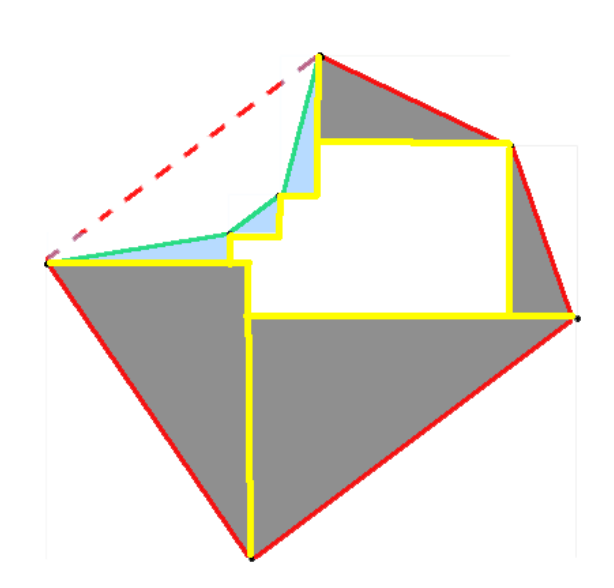

**Imagen 4.14.** Finalmente se aplican los pasos cuarto y quinto del algoritmo y se obtiene el resultado: la envolvente {0º, 90º}-convexa (en amarillo).

Este algoritmo no será implementado en el software resultante del proyecto actual pero en su lugar será implementado un caso particular del mismo explicado en la sección presentada a continuación.

## **4.1.4.Cálculo de O-triangulaciones mediante** *Inflado*

Como ya se mencionó en el apartado 4.1.2. para calcular una O-triangulación basta con calcular la envolvente O-convexa de los triángulos que la compone. Esto puede ser aplicado también al algoritmo de inflado. Sin embargo para el caso de inflado en triángulos se ha observado que no es necesario contemplar el caso de encontrar puntos intermedios durante el inflado de una arista por lo cual se elimina uno de los pasos del algoritmo. Al eliminar este paso, la comprobación del paso quinto del algoritmo dado en la sección anterior se realiza sobre la envolvente convexa en el caso habitual.

El algoritmo de inflado de paralelepípedos, aplicado a triángulos, es el siguiente:

1) Como entrada se tiene un conjunto de direcciones  $\Omega = \Omega_1 \longrightarrow 0$  $, \rho_{i+1}, \rho_{i+2}, \rho_{i+1}, \rho_{i+1}, \rho_{i+1}, \rho_{i+1}, \rho_{i+1}, \rho_{i+1}, \rho_{i+1}, \rho_{i+2}, \rho_{i+1}, \rho_{i+2}, \rho_{i+1}, \rho_{i+1}, \rho_{i+1}, \rho_{i+1}, \rho_{i+1}, \rho_{i+1}, \rho_{i+1}, \rho_{i+1}, \rho_{i+1}, \rho_{i+1}, \rho_{i+1}, \rho_{i+1}, \rho_{i+1}, \rho_{i+1}, \rho_{i+1}, \rho_{i+1}, \rho_{i+1}, \rho_{i+1}, \rho_{i+1}, \rho$ <u>| CLASES PARTICULARES, TUTORÍAS TÉCNICAS ONLINE</u> <u>Mayor LLAMA O ENVÍA WHATSAPP: 689 45 44 70</u> 2) Hacer la envolvente convexa en el sentido general para el conjunto P. - - - ONLINE PRIVATE LESSONS FOR SCIENCE STUDENTS CALL OR WHATSAPP:689 45 44 70

- 3) Para cada arista del polígono (obtenido al hacer el paso 2) hacer:
	- a. Comprobar si la dirección de la arista pertenece al conjunto O. Si pertenece se pasa a la siguiente arista. En caso contrario:
	- b. Situar el origen de coordenadas en su punto medio, llamar *p* al extremo que está en el semiplano superior y *q* al otro y comprobar las direcciones del conjunto O (teniendo solo en cuenta las direcciones de O entre 0º y 180º) entre las que se encuentra la dirección, *d*, de la arista. Estas direcciones serán su tope<sup>+</sup> y su tope<sup>-</sup>.
	- c. Sustituir el segmento *pq* por el paralelepípedo con vértices *p* y *q* y con direcciones *d +* =*d*+precisión, *d -=d*-precisión, donde "precisión" es la distancia entre dos ángulos (para barrer todos los posibles ángulos "precisión" debería ser un valor infinitamente pequeño). Observación: desde *q* se usarán las direcciones con el sentido

original (entre 0º y 180º), mientras que desde *p* se usarán con el sentido contrario.

- d. Sustituir el paralelepípedo anterior por el que se obtiene al hacer  $d^+$  =  $d^+$  + precisión,  $d = d$  - precisión. Si en algún paso  $d^+$  alcanza *tope<sup>+</sup>* o *d -* alcanza *tope-* , en los pasos posteriores se mantiene ese valor (sin sumar o restar "precisión"). Se repite el paso d hasta que ambas direcciones alcanzan su tope.
- 4) Una vez obtenidos todos los paralelepípedos se procederá a realizar la siguiente operación: para cada dos paralelepípedos se realiza su intersección con el objetivo de añadir a cada uno de los paralelepípedos los puntos en que ambos polígonos se intersecan como vértices extras. Dichos vértices no cambiarán la forma de los paralelepípedos pero proporcionan una información de gran importancia para obtener el resultado.
- 5) Para cada paralelepípedo considerar cada uno de los segmentos que lo forman (teniendo en cuenta los vértices extra añadidos en el paso 4). Si los dos extremos de un segmento están dentro de la envolvente convexa original, entonces dicho segmento pertenece a la envolvente O-convexa.

- - -

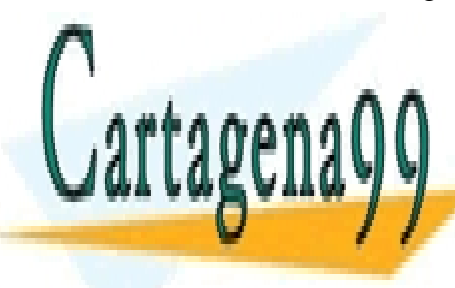

<u>| CLASES PARTICULARES, TUTORÍAS TÉCNICAS ONLINE</u> *O-convexa está contenida dentro del área de la envolvente convexa en el caso habitual*  LLAMA O ENVÍA WHATSAPP: 689 45 44 70

> 63 ONLINE PRIVATE LESSONS FOR SCIENCE STUDENTS CALL OR WHATSAPP:689 45 44 70

A continuación se muestra una secuencia de ilustraciones para un triángulo usando direcciones 0º y 90º:

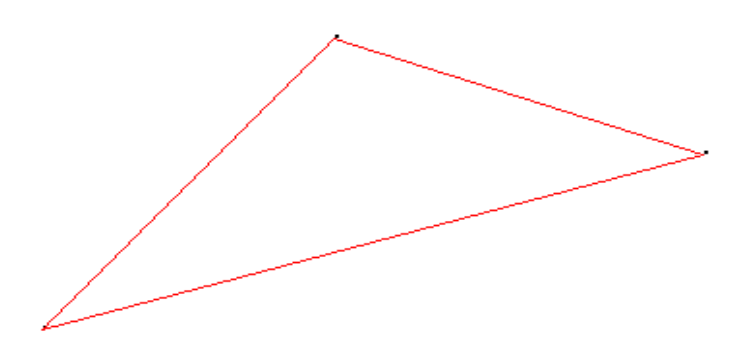

**Imagen 4.15.** Triángulo obtenido en el paso 2 del algoritmo.

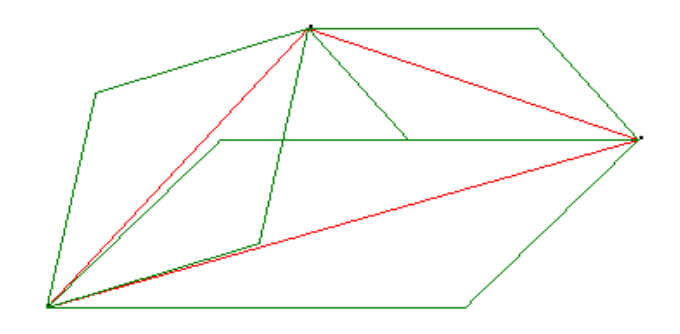

**Imagen 4.16.** En color verde oscuro se pueden apreciar los paralelepípedos en proceso de inflado para cada una de las aristas.

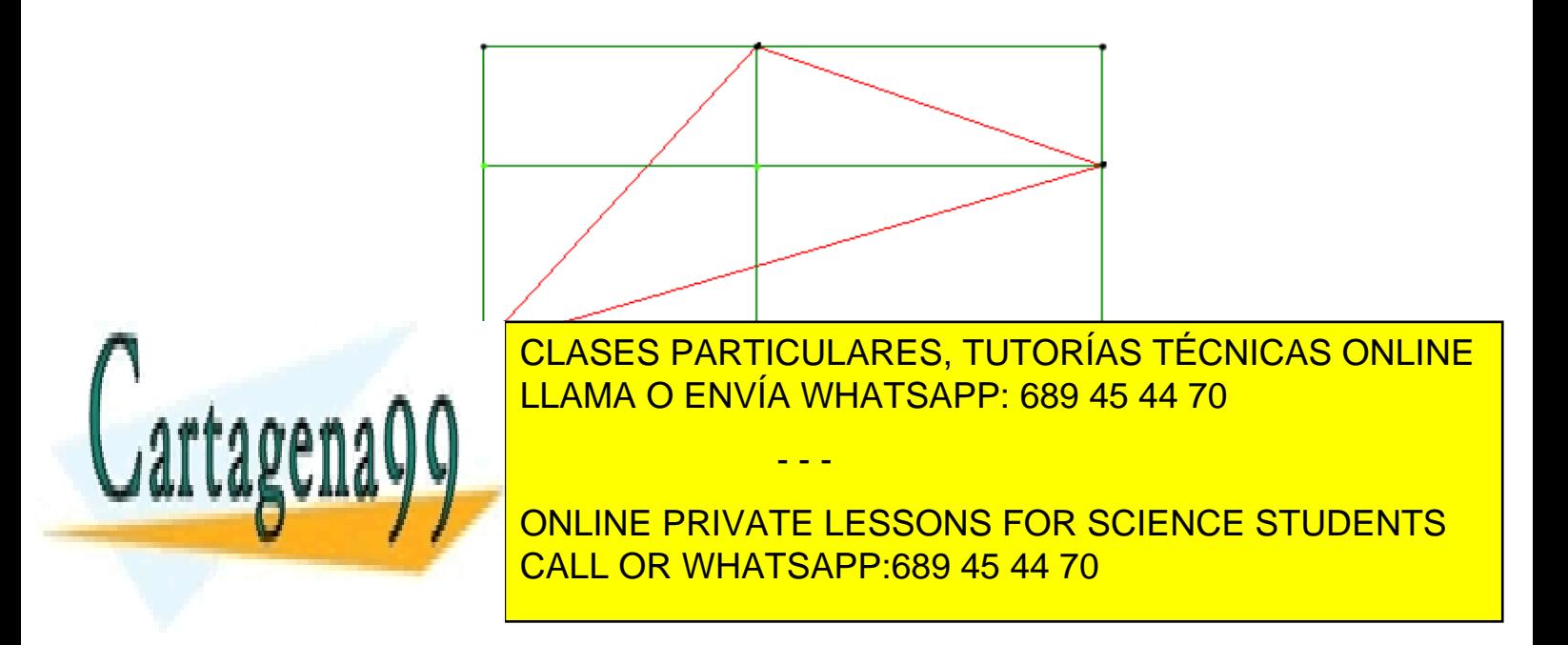

paralelepípedos correspondientes a la arista izquierda y a la arista inferior (debido a que los paralelepípedos correspondientes se intersecan en esos puntos) y los puntos negros son los puntos originales de los paralelepípedos.

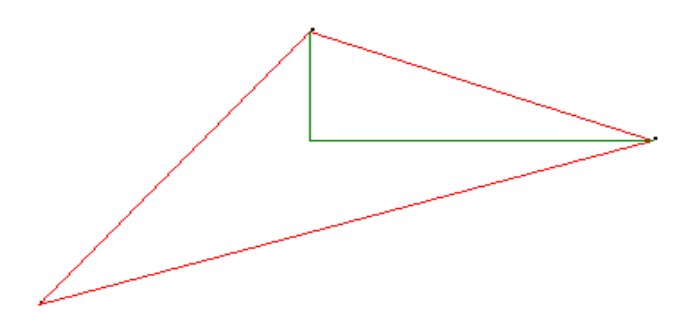

**Imagen 4.18.** Envolvente {0, 90}-convexa del triángulo. Se puede apreciar que de todos los segmentos de la figura 4.8, los únicos que se encuentran en su totalidad dentro de la envolvente convexa en el caso habitual, son aquellos que forman parte del resultado.

Un pseudocódigo del algoritmo de inflado de paralelepípedos (para triángulos) es el siguiente:

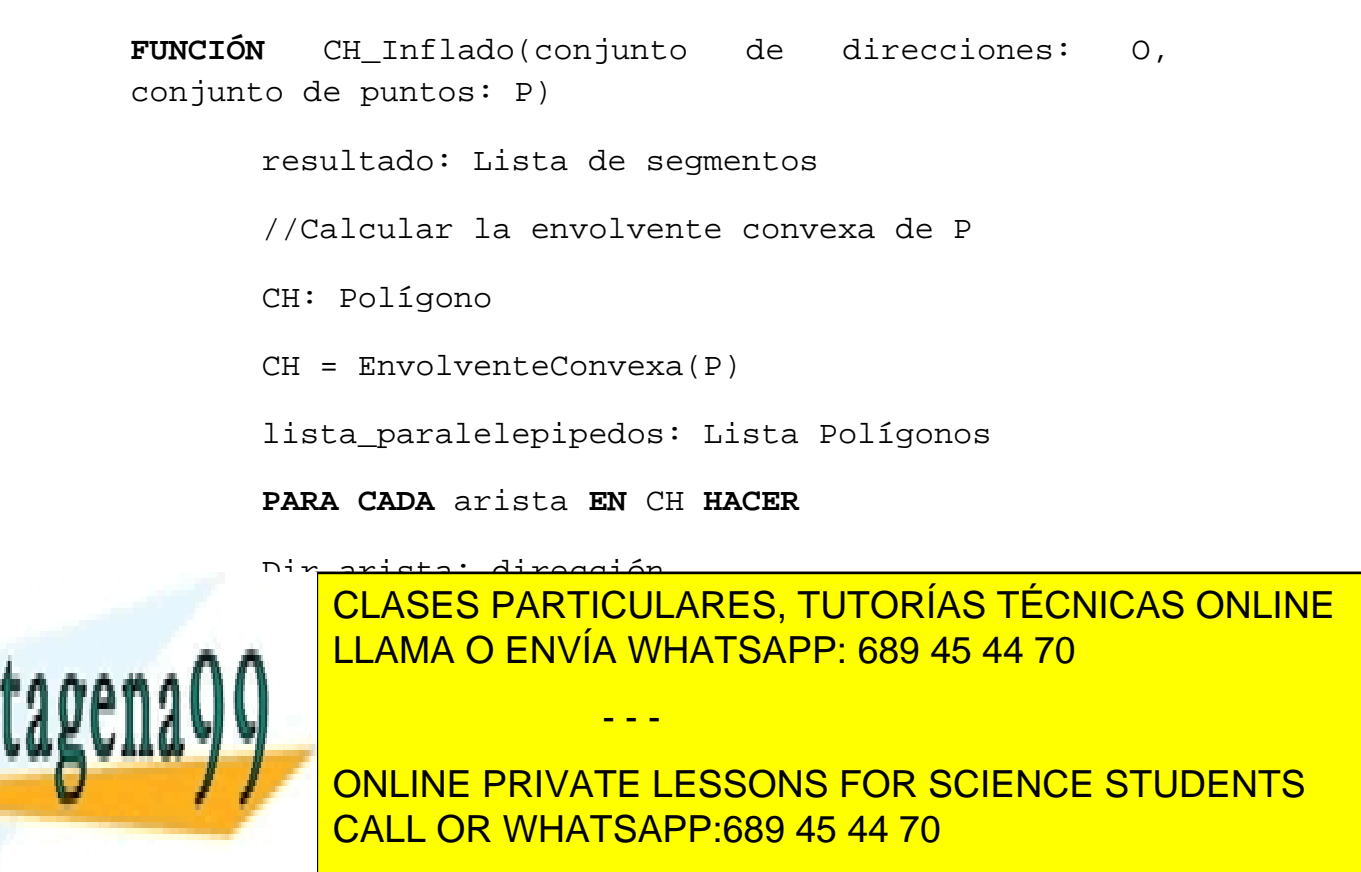

tope\_mas, tope\_menos, d\_mas, d\_menos: dirección

poligono\_inf: Polígono

tope\_mas = ObtenerTopeMas(O, Dir\_arista)

tope\_menos = ObtenerTopeMenos(O, Dir\_arista)

#### **HACER**

d\_mas = MIN(d\_mas + PRECISIÓN, tope\_mas)

d menos = MAX(d menos – PRECISIÓN, tome menos)

 poligono\_inf = CrearParalelepipedo(arista, d\_mas, d\_menos)

**MIENTRAS** (d\_mas ≠ tope\_mas) **Y** (d\_menos ≠ tope\_menos)

Añadir(lista\_paralelepipedos, polígono\_inf);

**SI NO** 

Añadir(resultado, arista)

 **FIN SI** 

#### **FIN PARA CADA**

//Se añaden a los paralelepípedos correspondientes los puntos extra de la intersección de polígonos

AñadirPuntosInterseccion(lista\_paralelepipedos)

**PARA CADA** paralelepipedo\_extra **EN** lista\_paralelepipedos **HACER**

**PARA CADA** segmento **EN** paralelepípedo\_extra **HACER** 

 **SI** segmento **PERTENECE A** CH **ENTONCES** 

- - -

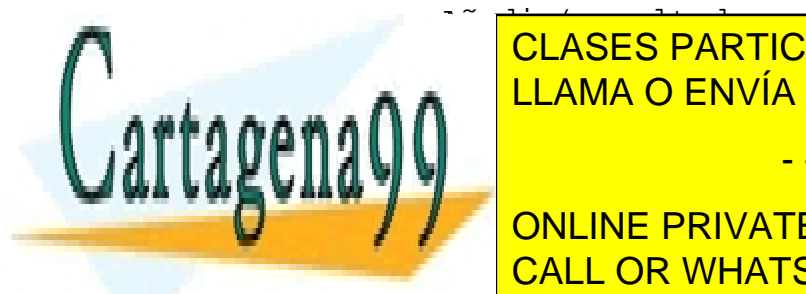

 $A^{\alpha}$  and  $A^{\alpha}$  and  $A^{\alpha}$  and  $A^{\alpha}$  and  $A^{\alpha}$  and  $A^{\alpha}$ **FIND SIN SI ELAMA O ENVÍA WHATSAPP: 689 45 44 70** CLASES PARTICULARES, TUTORÍAS TÉCNICAS ONLINE

> ONLINE PRIVATE LESSONS FOR SCIENCE STUDENTS CALL OR WHATSAPP:689 45 44 70

#### **FIN FUNCIÓN**

### **4.1.5.Conclusión de la sección**

En la sección cuatro se ha llevado a cabo un estudio de las diferentes definiciones, propuestas en la literatura, de envolvente convexa con direcciones restringidas. Estudiando las propiedades que ofrece cada definición se ha seleccionado una de ellas. Con un concepto claro de envolvente convexa con direcciones restringidas se ha llevado a cabo un estudio relativo a los triángulos, un caso particular de envolvente convexa. Además se han presentado dos algoritmos para el cálculo de envolventes convexas y soluciones para algunos sub-problemas interesantes derivados de dichos algoritmos.

Por todo ello se puede concluir que se han cumplido los objetivos que van del segundo al cuarto.

A continuación se procederá al desarrollo de un programa que aplique todos los conocimientos adquiridos hasta este punto.

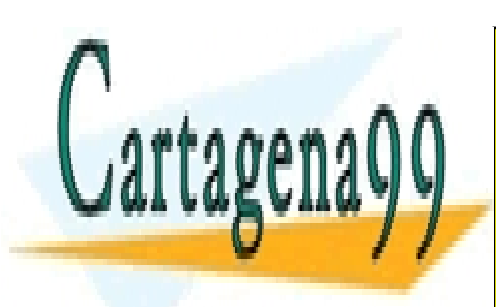

CLASES PARTICULARES, TUTORÍAS TÉCNICAS ONLINE LLAMA O ENVÍA WHATSAPP: 689 45 44 70

67 ONLINE PRIVATE LESSONS FOR SCIENCE STUDENTS CALL OR WHATSAPP:689 45 44 70

www.cartagena99.com no se hace responsable de la información contenida en el presente documento en virtud al Artículo 17.1 de la Ley de Servicios de la Sociedad de la Información y de Comercio Electrónico, de 11 de julio de 2002. Si la información contenida en el documento es ilícita o lesiona bienes o derechos de un tercero háganoslo saber y será retirada.

## **5. Desarrollo de una aplicación para la visualización de envolventes convexas con direcciones restringidas**  rtagenaQC CLASES PARTICULARES, TUTORÍAS TÉCNICAS ONLINE LLAMA O ENVÍA WHATSAPP: 689 45 44 70 - - - ONLINE PRIVATE LESSONS FOR SCIENCE STUDENTS CALL OR WHATSAPP:689 45 44 70

En esta sección se muestra la documentación técnica correspondiente al desarrollo de la aplicación que visualiza envolventes convexas y triangulaciones con direcciones restringidas. En esta aplicación se han implementado los algoritmos descritos en las secciones anteriores de tal manera que se puedan llevar a cabo ejemplos prácticos de todo lo explicado anteriormente.

Para llevar a cabo este producto software se ha utilizado una metodología Métrica v3 pero adaptada a las necesidades particulares de un desarrollo unipersonal. Para adaptar la metodología se han eliminado las fases innecesarias. Al ser la metodología utilizada una adaptación de Métrica v3 el ciclo de vida es un ciclo de vida en cascada.

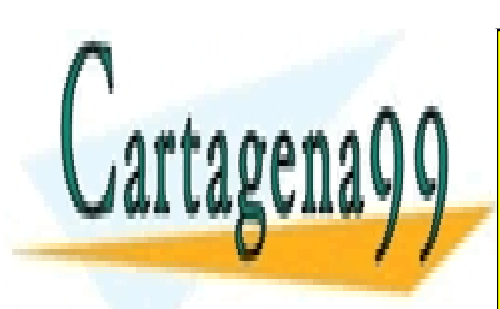

CLASES PARTICULARES, TUTORÍAS TÉCNICAS ONLINE LLAMA O ENVÍA WHATSAPP: 689 45 44 70

69 ONLINE PRIVATE LESSONS FOR SCIENCE STUDENTS CALL OR WHATSAPP:689 45 44 70

www.cartagena99.com no se hace responsable de la información contenida en el presente documento en virtud al Artículo 17.1 de la Ley de Servicios de la Sociedad de la Información y de Comercio Electrónico, de 11 de julio de 2002. Si la información contenida en el documento es ilícita o lesiona bienes o derechos de un tercero háganoslo saber y será retirada.

## **5.1. Definición del sistema**

El sistema a desarrollar servirá para la visualización de envolventes convexas y triangulaciones tanto con direcciones restringidas como sin ellas.

Para el desarrollo del sistema se ha elegido un enfoque orientado a objetos debido a que se aprecia una fuerte ligadura entre datos y operaciones sobre los mismos.

Además al ser orientado a objetos se podrán utilizar librerías matemáticas y gráficas orientadas a objetos que facilitarán el desarrollo del sistema. Por otro lado con ello se facilita el mantenimiento del sistema, al estar localizados los posibles cambios en los módulos desarrollados para la construcción del mismo.

## **5.1.1.Descripción y planteamiento del problema**

Se omitirá esta fase de la definición del sistema ya que la descripción y el planteamiento del problema quedan reflejados en la introducción del presente documento

## **5.1.2.Descripción general del entorno tecnológico**

El trabajo se enmarca dentro de la realización de un proyecto de fin de carrera de la titulación Ingeniería Informática de la Universidad de Alcalá fruto de la investigación acerca de las envolventes convexas con direcciones restringidas.

El sistema se organiza como una aplicación de ventana *standalone* en el cual se podrán introducir datos de entrada (conjuntos de puntos y direcciones) para obtener envolventes convexas o triangulaciones.

La aplicación será desarrollada utilizando la tecnología .NET debido a las facilidades que ofrece para la creación de aplicaciones de escritorio. Además el lenguaje seleccionado de entre todos los que soporta .NET es C++ debido a su eficiencia en problemas de geometría computacional y a que es el lenguaje en el que está escrita la librería matemática CGAL necesaria para el proyecto.

Los ordenadores en los que se ejecuta la aplicación deben tener instalado un sistema operativo Windows con el .NET Framework.

- - -

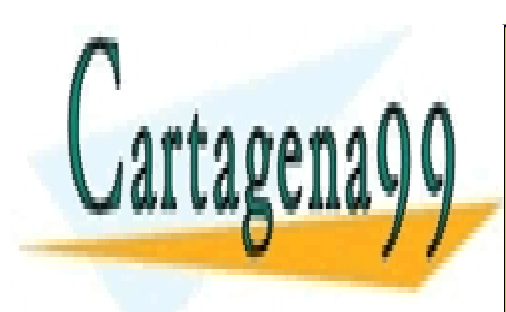

CLASES PARTICULARES, TUTORÍAS TÉCNICAS ONLINE LLAMA O ENVÍA WHATSAPP: 689 45 44 70

ONLINE PRIVATE LESSONS FOR SCIENCE STUDENTS CALL OR WHATSAPP:689 45 44 70

## **5.1.3.Identificación de usuarios**

En el uso de la aplicación podemos identificar un único tipo de usuario: usuario con conocimientos del área de aplicación del Sistema de Información. La aplicación sólo debería ser usada por usuarios con un cierto nivel de conocimiento de Geometría Computacional ya que de lo contrario no se le podrá sacar todo el partido posible al sistema.

Además se recomienda que estos usuarios usen la aplicación con fines didácticos en el área de la Geometría Computacional.

En las sesiones de obtención de requisitos participarán el desarrollador del sistema y el tutor del TFC.

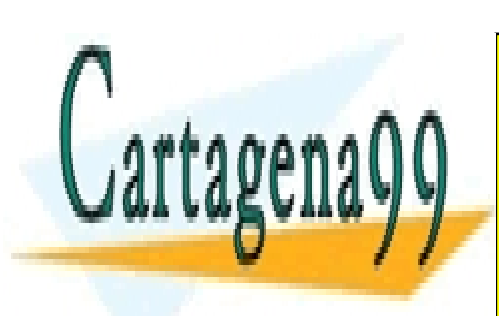

CLASES PARTICULARES, TUTORÍAS TÉCNICAS ONLINE LLAMA O ENVÍA WHATSAPP: 689 45 44 70

71 ONLINE PRIVATE LESSONS FOR SCIENCE STUDENTS CALL OR WHATSAPP:689 45 44 70

www.cartagena99.com no se hace responsable de la información contenida en el presente documento en virtud al Artículo 17.1 de la Ley de Servicios de la Sociedad de la Información y de Comercio Electrónico, de 11 de julio de 2002. Si la información contenida en el documento es ilícita o lesiona bienes o derechos de un tercero háganoslo saber y será retirada.

## **5.2. Catálogo de requisitos**

En esta sección se recogen los requisitos del Sistema de Información clasificados según su tipo.

## **5.2.1.Requisitos funcionales**

**FUNC1 Visualización de envolventes convexas por el método de la intersección de semiplanos escalera.** 

Permite visualizar envolventes convexas con direcciones restringidas o envolventes convexas en el caso general.

**Versión:** 1.0 | **Autor:** José Daniel Expósito | **Dificultad:** Alta

#### **FUNC1.1 Selección de puntos por fichero o ratón.**

Permite elegir los puntos que constituyen la entrada del programa o bien mediante un fichero de entrada o bien haciendo click con el ratón.

**Versión:** 1.0 **Autor:** José Daniel Expósito **Dificultad:** Baja

#### **FUNC1.1.1 Cargar puntos desde fichero**

Permite cargar una distribución de puntos desde fichero. **Versión:** 1.0 | **Autor:** José Daniel Expósito | **Dificultad:** Media

#### **FUNC1.1.2 Guardar puntos a fichero**

Permite guardar una distribución de puntos a fichero.

**Versión:** 1.0 **Autor:** José Daniel Expósito **Dificultad:** Media

#### **FUNC1.2 Realización de envolvente convexa (mediante el método de** *las escaleras***).**

Dado un conjunto de direcciones y puntos de entrada calcula la envolvente convexa con o sin direcciones restringidas, si es posible, usando el método de la intersección de semiplanos escalera (método de *las escaleras*). Hay casos en los que no se realizará el proceso completo, en cuyo caso se hará saber al usuario. Los casos que no tengan éxito mostrarán un mensaje de error.

**Versión:** 1.0 **Autor:** José Daniel Expósito **Dificultad:** Muy alta

#### **FUNC1.3 Modo de visualización paso a paso**

Permite ver el resultado correspondiente a una entrada paso a paso. Se ofrece la posibilidad de ir hacia adelante y hacia atrás en cualquier momento.

**Versión:** 1.0 **Autor:** José Daniel Expósito **Dificultad:** Media

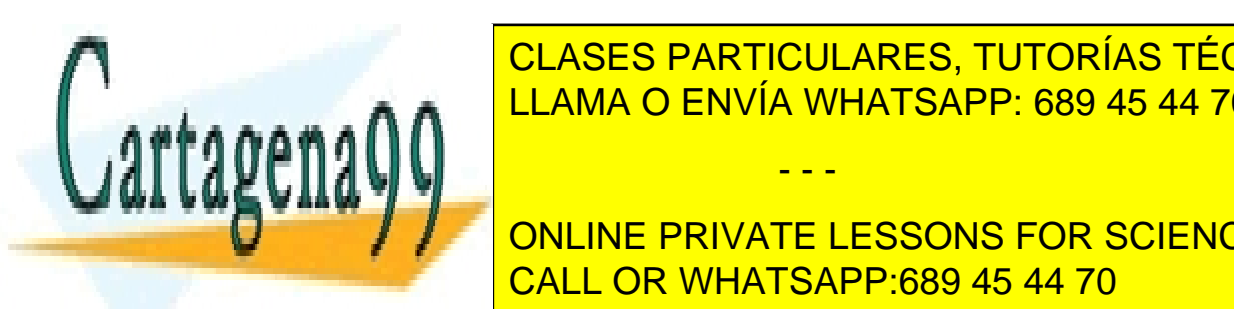

**FUNCIS CON PRICIOLARES, TUTORÍAS TÉCNICAS ONLINE triangulación de la método de la método de la método de la método de la método de la método de la método de la PERMITE CONVEXAS ENVÍA WHATSAPP: 689 45 44 70** 

> ONLINE PRIVATE LESSONS FOR SCIENCE STUDENTS CALL OR WHATSAPP:689 45 44 70

www.cartagena99.com no se hace responsable de la información contenida en el presente documento en virtud al Artículo 17.1 de la Ley de Servicios de la Sociedad de la Información y de Comercio Electrónico, de 11 de julio de 2002. Si la información contenida en el documento es ilícita o lesiona bienes o derechos de un tercero háganoslo saber y será retirada.
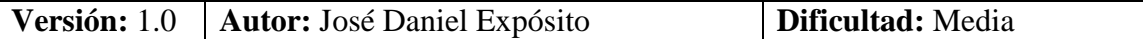

**FUNC3 Visualización de triangulaciones (sólo en método de** *las escaleras***).**  Permite visualizar triangulaciones tanto en el caso general como para direcciones restringidas.

**Versión:** 1.0 **Autor:** José Daniel Expósito **Dificultad:** Alta

### **FUNC3.1 Carga de triangulaciones desde fichero**

Permite cargar triangulaciones desde fichero.

**Versión:** 1.0 **Autor:** José Daniel Expósito **Dificultad:** Baja

#### **FUNC3.2 Introducción de puntos a través de la interfaz y generación de la triangulación de Delaunay**

Permite al usuario introducir puntos en el programa a través del ratón y calcular la triangulación de Delaunay de estos puntos.

**Versión:** 1.0 **Autor:** José Daniel Expósito **Dificultad:** Media

### **FUNC3.3 Guardar triangulaciones de Delaunay**

Permite guardar en fichero la triangulación generada. **Versión:** 1.0 **Autor:** José Daniel Expósito **Dificultad:** Baja

### **FUNC4 Visualización de envolventes convexas por el método del inflado.**

Permite visualizar triangulaciones con direcciones restringidas, así como una animación de su construcción.

**Versión:** 1.0 **Autor:** José Daniel Expósito **Dificultad:** Alta

**FUNC4.1 Selección de puntos por fichero o ratón.**  Permite elegir los puntos que constituyen la entrada del programa o bien mediante un fichero de entrada o bien haciendo click con el ratón. **Versión:** 1.0 | **Autor:** José Daniel Expósito | **Dificultad:** Baja

**FUNC4.1.1 Cargar puntos desde fichero** 

Permite cargar una distribución de puntos desde fichero. **Versión:** 1.0 **Autor:** José Daniel Expósito **Dificultad:** Media

**FUNC4.1.2 Guardar puntos a fichero** 

Permite guardar una distribución de puntos a fichero. **Versión:** 1.0 **Autor:** José Daniel Expósito **Dificultad:** Media

**FUNC4.2 Realización de la envolvente convexa (mediante el método de inflado).** 

- - -

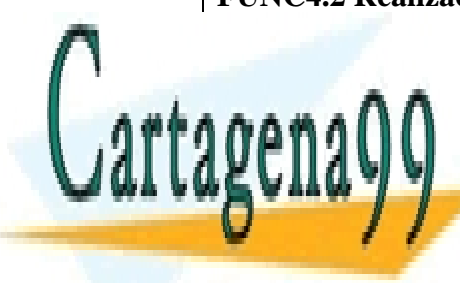

**DADO UN CONSES DE DIRECCIONES Y PUNTO DE ENTRADA CALCULA LA TRIANGULA LA TRIANGULACIÓN DE LA TRIANGULACIÓN DE** Delaunay sin direcciones restringidas. Para cada triángulo se debe calcular la ente a **n** a  $\overline{M}$  **LLAMA O ENVÍA WHATSAPP: 689 45 44 70** 

> 73 ONLINE PRIVATE LESSONS FOR SCIENCE STUDENTS CALL OR WHATSAPP:689 45 44 70

#### **FUNC4.3 Modo de visualización con animación**

Permite ver el resultado correspondiente a una entrada como si fuera un *video*. Se ofrece la posibilidad de ir hacia adelante y hacia atrás en cualquier momento. También se ofrece la posibilidad de parar la animación y reanudarla desde ese punto

**Versión:** 1.0 **Autor:** José Daniel Expósito **Dificultad:** Alta

#### **FUNC5 Selección de direcciones.**

Permite seleccionar las direcciones que formarán la envolvente. **Versión:** 1.0 **Autor:** José Daniel Expósito **Dificultad:** Media

#### **FUNC5.1 Añadir direcciones.**

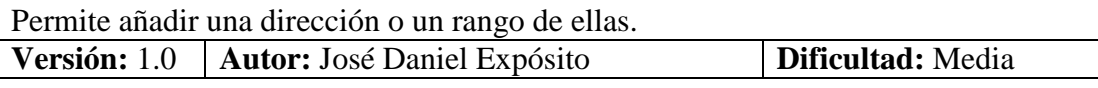

#### **FUNC5.2 Quitar direcciones.**

Permite quitar una dirección.

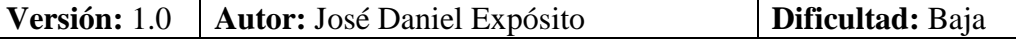

#### **FUNC5.3 Reiniciar direcciones.**

Permite quitar todas las direcciones seleccionadas. **Versión:** 1.0 **Autor:** José Daniel Expósito **Dificultad:** Muy baja

**FUNC6 Selección de los modos de envolvente (sólo en método de** *las escaleras***)**  Se permitirá seleccionar entre tres modos: ortogonal, direcciones seleccionadas y todas las direcciones. **Versión:** 1.0 **Autor:** José Daniel Expósito **Dificultad:** Baja

#### **FUNC7 Limpiar pantalla**

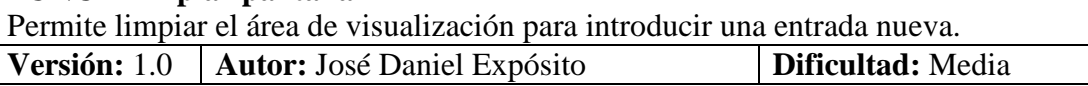

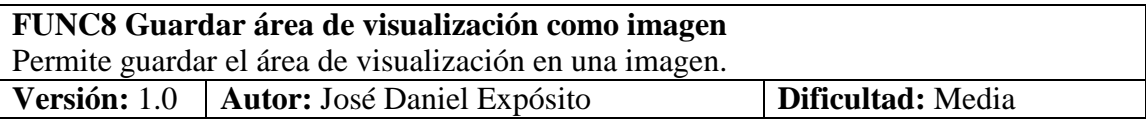

#### **FUNC9 Preferencias de visualización**

Permite establecer las preferencias en cuanto a los colores de visualización de cada uno de los elementos que se podrán observar en el área de visualización.

- - -

**Versión:** 1.0 **Autor:** José Daniel Expósito **Dificultad:** Baja

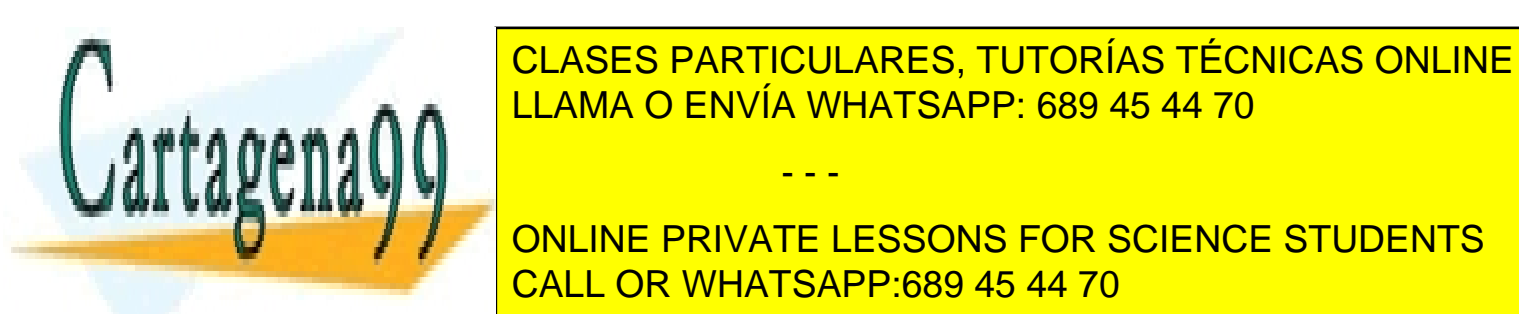

LLAMA O ENVÍA WHATSAPP: 689 45 44 70

ONLINE PRIVATE LESSONS FOR SCIENCE STUDENTS CALL OR WHATSAPP:689 45 44 70

### **5.2.2.Requisitos de datos**

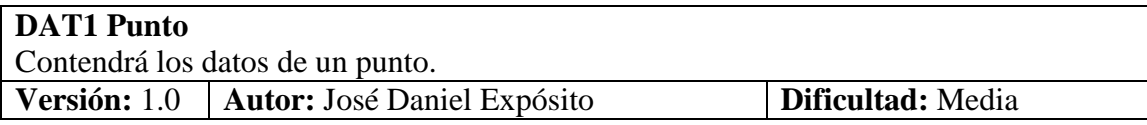

### **DAT2 Dirección**

Contendrá los datos de una dirección. **Versión:** 1.0 **Autor:** José Daniel Expósito **Dificultad:** Media

### **DAT3 Lista de direcciones**

Conjunto de direcciones.

**Versión:** 1.0 **Autor:** José Daniel Expósito **Dificultad:** Alta

### **DAT4 Lista de puntos**

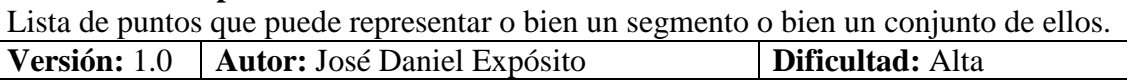

#### **DAT5 Fichero de puntos**

Fichero que servirá para cargar puntos desde fichero. Estos ficheros no deben contener puntos alineados. El fichero deberá tener el siguiente formato: coordenada\_x#coordenada\_y#radio **Versión:** 1.0 **Autor:** José Daniel Expósito **Dificultad:** Media

### **DAT6 Fichero de triangulación**

Fichero que servirá para cargar triangulaciones desde fichero. Estos ficheros no deben contener puntos alineados. El fichero deberá tener el siguiente formato: coordenada\_x1#coordenada\_y1# coordenada\_x2#coordenada\_y2# coordenada\_x3#coordenada\_y3 **Versión:** 1.0 **Autor:** José Daniel Expósito **Dificultad:** Media

#### **DAT7 Estado en el proceso de inflado**

Elemento de datos que representa un paso cualquiera dentro del proceso de inflado. Debe contener información de los paralelepípedos resultado de un paso de inflado en cada una de las aristas que compone el polígono. **Versión:** 1.0 **Autor:** José Daniel Expósito **Dificultad:** Media

**DAT8 Lista de estados del proceso de inflado**  Elemento de datos que representa un conjunto con todos los pasos de un inflado.

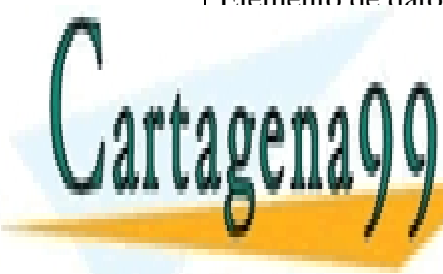

**Versión:** 1.0 **Autor:** José Daniel Expósito **Dificultad:** Media CLASES PARTICULARES, TUTORÍAS TÉCNICAS ONLINE LLAMA O ENVÍA WHATSAPP: 689 45 44 70

> 75 ONLINE PRIVATE LESSONS FOR SCIENCE STUDENTS CALL OR WHATSAPP:689 45 44 70

www.cartagena99.com no se hace responsable de la información contenida en el presente documento en virtud al Artículo 17.1 de la Ley de Servicios de la Sociedad de la Información y de Comercio Electrónico, de 11 de julio de 2002. Si la información contenida en el documento es ilícita o lesiona bienes o derechos de un tercero háganoslo saber y será retirada.

## **5.2.3.Requisitos de interfaz**

#### **I1 Interfaz de visualización**

Pantalla donde los usuarios podrán visualizar las envolventes convexas y las triangulaciones. La interfaz usada para los dos algoritmos de visualización debe ser equivalente.

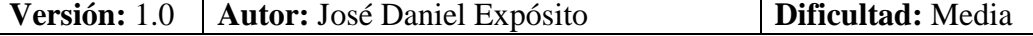

#### **I2 Control selector de direcciones**

Control que permitirá a los usuarios seleccionar las direcciones que se usarán al hacer la envolvente convexa. Debe ser un elemento usable y con un cuidado diseño. **Versión:** 1.0 **Autor:** José Daniel Expósito **Dificultad:** Media

### **I3 Formato visual**

Todas las pantallas de la aplicación seguirán el mismo formato visual que comprende colores, fuentes y organización de los elementos.

**Versión:** 1.0 **Autor:** José Daniel Expósito **Dificultad:** Media

#### **I3.1: Colores agradables**

Para el diseño de las pantallas se utilizarán colores agradables en tonos claros. Además los colores deben ser configurables.

**Versión:** 1.0 **Autor:** José Daniel Expósito **Dificultad:** Media

#### **I4: Teclas de función**

El uso del teclado permite accesos directos a funciones mediante teclas o combinaciones especiales de las mismas.

**Versión:** 1.0 **Autor:** José Daniel Expósito **Dificultad:** Media

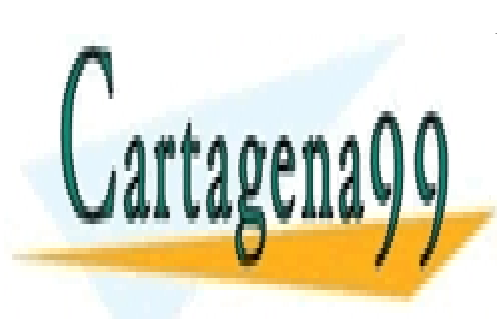

CLASES PARTICULARES, TUTORÍAS TÉCNICAS ONLINE LLAMA O ENVÍA WHATSAPP: 689 45 44 70

ONLINE PRIVATE LESSONS FOR SCIENCE STUDENTS CALL OR WHATSAPP:689 45 44 70

www.cartagena99.com no se hace responsable de la información contenida en el presente documento en virtud al Artículo 17.1 de la Ley de Servicios de la Sociedad de la Información y de Comercio Electrónico, de 11 de julio de 2002. Si la información contenida en el documento es ilícita o lesiona bienes o derechos de un tercero háganoslo saber y será retirada.

### **5.2.4.Requisitos de seguridad**

No se han detectado requisitos de seguridad en esta aplicación.

### **5.2.5.Requisitos de eficiencia**

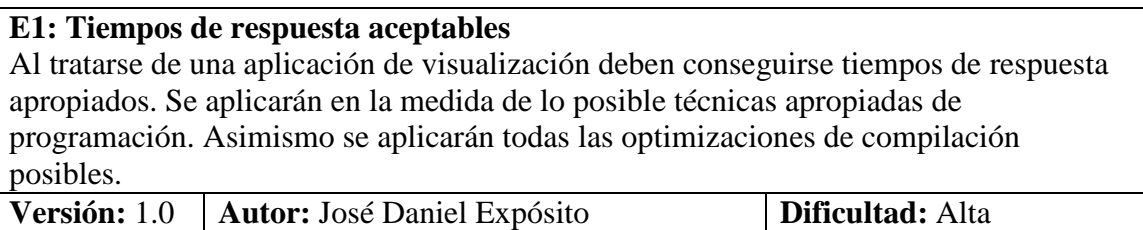

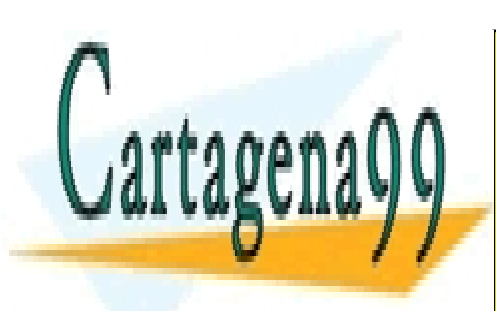

CLASES PARTICULARES, TUTORÍAS TÉCNICAS ONLINE LLAMA O ENVÍA WHATSAPP: 689 45 44 70

77 ONLINE PRIVATE LESSONS FOR SCIENCE STUDENTS CALL OR WHATSAPP:689 45 44 70

www.cartagena99.com no se hace responsable de la información contenida en el presente documento en virtud al Artículo 17.1 de la Ley de Servicios de la Sociedad de la Información y de Comercio Electrónico, de 11 de julio de 2002. Si la información contenida en el documento es ilícita o lesiona bienes o derechos de un tercero háganoslo saber y será retirada.

### **5.3. Análisis orientado a objetos**

### **5.3.1.Modelo de casos de uso**

### **5.3.1.1. Caso de uso del sistema**

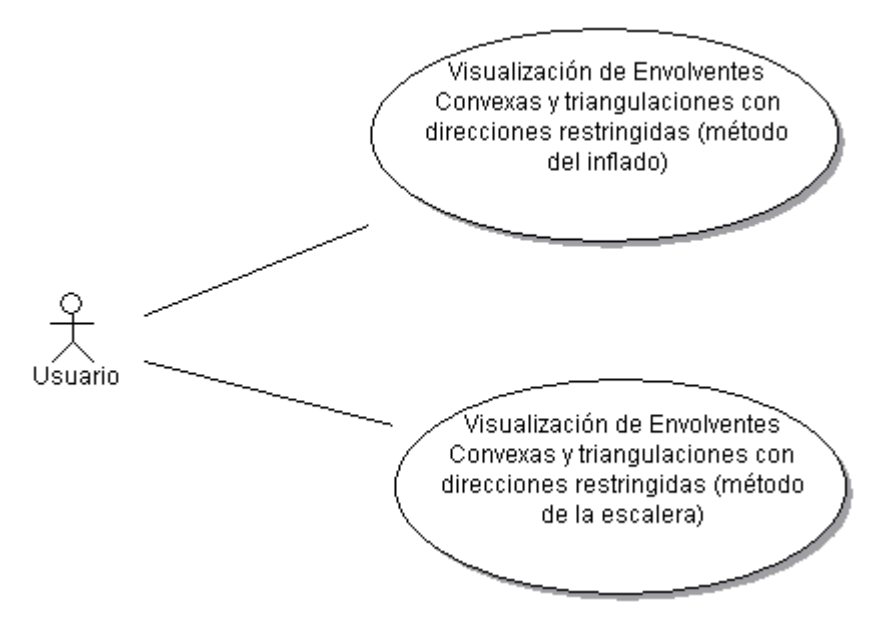

**Diagrama 5.1.** Caso de uso del sistema

### **5.3.1.1.1. Actores**

• **Usuario:** el usuario será una persona del perfil descrito en el apartado *Identificación de usuarios*. Este usuario tendrá acceso a toda la funcionalidad de la aplicación.

### **5.3.1.1.2. Casos de uso**

• Visualización de Envolventes Convexas y triangulaciones con direcciones restringidas (método de la escalera): este caso de uso recoge toda la funcionalidad de visualización relacionada con el algoritmo de intersección de semiplanos escalera. Entre esta funcionalidad destaca la posibilidad de alternar entre hacer la operación para una envolvente

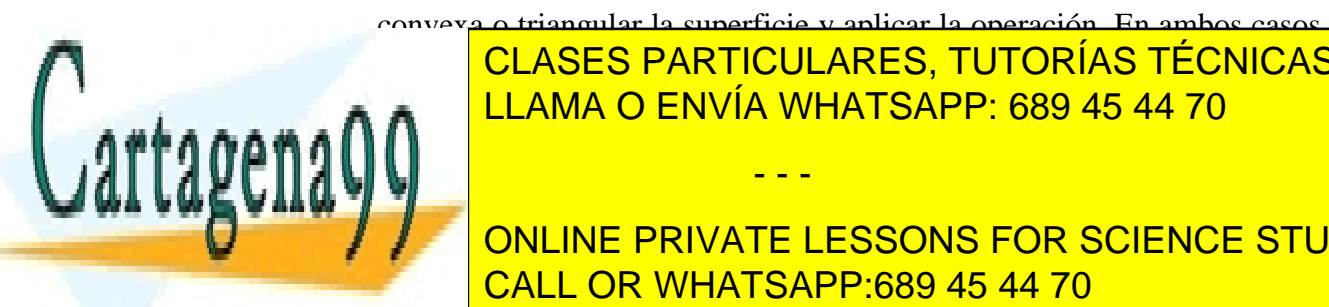

convexa o triangular la superficie y aplicar la operación. En ambos casos CLASES PARTICULARES, TUTORÍAS TÉCNICAS ONLINE

<u>LLAMA O ENVÍA WHATSAPP: 689 45 44 70 م</u>

- - -

**ONLINE PRIVATE LESSONS FOR SCIENCE STUDENTS** CALL OR WHATSAPP:689 45 44 70

toda la funcionalidad de visualización relacionada con el algoritmo de inflado de paralelepípedos. Permite seleccionar un conjunto de puntos a triangular y un conjunto de direcciones con los que se llevará a cabo el proceso de inflado.

### **5.3.1.1.3. Relaciones**

El actor Usuario se relaciona con los dos casos de uso del sistema ya que tendrá acceso a toda la funcionalidad ofrecida por ambos casos de uso.

# **5.3.1.2. Caso de uso Visualización de Envolventes Convexas y triangulaciones con direcciones restringidas (método de la escalera)**

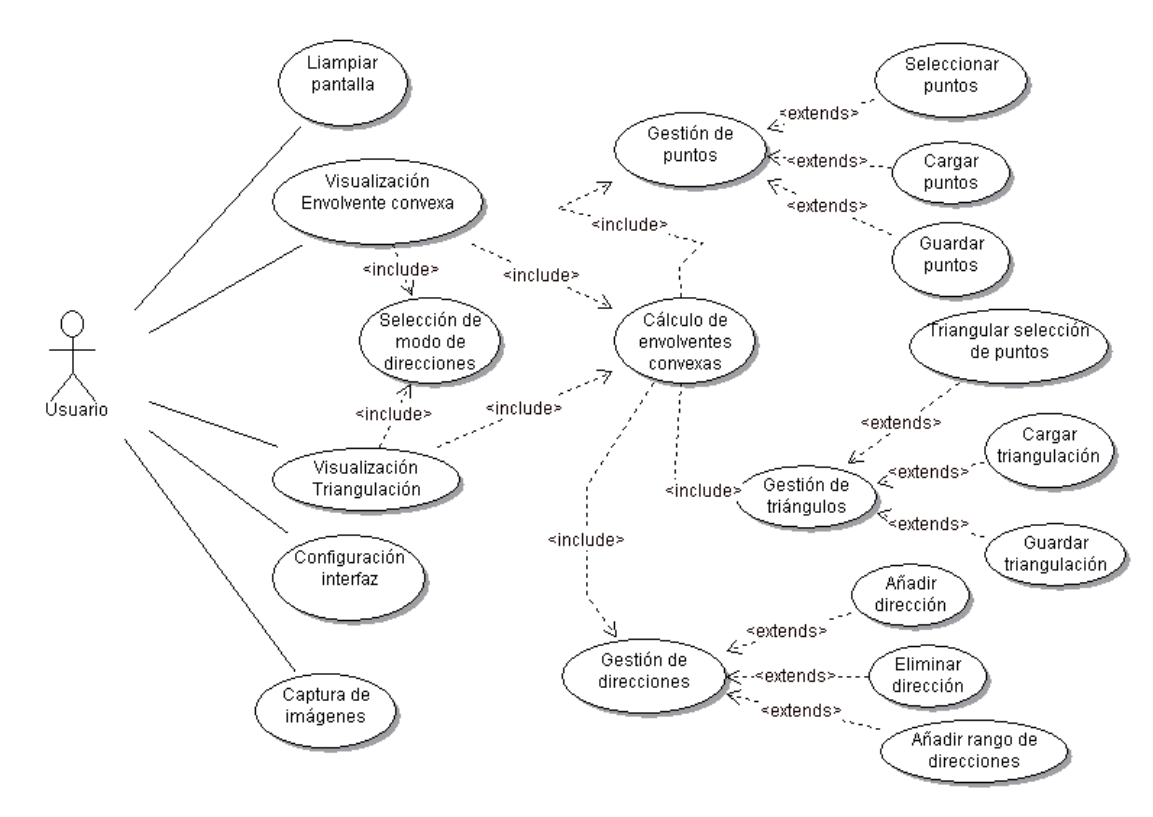

**Diagrama 5.2.** Caso de uso de Visualización de Envolventes Convexas y

- - -

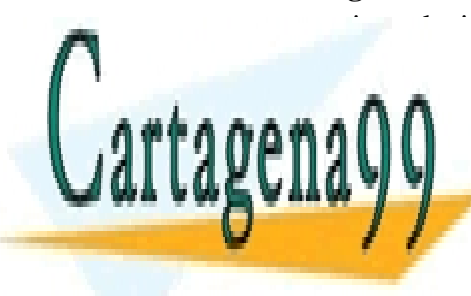

**CLASES PARTICULARES, TUTORÍAS TÉCNICAS ONLINE** LLAMA O ENVÍA WHATSAPP: 689 45 44 70

79 ONLINE PRIVATE LESSONS FOR SCIENCE STUDENTS CALL OR WHATSAPP:689 45 44 70

# **5.3.1.2.1. Actores**

• **Usuario:** el usuario tendrá acceso a toda la funcionalidad ofrecida por los casos de uso en que se descompone este caso de uso. Entre dicha funcionalidad se encuentra: visualizar envolventes convexas con o sin direcciones restringidas usando un conjunto de puntos introducido desde la interfaz o cargado desde fichero y usando las direcciones que correspondan al modo elegido por el usuario (todas, ortogonales y/o seleccionadas por el usuario), visualizar triangulaciones con o sin direcciones restringidas usando un conjunto de triángulos introducido desde la interfaz o cargado desde fichero y usando las direcciones que correspondan al modo elegido por el usuario (todas, ortogonales y/o seleccionadas por el usuario), limpiar la pantalla para realizar nuevas operaciones, configurar la interfaz y realizar capturas del trabajo realizado con la aplicación.

### **5.3.1.2.2. Casos de uso**

- **Limpiar pantalla:** permite a un usuario limpiar el área de dibujo de la aplicación para realizar una nueva operación.
- **Configuración interfaz:** permite a un usuario cambiar los colores de los elementos de la interfaz para elegir una combinación a su gusto.
- **Captura de imágenes:** permite a un usuario hacer una captura del área de dibujo.
- **Visualización Envolvente convexa:** permite a un usuario visualizar la envolvente convexa de un conjunto de puntos dados, con los modos seleccionados y las direcciones indicadas.
- **Visualización Triangulación:** permite a un usuario visualizar una triangulación dada con las direcciones especificadas.
- **Selección de modo de direcciones:** permite al usuario elegir entre tres modos para el conjunto de direcciones que actúa como entrada del algoritmo: modo todas direcciones (se usarán todas las direcciones), modo ortogonal (se usan las direcciones 0º y 90º) y modo direcciones seleccionadas (se usan las direcciones especificadas por el usuario).

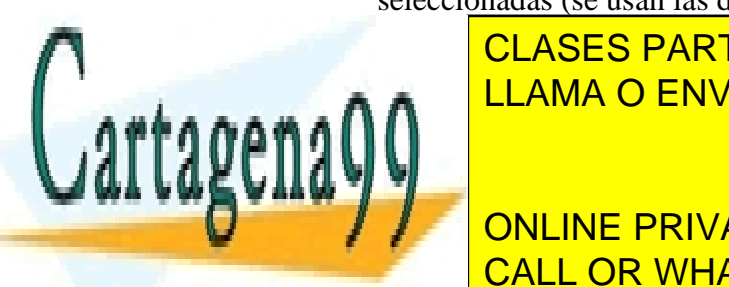

• **Cálculo de envolventes convexas:** permite realizar el cálculo de la envía WHATSAPP: 689 45 44 70 de puntos y la modo de puntos y la punto de puntos y la punto de puntos y la punto<br>De punto de puntos y la puntos y la punto de puntos y la punto de punto de punto de punto de punto de punto de CLASES PARTICULARES, TUTORÍAS TÉCNICAS ONLINE

> ONLINE PRIVATE LESSONS FOR SCIENCE STUDENTS CALL OR WHATSAPP:689 45 44 70

www.cartagena99.com no se hace responsable de la información contenida en el presente documento en virtud al Artículo 17.1 de la Ley de Servicios de la Sociedad de la Información y de Comercio Electrónico, de 11 de julio de 2002. Si la información contenida en el documento es ilícita o lesiona bienes o derechos de un tercero háganoslo saber y será retirada.

- **Gestión de puntos:** lleva a cabo la gestión de los puntos que actúan como entrada del algoritmo.
- **Seleccionar puntos:** permite al usuario seleccionar los puntos que van a formar parte de la entrada del algoritmo manualmente.
- **Cargar puntos:** permite al usuario cargar desde fichero los puntos que van a formar parte de la entrada del algoritmo.
- **Guardar puntos:** permite al usuario guardar a fichero los puntos introducidos.
- **Gestión de triángulos:** lleva a cabo la gestión y el cálculo de los triángulos que forman la entrada del algoritmo.
- **Triangular selección de puntos:** permite a un usuario calcular la triangulación de Delaunay de un conjunto de puntos dado. Dicha triangulación pasa a ser la entrada del algoritmo.
- **Cargar triangulación:** realiza la carga de una triangulación desde fichero.
- **Guardar triangulación:** guarda una triangulación en un fichero.
- **Gestión de direcciones:** lleva a cabo la gestión de las direcciones seleccionadas por el usuario. Le permite al mismo añadir y quitar direcciones individuales, añadir rangos de direcciones y reiniciar el conjunto de direcciones.
- **Añadir dirección:** permite al usuario añadir una dirección al conjunto. Esto se puede hacer tanto gráficamente como numéricamente.
- **Eliminar dirección:** permite al usuario eliminar una dirección del conjunto. Esto se puede hacer tanto gráficamente como numéricamente.
- **Añadir rango de direcciones:** permite al usuario añadir direcciones de cinco en cinco grados entre unos valores máximo y mínimo especificados.

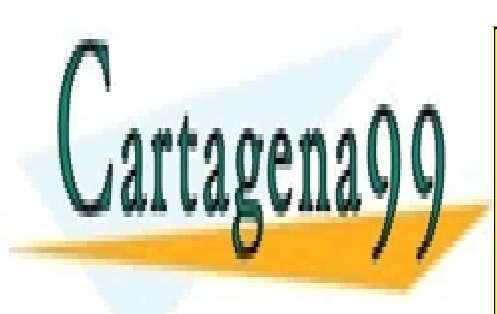

**FERNICIS DE LA SES PARTICULARES, TUTORÍAS TÉCNICAS ONLINE** LLAMA O ENVÍA WHATSAPP: 689 45 44 70

> 81 ONLINE PRIVATE LESSONS FOR SCIENCE STUDENTS CALL OR WHATSAPP:689 45 44 70

www.cartagena99.com no se hace responsable de la información contenida en el presente documento en virtud al Artículo 17.1 de la Ley de Servicios de la Sociedad de la Información y de Comercio Electrónico, de 11 de julio de 2002. Si la información contenida en el documento es ilícita o lesiona bienes o derechos de un tercero háganoslo saber y será retirada.

interfaz y Captura de imágenes permitiéndole al mismo realizar la funcionalidad descrita para dichos casos de uso.

El caso de uso Visualización Envolvente Convexa y el caso de uso Visualización Triangulación incluyen al caso de uso Selección de modo de direcciones, ya que para realizar cualquiera de las funcionalidades que engloban los dos primeros es obligatorio hacer uso de la funcionalidad ofrecida por el tercero.

Además los casos de uso Visualización Envolvente Convexa y Visualización Triangulación incluyen al caso de uso Cálculo de envolventes convexas ya que para visualizar tanto las envolventes como las triangulaciones es necesario llevar a cabo su cálculo.

El caso de uso Cálculo de envolventes convexas incluye a los casos de uso Gestión de puntos, Gestión de triángulos y Gestión de direcciones ya que para llevar a cabo los cálculos es obligatorio haber realizado la funcionalidad descrita en Gestión de direcciones y haber realizado la funcionalidad descrita por Gestión de puntos o la funcionalidad descrita por Gestión de triángulos.

Gestión de puntos extiende de Seleccionar puntos, Cargar puntos y Guardar puntos debido a que al realizar la funcionalidad del mismo se puede realizar cualquiera de los tres casos de uso de los que extiende.

Gestión de triángulos extiende de Triangular selección puntos, Cargar triangulación y Guardar triangulación debido a que al realizar la funcionalidad del mismo se puede realizar cualquiera de los tres casos de uso de los que extiende.

Gestión de direcciones extiende de Añadir dirección, Eliminar dirección y Añadir rango de direcciones debido a que al realizar la funcionalidad del mismo se puede realizar cualquiera de los tres casos de uso de los que extiende.

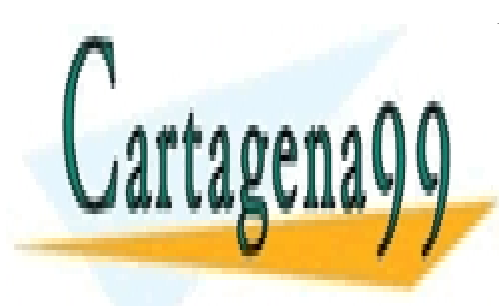

CLASES PARTICULARES, TUTORÍAS TÉCNICAS ONLINE LLAMA O ENVÍA WHATSAPP: 689 45 44 70

ONLINE PRIVATE LESSONS FOR SCIENCE STUDENTS CALL OR WHATSAPP:689 45 44 70

www.cartagena99.com no se hace responsable de la información contenida en el presente documento en virtud al Artículo 17.1 de la Ley de Servicios de la Sociedad de la Información y de Comercio Electrónico, de 11 de julio de 2002. Si la información contenida en el documento es ilícita o lesiona bienes o derechos de un tercero háganoslo saber y será retirada.

# **5.3.1.3. Caso de uso Visualización de Envolventes Convexas y triangulaciones con direcciones restringidas (método del inflado)**

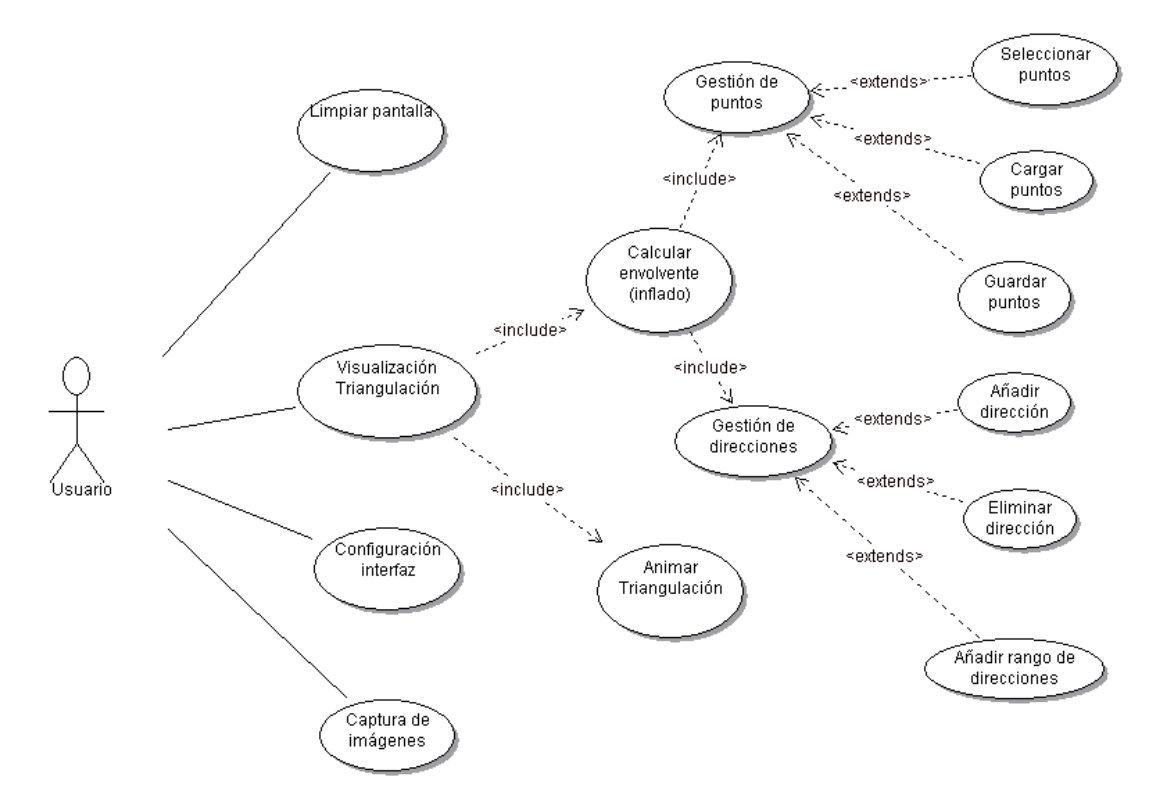

**Diagrama 5.3.** Caso de uso de Visualización de Envolventes Convexas y triangulaciones con direcciones restringidas (método del inflado).

# **5.3.1.3.1. Actores**

• **Usuario:** el usuario tendrá acceso a toda la funcionalidad ofrecida por los casos de uso en que se descompone este caso de uso. Entre dicha funcionalidad se encuentra: visualizar triangulaciones sin direcciones restringidas (siempre se muestra la triangulación sin direcciones restringidas) y con direcciones restringidas (el resultado correspondiente a la triangulación con direcciones restringidas se visualizará mediante una animación) usando un conjunto de puntos introducido desde la interfaz o cargado desde fichero y usando las direcciones seleccionadas por el usuario, limpiar la pantalla para realizar nuevas operaciones,

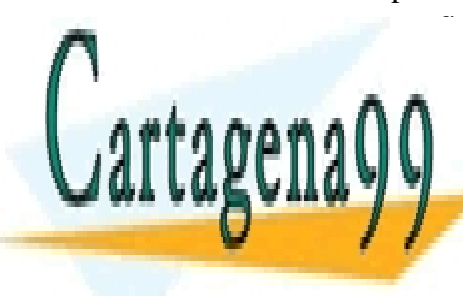

CLASES PARTICULARES, TUTORÍAS TÉCNICAS ONLINE LLAMA O ENVÍA WHATSAPP: 689 45 44 70 - - -

83 ONLINE PRIVATE LESSONS FOR SCIENCE STUDENTS CALL OR WHATSAPP:689 45 44 70

# **5.3.1.3.2. Casos de uso**

- **Limpiar pantalla:** permite a un usuario limpiar el área de dibujo de la aplicación para realizar una nueva operación.
- **Configuración interfaz:** permite a un usuario cambiar los colores de los elementos de la interfaz para elegir una combinación a su gusto.
- **Captura de imágenes:** permite a un usuario hacer una captura del área de dibujo.
- **Visualización Triangulación:** permite a un usuario visualizar una triangulación dada con las direcciones especificadas. La triangulación para todas las direcciones se muestra siempre.
- **Calcular envolvente (inflado):** permite realizar el cálculo de la envolvente convexa dado un conjunto de puntos y un conjunto de direcciones mediante el método del inflado. Este caso de uso además prepara los datos necesarios para la visualización animada de la envolvente
- **Gestión de puntos:** lleva a cabo la gestión de los puntos que actúan como entrada del algoritmo.
- **Seleccionar puntos:** permite al usuario seleccionar los puntos que van a formar parte de la entrada del algoritmo manualmente.
- **Cargar puntos:** permite al usuario cargar desde fichero los puntos que van a formar parte de la entrada del algoritmo.
- **Guardar puntos:** permite al usuario guardar a fichero los puntos introducidos.
- **Gestión de direcciones:** lleva a cabo la gestión de las direcciones seleccionadas por el usuario. Le permite al mismo añadir y quitar direcciones individuales, añadir rangos de direcciones y reiniciar el conjunto de direcciones.
- **Añadir dirección:** permite al usuario añadir una dirección al conjunto. Esto se puede hacer tanto gráficamente como numéricamente.

- - -

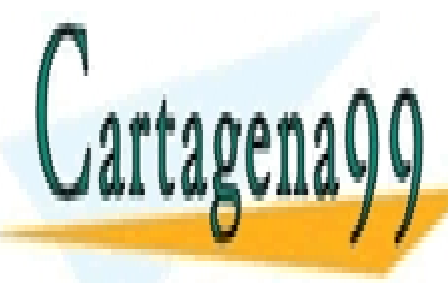

**• Eliziminar de <mark>CLASES PARTICULARES, TUTORÍAS TÉCNICAS ONLINE</mark>** a LLAMA O ENVÍA WHATSAPP: 689 45 44 70

> ONLINE PRIVATE LESSONS FOR SCIENCE STUDENTS CALL OR WHATSAPP:689 45 44 70

- **Añadir rango de direcciones:** permite al usuario añadir direcciones de cinco en cinco grados entre unos valores máximo y mínimo especificados.
- **Animar Triangulación:** permite al usuario iniciar y parar la animación correspondiente al inflado de la triangulación, dando como resultado la triangulación con direcciones restringidas. Además cuando la animación está pausada se pueden avanzar o retroceder pasos.

### **5.3.1.3.3. Relaciones**

El actor Usuario se relaciona con los casos de uso Limpiar pantalla, Visualización Triangulación, Configuración interfaz y Captura de imágenes permitiéndole al mismo realizar la funcionalidad descrita para dichos casos de uso.

El caso de uso Visualización Triangulación incluye al caso de uso Calcular envolvente (inflado) ya que para visualizar las triangulaciones es necesario su cálculo.

El caso de uso Calcular envolvente (inflado) convexa incluye a los casos de uso Gestión de puntos y Gestión de direcciones ya que para llevar a cabo los cálculos es obligatorio haber realizado la funcionalidad descrita en Gestión de direcciones y haber realizado la funcionalidad descrita por Gestión de puntos.

Gestión de puntos extiende de Seleccionar puntos, Cargar puntos y Guardar puntos debido a que al realizar la funcionalidad del mismo se puede realizar cualquiera de los tres casos de uso de los que extiende.

Gestión de direcciones extiende de Añadir dirección, Eliminar dirección y Añadir rango de direcciones debido a que al realizar la funcionalidad del mismo se puede realizar cualquiera de los tres casos de uso de los que extiende.

Además el caso de uso Visualización Triangulación incluye al caso de uso Animar Triangulación ya que para visualizar la triangulación con direcciones restringidas de la manera especificada en los requisitos es necesario llevar a cabo la funcionalidad descrita por Animar Triangulación.

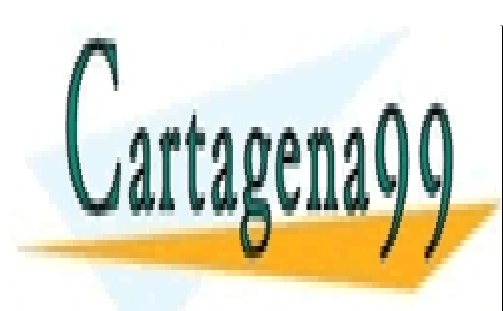

CLASES PARTICULARES, TUTORÍAS TÉCNICAS ONLINE LLAMA O ENVÍA WHATSAPP: 689 45 44 70

85 ONLINE PRIVATE LESSONS FOR SCIENCE STUDENTS CALL OR WHATSAPP:689 45 44 70

www.cartagena99.com no se hace responsable de la información contenida en el presente documento en virtud al Artículo 17.1 de la Ley de Servicios de la Sociedad de la Información y de Comercio Electrónico, de 11 de julio de 2002. Si la información contenida en el documento es ilícita o lesiona bienes o derechos de un tercero háganoslo saber y será retirada.

### **5.3.2.Modelo de clases de Análisis**

En este apartado se llevará a cabo el análisis de las clases que se estiman necesarias una vez realizado el análisis de casos de uso.

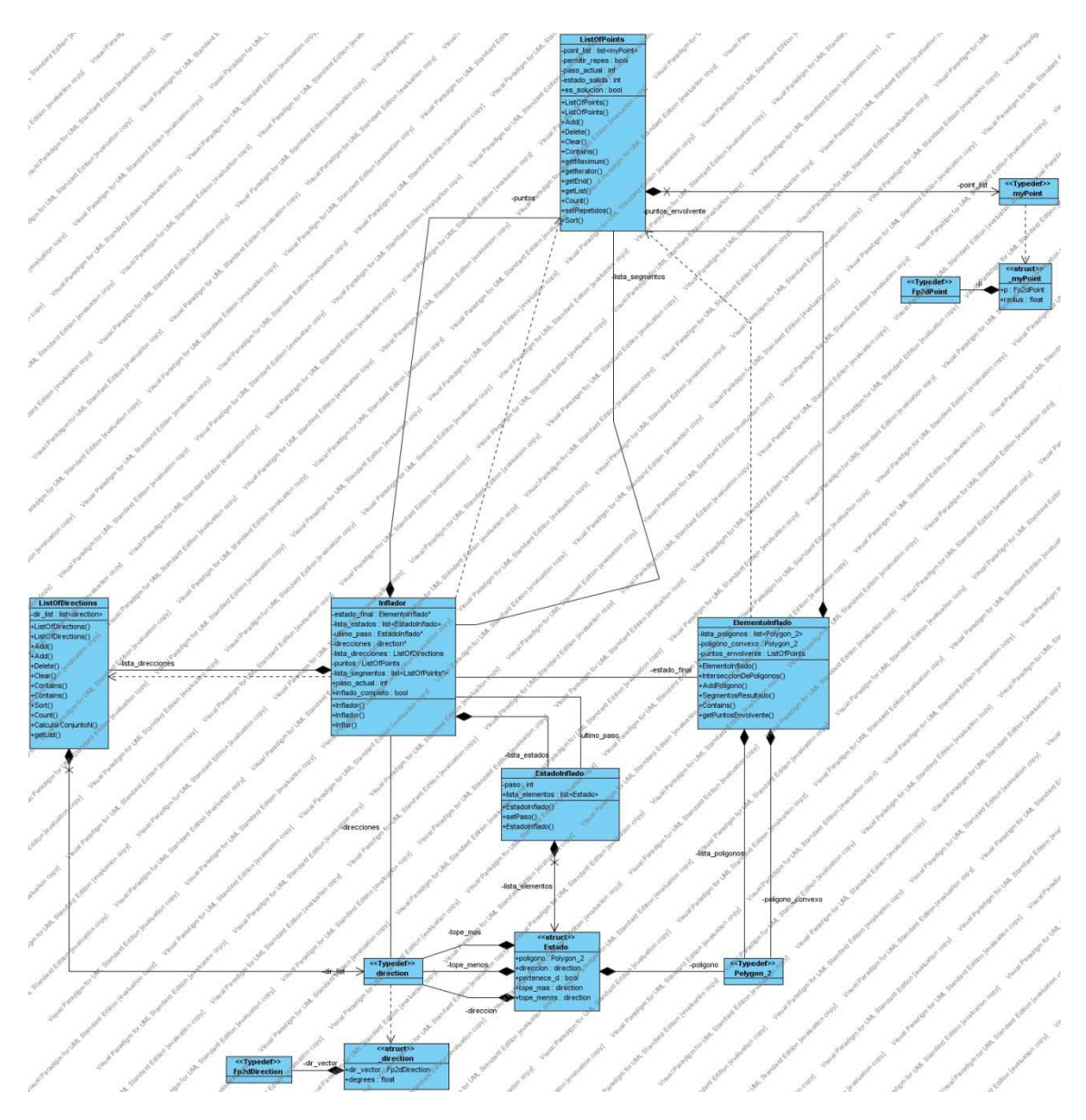

**Diagrama 5.4.** Diagrama de clases de análisis.

- - -

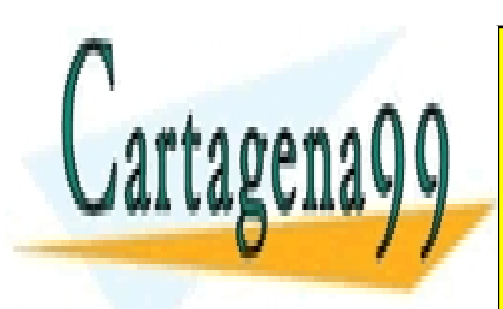

CLASES PARTICULARES, TUTORÍAS TÉCNICAS ONLINE LLAMA O ENVÍA WHATSAPP: 689 45 44 70

ONLINE PRIVATE LESSONS FOR SCIENCE STUDENTS CALL OR WHATSAPP:689 45 44 70

El diagrama de clases de análisis cuenta con 5 clases y diversas definiciones de tipos y estructuras. Con ello se está adelantando trabajo de la fase de diseño, lo cual se debe a que sólo con el análisis se ve que algunos elementos de datos no tienen entidad suficiente para constituir una clase dando lugar a estructuras. Las relaciones entre los elementos del diagrama se detallan a continuación.

Entre la estructura *myPoint* y el tipo *Fp2dPoint* existe una relación de asociación porque para cada instancia de *myPoint* existirá una de *Fp2dPoint.* A su vez existe una relación de asociación entre *myPoint* y la clase *ListOfPoints*. Esto se debe a que para cada instancia de *ListOfPoints* existirá cero, una o varias de *myPoint*.

Entre la estructura *direction* y el tipo *Fp2dDirection* existe una relación de asociación ya que para cada instancia de *direction* existe una de *Fp2dDirection*. A su vez existe una relación de asociación entre *direction* y la clase *ListOfDirections*. Esto se debe a que para cada instancia de *ListOfDirections* existirá cero, una o varias de *direction*.

Entre la estructura *Estado* y los tipos *Polygon*\_2 y *direction* existen sendas relaciones de asociación ya que para cada instancia de *Estado* existe una instancia de *Polygon\_2* y de *direction*.

Entre la clase *EstadoInflado* y la estructura *Estado* existe una relación de asociación ya que para cada instancia de *EstadoInflado* existirán cero, una o más instancias de *Estado*.

Entre la clase *ElementoInflado* y el tipo *Polygon\_2* existe una relación de asociación ya que para cada instancia de *ElementoInflado* hay cero, una o más instancias de *Polygon\_2*. Además *ElementoInflado* se relaciona con *ListOfPoints* mediante una relación de asociación ya que para cada *ElementoInflado* existe una instancia de *ListOfPoints*. Finalmente existe una relación de dependencia entre *ElementoInflado* y *ListOfPoints* ya que la primera no puede existir sin la segunda.

Entre la clase *Inflador* y *ListOfDirections* existe una relación de asociación ya que para cada *Inflador* existe un *ListOfDirections*. Además existe una relación de asociación entre *Inflador* y *ListOfPoints* debido a que para cada instancia del primero existe una del segundo. *Inflador* también se relaciona con *EstadoInflado* mediante asociación ya que para cada *Inflador* existen cero, uno o más elementos *EstadoInflado*. Por otra parte *Inflador* se relaciona con *ElementoInflado* mediante asociación ya que para cada instancia del primero hay una del segundo. Finalmente decir que existen

- - -

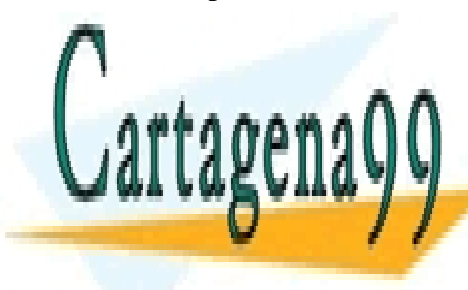

*CLASES PARTICULARES, TUTORÍAS TÉCNICAS ONLINE*<br>*LISTO EN LÍBER DE LOGO AF 14.79* LLAMA O ENVÍA WHATSAPP: 689 45 44 70

> 87 ONLINE PRIVATE LESSONS FOR SCIENCE STUDENTS CALL OR WHATSAPP:689 45 44 70

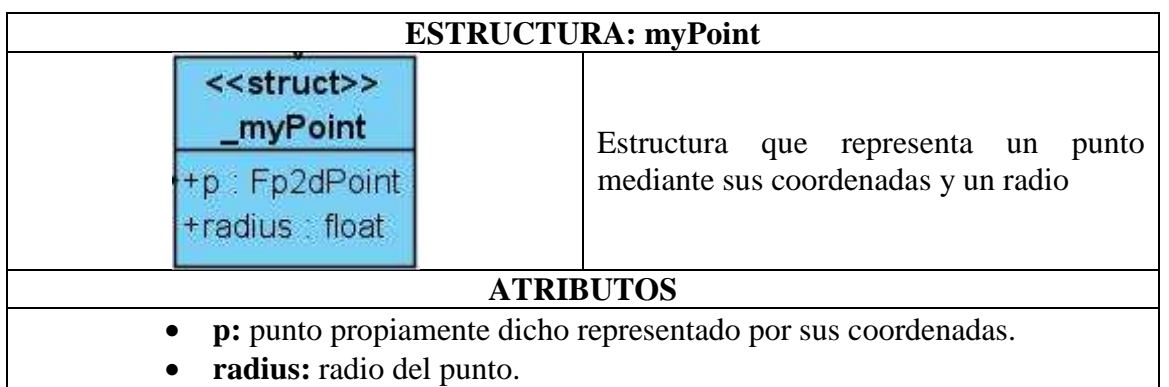

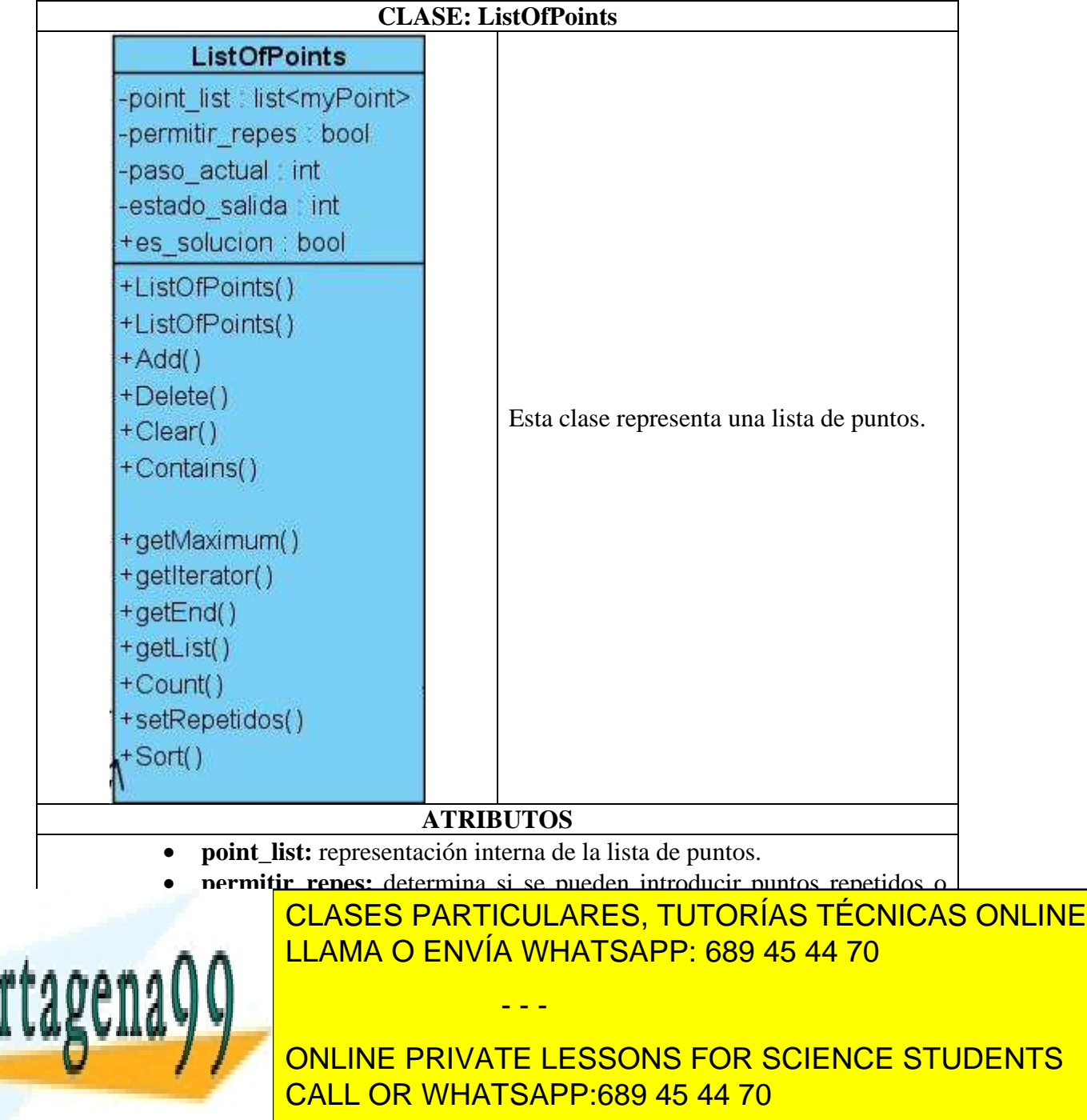

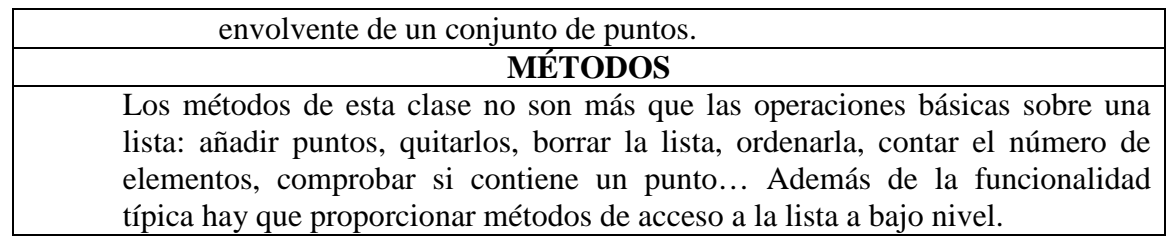

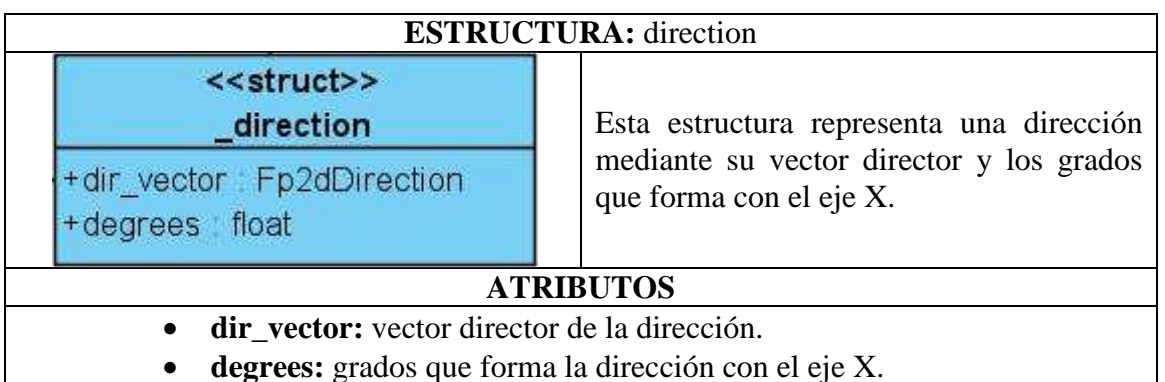

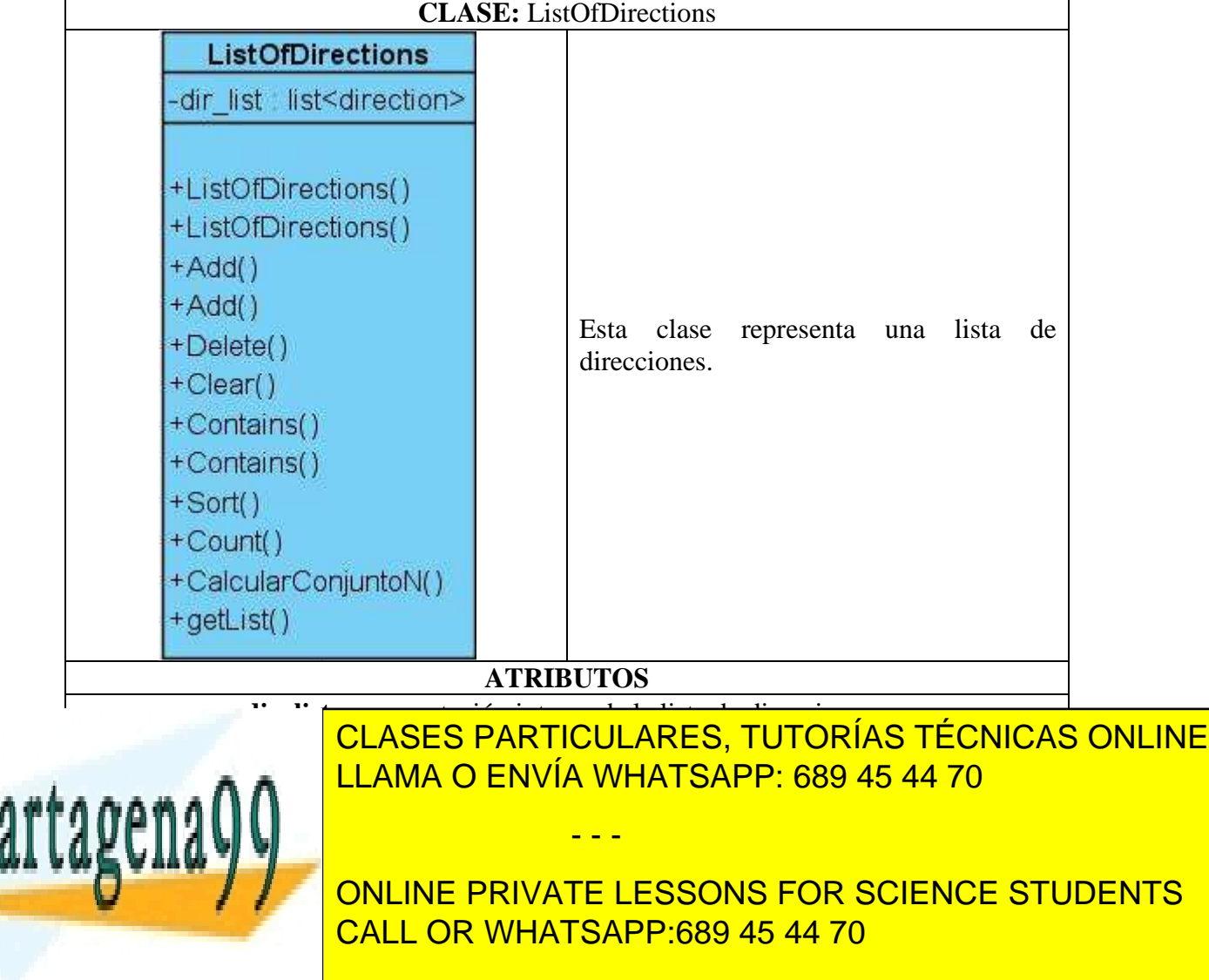

de una lista de direcciones se obtenga el conjunto de direcciones normales a las mismas (conjunto N). Aparte de la funcionalidad típica hay que proporcionar métodos de acceso a la lista a bajo nivel.

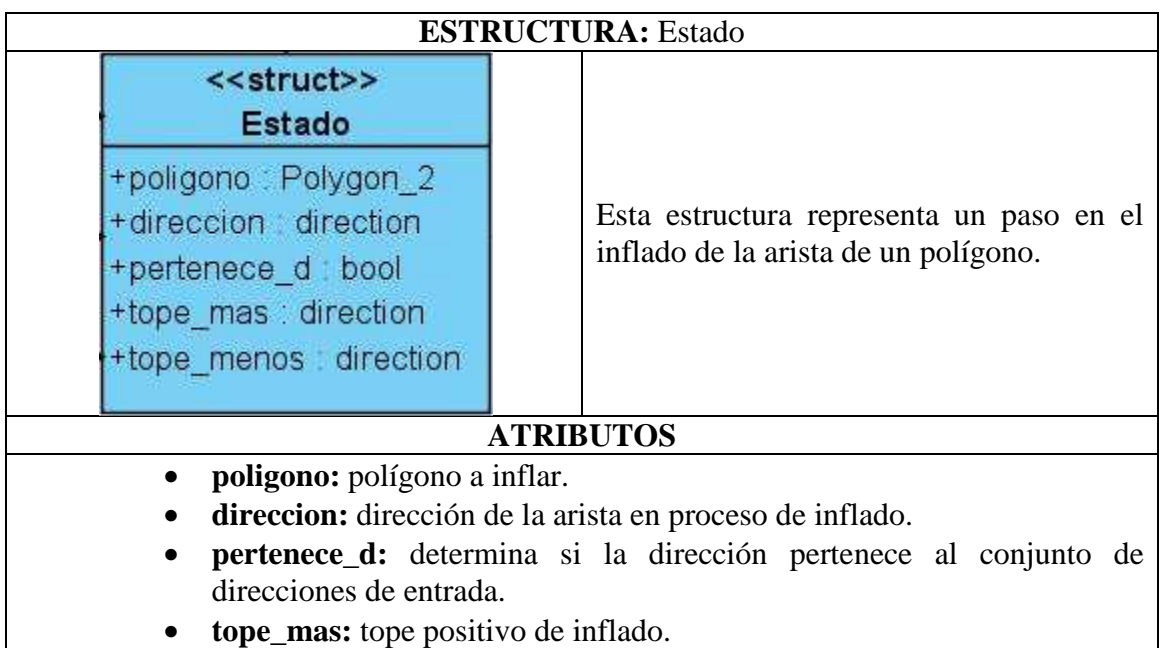

• **tope\_menos:** tope negativo de inflado.

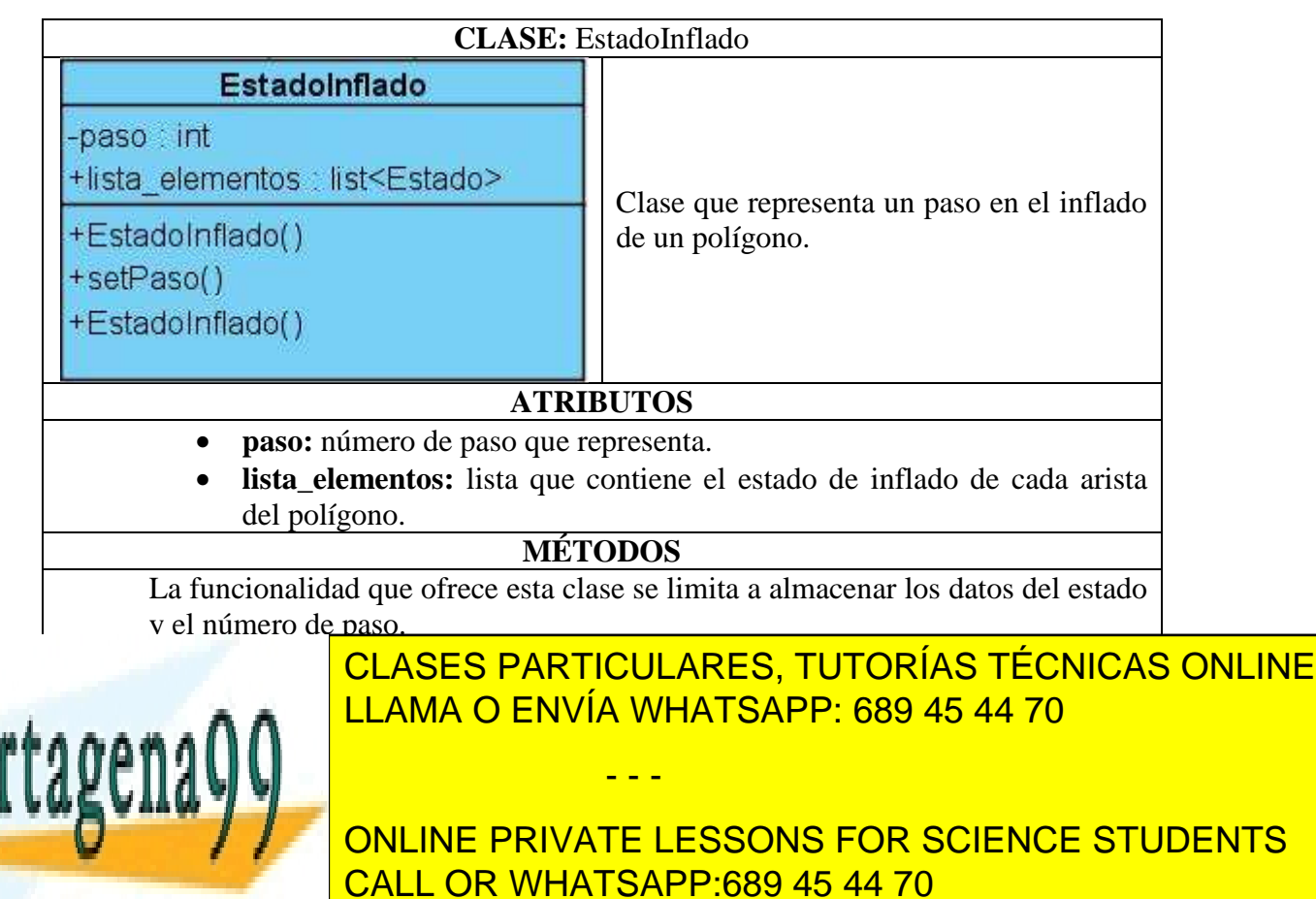

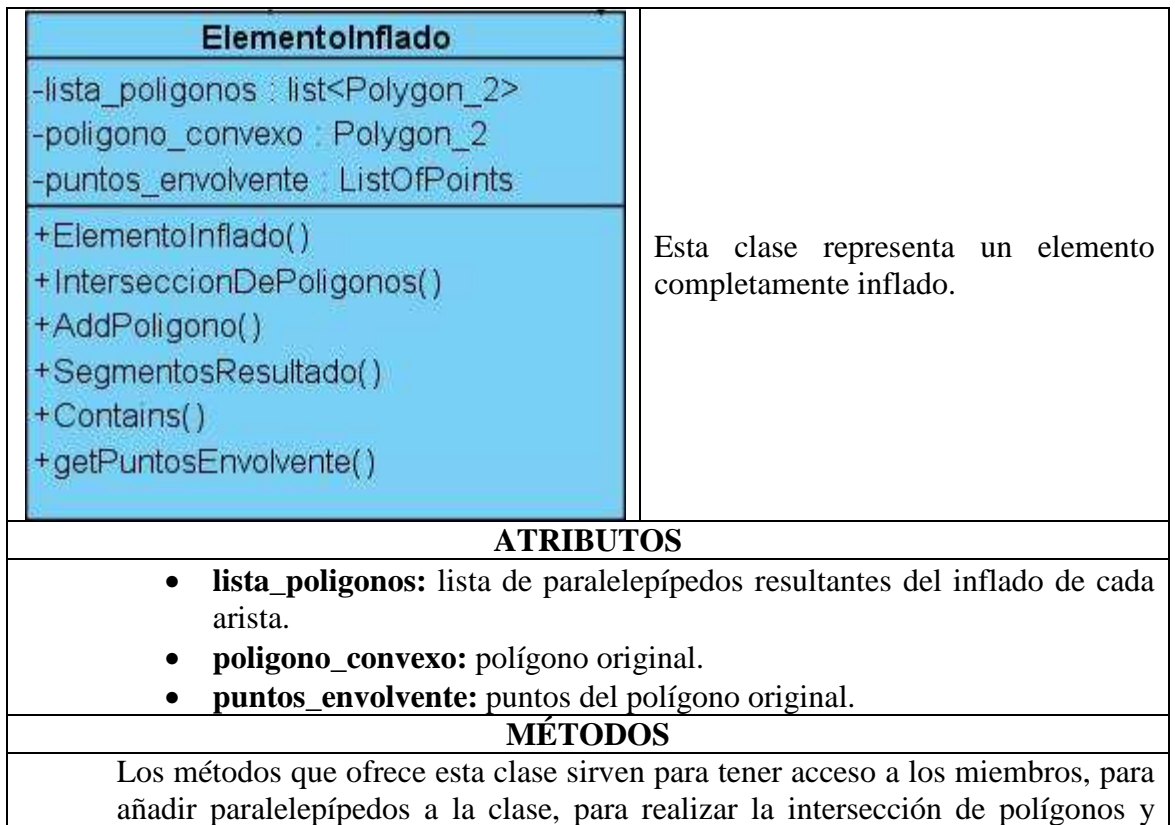

finalmente para obtener los segmentos que componen el resultado.

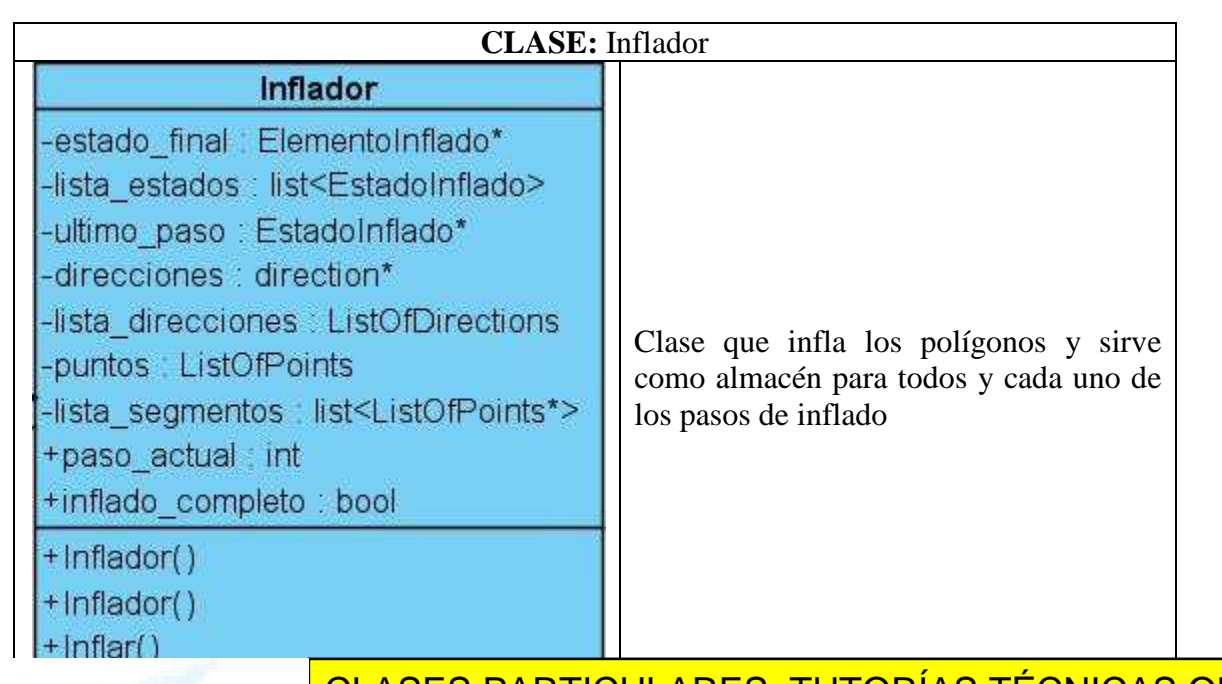

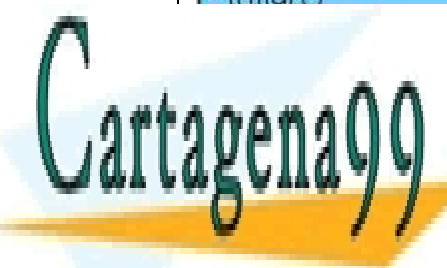

*P***ULLICOS A A** LLAMA O ENVÍA WHATSAPP: 689 45 44 70 CLASES PARTICULARES, TUTORÍAS TÉCNICAS ONLINE

91 • **ultimo\_paso:** último paso que se ha dado en el proceso de inflado. ONLINE PRIVATE LESSONS FOR SCIENCE STUDENTS CALL OR WHATSAPP:689 45 44 70

www.cartagena99.com no se hace responsable de la información contenida en el presente documento en virtud al Artículo 17.1 de la Ley de Servicios de la Sociedad de la Información y de Comercio Electrónico, de 11 de julio de 2002. Si la información contenida en el documento es ilícita o lesiona bienes o derechos de un tercero háganoslo saber y será retirada.

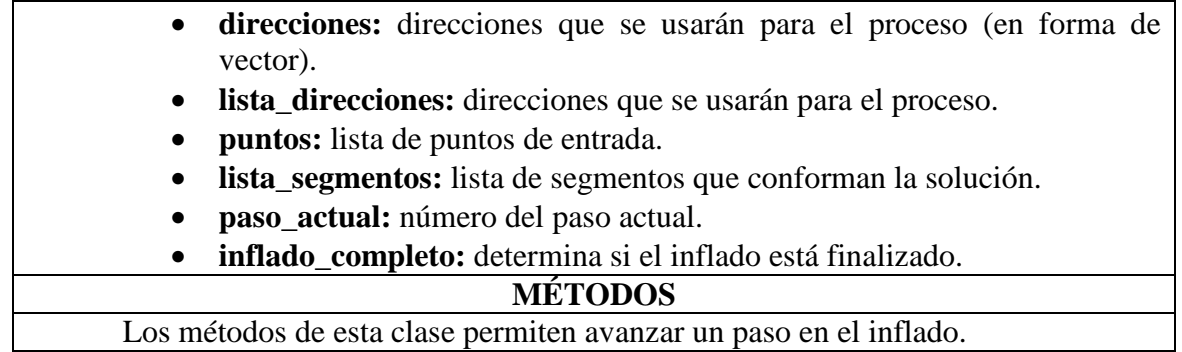

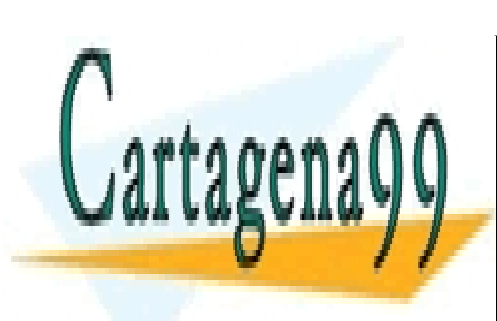

CLASES PARTICULARES, TUTORÍAS TÉCNICAS ONLINE LLAMA O ENVÍA WHATSAPP: 689 45 44 70

ONLINE PRIVATE LESSONS FOR SCIENCE STUDENTS CALL OR WHATSAPP:689 45 44 70

www.cartagena99.com no se hace responsable de la información contenida en el presente documento en virtud al Artículo 17.1 de la Ley de Servicios de la Sociedad de la Información y de Comercio Electrónico, de 11 de julio de 2002. Si la información contenida en el documento es ilícita o lesiona bienes o derechos de un tercero háganoslo saber y será retirada.

### **5.3.3.Especificación de las interfaces de usuario**

En la *Identificación de perfiles de usuario* sólo se ha detectado un perfil: usuario con conocimientos del área de aplicación del Sistema de Información el cual tendrá acceso a todos los procesos primitivos del sistema.

Además este acceso será totalmente libre ya que no se ha especificado ningún requisito de seguridad.

### **Definición de interfaces**

Al entrar en la aplicación aparecerá una ventana con el icono de la aplicación en la parte superior izquierda. Esta ventana permitirá acceder a la ventana de visualización correspondiente a cada algoritmo.

Las principales interfaces usadas por el sistema son:

- **Ventana de visualización para el método de la intersección de semiplanos escalera:** esta ventana mostrará un control selector de direcciones, un área de dibujo, un menú con diferentes opciones, botones para limpiar la pantalla y calcular el resultado y botones para ver el resultado paso a paso.
- **Ventana de visualización para el método del inflado:** esta ventana mostrará un control selector de direcciones, un área de dibujo, un menú con diferentes opciones, botones para limpiar la pantalla y calcular el resultado y botones (play, pause, next, previous) para controlar la animación.

# **Relaciones de las interfaces con los casos de uso del sistema**

- **A-** Ventana de visualización para el método de la intersección de semiplanos escalera
- **B-** Ventana de visualización para el método del inflado

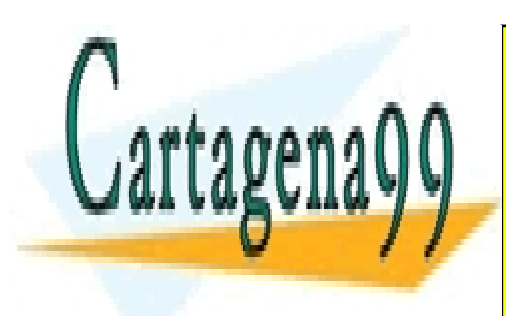

CLASES PARTICULARES, TUTORÍAS TÉCNICAS ONLINE LLAMA O ENVÍA WHATSAPP: 689 45 44 70

93 ONLINE PRIVATE LESSONS FOR SCIENCE STUDENTS CALL OR WHATSAPP:689 45 44 70

www.cartagena99.com no se hace responsable de la información contenida en el presente documento en virtud al Artículo 17.1 de la Ley de Servicios de la Sociedad de la Información y de Comercio Electrónico, de 11 de julio de 2002. Si la información contenida en el documento es ilícita o lesiona bienes o derechos de un tercero háganoslo saber y será retirada.

|                                                                                                    | A |   |
|----------------------------------------------------------------------------------------------------|---|---|
| Caso de uso visualización de envolventes<br>convexas y triangulaciones con direcciones<br>restringidas (método de la escalera) | X |   |
| Caso de uso visualización de envolventes<br>convexas y triangulaciones con direcciones<br>restringidas (método del inflado)    |   | X |

**Tabla 5.1.** Relación de interfaces con casos de uso

### **Pautas generales de diseño**

Los colores a usar en todas las pantallas de la aplicación serán lo más agradables posibles para facilitar el uso de la aplicación y evitar que canse la vista así como evitar que desagrade a los usuarios. La combinación de colores elegida es:

- Fondos de ventana de color gris estándar de Windows.
- Fondos de área de dibujo de color verde claro o amarillo claro.
- Botones rectangulares del color estándar de Windows.
- Algunos botones serán imágenes que representen con claridad la funcionalidad que se desencadenará si son pulsados.
- En lo que se refiere a las fuentes:
	- o Los textos de los botones y de las cabeceras de las ventanas tendrán una fuente *Microsoft Sans Serif* de un tamaño de 8,25 puntos.
	- o Los textos de los menús tendrán una fuente *Segoe UI* de tamaño 9 puntos.

- - -

En general se ha de buscar una distribución cómoda y, en la medida de lo

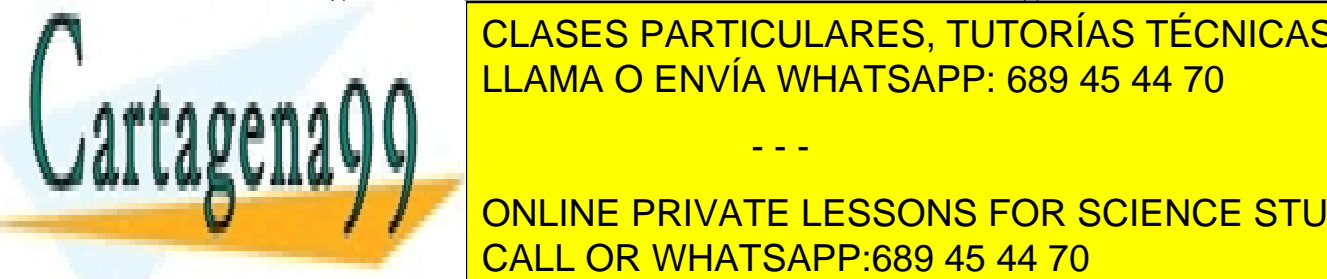

posible, internación la usuario le resulta la utilización de la aplicación. El que la aplicación de la aplicació LLAMA O ENVÍA WHATSAPP: 689 45 44 70

> ONLINE PRIVATE LESSONS FOR SCIENCE STUDENTS CALL OR WHATSAPP:689 45 44 70

Al pinchar sobre el botón correspondiente al método de la intersección de semiplanos escalera se muestra una ventana correspondiente a la descrita en **Ventana de visualización para el método de la intersección de semiplanos escalera.**

Al pinchar sobre el botón correspondiente al método del inflado se muestra una ventana correspondiente a la descrita en **Ventana de visualización para el método del inflado.** 

### **Elección de teclas**

Se usarán combinaciones de teclas fáciles de recordar para el usuario de forma que no tenga que estar consultando la ayuda o los manuales de forma continua.

La distribución de comandos es la siguiente:

- Enter pulsar el botón/menú seleccionado.
- Tabulador viajar entre los campos en el formulario.
- Flechas de dirección viajar por los controles que pertenecen a un mismo grupo.
- $-$  Alt + F4 cerrar una ventana.

Además del teclado podremos usar el ratón facilitando aún más si cabe la navegabilidad entre los elementos de la página.

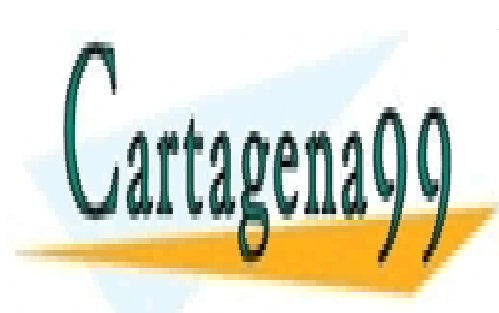

CLASES PARTICULARES, TUTORÍAS TÉCNICAS ONLINE LLAMA O ENVÍA WHATSAPP: 689 45 44 70

95 ONLINE PRIVATE LESSONS FOR SCIENCE STUDENTS CALL OR WHATSAPP:689 45 44 70

www.cartagena99.com no se hace responsable de la información contenida en el presente documento en virtud al Artículo 17.1 de la Ley de Servicios de la Sociedad de la Información y de Comercio Electrónico, de 11 de julio de 2002. Si la información contenida en el documento es ilícita o lesiona bienes o derechos de un tercero háganoslo saber y será retirada.

# **Prototipos de interfaces**

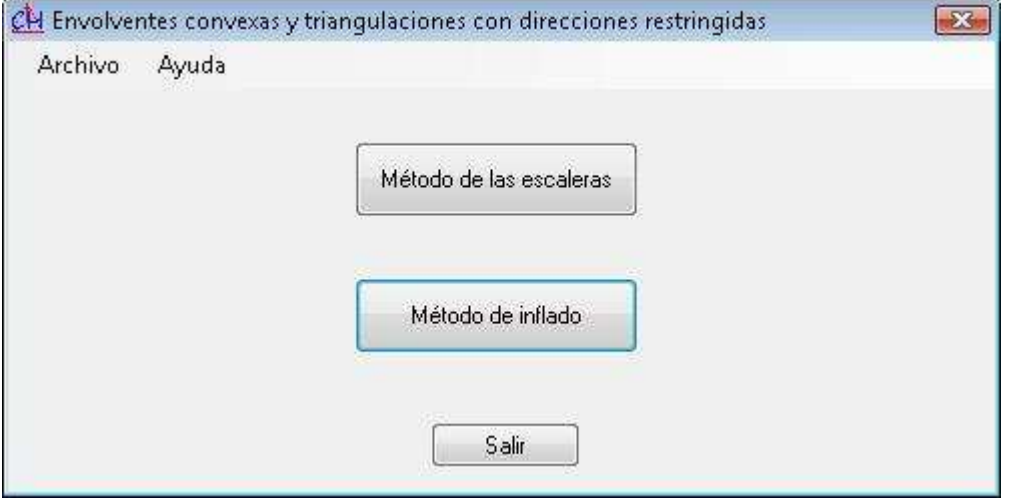

**Imagen 5.1.** Prototipo de ventana inicial de la aplicación

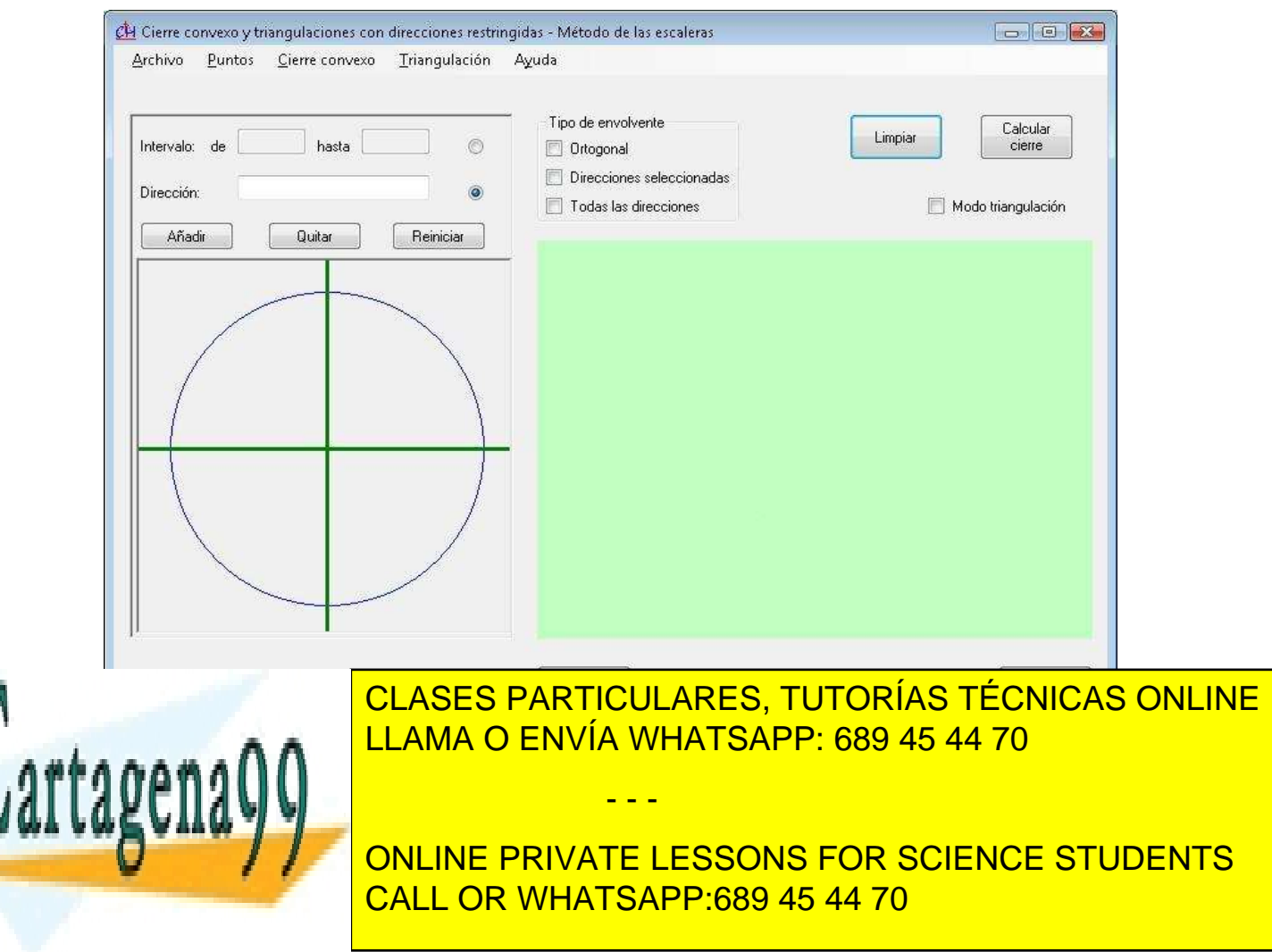

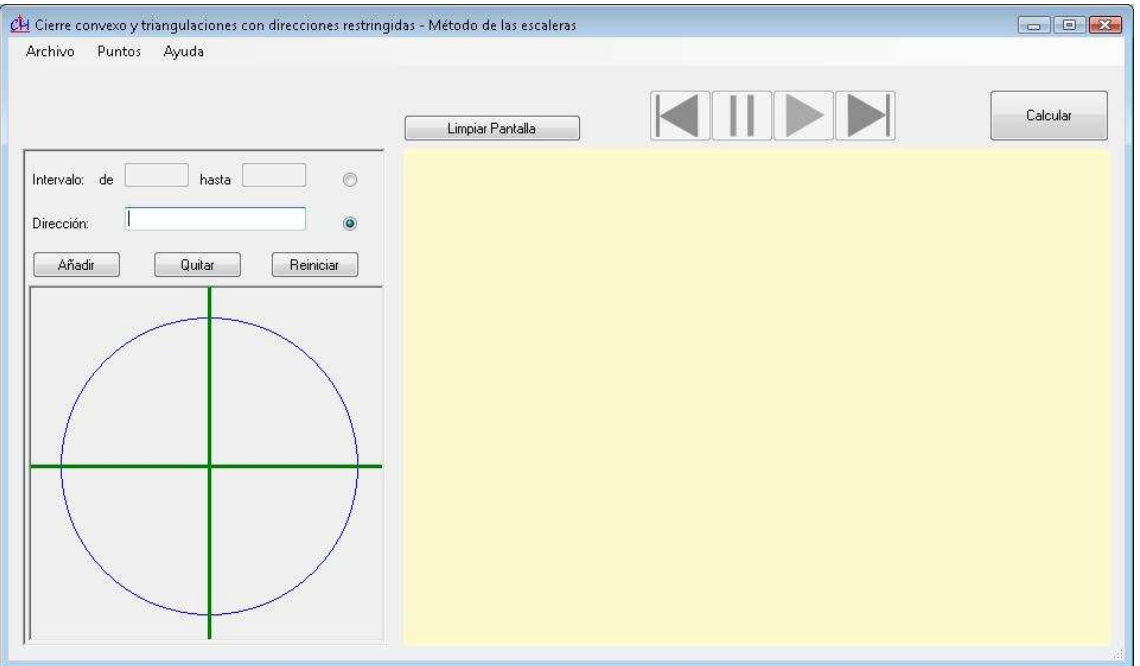

**Imagen 5.3.** Prototipo de interfaz para el método del inflado.

### **5.3.4.Análisis de consistencia**

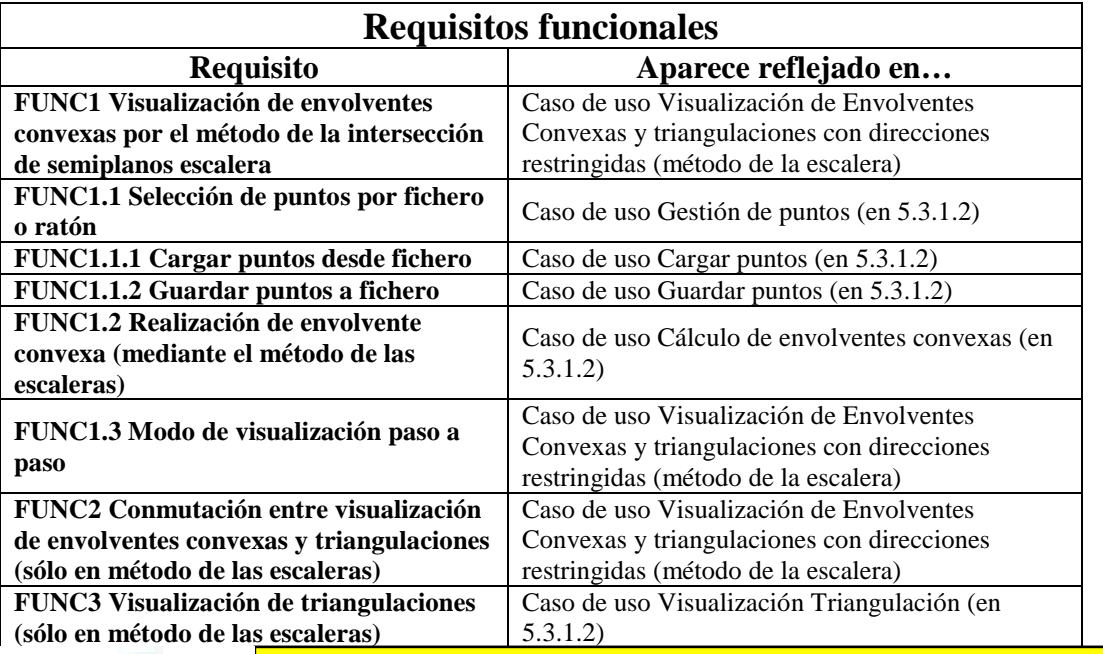

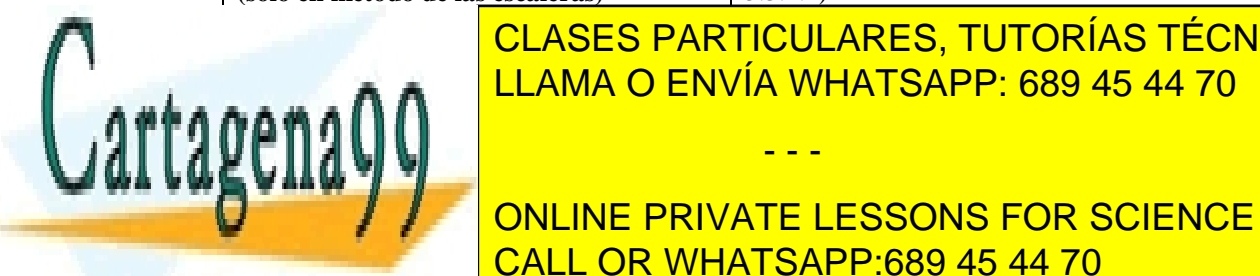

**FICAL CASO DE LA CARTICULARES, TUTORÍAS TÉCNICAS ONLINE** LAMA O ENVÍA WHATSAPP: 689 45 44 70

> 97 ONLINE PRIVATE LESSONS FOR SCIENCE STUDENTS CALL OR WHATSAPP:689 45 44 70

www.cartagena99.com no se hace responsable de la información contenida en el presente documento en virtud al Artículo 17.1 de la Ley de Servicios de la Sociedad de la Información y de Comercio Electrónico, de 11 de julio de 2002. Si la información contenida en el documento es ilícita o lesiona bienes o derechos de un tercero háganoslo saber y será retirada.

| <b>Delaunay</b>                                                                    |                                                                                                    |  |
|------------------------------------------------------------------------------------|----------------------------------------------------------------------------------------------------|--|
| <b>FUNC4 Visualización de envolventes</b><br>convexas por el método del inflado.   | Caso de uso Visualización de Envolventes<br>Convexas y triangulaciones con direcciones<br>restringidas (método del inflado) |  |
| FUNC4.1 Selección de puntos por fichero<br>o ratón                                 | Caso de uso Gestión de puntos (en 5.3.1.3)                                                                                  |  |
| <b>FUNC4.1.1 Cargar puntos desde fichero</b>                                       | Caso de uso Cargar puntos (en 5.3.1.3)                                                                                      |  |
| <b>FUNC4.1.2 Guardar puntos a fichero</b>                                          | Caso de uso Guardar puntos (en 5.3.1.3)                                                                                     |  |
| <b>FUNC4.2 Realización de la envolvente</b>                                        | Caso de uso Calcular envolvente (inflado) (en                                                                               |  |
| convexa (mediante el método de inflado)                                            | 5.3.1.3)                                                                                                    |  |
| FUNC4.3 Modo de visualización con<br>animación                                     | Caso de uso Animar triangulación (en 5.3.1.3)                                                                               |  |
| <b>FUNC5 Selección de direcciones</b>                                              | Caso de uso Gestión de direcciones (en 5.3.1.2 y<br>5.3.1.3)                                                                |  |
| <b>FUNC5.1 Añadir direcciones</b>                                                  | Caso de uso Añadir dirección (en 5.3.1.2 y 5.3.1.3)                                                                         |  |
| <b>FUNC5.2 Quitar direcciones</b>                                                  | Caso de uso Eliminar dirección (en 5.3.1.2 y<br>5.3.1.3                                                                     |  |
| <b>FUNC5.3 Reiniciar direcciones</b>                                               | Caso de uso Gestión de direcciones (en 5.3.1.2 y<br>5.3.1.3)                                                                |  |
| FUNC6 Selección de los modos de<br>envolvente (sólo en método de las<br>escaleras) | Caso de uso Selección de modo de direcciones (en<br>5.3.1.2                                                                 |  |
| <b>FUNC7 Limpiar pantalla</b>                                                      | Caso de uso Limpiar pantalla (en 5.3.1.2 y 5.3.1.3)                                                                         |  |
| FUNC8 Guardar área de visualización<br>como imagen                                 | Caso de uso Captura de imágenes (en 5.3.1.2 y<br>5.3.1.3                                                                    |  |
| FUNC9 Preferencias de visualización                                                | Caso de uso Configuración interfaz (en 5.3.1.2 y<br>5.3.1.3)                                                                |  |

**Tabla 5.2.** Requisitos funcionales

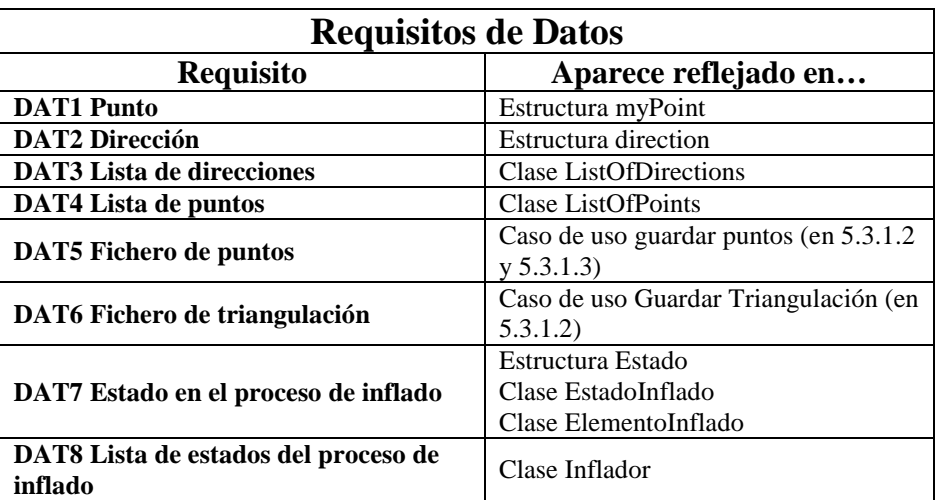

**Tabla 5.3.** Requisitos de datos

- - -

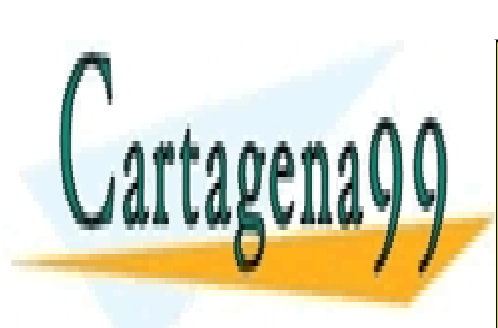

CLASES PARTICULARES, TUTORÍAS TÉCNICAS ONLINE LLAMA O ENVÍA WHATSAPP: 689 45 44 70

ONLINE PRIVATE LESSONS FOR SCIENCE STUDENTS CALL OR WHATSAPP:689 45 44 70

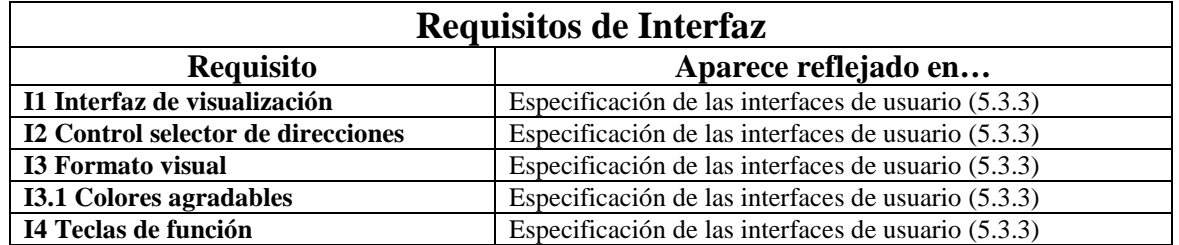

**Tabla 5.4.** Requisitos de interfaz

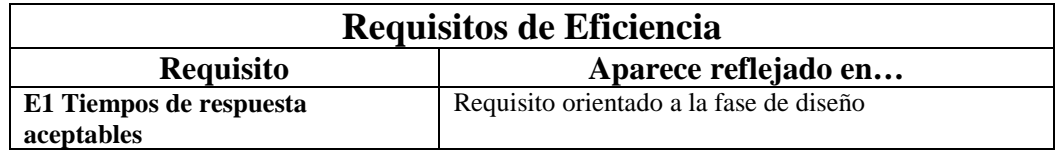

**Tabla 5.5.** Requisitos de eficiencia

### **5.3.5.Especificación del plan de pruebas**

En este apartado se llevará a cabo una especificación del plan de pruebas en la que se explicará brevemente que pruebas se van a realizar, sobre qué elementos del sistema, cómo se van a realizar, cuándo y quién interviene en ellas. Empezaremos por enumerar los tipos de pruebas que se van a realizar especificando para cada una sobre qué tipo de elemento se van a realizar y en qué momento.

Durante la codificación del sistema de información se realizarán los siguientes tipos de pruebas:

- **Pruebas unitarias**: se realizarán sobre cada método individual de cada clase nada más acabar la programación de la clase y sobre las funciones auxiliares. Serán llevadas a cabo por el autor del presente proyecto. Las pruebas se realizarán usando un enfoque de caja negra. Para cada elemento de código probado se observará que la salida sea la esperada. En caso de que no lo sea se modificará el módulo hasta que se obtengan los resultados esperados. Se omitirá la prueba de métodos que involucren clases ajenas y se dejarán para las pruebas de integración.
- **Pruebas de integración**: se realizarán una vez estén probadas individualmente

- - -

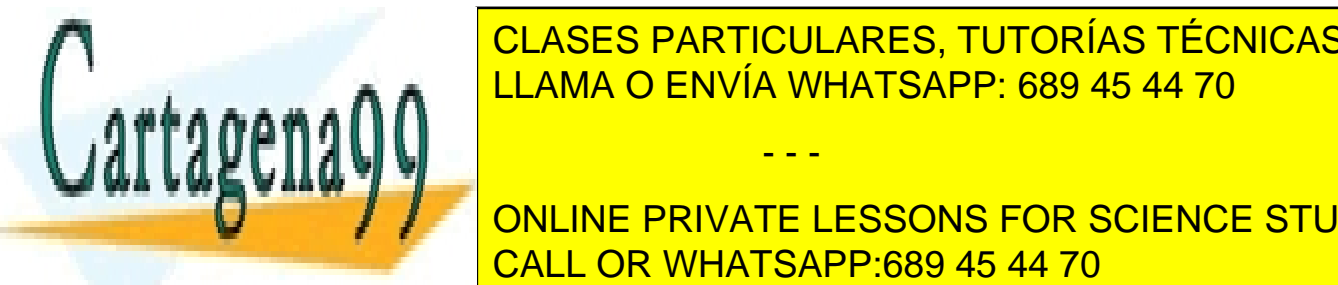

**CLASES PARTICULARES, TUTORÍAS TÉCNICAS ONLINE** por el autor de presente proyecto. La provence el presente proyecto. La provence abajo hacia el abajo hacia ha<br>Primeira se realizarán de la provencia de la provencia de la provencia de la provencia de la provencia de la p arriba, integrando las clases con menor nivel de acoplamiento y probándolas, así LLAMA O ENVÍA WHATSAPP: 689 45 44 70

> 99 ONLINE PRIVATE LESSONS FOR SCIENCE STUDENTS CALL OR WHATSAPP:689 45 44 70

datos de prueba que nos permitan probar la integración de las clases. No se dará una prueba por buena hasta que para cada entrada de datos la salida, resultado de probar los métodos de las clases que se integran, sea la esperada.

- **Pruebas del sistema**: se realizarán sobre el sistema de información una vez estén realizadas las pruebas anteriores. Estas pruebas serán realizadas por el autor del presente proyecto. Será una prueba de integración de todo el sistema en su totalidad, es decir, integrando todas las clases que componen el sistema de información. Las pruebas se darán por terminadas una vez que tanto el autor del proyecto como el tutor estimen el Sistema de Información acabado.

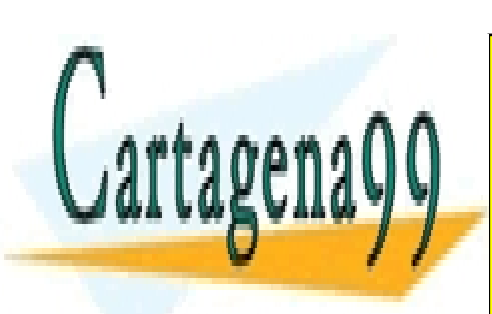

CLASES PARTICULARES, TUTORÍAS TÉCNICAS ONLINE LLAMA O ENVÍA WHATSAPP: 689 45 44 70

ONLINE PRIVATE LESSONS FOR SCIENCE STUDENTS CALL OR WHATSAPP:689 45 44 70

www.cartagena99.com no se hace responsable de la información contenida en el presente documento en virtud al Artículo 17.1 de la Ley de Servicios de la Sociedad de la Información y de Comercio Electrónico, de 11 de julio de 2002. Si la información contenida en el documento es ilícita o lesiona bienes o derechos de un tercero háganoslo saber y será retirada.

### **5.4. Diseño orientado a objetos**

# **5.4.1.Definición de la arquitectura del sistema y de la arquitectura de soporte**

#### **Máquinas**

Para hacer uso de este sistema de información es necesario que cada usuario que vaya a usarlo disponga de un ordenador con las siguientes características técnicas: procesador de al menos 1.5 GHz y 1 Gb de memoria RAM. No hay requerimientos específicos en cuanto a la cantidad de espacio en disco duro disponible.

El ordenador además debe contar con teclado y ratón como dispositivos de entrada.

#### **Sistema operativo**

La aplicación sólo funcionará sobre sistemas operativos de Microsoft debido a la utilización de la tecnología .NET. A pesar de que hay algunas versiones de .NET para Linux éstas no alcanzan aún la versión requerida por la presente aplicación.

#### **Posibles módulos a utilizar de librerías generales**

Los módulos o librerías comunes a utilizar se corresponden con las que ofrece .NET para el desarrollo de aplicaciones de ventana y las que ofrece CGAL para la realización de todo tipo de operaciones de Geometría Computacional.

### **5.4.2.Diseño de algoritmos**

Se sustituye la fase de Diseño de casos de uso reales por la de Diseño de algoritmos con el objetivo de explicar detalladamente cómo se han diseñado los algoritmos de cálculo de la envolvente convexa con direcciones restringidas. Por lo tanto se omitirá el diseño, en este caso trivial, de la mayoría de los casos de uso, centrando este apartado únicamente en los casos de uso que están directamente relacionados con el cálculo de la envolvente convexa.

# **5.4.2.1. Diseño del algoritmo de la intersección de semiplanos escalera**

- - -

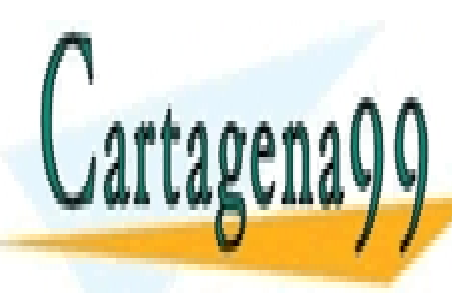

CLASES PARTICULARES, TUTORÍAS TÉCNICAS ONLINE mismo do documento. En a el <mark>LLAMA O ENVÍA WHATSAPP: 689 45 44 70</mark>

> 101 ONLINE PRIVATE LESSONS FOR SCIENCE STUDENTS CALL OR WHATSAPP:689 45 44 70

La entrada de este algoritmo consta de un conjunto de puntos, representado por una instancia de la clase *ListOfPoints*, y un conjunto de direcciones representado por una instancia de la clase *ListOfDirections* (cabe destacar que para el caso de intervalos de direcciones se ha optado por introducir direcciones de 5º en 5º entre ambos extremos del intervalo). Además se considera oportuno separar de manera clara los tres posibles casos: que el conjunto contenga todas las direcciones, que el conjunto de direcciones sea 0º y 90º o que el conjunto contenga cualquier otra combinación de direcciones.

El primer caso se corresponde con el caso habitual de la envolvente convexa por lo que se puede realizar esta operación aprovechando las funciones para el cálculo de la envolvente convexa ofrecidas por CGAL.

Los dos casos siguientes son análogos pero hay unos pequeños detalles que hacen que merezca la pena separar el paso de construcción de escaleras. De cualquier modo en ambos casos lo primero que se hace es construir el conjunto de direcciones normales, funcionalidad que pertenecerá a la lista de direcciones.

Posteriormente para cada dirección normal se calcula su punto maximal. Como se ha mencionado anteriormente para hacer esto hay que rotar el plano. Para ello se aplicará una matriz de rotación y la funcionalidad de CGAL para calcular puntos maximales.

Una vez hecho esto, para cada dos direcciones se calculará la escalera correspondiente. Para conseguirlo se crearán dos métodos distintos, uno para escaleras del caso ortogonal (entendiendo como ortogonal el caso de direcciones 0º y 90º) y otro para el resto de escaleras. La diferencia radica en la forma de deslizar una recta sobre otra y en la forma de encontrar los puntos intermedios de la escalera (es más precisa esta operación en el caso "ortogonal").

Ambos métodos tendrán la misma estructura y harán uso de la funcionalidad de CGAL para el cálculo de intersecciones. Cabe destacar que en el algoritmo original la recta que se desliza hace un barrido en busca de puntos que pertenezcan a esta escalera. Para barrer este espacio desde código habría que hacer incrementos infinitamente pequeños, lo cual no es posible. Por lo tanto se hará lo siguiente: dotar a los puntos de un radio para que al comprobar si existe un punto nuevo en la escalera, se compruebe si la recta corta al radio del punto, con ello se puede determinar con precisión la recta real que forma la nueva escalera.

Además en la implementación del algoritmo antes de comenzar una escalera se

- - -

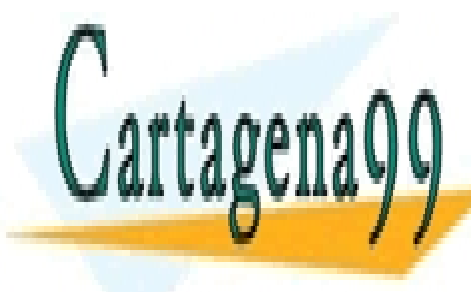

**Filtrarén los puntos de particulares, TUTORÍAS TÉCNICAS ONLINE** los puntos maximales y las rectas con igual dirección a las dos direcciones de entrada LLAMA O ENVÍA WHATSAPP: 689 45 44 70

> ONLINE PRIVATE LESSONS FOR SCIENCE STUDENTS CALL OR WHATSAPP:689 45 44 70

Una vez calculadas todas las escaleras se realiza la intersección de escaleras pertenecientes a direcciones opuestas. Para ello se comprobará segmento a segmento de la escalera si hay intersección. En caso de haberla se unirán las escaleras y se eliminarán los puntos oportunos, según lo expuesto en el apartado cuarto de la presente memoria. Debido a cuestiones de representación la intersección se obviará en caso de que las escaleras se corten en más de dos puntos.

Una vez hechas todas estas operaciones se retornará una instancia de *ListOfPoints* con la envolvente convexa. Para un mejor entendimiento del proceso se recurrirá a un diagrama de secuencia.

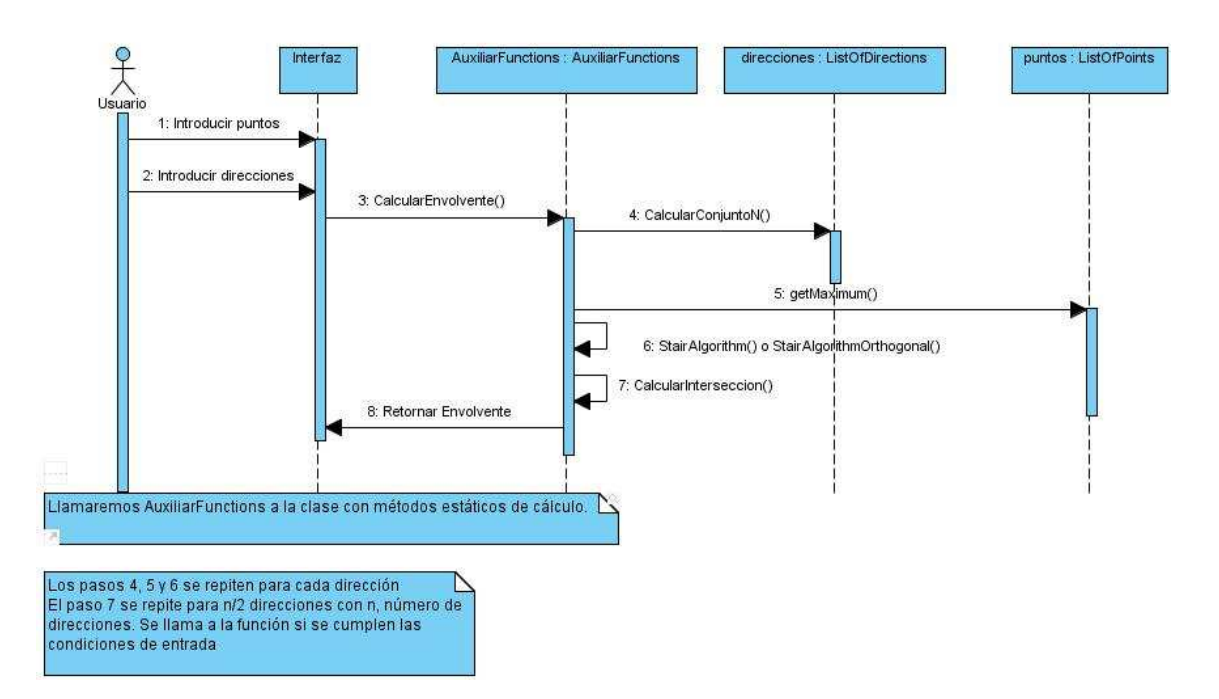

**Diagrama 5.5.** Diagrama de secuencia para el método de la escalera.

Para el caso de los triángulos el proceso es el mismo que el descrito pero aplicado a cada triángulo por separado.

Se estima oportuno implementar toda esta funcionalidad en forma de clase de métodos estáticos.

### **5.4.2.2. Diseño del algoritmo de inflado**

El pseudocódigo de este algoritmo fue presentado con anterioridad en este mismo documento. En base a ello se realizará un diseño del mism

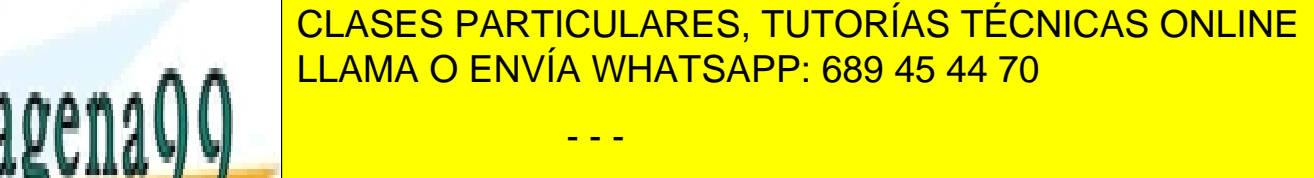

103 ONLINE PRIVATE LESSONS FOR SCIENCE STUDENTS CALL OR WHATSAPP:689 45 44 70

ocasión la lista de puntos será triangulada, aprovechando la funcionalidad de CGAL, y será almacenada en forma de una lista de triángulos, es decir, el algoritmo realiza la envolvente convexa para cada triángulo de la triangulación.

El proceso a seguir para cada triangulo será el siguiente: inflar las aristas hasta llegar al máximo y una vez llegado al máximo obtener los segmentos que forman parte del resultado.

Gran parte del proceso de diseño de este algoritmo se realizará en función de las estructuras de datos obtenidas en la fase de análisis. Estas son: *Estado*, *EstadoInflado*, *ElementoInflado* e *Inflador*.

Una instancia de *Inflador* llevará a cabo el inflado (propiamente dicho) de cada arista y un control global del proceso. Se observan dos estados bien diferenciados en el inflado: el estado inicial y los siguientes.

En el estado inicial de cada arista se desconoce si realmente es necesario inflar la arista (no será necesario si la dirección pertenece al conjunto) ni los topes entre los cuales hay que inflar las aristas del paralelepípedo. Por lo cual habrá que calcular si pertenece al conjunto de direcciones o, si no pertenece, los topes. Para ello se pueden aprovechar las funciones ofrecidas por CGAL.

En los estados intermedios ya se conoce toda la información con lo cual lo único que habrá que hacer será inflar. El inflado deberá hacerse de la siguiente forma: para cada una de las dos direcciones de las aristas del paralelepípedo comprobar si han alcanzado el tope correspondiente. Si no han alcanzado el tope correspondiente se calcula el nuevo vector dirección y el nuevo paralelepípedo usando las funciones de intersección de CGAL. Si se alcanzó la dirección tope no se hace nada.

Tanto el paso inicial como los intermedios se almacenarán en una lista de *EstadoInflado* que servirá para tener un histórico de todo el proceso y posteriormente poder mostrarlo de manera animada.

El proceso termina cuando no se puede inflar más ninguna arista. En ese momento habrá que calcular los segmentos que forman parte de la envolvente convexa. Para ello habrá que implementar el método de descomposición en aristas mencionado en el apartado cuarto y ello se hará en la clase *ElementoInflado*, que representa un elemento completamente inflado con un paralelepípedo por arista (si la dirección de dicha arista no pertenece al conjunto de entrada). Para implementar la intersección de paralelepípedos habrá que usar las funciones ofrecidas por CGAL en lo referente a

- - -

ver cuáles de estos segmentos forman parte del polígono original, esto se podrá hacer comprobando con CGAL cuales parejas de puntos están dentro del polígono.

polígonos e intersecciones obteniendos de los segundos de los segundos resultantes de los segundos en la escal hacer la intersectión de todos los paraleles paraleles esta lista de todos la intersección de todos la intersec

> ONLINE PRIVATE LESSONS FOR SCIENCE STUDENTS CALL OR WHATSAPP:689 45 44 70

Una vez hecho esto ya se podrá mostrar al usuario una animación. Para ello se usará un temporizador que cada cierto tiempo cambiará el paso a dibujar por el siguiente en la lista.

Para comprender mejor el proceso se hará uso de un diagrama de secuencia.

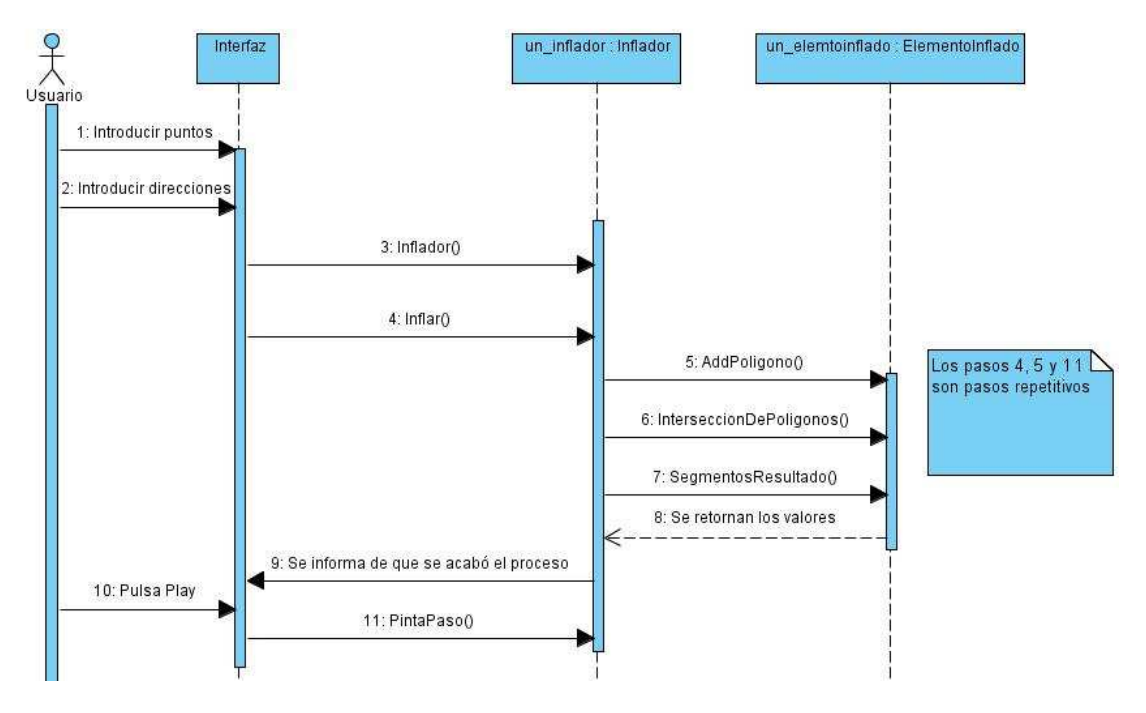

**Diagrama 5.6.** Diagrama de secuencia para el método del inflado.

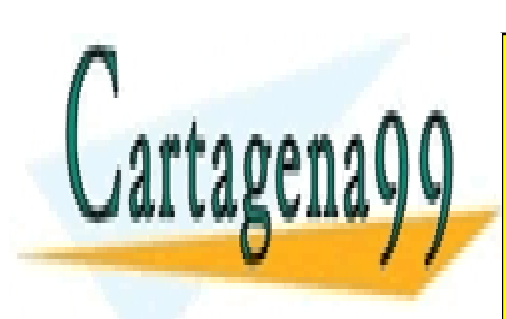

CLASES PARTICULARES, TUTORÍAS TÉCNICAS ONLINE LLAMA O ENVÍA WHATSAPP: 689 45 44 70

105 ONLINE PRIVATE LESSONS FOR SCIENCE STUDENTS CALL OR WHATSAPP:689 45 44 70

www.cartagena99.com no se hace responsable de la información contenida en el presente documento en virtud al Artículo 17.1 de la Ley de Servicios de la Sociedad de la Información y de Comercio Electrónico, de 11 de julio de 2002. Si la información contenida en el documento es ilícita o lesiona bienes o derechos de un tercero háganoslo saber y será retirada.

### **5.4.3.Diagrama de Clases de diseño**

En el diagrama presentado a continuación se incluyen todas las clases que conforman el sistema, desde las clases de datos hasta las clases relacionadas con la interfaz. Las clases añadidas son: *AuxiliarFunctions*, *FormularioEntrada*, *VentanaPrincipal* y *FormularioInflado*.

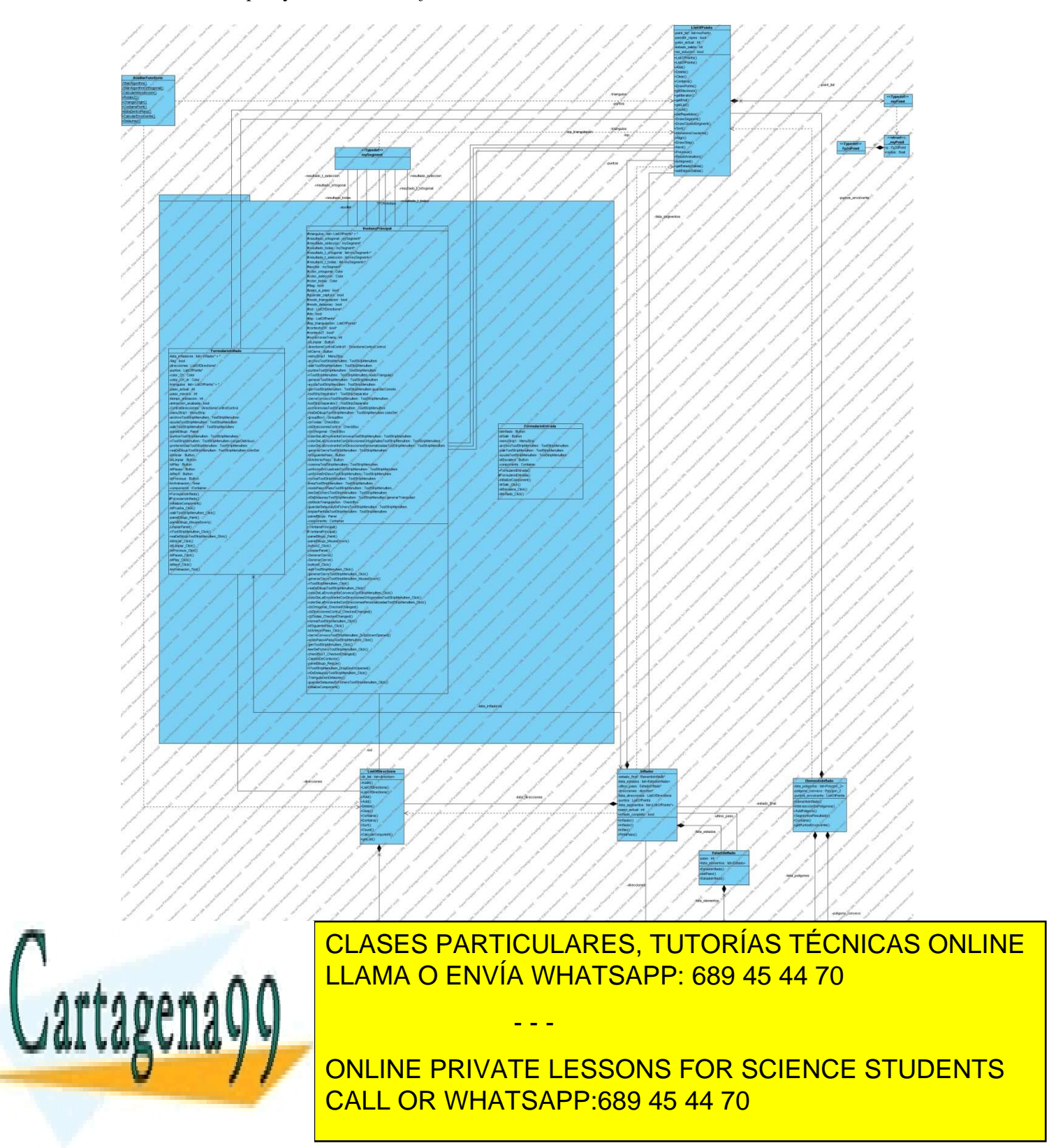

El diagrama de clases de diseño consta de 9 clases, 4 clases más respecto al diagrama de clases de análisis. Las relaciones resultantes de la inclusión de las nuevas clases se detallan a continuación.

*ListOfDirections* establece relaciones de asociación con *VentanaPrincipal* y con *FormularioInflado* ya que para cada instancia de *VentanaPrincipal* y *FormularioInflado* tiene que haber una instancia de *ListOfDirections*. Además *ListOfDirections* tiene una relación de dependencia con *AuxiliarFunctions* ya que esta última no puede existir si no existe la primera.

Por su parte *ListOfPoints* establece múltiples relaciones de asociación tanto con *VentanaPrincipal* como con *FormularioInflado* debido a que para cada instancia de éstas deben existir una o varias de *ListOfPoints*. Además *ListOfPoints* tiene una relación de dependencia con *AuxiliarFunctions* ya que esta última no puede existir si no existe la primera.

Finalmente *Inflador* establece una relación de asociación con *FormularioInflado* ya que para cada instancia de *FormularioInflado* deben existir una o más instancias de *Inflador*.

A continuación se presentará información detallada de las nuevas clases. No se repetirán las clases explicadas en la fase de análisis porque a las mismas sólo se les ha añadido algunos métodos de dibujo.

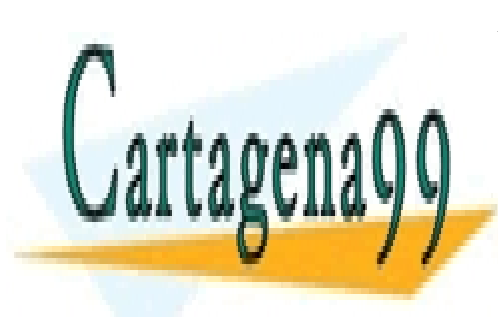

CLASES PARTICULARES, TUTORÍAS TÉCNICAS ONLINE LLAMA O ENVÍA WHATSAPP: 689 45 44 70

107 ONLINE PRIVATE LESSONS FOR SCIENCE STUDENTS CALL OR WHATSAPP:689 45 44 70

www.cartagena99.com no se hace responsable de la información contenida en el presente documento en virtud al Artículo 17.1 de la Ley de Servicios de la Sociedad de la Información y de Comercio Electrónico, de 11 de julio de 2002. Si la información contenida en el documento es ilícita o lesiona bienes o derechos de un tercero háganoslo saber y será retirada.

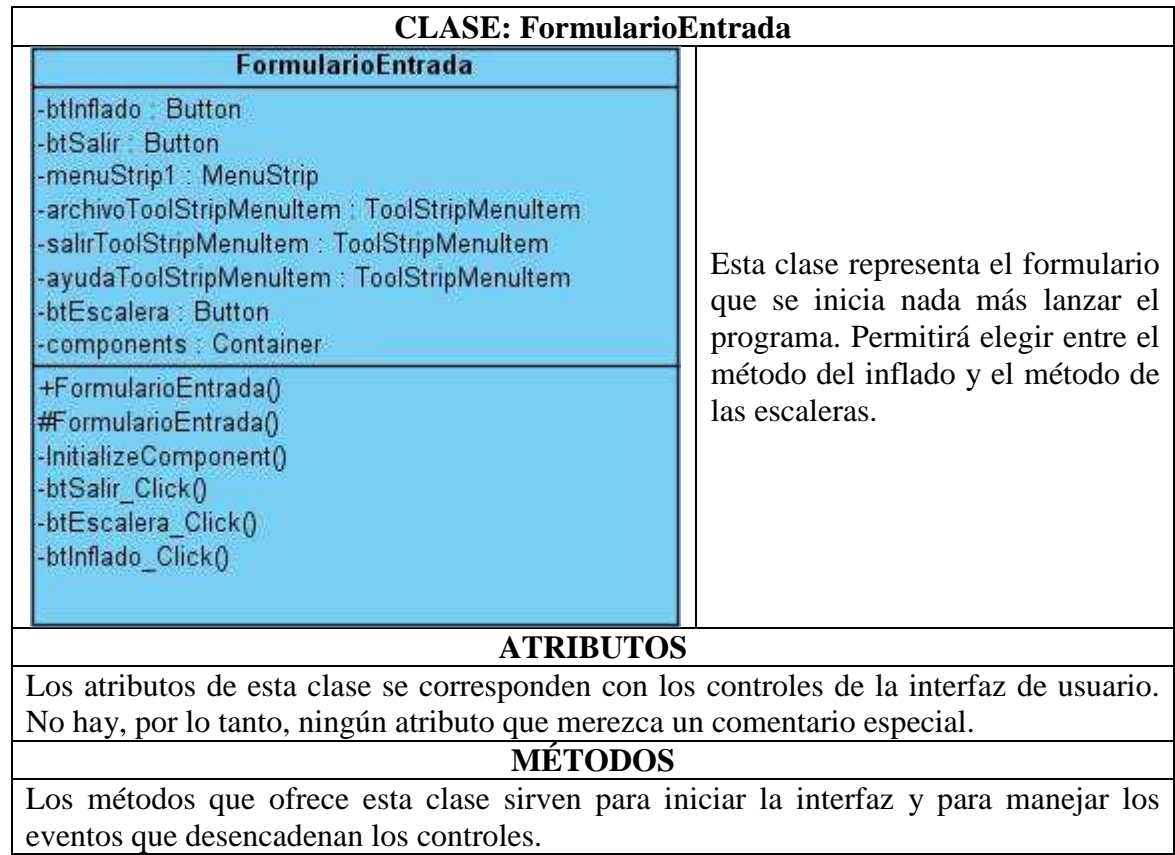

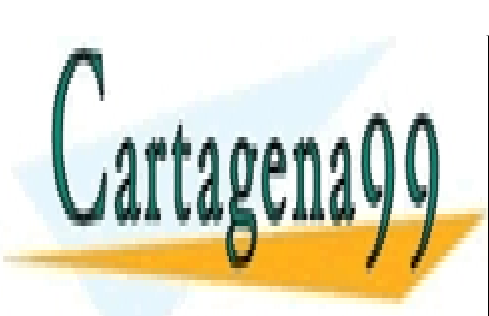

CLASES PARTICULARES, TUTORÍAS TÉCNICAS ONLINE LLAMA O ENVÍA WHATSAPP: 689 45 44 70

ONLINE PRIVATE LESSONS FOR SCIENCE STUDENTS CALL OR WHATSAPP:689 45 44 70

www.cartagena99.com no se hace responsable de la información contenida en el presente documento en virtud al Artículo 17.1 de la Ley de Servicios de la Sociedad de la Información y de Comercio Electrónico, de 11 de julio de 2002. Si la información contenida en el documento es ilícita o lesiona bienes o derechos de un tercero háganoslo saber y será retirada.
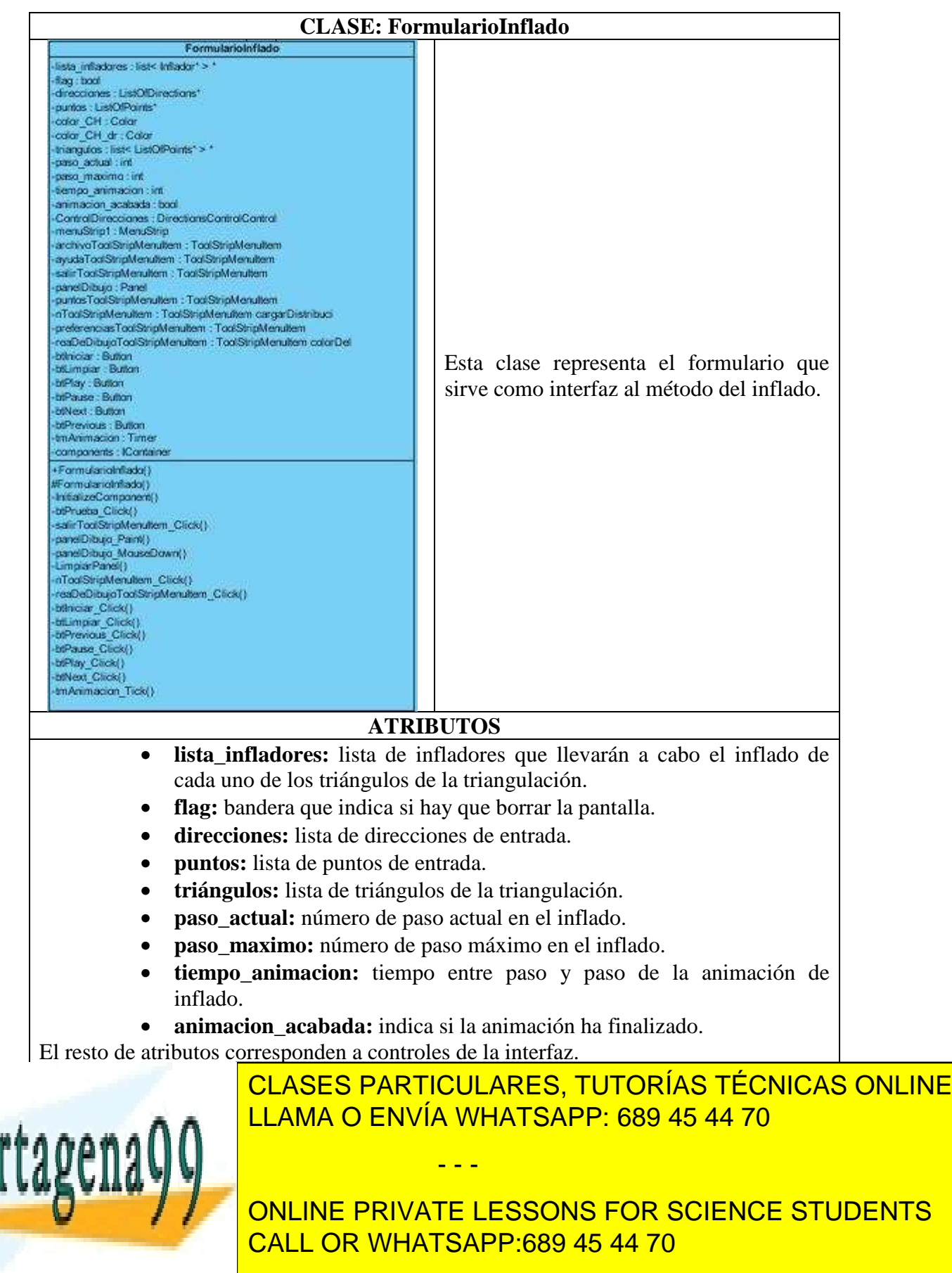

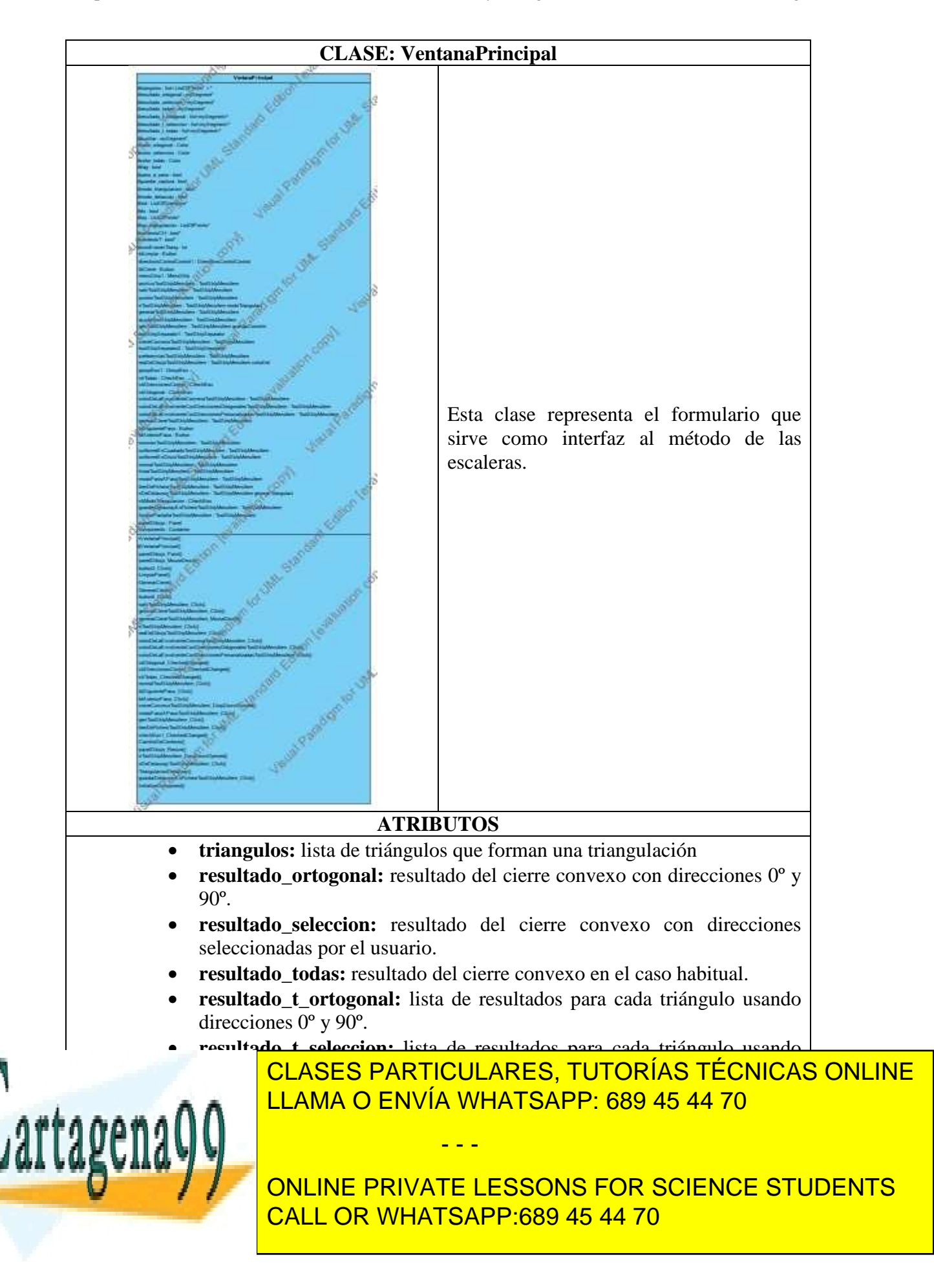

- **guardar\_captura:** indica si hay que guardar una captura de pantalla o no.
- **modo\_triangulación:** indica si el formulario está en modo envolvente o en modo triangulación.
- **modo\_delaunay:** indica en el modo triangulación si los puntos se insertan a mano o mediante fichero.
- **lod:** lista de direcciones de entrada.
- lop: lista de puntos de entrada.
- **lop\_triangulacion:** lista de puntos de entrada de la triangulación.

El resto de atributos corresponden a controles de la interfaz o atributos de gestión de dibujo.

#### **MÉTODOS**

Los métodos que ofrece esta clase sirven para iniciar la interfaz, para manejar los eventos que desencadenan los controles y para obtener los resultados a partir de los datos de entrada.

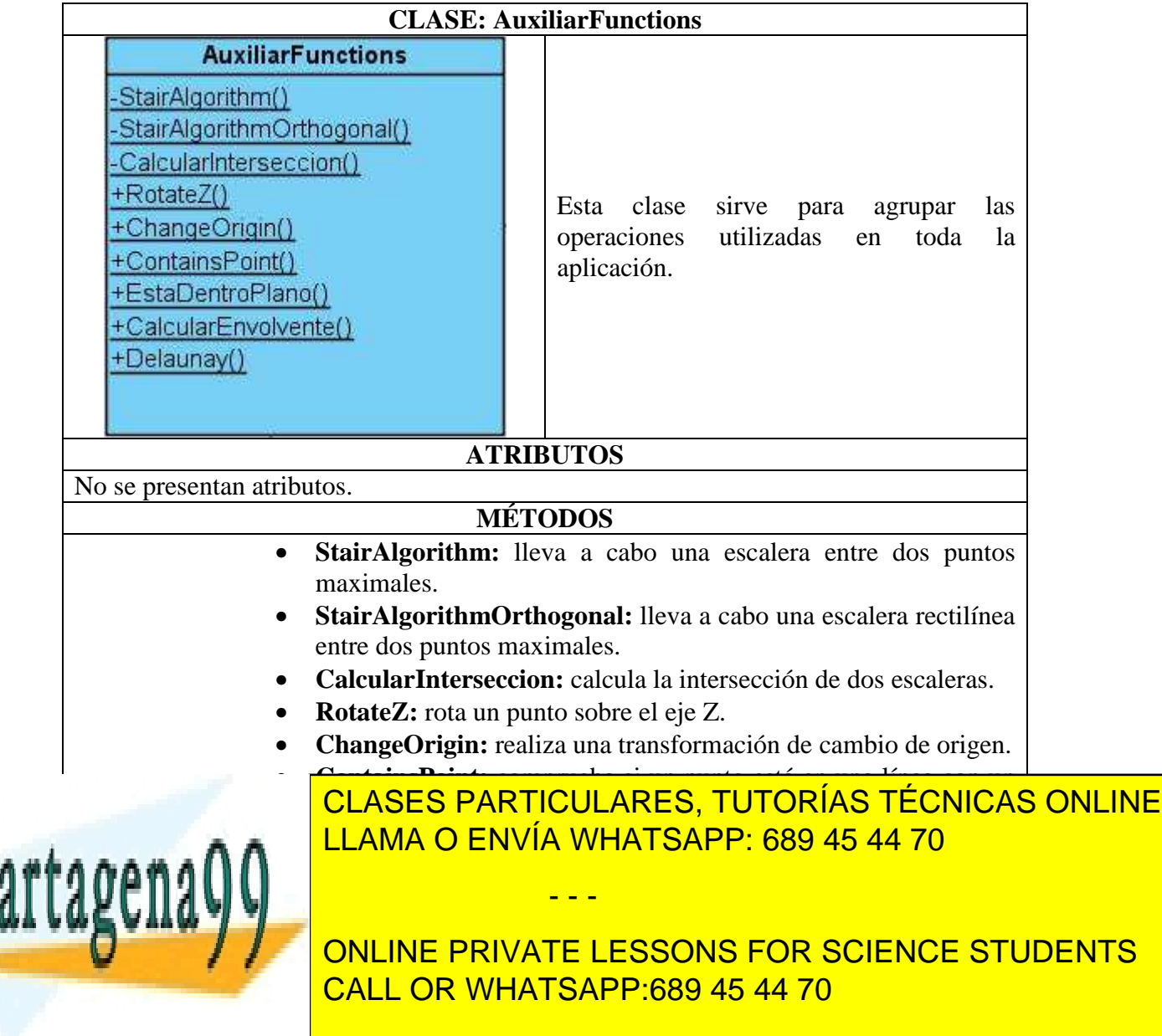

• **Delaunay:** lleva a cabo la triangulación de Delaunay.

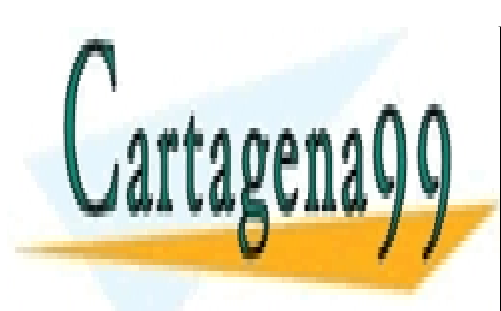

CLASES PARTICULARES, TUTORÍAS TÉCNICAS ONLINE LLAMA O ENVÍA WHATSAPP: 689 45 44 70

ONLINE PRIVATE LESSONS FOR SCIENCE STUDENTS CALL OR WHATSAPP:689 45 44 70

www.cartagena99.com no se hace responsable de la información contenida en el presente documento en virtud al Artículo 17.1 de la Ley de Servicios de la Sociedad de la Información y de Comercio Electrónico, de 11 de julio de 2002. Si la información contenida en el documento es ilícita o lesiona bienes o derechos de un tercero háganoslo saber y será retirada.

### **5.5. Establecimiento de requisitos de implantación**

Las condiciones para el correcto funcionamiento de la aplicación son las siguientes:

- Disponer de un ordenador con un sistema operativo de los especificados.
- Entrega de los siguientes documentos:
	- o Manual de explotación
	- o Manual de usuario
	- o Información sobre los requisitos mínimos de hardware y software

Una vez cumplidos todos estos requisitos se puede llevar a cabo la implantación del sistema con riesgos mínimos.

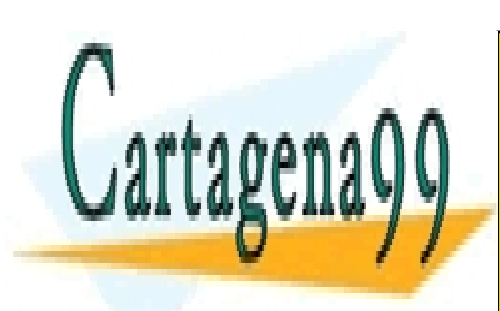

CLASES PARTICULARES, TUTORÍAS TÉCNICAS ONLINE LLAMA O ENVÍA WHATSAPP: 689 45 44 70

113 ONLINE PRIVATE LESSONS FOR SCIENCE STUDENTS CALL OR WHATSAPP:689 45 44 70

www.cartagena99.com no se hace responsable de la información contenida en el presente documento en virtud al Artículo 17.1 de la Ley de Servicios de la Sociedad de la Información y de Comercio Electrónico, de 11 de julio de 2002. Si la información contenida en el documento es ilícita o lesiona bienes o derechos de un tercero háganoslo saber y será retirada.

## **5.6. Código fuente de la aplicación**

### **TFCPrototipo.cpp (punto de entrada de la aplicación)**

```
#include "stdafx.h" 
#include "FormularioEntrada.h" 
using namespace TFCPrototipo; 
/** 
  * Punto de entrada de la aplicación. 
  * Lanza una aplicación cuyo formulario de inicio es 
FormularioEntrada. 
*/ 
[STAThreadAttribute] 
int main(array<System::String ^> ^args) 
\left\{ \right.// Habilitar los efectos visuales de Windows XP antes de 
crear ningún control 
       Application::EnableVisualStyles(); 
       Application::SetCompatibleTextRenderingDefault(false); 
      // Crear la ventana principal y ejecutarla 
      Application:: Run(gcnew FormularioEntrada());
      return 0; 
}
```
## **Types.h**

#### #pragma once

#### #include <CGAL/Cartesian.h>

```
typedef CGAL::Point 2<CGAL::Cartesian<float> >
Fp2dPoint; 
typedef CGAL::Direction_2<CGAL::Cartesian<float> > 
Fp2dDirection; 
typedef CGAL::Line 2<CGAL::Cartesian<float>>
       Fp2dLine; 
typedef CGAL::Plane_3<CGAL::Cartesian<float>> 
      Fp3dPlane;
```
#define Y\_AXIS 90 #define X\_AXIS 0

```
typedef struct _myPoint{ 
       Fp2dPoint p;
```
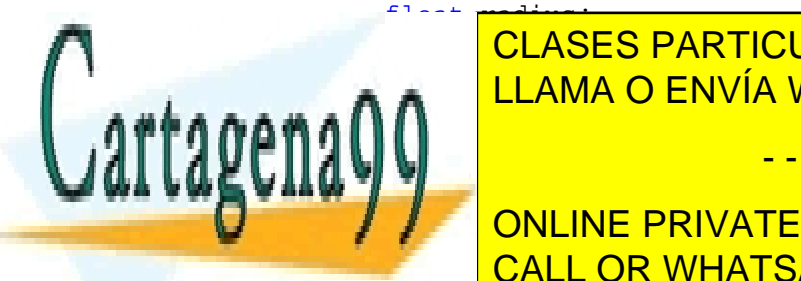

typedef struct \_direction{ LLAMA O ENVÍA WHATSAPP: 689 45 44 70 CLASES PARTICULARES, TUTORÍAS TÉCNICAS ONLINE

> ONLINE PRIVATE LESSONS FOR SCIENCE STUDENTS CALL OR WHATSAPP:689 45 44 70

www.cartagena99.com no se hace responsable de la información contenida en el presente documento en virtud al Artículo 17.1 de la Ley de Servicios de la Sociedad de la Información y de Comercio Electrónico, de 11 de julio de 2002. Si la información contenida en el documento es ilícita o lesiona bienes o derechos de un tercero háganoslo saber y será retirada.

### **ListOfPoints.h**

```
#pragma once 
#include "Types.h" 
#include <list> 
class ListOfPoints{ 
private: 
       std::list<myPoint> point_list; 
      bool permitir_repes; 
      int paso_actual; 
      int estado_salida; 
public: 
       ListOfPoints(); 
       ~ListOfPoints(); 
      bool es_solucion; 
      void Add(float x, float y, float r); 
      void Delete(myPoint p); 
      void Clear(); 
      bool Contains(float x, float y); 
      void DrawPoints(System::Drawing::Graphics ^g); 
       myPoint getMaximum(direction d); 
       std::list<myPoint>::iterator getIterator(); 
       std::list<myPoint>::iterator getEnd(); 
       std::list<myPoint> getList(); 
      int Count(); 
      void setRepetidos(bool repe); 
      void DrawSegment(System::Drawing::Graphics ^g, 
System::Drawing::Color color); 
      void
ListOfPoints::DrawClosedSegment(System::Drawing::Graphics ^g,
System::Drawing::Color color); 
      void Sort(int cuadrante); 
      void MonotonoCreciente(int cuadrante); 
      bool ListOfPoints::Align(float x, float y); 
      void DrawStep(System::Drawing::Graphics ^g, 
System::Drawing::Color color); 
      void Next(); 
      void Previous(); 
      void ResetAnimation(); 
      bool isAligned(int x, int y); 
      int getEstadoSalida(); 
      void setEstadoSalida(int s); 
};
```
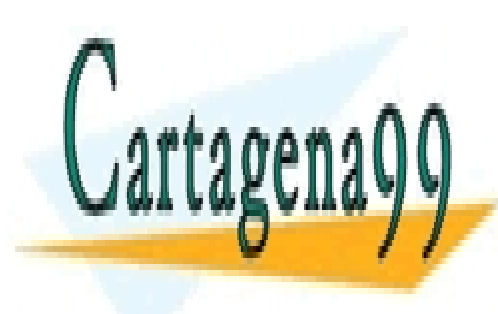

CLASES PARTICULARES, TUTORÍAS TÉCNICAS ONLINE LLAMA O ENVÍA WHATSAPP: 689 45 44 70

115 ONLINE PRIVATE LESSONS FOR SCIENCE STUDENTS CALL OR WHATSAPP:689 45 44 70

www.cartagena99.com no se hace responsable de la información contenida en el presente documento en virtud al Artículo 17.1 de la Ley de Servicios de la Sociedad de la Información y de Comercio Electrónico, de 11 de julio de 2002. Si la información contenida en el documento es ilícita o lesiona bienes o derechos de un tercero háganoslo saber y será retirada.

#### **ListOfPoints.cpp**

```
#include "stdafx.h" 
#pragma once 
#include "ListOfPoints.h" 
#include <CGAL/ch_selected_extreme_points_2.h> 
#include <CGAL/Cartesian.h> 
#include <CGAL/convex_hull_traits_2.h> 
#include <fstream> 
#include <stack> 
#include <set> 
#include <string> 
#include <list> 
myPoint default_p = {Fp2dPoint(-1000, -1000)}, -1000};
#define DEFAULT_POINT default_p 
/** 
  * Constructor de la clase lista de puntos. 
  */ 
ListOfPoints::ListOfPoints(){ 
      point_list.clear(); 
      permitir_repes = false; 
     paso actual = 0;estado salida = 0;} 
/** 
  * Destructor de la clase lista de puntos. 
  */ 
ListOfPoints::~ListOfPoints(){ 
       point_list.clear(); 
} 
/** 
  * Vacia la lista de puntos. 
  */ 
void ListOfPoints::Clear(){ 
       point_list.clear(); 
} 
/** 
  * Permite establecer si la lista admite repetidos o no. 
  * @param repe Si se permiten repetidos o no. 
  */ 
void ListOfPoints::setRepetidos(bool repe){ 
       permitir_repes = repe; 
} 
/** 
  * Mueve la animación un paso adelante. 
CLASES PARTICULARES, TUTORÍAS TÉCNICAS ONLINE
      if \mathbb{R} is the contractual of \mathbb{R} . Since \mathbb{R}pasou-termine
} 
             LLAMA O ENVÍA WHATSAPP: 689 45 44 70
                               - - -
             ONLINE PRIVATE LESSONS FOR SCIENCE STUDENTS
```
CALL OR WHATSAPP:689 45 44 70

```
/** 
  * Mueve la animación un paso atrás. 
  */ 
void ListOfPoints::Previous() 
{ 
      if(paso_actual > 0) 
       { 
             paso_actual--; 
       } 
} 
/* 
  * Reinicia la animación 
 */ 
void ListOfPoints::ResetAnimation(){ 
      paso\_actual = 0;} 
/** 
  * Pinta un paso en la animación. 
  * @param g Objeto graphics sobre el que se dibuja.
  * @param color Color de dibujado. 
  */ 
void ListOfPoints::DrawStep(System::Drawing::Graphics ^g, 
System::Drawing::Color color) 
{ 
      //Máximo número de pasos 
      //int max_pasos = point_list.size(); 
      //paso_actual++; 
       std::list<myPoint>::iterator it; 
      int tam = point_list.size(); 
      if(tam <= 0) return; 
      int *x = new int[tam];int *y = new int[tam];int i = 0;
       System::Drawing::Pen ^p = gcnew
System::Drawing::Pen(color); 
      for(it = point_list.begin(); it != point_list.end();
it++, i++ ) {
            x[i] = it \rightarrow p.x();
            y[i] = it \rightarrow p.y();
 } 
      for(int i = 0; i < tam && i < paso_actual; i++){
            g->DrawLine(p, x[i], y[i], x[i+1], y[i+1]);
            //i++;//if(i == (tam-1)) break;
       }
```
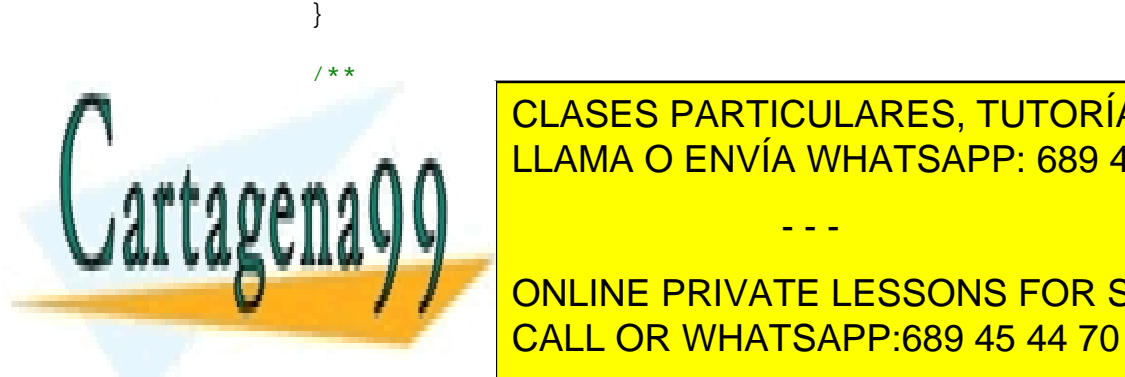

**Anade un punto a lista. Añade un punto a lista. Anade un punto a lista. A lista. A lista. A lista. A lista. A**  $\frac{1}{2}$   $\frac{1}{2}$  <u>LLAMA O ENVÍA WHATSAPP: 689 45 44 70</u>

> 117 ONLINE PRIVATE LESSONS FOR SCIENCE STUDENTS CALL OR WHATSAPP:689 45 44 70

www.cartagena99.com no se hace responsable de la información contenida en el presente documento en virtud al Artículo 17.1 de la Ley de Servicios de la Sociedad de la Información y de Comercio Electrónico, de 11 de julio de 2002. Si la información contenida en el documento es ilícita o lesiona bienes o derechos de un tercero háganoslo saber y será retirada.

```
if((!Contains(x, y) || permitir_repes)){ 
             myPoint new_p; 
            new\_p.p = Fp2dPoint(x, y);new\_p.readius = r; point_list.push_back(new_p); 
       } 
} 
/** 
  * Dibuja los puntos. 
  * @param g Objeto graphics sobre el que dibujar. 
  */ 
void ListOfPoints::DrawPoints(System::Drawing::Graphics ^g){ 
       std::list<myPoint>::iterator it; 
       System::Drawing::SolidBrush ^sd = gcnew
System::Drawing::SolidBrush(System::Drawing::Color::Black); 
      for(it = point_list.begin(); it != point_list.end(); it++ 
){ 
            myPoint point to draw = *it;
             g->FillEllipse(sd, 
point_to_draw.p.x(),point_to_draw.p.y(), point_to_draw.radius, 
point_to_draw.radius); 
       } 
} 
/** 
  * Dibuja un segmento. 
  * @param g Objeto graphics sobre el que se dibuja.
  * @param color Color de dibujado. 
  */ 
void ListOfPoints::DrawSegment(System::Drawing::Graphics ^g, 
System::Drawing::Color color){ 
       std::list<myPoint>::iterator it; 
      int tam = point_list.size(); 
      if(tam \leq 0) return;
      int x = new int[tam];int *y = new int[tam];int i = 0;
       System::Drawing::Pen ^p = gcnew
System::Drawing::Pen(color); 
      for(it = point list.begin(); it != point list.end();
it++, i++ ) {
            x[i] = it \rightarrow p.x();
            y[i] = it \rightarrow p.y();
             //g->DrawLine(p, 
p1.p.x(),p1.p.y(),p2.p.x(),p2.p.y()); 
       } 
      i = 0;for(i;)\}g->DrawLine(p, x[i], y[i], x[i+1], y[i+1]);
i<u>i++;</u>
if i cLASES PARTICULARES, TUTORÍAS TÉCNICAS ONLINE
β,
/** 
             LLAMA O ENVÍA WHATSAPP: 689 45 44 70
                              - - -
             ONLINE PRIVATE LESSONS FOR SCIENCE STUDENTS
             CALL OR WHATSAPP:689 45 44 70
```

```
 * Dibuja un segemento cerrado. 
  * @param g Objeto graphics sobre el que se dibuja.
  * @param color Color de dibujado. 
  */ 
void ListOfPoints::DrawClosedSegment(System::Drawing::Graphics 
^g, System::Drawing::Color color){ 
       std::list<myPoint>::iterator it; 
      int tam = point_list.size(); 
      if(tam \leq 0) return;
      int *x = new int[tam];int *y = new int[tam];int i = 0;
       System::Drawing::Pen ^p = gcnew
System::Drawing::Pen(color); 
      for(it = point list.begin(); it != point list.end();
it++, i++ ) {
            x[i] = it \rightarrow p.x();
            y[i] = it \rightarrow p.y();
             //g->DrawLine(p, 
p1.p.x(),p1.p.y(),p2.p.x(),p2.p.y()); 
       } 
      i = 0;for(i;1)int actual = i;
            int siguiente = (i + 1) % tam;
             g->DrawLine(p, x[actual], y[actual], 
x[siguiente],y[siguiente]); 
            i++;if(i == (tam)) break; } 
} 
/** 
  * Cuenta el número de puntos. 
 * @return Devuelve el número de puntos. 
  */ 
int ListOfPoints::Count(){ 
    return point_list.size(); 
} 
/* 
 * Borra un punto de la lista. 
 * @param p Punto a borrar. 
  */ 
void ListOfPoints::Delete(myPoint p){ 
      if(!Contains(p.p.x(),p.p.y())) return; 
       std::list<myPoint>::iterator it; 
      for ( it=point list.begin() ; it != point list.end(); it++
){ 
            mvPoint aux = *it;
if aux class class contract particulares, TUTORÍAS TÉCNICAS ONLINE
 point_list.erase(it); 
LLAMA O ENVÍA WHATSAPP: 689 45 44 70
β,
/** 
                                - - -
```
119 ONLINE PRIVATE LESSONS FOR SCIENCE STUDENTS CALL OR WHATSAPP:689 45 44 70

```
 * Comprueba si un punto está alineado con alguno de la lista. 
  * @param x Coordenada X. 
  * @param y Coordenada Y. 
  * @return Devuelve si está alineado o no. 
  */ 
bool ListOfPoints::isAligned(int x, int y) 
{ 
       std::list<myPoint>::iterator it; 
      for ( it=point_list.begin() ; it != point_list.end(); it++ 
){ 
             if(it->p.x() == x &&& it->p.y() == y) continue;if(it->p.x() == x || it->p.y() == y) return true; } 
      return false; 
} 
/** 
  * Obtiene la lista de puntos. 
  * @return Devuelve la lista de puntos. 
  */ 
std::list<myPoint> ListOfPoints::getList(){ 
      return point_list; 
} 
/** 
  * Comprueba si la lista contiene un punto. 
  * @param x Coordenada X del punto a comprobar. 
  * @param y Coordenada Y del punto a comprobar. 
  * @return Devuelve si la lista contiene o no el punto. 
  */ 
bool ListOfPoints::Contains(float x, float y){ 
       std::list<myPoint>::iterator it; 
      if(point_list.size() < 1) return false; 
      for ( it=point_list.begin() ; it != point_list.end(); it++ 
){ 
            myPoint aux = *it;
             if(aux.p.x() == x && aux.p.y() == y) return true; } 
      return false; 
} 
/** 
  * Comprueba si un punto está alineado vertical u 
horizontalmente con alguno de la lista. 
  * @param x Coordenada X. 
  * @param y Coordenada Y. 
  * @return Devuelve si está alineado o no. 
  */ 
bool ListOfPoints::Align(float x, float y){ 
statisticas de la política de la posición de la política de la política de la política de la política de la po
      \epsilon_\text{max} \blacksquare LLAMA O ENVÍA WHATSAPP: 689 45 44 70
){ 
myPoint and aux extensions and aux extensions and aux extensions are also and a
 if(aux.p.x() == x || aux.p.y() == y) return true; 
                                 - - -
              ONLINE PRIVATE LESSONS FOR SCIENCE STUDENTS
              CALL OR WHATSAPP:689 45 44 70
```

```
121 
       } 
      return false; 
} 
/** 
  * Compara dos puntos. 
  * @param p1 Punto primero. 
  * @param p2 Punto segundo. 
  * @return Devuelve verdadero si el segundo está más abajo que 
el primero en caso de que estén alineados o en caso contrario si 
está más a la derecha. 
  */ 
bool compareA(myPoint p1, myPoint p2){ 
      if(p1.p.x() == p2.p.x())return p1.p.y() < p2.p.y();
       }else{ 
            return p1.p.x() > p2.p.x();
 } 
} 
/** 
  * Compara dos puntos. 
  * @param p1 Punto primero. 
  * @param p2 Punto segundo. 
  * @return Devuelve falso si el segundo está más abajo que el 
primero en caso de que estén alineados o en caso contrario si 
está más a la derecha. 
  */ 
bool compareB(myPoint p1, myPoint p2){ 
      if(p1.p.x() == p2.p.x())return p1.p.y() > p2.p.y();
       }else{ 
            return p1.p.x() < p2.p.x();
 } 
} 
/** 
  * Ordena los puntos según el cuadrante en que se esté. 
  * @param cuadrante Cuadrante en el que se desea hacer la 
ordenación. 
  */ 
void ListOfPoints::Sort(int cuadrante){ 
      if(cuadrante == 1 \mid cuadrante == 4){
             point_list.sort(compareA); 
       }else{ 
            point list.sort(compareB);
 } 
} 
/** 
  * Ordena los puntos en una sucesión monótona creciente (método 
<u>Expedition of the Cuadrante Cuadrante en el que se deserve se deservedence</u> de se deservedence de se deserveden<br>
LEAMA O ENVÍA WHATSAPP: 689 45 44 70
puntos. 
19 A I
void ListOfPoints::MonotonoCreciente(int cuadrante)
state:://www.information.com/
             CLASES PARTICULARES, TUTORÍAS TÉCNICAS ONLINE
                                - - -
              ONLINE PRIVATE LESSONS FOR SCIENCE STUDENTS
              CALL OR WHATSAPP:689 45 44 70
```

```
 std::list<myPoint>::iterator it; 
        std::list<myPoint>::iterator it2; 
        myPoint anterior; 
       if(cuadrante > 2){
               anterior.p = Fp2dpoint(-65000, -6500); }else{ 
               \text{interior.p} = \text{Fp2dPoint}(-65000, -0); } 
        for (it = point_list.begin(); it != point_list.end(); it++)
 { 
               if(cuadrante > 2){
                       if(abs(it->p.y()) < abs(anterior.p.y()) anterior = *it; 
                        }else{ 
                                puntos_borrar.push_back(*it); 
 } 
                }else{ 
                       if(abs(it->p.y()) > abs(anterior.p.y()) anterior = *it; 
                        }else{ 
                                puntos_borrar.push_back(*it); 
 } 
 } 
 } 
       for(i t2 = puntos_borrar.begin(); it2 !=
puntos_borrar.end(); it2++) 
        \{ this->Delete(*it2); 
         } 
} 
/** 
  * Obtiene el estado de salida. 
  * @return Devuelve el estado de salida. 
  */ 
int ListOfPoints::getEstadoSalida() 
{ 
       return estado_salida; 
} 
/** 
  * Establece el estado de salida. 
  * @param s Estado de salida. 
  */ 
void ListOfPoints::setEstadoSalida(int s)
{ 
       estado salida = si} 
/** 
  * Obtiene el punto maximal en una dirección. 
E DIRECCIÓN DE DIRECTIÓN A COMPROBACIÓN DE DIRECTION DE LA CONFIDENCIAS DE LA CONQUETA EL DIRECTION DE LA CONQU
 * @return Punto maximal en la dirección. 
LLAMA O ENVÍA WHATSAPP: 689 45 44 70
 */ 
mathin Liston direction direction direction direction direction direction direction direction direction direct<br>Profile direction direction direction direction direction direction direction direction direction direction di
        if (d.d.degrees of the default of the default of the default of the default of the default of the default of the
station in the contract of the puntos; and the contract of the contract of the contract of the contract of the
                                       - - -
                ONLINE PRIVATE LESSONS FOR SCIENCE STUDENTS
                CALL OR WHATSAPP:689 45 44 70
```

```
std::list<Fp2dPoint> out l;
       std::list<Fp2dPoint>::iterator it = out_l.begin();
      float rot_angle = Y_AXIS-d.degrees; 
      lista puntos.clear();
       std::list<myPoint>::iterator it2; 
      for ( it2=point_list.begin() ; it2 != point_list.end(); 
it2++ ) {
             Fp2dPoint punto; 
             myPoint punto_rotado = *it2; 
             punto_rotado = AuxiliarFunctions::RotateZ(rot_angle, 
punto_rotado); 
             punto = punto_rotado.p; 
             lista_puntos.push_back(punto); 
 } 
      /*for(int i = 0; i < num elements; i++){
       }*/ 
      CGAL::ch_n_point(lista_puntos.begin(),
lista puntos.end(), it);
       Fp2dPoint max_p; 
      max_p = *it;/*Chapuza para recuperar el punto original*/ 
      int pos m = 0;
      bool encontrado = false; 
       std::list<Fp2dPoint>::iterator it_busca; 
      for (it_busca = lista_puntos.begin(); it_busca != 
lista_puntos.end(); it_busca++){ 
            if(max_p == *it_busca) encontrado = true; 
                   break; 
 } 
             pos_m++; 
       } 
       std::list<myPoint>::iterator it_encuentra; 
      int i = 0;
      for(it_encuentra = point_list.begin(); it_encuentra !=
point_list.end(); it_encuentra++){ 
            if(i == pos_m)max_p = it_encuentra->p;
                   break; 
 } 
            i++; }
```
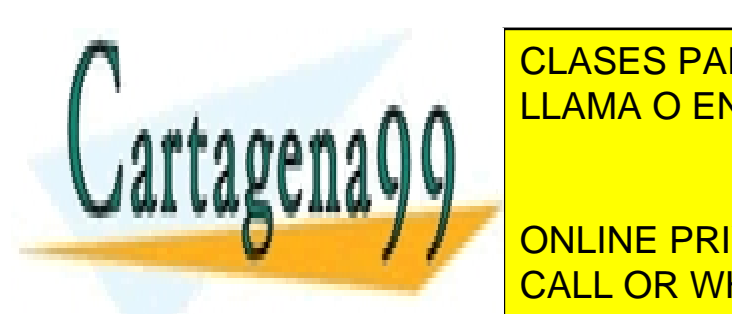

**CLASES PARTICULARES, TUTORÍAS TÉCNICAS ONLINE** retails and  $\frac{v}{p}$  is a maximum of  $\frac{v}{p}$ AUXILIAMA O ENVÍA WHATSAPP: 689 45 44 70

> 123 ONLINE PRIVATE LESSONS FOR SCIENCE STUDENTS CALL OR WHATSAPP:689 45 44 70

www.cartagena99.com no se hace responsable de la información contenida en el presente documento en virtud al Artículo 17.1 de la Ley de Servicios de la Sociedad de la Información y de Comercio Electrónico, de 11 de julio de 2002. Si la información contenida en el documento es ilícita o lesiona bienes o derechos de un tercero háganoslo saber y será retirada.

```
return ret_val; 
} 
/** 
  * Obtiene el inicio del iterador de la lista de puntos. 
  * @return Iterador inicial de la lista. 
 */ 
std::list<myPoint>::iterator ListOfPoints::getIterator(){ 
      return point_list.begin(); 
} 
/** 
  * Obtiene el fin del iterador de la lista de puntos. 
  * @return Fin del iterador. 
  */ 
std::list<myPoint>::iterator ListOfPoints::getEnd(){ 
      return point_list.end(); 
}
```
# **ListOfDirectios.h**

```
#pragma once 
#include "Types.h" 
#include <list> 
/* 
 * Clase que representa una lista de direcciones. 
  * Ofrece la funcionalidad necesaria para añadir, borrar, contar 
y comprobar elementos. 
  * Además nos permite ordenar la lista de menor a mayor y 
obtener el conjunto normal del actual. 
  */ 
class ListOfDirections{ 
private: 
      //int num_elems; 
      //myPoint** list; 
       std::list<direction> dir_list; 
public: 
       ListOfDirections(); 
       ~ListOfDirections(); 
      void Add(float x1, float y1, float deg); 
      //Sobrecargamos el método Add para meter un ángulo y que se 
calcule el vector director 
      void Add(float deg); 
      void Delete(direction d);
      void Clear(); 
      bool Contains(float deg); 
      bool Contains(Fp2dDirection dir); 
      void Sort(); 
      int Count(); 
       ListOfDirections CalcularConjuntoN();
```
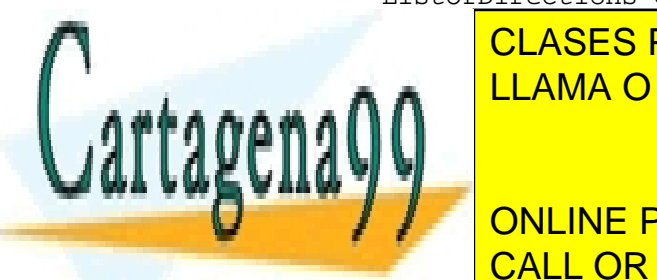

stations de la <mark>CLASES PARTICULARES, TUTORÍAS TÉCNICAS ONLINE</mark> LLAMA O ENVÍA WHATSAPP: 689 45 44 70

**Find The SCIENCE STODENTS** ONLINE PRIVATE LESSONS FOR SCIENCE STUDENTS CALL OR WHATSAPP:689 45 44 70

www.cartagena99.com no se hace responsable de la información contenida en el presente documento en virtud al Artículo 17.1 de la Ley de Servicios de la Sociedad de la Información y de Comercio Electrónico, de 11 de julio de 2002. Si la información contenida en el documento es ilícita o lesiona bienes o derechos de un tercero háganoslo saber y será retirada.

```
#include "ListOfDirections.h" 
#include <CGAL/Cartesian.h> 
#include <math.h> 
#define PI (3.14159265358979323846) 
/** 
  * Constructor de la clase lista de direcciones. 
  */ 
ListOfDirections::ListOfDirections(){ 
       dir_list.clear(); 
} 
/** 
  * Destructor de la clase lista de direcciones. 
  */ 
ListOfDirections::~ListOfDirections(){ 
      dir_list.clear(); 
      //dir_list.~list(); 
} 
/** 
  * Obtiene la lista de direcciones. 
  * @return Devuelve la lista. 
  */ 
std::list<direction> ListOfDirections::getList(){ 
      return dir_list; 
} 
/** 
  * Función que compara dos direcciones. 
  * @param d1 Dirección primera. 
  * @param d2 Dirección segunda. 
  * @return Devuelve si d1 es menor que d2. 
  */ 
bool compare_dir(direction d1, direction d2){ 
      return d1.degrees < d2.degrees; 
} 
/** 
 * Ordena la lista de direcciones. 
 */ 
void ListOfDirections::Sort(){ 
       dir_list.sort(compare_dir); 
} 
/** 
  * Cuenta los elementos de la lista. 
  * @return Devuelve el número de elementos que tiene la lista. 
  */ 
int ListOfDirections::Count(){ 
      return dir_list.size(); 
}
```
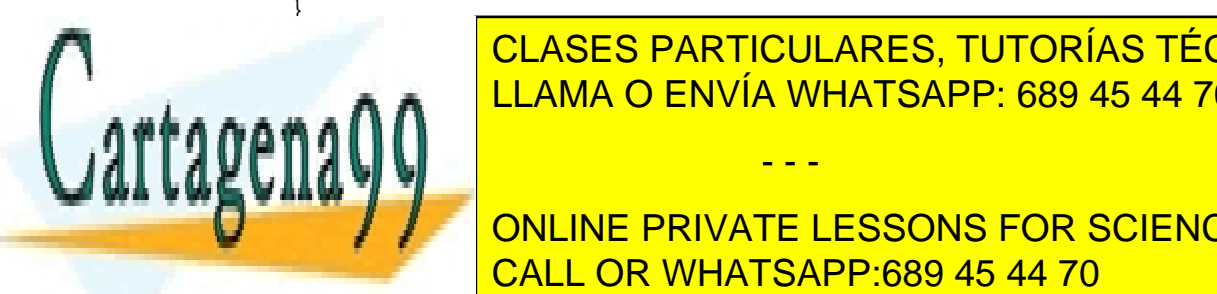

CLASES PARTICULARES, TUTORÍAS TÉCNICAS ONLINE LLAMA O ENVÍA WHATSAPP: 689 45 44 70

125 ONLINE PRIVATE LESSONS FOR SCIENCE STUDENTS CALL OR WHATSAPP:689 45 44 70

www.cartagena99.com no se hace responsable de la información contenida en el presente documento en virtud al Artículo 17.1 de la Ley de Servicios de la Sociedad de la Información y de Comercio Electrónico, de 11 de julio de 2002. Si la información contenida en el documento es ilícita o lesiona bienes o derechos de un tercero háganoslo saber y será retirada.

```
 * @param y1 Coordenada y del vector dirección. 
  * @param deg Ángulo en grados de la dirección. 
  */ 
void ListOfDirections::Add(float x1, float y1, float deg){ 
      if(\text{deg} > = 0 \&\&\text{ deg} < 180)Fp2dDirection dir = Fp2dDirection(x1, y1);
            direction new_dir = \{dir, deg\};
             if(!Contains(deg)) dir_list.push_back(new_dir); 
            direction new_dir2 = \{-dir, deg + 180\};
             if(!Contains(deg+180)) dir_list.push_back(new_dir2); 
       } 
} 
/** 
  * Añade una dirección al conjunto (conjunto O). 
  * Al añadir una dirección se comprueba que d € [0, 180). 
  * @param deg Ángulo en grados de la dirección. 
  */ 
void ListOfDirections::Add(float deg){ 
      if(deq >= 0 & & deq < 180) float x, y; 
             double radianes; 
             //Pasamos de grados a radianes 
            radianes = (\text{deg} * 2*PI)/360;
             //Obtenemos la 'x' y la 'y' de la recta 
            y = (float)sin(radianes);x = (float)cos(radians);
              //Apaño debido a los decimales 
            if((float)abs(x) < 0.0000000001) x = 0;if((float)abs(y) < 0.0000000001) y = 0; //Creamos la linea que pasa por el punto 
            Fp2dPoint punto = Fp2dPoint(x, y);
             Fp2dLine linea_deg = Fp2dLine(CGAL::ORIGIN, punto); 
              //Creamos las nuevas variables para la direccion deg 
y para la direccion deg+180 
             direction direccion_deg, direccion_deg180; 
             direccion_deg.degrees = deg; 
             direccion_deg180.degrees = deg + 180; 
             direccion_deg.dir_vector = linea_deg.direction();
             direccion_deg180.dir_vector = -linea_deg.direction(); 
              if(!Contains(deg) && !Contains(deg+180)){ 
                    dir_list.push_back(direccion_deg); 
                   dir list.push back(direccion deg180);
 } 
       } 
} 
/** 
* Método <mark>CLASES PARTICULARES, TUTORÍAS TÉCNICAS ONLINE</mark>
partir del conjunto del conjunto del conjunto del conjunto del conjunto del conjunto del conjunto del conjunto 
<u>LLAMA O ENVÍA WHATSAPP: 689 45 44 70</u>
19 A I
ListOfDirections ListOfDirections::CalcularConjuntoN(){ 
                                - - -
```
ONLINE PRIVATE LESSONS FOR SCIENCE STUDENTS CALL OR WHATSAPP:689 45 44 70

www.cartagena99.com no se hace responsable de la información contenida en el presente documento en virtud al Artículo 17.1 de la Ley de Servicios de la Sociedad de la Información y de Comercio Electrónico, de 11 de julio de 2002. Si la información contenida en el documento es ilícita o lesiona bienes o derechos de un tercero háganoslo saber y será retirada.

 $\mathbf{L}$  by  $\mathbf{L}$  is a set of  $\mathbf{L}$  is a set of  $\mathbf{L}$ 

```
 std::list<direction>::iterator iterador; 
      for(iterador = dir list.begin(); iterador !=
dir_list.end(); iterador++){ 
             Fp2dLine linea = Fp2dLine(CGAL::ORIGIN, iterador-
>dir_vector); 
             Fp2dDirection direccion_perpendicular = 
linea.perpendicular(CGAL::ORIGIN).direction(); 
            ret_val.Add(direccion_perpendicular.dx(), 
direccion_perpendicular.dy(), (int)(iterador->degrees + 90) % 
360); 
       } 
       ret_val.Sort(); 
      return ret_val; 
} 
/** 
  * Borra todas las direcciones del conjunto. 
  */ 
void ListOfDirections::Clear(){ 
      dir list.clear();
} 
/** 
  * Comprueba si el conjunto contiene una dirección.
  * @param dir Dirección a comprobar. 
  * @return Devuelve si la dirección está o no en el cojunto. 
  */ 
bool ListOfDirections::Contains(Fp2dDirection dir){ 
       std::list<direction>::iterator it; 
      for ( it=dir_list.begin() ; it != dir_list.end(); it++ ){}direction aux = *it; if(aux.dir_vector == dir) return true; 
       } 
      return false; 
} 
/** 
  * Comprueba si el conjunto contiene una dirección.
  * @param deg Ángulo en grados de la dirección a comprobar. 
  * @return Devuelve si la dirección está o no en el cojunto. 
  */ 
bool ListOfDirections::Contains(float deg){ 
       std::list<direction>::iterator it; 
      for ( it=dir list.begin() ; it != dir list.end(); it++ ){
            direction aux = *it;
       if(aux.degrees == deg) return true; 
\mathbb{R}return false; 
LLAMA O ENVÍA WHATSAPP: 689 45 44 70
/** 
 * Borra una dirección del conjunto. 
             CLASES PARTICULARES, TUTORÍAS TÉCNICAS ONLINE
                              - - -
             ONLINE PRIVATE LESSONS FOR SCIENCE STUDENTS
             CALL OR WHATSAPP:689 45 44 70
```
127

```
 * @param d Dirección a borrar. 
  */ 
void ListOfDirections::Delete(direction d){ 
      if(!Contains(d.degrees)) return; 
       std::list<direction>::iterator it; 
      for ( it=dir_list.begin() ; it != dir_list.end(); it++ ){}direction aux = *it;
             if(aux.degrees == d.degrees) break; 
 } 
       dir_list.erase(it); 
}
```
#### **AuxiliarFunctions.h**

acha i

```
#pragma once 
#include "Types.h" 
#include "ListOfPoints.h" 
#include "ListOfDirections.h" 
//Definición de los tipos de modos de operación 
typedef enum{ 
        ortogonal, todas, medio 
}TCierre; 
typedef ListOfPoints mySegment; 
/* 
  * Esta clase ofrece algunos métodos estáticos con operaciones 
utilizadas en el cálculo de la envolvente convexa por el método 
de la escalera. 
  * También se ofrecen métodos para adecuar la entrada del 
usuario a la representación usada en el programa. 
*/ 
class AuxiliarFunctions{ 
private: 
       static mySegment* StairAlgorithm(direction d1, direction 
d2, myPoint maximal1, myPoint maximal2, ListOfPoints points); 
       static mySegment* StairAlgorithmOrthogonal(direction d1, 
direction d2, myPoint maximal1, myPoint maximal2, ListOfPoints 
points); 
       static mySegment* CalcularInterseccion(mySegment s1, 
mySegment s2, bool *solucion); 
       //static int estado_salida_sa; 
public: 
       static myPoint RotateZ(double angle, myPoint p);
       static myPoint ChangeOrigin(float matrix[3][3], double x, 
double y); 
       static bool ContainsPoint(Fp2dLine l, Fp2dPoint p, float r, 
bool modo, Fp2dLine ll); 
       static bool EstaDentroPlano(Fp2dLine line1, Fp2dLine line2, 
France Control Control of the Control of the Control of the Point Point Point (Point Point Point Point Point Point Point Point Point Point Point Point Point Point Point Point Point Point Point Point Point Point Point Point
       | CLASES PARTICULARES, TUTORÍAS TÉCNICAS ONLINE
<u>lista Lista Lista directions lista directions lista and the modo, the modo, the modo, the modo, the modo, the m</u>
```
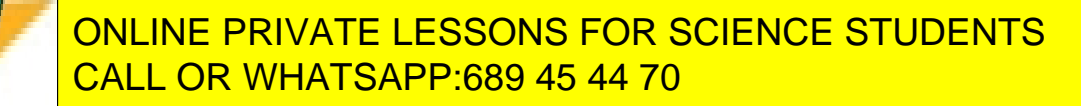

www.cartagena99.com no se hace responsable de la información contenida en el presente documento en virtud al Artículo 17.1 de la Ley de Servicios de la Sociedad de la Información y de Comercio Electrónico, de 11 de julio de 2002. Si la información contenida en el documento es ilícita o lesiona bienes o derechos de un tercero háganoslo saber y será retirada.

```
//static void CalcularEnvolventeV2(ListOfPoints 
lista puntos, ListOfDirections lista direcciones, TCierre modo,
std::list<mySegment*>* lista_r); 
      //static void DrawSegment(System::Drawing::Graphics ^g, 
mySegment s); 
      static void Delaunay(ListOfPoints lop, 
std::list<ListOfPoints*> *triangulos); 
      /* 
       * Tipo enumerado que representa el estado de salida de 
CalcularEnvolvente. 
       * @see CalcularEnvolvente() 
       */ 
      typedef enum 
       { 
             correcto, /**< valor de salida correcto*/ 
             con_puntos_alineados, /**< valor de salida que indica 
que hay puntos alineados*/ 
             error /**< valor de salida de error*/ 
       } TEstadoSalida;
```

```
};
```
#### **AuxiliarFunctions.cpp**

```
#pragma once 
#include "stdafx.h" 
#include <math.h> 
#include <CGAL/ch_graham_andrew.h> 
#include <CGAL/Polygon_2.h> 
#include <iostream> 
#include <CGAL/Exact_predicates_inexact_constructions_kernel.h> 
#include <CGAL/Triangulation euclidean traits xy 3.h>
#include <CGAL/Triangulation euclidean traits 2.h>
#include <CGAL/Delaunay_triangulation_2.h>
```

```
//#include <CGAL/Cartesian.h> 
#define PI (3.141592653589793) 
using namespace System;
```
//int estado salida sa;

\* Tipo enumerado que representa las 8 direcciones del espacio.

- - -

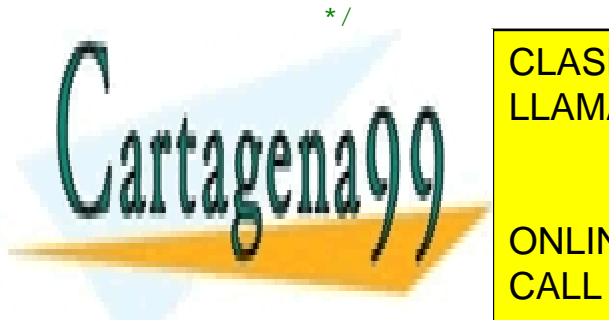

/\*\*

<u>LLAMA O ENVÍA WHATSAPP: 689 45 44 70</u> CLASES PARTICULARES, TUTORÍAS TÉCNICAS ONLINE

> 129 ONLINE PRIVATE LESSONS FOR SCIENCE STUDENTS CALL OR WHATSAPP:689 45 44 70

```
 abajo, 
       abajo_der, 
       der, 
       arriba_der 
} TDirecciones; 
//Constantes que indican si una dirección es menor, igual o 
menor 
#define IGUAL 1 
#define MENOR 0 
#define MAYOR 2 
/** 
  * Función que indica si d1 es IGUAL, MAYOR o MENOR que d2m 
siendo d1 y d2 direcciones consecutivas. 
  * @param d1 Dirección primera. 
  * @param d2 Dirección segunda. 
  * @return Devuelve IGUAL, MAYOR o MENOR. 
 */ 
int CompararDirecciones(TDirecciones d1, TDirecciones d2) 
{ 
      if(d1 == d2) return IGUAL;if(d1 == TDirecciones::arriba & d2 ==TDirecciones::arriba_der) return MAYOR; 
      if(d2 == TDirecciones::arriba & d1 ==TDirecciones::arriba_der) return MENOR; 
      if(d1 == TDirecciones::arriba && d2 == TDirecciones::der) 
return MAYOR; 
      if(d2 == TDirecciones::arriba && d1 == TDirecciones::der)
return MENOR; 
      if(d1 < d2) return MENOR; 
      else return MAYOR; 
} 
/** 
  * Función que obtiene una dirección dada una coordenada. 
  * @param x Coordenada X. 
  * @param y Coordenada Y. 
  * @return Devuelve la dirección. 
  */ 
TDirecciones getDireccion(float x, float y) 
{ 
      if(x == 1.0 & & y == 0.0) return TDirecciones::der; 
      \text{else if}(x == 0.0 \& x y == 1.0) return TDirecciones::arriba; 
      \text{else if}(x == -1.0 & x & y == 0.0) return TDirecciones::izda; 
      \text{else if}(x == 0.0 \& x \ y == -1.0) return TDirecciones::abajo; 
\mathbb{R}| CLASES PARTICULARES, TUTORÍAS TÉCNICAS ONLINE
      \mathbf{r} = \mathbf{r} \cdot \mathbf{r}if \overline{a} \overline{L} LLAMA O ENVÍA WHATSAPP: 689 45 44 70
return Torriba. Torriba in the control of the control of the control of the control of the control of the control of
\|A \cup U\| \leq \|y\| return TDirecciones::abajo_izda; 
                                 - - -
```
ONLINE PRIVATE LESSONS FOR SCIENCE STUDENTS CALL OR WHATSAPP:689 45 44 70

```
 } 
       }else if(x > 0) //Derecha 
 { 
            if(y > 0) return TDirecciones::arriba_der; 
            }else if(y < 0) {
                  return TDirecciones::abajo_der; 
 } 
       } 
} 
//struct K : CGAL::Exact_predicates_inexact_constructions_kernel 
\{\} ;
/**Definición de los "traits" de la triangulación.*/ 
typedef
CGAL::Triangulation_euclidean_traits_2<CGAL::Cartesian<float>> 
Gt;
/** 
 * Método que calcula la triangulación de Delaunay de una lista 
de puntos dada. 
  * @param lop Lista de puntos. 
  * @param triangulos Lista de triangulos. 
  */ 
void AuxiliarFunctions::Delaunay(ListOfPoints lop, 
std::list<ListOfPoints*> *triangulos){ 
      CGAL::Delaunay_triangulation_2<Gt> dt; 
      std::list<myPoint>::iterator it; 
      //Se crea la triangulación 
      for(it = lop.getIterator(); it != lop.getEnd(); it ++){
            dt.push_back(it->p); 
 } 
      //Una vez creada la triangulación extraemos los triangulos 
     CGAL::Delaunay triangulation 2<Gt>::Finite faces iterator
f_it; 
      for(f_i = dt.finite_faces_begin); f_it !=
dt.finite_faces_end(); f_it++){ 
           ListOfPoints *triangulo = new ListOfPoints();
            CGAL::Delaunay_triangulation_2<Gt>::Face cara = 
*f<sub>_it;</sub>
            for(int i = 0; i < 3; i++){
                  //Obtenemos el i-esimo vertice 
       CGAL::Delaunay_triangulation_2<Gt>::Vertex_handle v_handle 
= cara.vertex(i); 
                  Fp2dPoint punto = v handle->point();
                  triangular->Add(punto.x(), punto.y(), 3); } 
            triangulos->push_back(triangulo);
       } 
} 
<u>LLAMA O ENVÍA WHATSAPP: 689 45 44 70</u>
 * @param angle Grados a rotar. 
 * @param origin Punto original a rotar. 
            CLASES PARTICULARES, TUTORÍAS TÉCNICAS ONLINE
                              - - -
```
131  $A \cup Y$  and  $A \cup Y$ ONLINE PRIVATE LESSONS FOR SCIENCE STUDENTS CALL OR WHATSAPP:689 45 44 70

```
 */ 
myPoint AuxiliarFunctions::RotateZ(double angle,myPoint origin){ 
       myPoint ret_val; 
      angle = (\text{angle } * 2 * \text{PI}) / 360;
      double tmpsin = sin(angle); 
      double tmpcos = cos(angle);
      /*if(tmpsin < 0.00000000001) tmpsin = 0; 
      if(tmpcos < 0.00000000001) tmpcos = 0;*/double point[4] = \{origin.p.x(), origin.p.y(), 0, 1\};double ret_point[2]; 
      double matrix[4][4] ={tmpcos, tmpsin, 0, 0},
             \{-\text{tmpsin}, \text{tmpcos}, 0, 0\},
             {0, 0, 1, 0}\{0, 0, 0, 1\} }; 
      //Multiplicamos filas por columnas 
      for(int i = 0; i < 2; i++){
            ret\_point[i] = point[0]*matrix[0][i] +point[1]*matrix[1][i] + point[2]*matrix[2][i] +point[3]*matrix[3][i]; 
            //if(ret point[i] < powf(1,-10)) ret point[0] = 0;
       } 
       ret_val.p = Fp2dPoint((float)ret_point[0], 
(float)ret_point[1]); 
      return ret_val; 
} 
/** 
  * Método que realiza un cambio de origen de un punto. 
  * @param matrix Matriz de cambio de origen. 
  * @param x Coordenada X. 
  * @param y Coordenada Y. 
  * @return Punto modificado. 
*/ 
myPoint AuxiliarFunctions::ChangeOrigin(float matrix[3][3], 
double x, double y){ 
      double point [3] = {x, y, 1}; myPoint ret_val; 
      double ret_point[2]; 
      for(int i = 0; i < 2; i++){
            ret point[i] = point[0]*matrix[0][i] +
point[1]*matrix[1][i] + point[2]*matrix[2][i]; 
       } 
      ret val.p = Fp2dPoint((float)ret point[0],
(float)ret_point[1]); 
      return ret_val;
```
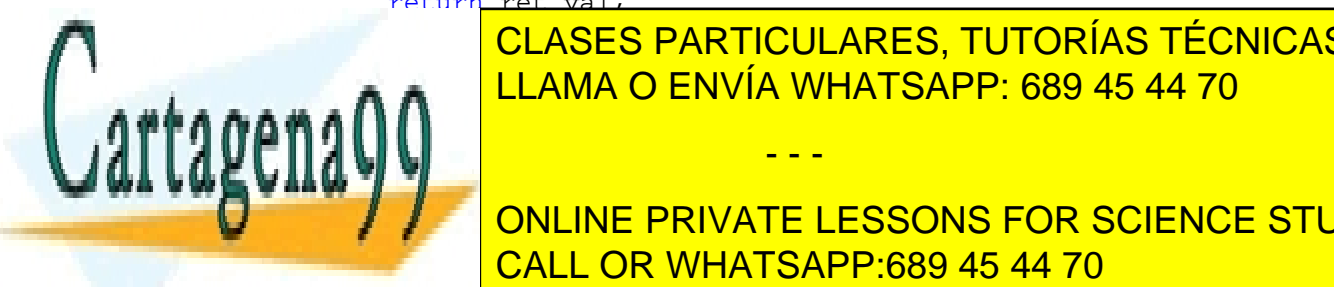

CLASES PARTICULARES, TUTORÍAS TÉCNICAS ONLINE LLAMA O ENVÍA WHATSAPP: 689 45 44 70

ONLINE PRIVATE LESSONS FOR SCIENCE STUDENTS CALL OR WHATSAPP:689 45 44 70

www.cartagena99.com no se hace responsable de la información contenida en el presente documento en virtud al Artículo 17.1 de la Ley de Servicios de la Sociedad de la Información y de Comercio Electrónico, de 11 de julio de 2002. Si la información contenida en el documento es ilícita o lesiona bienes o derechos de un tercero háganoslo saber y será retirada.

```
133 
  * @param l2 Segundo segmento del polígono. 
  * @param l3 Tercero segmento del polígono. 
  * @param l4 Cuarto segmento del polígono. 
  * @param punto_check Punto a comprobar. 
  * @return Si el punto esta dentro o no. 
  */ 
bool EstaDentroDeUnPoligono(Fp2dLine l1, Fp2dLine l2, Fp2dLine 
l3, Fp2dLine l4, Fp2dPoint punto_check){ 
       bool ret_val; 
       bool ret_val2; 
        ret_val = l1.has_on_negative_side(punto_check) && 
               l2.has_on_negative_side(punto_check) && 
               l3.has_on_negative_side(punto_check) && 
               l4.has_on_negative_side(punto_check); 
       ret_val2 = 11.has\_on(punto\_check) ||
               l2.has_on(punto_check) || 
               l3.has_on(punto_check) || 
              14.has on(punto check);
       return ret_val || ret_val2; 
} 
/** 
  * Función que comprueba si un punto esta dentro de un polígono. 
  * @param pt Punto a comprobar. 
  * @param pgn_begin Inicio del vector de puntos que determina el 
polígono. 
  * @param pgn_end Final del vector de puntos que determina el 
polígono. 
  * @param traits Traits necesarios para CGAL. 
  * @return Si el punto esta dentro o no. 
 */ 
bool EstaDentroDeUnPoligono(Fp2dPoint pt, Fp2dPoint *pgn_begin, 
Fp2dPoint *pgn_end, CGAL::Cartesian<float> traits) 
{ 
   switch(CGAL::bounded_side_2(pgn_begin, pgn_end,pt, traits)) { 
     case CGAL::ON_BOUNDED_SIDE : 
       return true; 
     case CGAL::ON_BOUNDARY: 
       return true; 
     case CGAL::ON_UNBOUNDED_SIDE: 
        return false; 
   } 
} 
/** 
  * Método que lleva a cabo el algoritmo de la escalera entre dos 
direcciones. 
  * @param d1 Dirección de origen de la escalera. 
  * @param d2 Dirección de destino de la escalera. 
  * @param maximal1 Punto maximal de origen. 
  * @param maximal2 Punto maximal de destino. 
E CLASES PARTICULARES, TUTORÍAS TÉCNICAS ONLINE
 * @return Devuelve la escalera resultante. 
LLAMA O ENVÍA WHATSAPP: 689 45 44 70
 */ 
massimaliaris: Stair Functions: Statistics: Statistics: Statistics: Statistics: Statistics: Statistics: Statistics: Statistics: Statistics: Statistics: Statistics: Statistics: Statistics: Statistics: Statistics: Statistics
direction data that myPoint maximalizers are considered at the construction of the construction of the construction of the construction of the construction of the construction of the construction of the construction of the
points){ 
                                    - - -
               ONLINE PRIVATE LESSONS FOR SCIENCE STUDENTS
               CALL OR WHATSAPP:689 45 44 70
```

```
//Si p_1=p_2, devolver ese punto 
      if(maximal1.p == maximal2.p) return NULL;//Ahora YO incluiría aquí un pequeño paso intermedio: 
filtrar los puntos que pertenecen al paralelepipedo. 
      direction n1_90, n2_90; //Sumaremos 90 a las dos
direcciones de entrada 
       n1_90.degrees = d1.degrees + 90; 
       n2_90.degrees = d2.degrees + 90; 
       Fp2dLine lin_n1, lin_n2; 
       lin_n1 = Fp2dLine(CGAL::ORIGIN, d1.dir_vector); 
       lin_n2 = Fp2dLine(CGAL::ORIGIN, d2.dir_vector); 
      //Obtenemos los vectores perpendiculares 
       n1_90.dir_vector = 
lin_n1.perpendicular(CGAL::ORIGIN).direction(); 
       n2_90.dir_vector = 
lin_n2.perpendicular(CGAL::ORIGIN).direction(); 
      //Construimos los 4 lados del paralelepipedo que contendrá 
los puntos de trabajo. 
       Fp2dLine lin_n1_90, lin_n2_90, lin_n1_menos_90, 
lin_n2_menos_90;
       lin_n1_90 = Fp2dLine(maximal2.p, n1_90.dir_vector); 
       lin_n2_90 = Fp2dLine(maximal1.p, n2_90.dir_vector); 
       lin_n1_menos_90 = Fp2dLine(maximal1.p, -n1_90.dir_vector); 
      lin_n2_menos_90 = Fp2dLine(maximal2.p, -n2_90.dir_vector);
      //bool caso_especial = 
!lin_n2_menos_90.has_on_negative_side(maximal2.p); 
       ListOfPoints nueva_lista; 
       std::list<myPoint>::iterator iterador_filtro; 
       CGAL::Object l1_i_l2; 
      l1 i l2 = CGAL::intersection(lin_n1_90,lin_n2_90);
      const Fp2dPoint * inter1 = 
CGAL::object_cast<Fp2dPoint>(&l1_i_l2); 
       CGAL::Object l1_i_l2_menos_90; 
      11_i_1_2_menos90 =CGAL::intersection(lin_n1_menos_90,lin_n2_menos_90); 
      const Fp2dPoint * inter2 = 
CGAL::object_cast<Fp2dPoint>(&l1_i_l2_menos_90); 
       Fp2dPoint p1, p2; 
      p1 = (*inter1);p2 = (*inter2);Fp2dPoint puntos[] = {maximal1.p,p1, maximal2.p,p2};//VIGILAR SI INCLUYE SIEMPRE O NO LOS PUNTOS MAXIMALES - 
hay algunos casos que se los salta... 
      for(iterador filtro = points.getIterator(); iterador filtro
!= points.getEnd(); iterador_filtro++){ 
             //if(EstaDentroDeUnPoligono(lin_n2_90, lin_n1_90, 
lin_n2_menos_90, lin_n1_menos_90, iterador_filtro->p)){
             if(EstaDentroDeUnPoligono((*iterador_filtro).p, 
puntos, puntos+4, CGAL::Cartesian<float>())){ 
if includes CLASES PARTICULARES, TUTORÍAS TÉCNICAS ONLINE
\frac{p}{p}. it is the set of \frac{p}{p}.
nueva alialia lista.setEstados en la industria de ENVÍA WHATSAPP: 689 45 44 70 \,n.,
nueva aliante a contro-a contro-a contro-a contro-a contro-a contro-a contro-a contro-a contro-a contro-a cont
iterador_filtro->p.y(), 3); 
                                - - -
```
ONLINE PRIVATE LESSONS FOR SCIENCE STUDENTS CALL OR WHATSAPP:689 45 44 70

 } } nueva\_lista.Add(maximal1.p.x(), maximal1.p.y(), 3); nueva\_lista.Add(maximal2.p.x(), maximal2.p.y(), 3); //Sustituimos la lista original por la lista filtrada points = nueva\_lista; mySegment\* escalera = new mySegment(); //Al añadir un punto podemos quitarlo del conjunto inicial escalera->setRepetidos(false); escalera->Add(maximal1.p.x(), maximal1.p.y(), maximal1.radius); points.Delete(maximal1); //Trabajaremos SOLO con lin\_n1\_90 y lin\_n2\_90. Deslizaremos n1 SOBRE n2 bool salir = false; //Variable que controla si se sale del algoritmo o no float  $x, y = maximal1.p.y()$ ; float y antes =  $maximal1.p.y()$ ; float x antes =  $maximal1.p.x()$ ; int incremento = 1; //El incremento siempre será de 1. int signo = 1; int ar\_ab; int iz\_der;  $if(maximal1.p.y() - maximal2.p.y() < 0)$  ar ab = 1; else ar ab =  $-1$ ;  $if(maximal1.p.x() - maximal2.p.x() < 0) iz\_der = 1;$ else iz\_der = -1;  $if(n2_90.dir\_vector.dy() < 0) signo = -1;$  incremento = signo \* incremento; double MAX\_PASOS = 1000000; double pasos = 0; //Declaramos el vértice de la recta de arrastre. //El punto de comienzo es el punto1 Fp2dPoint vertice = Fp2dPoint(maximal1.p.x(), maximal1.p.y()); while(!salir){ /\*Considerar el rayo que sale de p\_1 y tiene dirección n\_2+90. Sobre ese rayo deslizar el extremo de un segundo rayo con dirección n\_1+90. Cuando este segundo rayo se encuentre con un punto q del conjunto: Si q=p\_2, devolver el segmento recorrido sobre el primer rayo, junto con el segmento del segundo rayo hasta q. FIN. Si no: Añadir a la escalera el segmento recorrido sobre el primer rayo, junto con el segmento del segundo rayo hasta q. Actualizar p\_1<--q y repetir el proceso para p\_1 y //Movemos la linea n1 sobre n2. Considerando como casos las lineas horizonales las lineas horizonales in the linear service in the linear service in the linear  $\sim$ if all it is a set of the set of the set of the set of the set of the set of the set of the set of the set of CLASES PARTICULARES, TUTORÍAS TÉCNICAS ONLINE

> 135 ONLINE PRIVATE LESSONS FOR SCIENCE STUDENTS CALL OR WHATSAPP:689 45 44 70

www.cartagena99.com no se hace responsable de la información contenida en el presente documento en virtud al Artículo 17.1 de la Ley de Servicios de la Sociedad de la Información y de Comercio Electrónico, de 11 de julio de 2002. Si la información contenida en el documento es ilícita o lesiona bienes o derechos de un tercero háganoslo saber y será retirada.

- - -

lin\_n2\_90.is\_horizontal()){

```
 //La X y la Y de los vectores directores de las 
lineas H y V SIEMPRE valdrán +-0 o +-1 
                  //y = vertice = Fp2dPoint(vertice.x() + 
n2_90.dir\_vector.dx(), vertice.y() + n2_90.dir\_vector.dy();
             }else{ 
                   //Nos movemos a lo largo del eje Y de 1 en 1 
                   //Obtenemos la x correspondiente a la Y de cada 
paso 
                   y += incremento; 
                  x = \lim_{n \to \infty} 90.x_{\text{at}}/y;vertice = Fp2dpoint(x, y); } 
             //Una vez desplazado el vértice creamos la recta con 
dirección n1_90 
           lin_n1_90 = Fp2dLine(vertice, n1_90.dir vector);
            pasos++; 
            if(pasos == MAX PASS) escalera->Clear(); 
                   escalera-
>setEstadoSalida(TEstadoSalida::error); 
            return escalera;<br>}
 } 
             //Para cada punto del conjunto comprobamos si se 
produce intersección 
            std::list<myPoint>::iterator iterador_interseccion; 
             for(iterador_interseccion = 
points.getIterator();iterador_interseccion!=points.getEnd();iter
ador_interseccion++){ 
                   //Tomamos un punto de la lista 
                  myPoint punto_comprobar = 
*iterador interseccion;
                 bool modo = ((lin n1 90.is vertical())lin_n1_90.is_horizontal())
                        &\& (lin_n2_90.is_vertical() ||lin_n2_90.is_horizontal())); 
                   //Se comprueba si hay intersección 
                   if(AuxiliarFunctions::ContainsPoint(lin_n1_90, 
punto_comprobar.p, 3, modo, lin_n2_90)){ 
                        /*if(ar_ab < 0) if(punto_comprobar.p.y() > y_antes) 
                                    break; 
                        \text{else if}(\text{ar}_ab > 0) if(punto_comprobar.p.y() < y_antes) 
                                    break; 
 } 
                        if(iz der < 0)\frac{1}{1z}da
                              if(punto comprobar.p.x() > x antes)
                                    break; 
                        }else if(iz der > 0){//Der
                               if(punto_comprobar.p.x() < x_antes) 
                                    break; 
 }*/ 
CLASES PARTICULARES, TUTORÍAS TÉCNICAS ONLINE
      ELINA O ENVÍA WHATSAPP: 689 45 44 70
```
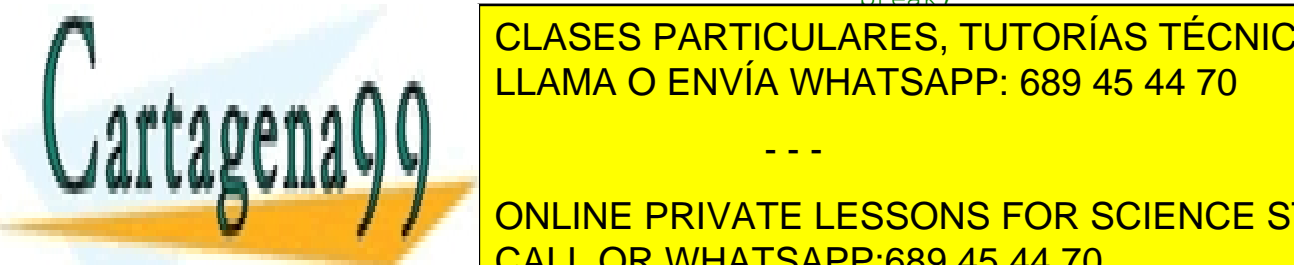

ONLINE PRIVATE LESSONS FOR SCIENCE STUDENTS CALL OR WHATSAPP:689 45 44 70

www.cartagena99.com no se hace responsable de la información contenida en el presente documento en virtud al Artículo 17.1 de la Ley de Servicios de la Sociedad de la Información y de Comercio Electrónico, de 11 de julio de 2002. Si la información contenida en el documento es ilícita o lesiona bienes o derechos de un tercero háganoslo saber y será retirada.

```
137 
                             Fp2dLine linea_n1_precisa = 
Fp2dLine(punto_comprobar.p, n1_90.dir_vector); 
                             CGAL::Object result; 
                             result = 
CGAL::intersection(linea_n1_precisa,lin_n2_90); 
                             const Fp2dPoint * interseccion = 
CGAL::object_cast<Fp2dPoint>(&result); 
                             //Añadimos el punto al "segmento" 
                             escalera->Add(interseccion->x(), 
interseccion->y(), 3); 
                            pass = 0;if(punto/comprobar.p == maximal2.p) //Si el punto al que hemos llegado 
es el de destino 
                                    //Lo añadimos al resultado 
                                    escalera->Add(maximal2.p.x(), 
maximal2.p.y(), 3);
                                    //... y salimos 
                                   salir = true; break; 
                             }else{ 
                                    //Si el punto al que llegamos es un 
punto intermedio 
                                    //Añadimos el punto intermedio al 
resultado 
                                    escalera-
>Add(punto_comprobar.p.x(), punto_comprobar.p.y(), 3); 
                                    //Quitamos el punto del conjunto de 
puntos a comprobar 
                                    points.Delete(punto_comprobar); 
                                    //Se actualiza lin_n2_90 y el nuevo 
vértice pasa a ser el punto recién comprobado 
                                   lin n2 90 =
Fp2dLine(punto_comprobar.p, n2_90.dir_vector); 
                                    vertice = punto_comprobar.p; 
                                   y = punto_comprobar.p.y();
                                   y_antes = yi x_antes = punto_comprobar.p.x(); 
                                    break; 
 } 
 } 
 } 
        } 
       return escalera; 
} 
/** 
  * Método que lleva a cabo el algoritmo de la escalera entre dos 
direcciones (caso ortogonal). 
  * @param d1 Dirección de origen de la escalera. 
 * @param d2 Dirección de destino de la escalera. 
CLASES PARTICULARES, TUTORÍAS TÉCNICAS ONLINE
\frac{1}{1} \frac{1}{1} \frac{1}{1} \frac{1}{1} \frac{1}{1} \frac{1}{1} \frac{1}{1} \frac{1}{1} \frac{1}{1} \frac{1}{1} \frac{1}{1} \frac{1}{1} \frac{1}{1} \frac{1}{1} \frac{1}{1} \frac{1}{1} \frac{1}{1} \frac{1}{1} \frac{1}{1} \frac{1}{1} \frac{1}{1} \frac{1}{1} <u>LLAMA O ENVÍA WHATSAPP: 689 45 44 70</u>
* @param points Conjunto de Puntos. Points Conjunto de Puntos. Points Conjunto de Puntos. Points Conjunto de P
 * @return Devuelve la escalera resultante. 
 */ 
                                   - - -
               ONLINE PRIVATE LESSONS FOR SCIENCE STUDENTS
               CALL OR WHATSAPP:689 45 44 70
```
#### J. Daniel Expósito Polo Envolventes convexas y triangulaciones con direcciones restringidas

```
mySegment* AuxiliarFunctions::StairAlgorithmOrthogonal(direction 
d1, direction d2, myPoint maximal1, myPoint maximal2, 
ListOfPoints points){ 
      //Si p_1=p_2, devolver ese punto 
      if(maximal1.p == maximal2.p) return NULL;//Ahora YO incluiría aquí un pequeño paso intermedio: 
filtrar los puntos que pertenecen al paralelepipedo. 
       direction n1_90, n2_90; //Sumaremos 90 a las dos 
direcciones de entrada 
       n1_90.degrees = d1.degrees + 90; 
       n2_90.degrees = d2.degrees + 90; 
       Fp2dLine lin_n1, lin_n2; 
       lin_n1 = Fp2dLine(CGAL::ORIGIN, d1.dir_vector); 
       lin_n2 = Fp2dLine(CGAL::ORIGIN, d2.dir_vector); 
      //Obtenemos los vectores perpendiculares 
       n1_90.dir_vector = 
lin_n1.perpendicular(CGAL::ORIGIN).direction();
      n2 90.dir vector =
lin_n2.perpendicular(CGAL::ORIGIN).direction();
      //Construimos los 4 lados del paralelepipedo que contendrá 
los puntos de trabajo. 
       Fp2dLine lin_n1_90, lin_n2_90, lin_n1_menos_90, 
lin_n2_menos_90;
      lin_n1_90 = Fp2dLine(maximal2.p, n1_90.dir_vector);
       lin_n2_90 = Fp2dLine(maximal1.p, n2_90.dir_vector); 
       lin_n1_menos_90 = Fp2dLine(maximal1.p, -n1_90.dir_vector); 
       lin_n2_menos_90 = Fp2dLine(maximal2.p, -n2_90.dir_vector); 
       ListOfPoints nueva_lista; 
       std::list<myPoint>::iterator iterador_filtro; 
      //VIGILAR SI INCLUYE SIEMPRE O NO LOS PUNTOS MAXIMALES - 
hay algunos casos que se los salta... 
      for(iterador_filtro = points.getIterator(); iterador_filtro 
!= points.getEnd(); iterador_filtro++){ 
              if(EstaDentroDeUnPoligono(lin_n2_90, lin_n1_90, 
lin_n2_menos_90, lin_n1_menos_90, iterador_filtro->p)){ 
                    nueva_lista.Add(iterador_filtro->p.x(), 
iterador_filtro->p.y(), 3); 
 } 
       } 
       nueva_lista.Add(maximal1.p.x(), maximal1.p.y(), 3); 
       nueva_lista.Add(maximal2.p.x(), maximal2.p.y(), 3); 
      //Sustituimos la lista original por la lista filtrada 
       points = nueva_lista; 
       mySegment* escalera = new mySegment(); 
      //Al añadir un punto podemos quitarlo del conjunto inicial 
       escalera->setRepetidos(false); 
       escalera->Add(maximal1.p.x(), maximal1.p.y(), 
maximal1.radius); 
       points.Delete(maximal1); 
       //Trabajaremos SOLO con lin n1_90 y lin_n2_90. Deslizaremos
      \frac{1}{2} salir \frac{1}{2} salir \frac{1}{2} salir \frac{1}{2} se sale della si se sale della si se sale della si se sale della si se sale della si se sale della si se sale della si se sale della si se sale della si se sale de
algoritmo o no <mark>LLAMA O ENVÍA WHATSAPP: 689 45 44 70</mark>
      //Declaramos el vértice de la recta de arrastre. 
      //El punto de comienzo es el punto1 
              CLASES PARTICULARES, TUTORÍAS TÉCNICAS ONLINE
                                 - - -
```
ONLINE PRIVATE LESSONS FOR SCIENCE STUDENTS CALL OR WHATSAPP:689 45 44 70

```
 Fp2dPoint vertice = Fp2dPoint(maximal1.p.x(), 
maximal1.p.y()); 
      double MAX_PASOS = 1000000; 
      double pasos = 0; 
      while(!salir){ 
             /*Considerar el rayo que sale de p_1 y tiene 
dirección n_2+90. 
             Sobre ese rayo deslizar el extremo de un segundo rayo 
con dirección n_1+90. 
            Cuando este segundo rayo se encuentre con un punto q 
del conjunto: 
             Si q=p_2, devolver el segmento recorrido sobre el
primer rayo, 
             junto con el segmento del segundo rayo hasta q. 
             FIN. 
             Si no: 
             Añadir a la escalera el segmento recorrido sobre el 
primer rayo, 
             junto con el segmento del segundo rayo hasta q. 
             Actualizar p_1<--q y repetir el proceso para p_1 y 
p \ 2.*/ //Movemos la linea n1 sobre n2. Considerando como 
casos especiales las lineas horizantales y verticales 
            if(lin_n2_90.is\_vertical() |)lin_n2_90.is_horizontal()){ 
                   //La X y la Y de los vectores directores de las 
lineas H y V SIEMPRE valdrán +-0 o +-1 
                  vertice = Fp2dPoint(vertice.x() + 
n2_90 \text{.dir\_vector}.dx(), vertice.y() + n2_90 \text{.dir\_vector}.dy();
 } 
             //Una vez desplazado el vértice creamos la recta con 
dirección n1_90 
             lin_n1_90 = Fp2dLine(vertice, n1_90.dir_vector); 
             pasos++; 
            if(pasos == MAX_PASOS) escalera->Clear(); 
                   escalera-
>setEstadoSalida(TEstadoSalida::error); 
                  return escalera; 
 } 
             //Para cada punto del conjunto comprobamos si se 
produce intersección 
             std::list<myPoint>::iterator iterador_interseccion; 
             for(iterador_interseccion = 
points.getIterator();iterador_interseccion!=points.getEnd();iter
ador_interseccion++){ 
                   //Tomamos un punto de la lista 
                   myPoint punto_comprobar = 
*iterador interseccion;
                   //Se comprueba si hay intersección 
if auxiliars CLASES PARTICULARES, TUTORÍAS TÉCNICAS ONLINE
punto_comprobar.p, 3, true, lin_n2_90) 
ELAMA O ENVÍA WHATSAPP: 689 45 44 70
!lin_n2_90.has_on_positive_side(punto_comprobar.p)){
```
139 ONLINE PRIVATE LESSONS FOR SCIENCE STUDENTS CALL OR WHATSAPP:689 45 44 70

www.cartagena99.com no se hace responsable de la información contenida en el presente documento en virtud al Artículo 17.1 de la Ley de Servicios de la Sociedad de la Información y de Comercio Electrónico, de 11 de julio de 2002. Si la información contenida en el documento es ilícita o lesiona bienes o derechos de un tercero háganoslo saber y será retirada.

//Calculamos la intersección de manera

- - -

precisa

```
 Fp2dLine linea_n1_precisa = 
Fp2dLine(punto_comprobar.p, n1_90.dir_vector); 
                         CGAL::Object result; 
                         result = 
CGAL::intersection(linea_n1_precisa,lin_n2_90); 
                         const Fp2dPoint * interseccion = 
CGAL::object_cast<Fp2dPoint>(&result); 
                         //Añadimos el punto al "segmento" 
                         escalera->Add(interseccion->x(), 
interseccion->y(), 3); 
                        pass = 0;if(punto/comprobar.p == maximal2.p) //Si el punto al que hemos llegado 
es el de destino 
                               //Lo añadimos al resultado 
                               escalera->Add(maximal2.p.x(), 
maximal2.p.y(), 3);
                                //... y salimos 
                              salir = true; break; 
                         }else{ 
                                //Si el punto al que llegamos es un 
punto intermedio 
                               //Añadimos el punto intermedio al 
resultado 
                               escalera-
>Add(punto_comprobar.p.x(), punto_comprobar.p.y(), 3); 
                               //Quitamos el punto del conjunto de 
puntos a comprobar 
                               points.Delete(punto_comprobar); 
                               //Se actualiza lin_n2_90 y el nuevo 
vértice pasa a ser el punto recién comprobado 
                              lin n2 90 =
Fp2dLine(punto_comprobar.p, n2_90.dir_vector); 
                               vertice = punto_comprobar.p; 
                               break; 
 } 
 } 
 } 
       } 
      return escalera; 
} 
/** 
  * Función que comprueba si un punto está en una recta. 
  * @param l Linea a comprobar. 
  * @param p Punto a comprobar. 
  * @param r Radio de error. 
  * @param modo Modo de la comprobación. 
E CLASES PARTICULARES, TUTORÍAS TÉCNICAS ONLINE
 * @return Devuelve si el punto está contenido o no. 
LLAMA O ENVÍA WHATSAPP: 689 45 44 70
 */ 
bool Auxiliar Functions::Contains Point p, Fp2d in Fazades and Fazades and Fazades and Fazades and F
float r, bool modo, Fp2dLine ll){ 
      int x = 0; 
                               - - -
             ONLINE PRIVATE LESSONS FOR SCIENCE STUDENTS
             CALL OR WHATSAPP:689 45 44 70
```

```
141 
       int y = 0;
       //if(!ll.has_on_negative_side(p) || !l.has_on(p)) return 
false; 
       if(\text{modo } \&\& \text{ (l.is\_vertical() } || \text{ l.is\_horizontal())}) return l.has_on(p); 
        }else{ 
              if(1.is\_horizontal())y = 1.y_at_x(p.x());
                     return (y < p.y()+r && p.y()-r < y);
               }else if(l.is_vertical()){ 
                     x = 1.x_at_y(p.y());
                      return (x < p.x()+r && p.x()-r < x); 
               }else{ 
                     y = 1.y_at_x(p.x());
                     x = 1.x_at_y(p.y());
                     return (y < p.y()+r && p.y()-r < y) || (x <
p.x()+r && p.x()-r < x); 
 } 
        } 
} 
/** 
  * Método que comprueba si un punto está dentro de un plano. 
  * @param line1 Primera linea que define el plano. 
  * @param line2 Segunda linea que define el plano. 
  * @param point Punto a comprobar. 
  * @return Devuelve si el punto está en el plano. 
  */ 
bool AuxiliarFunctions::EstaDentroPlano(Fp2dLine line1, Fp2dLine 
line2, Fp2dPoint point){ 
       return (line1.has_on_positive_side(point) && 
line2.has_on_positive_side(point))/* || 
               line1.has_on(point) || line2.has_on(point)*/; 
} 
/** 
  * Función que comprueba si una dirección es ortogonal (a los 
ejes). 
  * @param d Dirección a comprobar. 
  * @return Devuelve si la dirección es ortogonal. 
  */ 
bool EsDirOrto(direction d){ 
       return (d.deqrees == 0) || (d.deqrees == 90) || (d.deqrees == 90)= 180) || (d.degrees = 270);
} 
/** 
  * Método que calcula la intersección de las escaleras. 
E CLASES PARTICULARES, TUTORÍAS TÉCNICAS ONLINE
\frac{1}{2} \frac{1}{2} \frac{1}{2} \frac{1}{2} \frac{1}{2} \frac{1}{2} \frac{1}{2} \frac{1}{2} \frac{1}{2} \frac{1}{2} \frac{1}{2} \frac{1}{2} \frac{1}{2} \frac{1}{2} \frac{1}{2} \frac{1}{2} \frac{1}{2} \frac{1}{2} \frac{1}{2} \frac{1}{2} \frac{1}{2} \frac{1}{2} <u>edermina si se ha obtenido solución. El parametermina sin sin sin se ha obtenido solución e solución e solució</u>
 * @return Devuelve la escalera con la intersección realizada. 
 */ 
                                    - - -
               ONLINE PRIVATE LESSONS FOR SCIENCE STUDENTS
               CALL OR WHATSAPP:689 45 44 70
```

```
mySegment* AuxiliarFunctions::CalcularInterseccion(mySegment s1, 
mySegment s2, bool *solucion) 
{ 
      int num i = 0;
      //Para cada sub-segmento de cada segmento miramos si hay 
interseccion 
      //Pasamos los segmentos a vectores 
#pragma region "Pasar las listas a vectores" 
       std::list<myPoint>::iterator it_seg1; 
       myPoint* segmento1 = new myPoint[s1.Count()]; 
      int i = 0;
      for(i_t_s, s_t = s_t.getIterator(); i_t_s = s_t.getEnd();it_seg1++) 
       { 
             segmento1[i] = *it_seg1; 
            i++; } 
       std::list<myPoint>::iterator it_seg2; 
      myPoint* seqmento2 = new myPoint[s2.Count()];
      i = 0;for(it\_seg2 = s2.getIterator(); it\_seg2 != s2.getEnd();
it seq2++)
      \{segmento2[i] = *it seq2;i++;
       } 
#pragma endregion 
       mySegment* resultado = NULL; 
       ListOfPoints puntos_sobrantes; 
      //ListOfPoints puntos_interseccion; 
      //Revisar que pasa con las intersecciones 
      for(int j = 1; j < s1. Count(); j++) CGAL::Segment_2<CGAL::Cartesian<float>> l1 = 
CGAL::Segment_2<CGAL::Cartesian<float>>(segmento1[j-1].p, 
segmento1[j].p); 
            Fp2dLine ll1 = Fp2dLine (segmento1[j-1].p,
segmento1[j].p);
            for(int k = 1; k < s2.Count(); k++){
                   CGAL::Segment_2<CGAL::Cartesian<float>> l2 = 
CGAL::Segment_2<CGAL::Cartesian<float>>(segmento2[k-1].p, 
segmento2[k].p); 
                  Fp2dLine 112 = \text{Fp2dLine}(\text{segmento2[k-1], p})segmento2[k].p); 
                   if(CGAL::do_intersect(l1,l2)){ 
                          CGAL::Object result; 
                         result = CGAL::intersection(11,12); const Fp2dPoint * interseccion = 
CGAL::object_cast<Fp2dPoint>(&result); 
                          if(interseccion == NULL) continue; 
                          //La mayoria de los puntos de mi conjunto
```
son enteros.

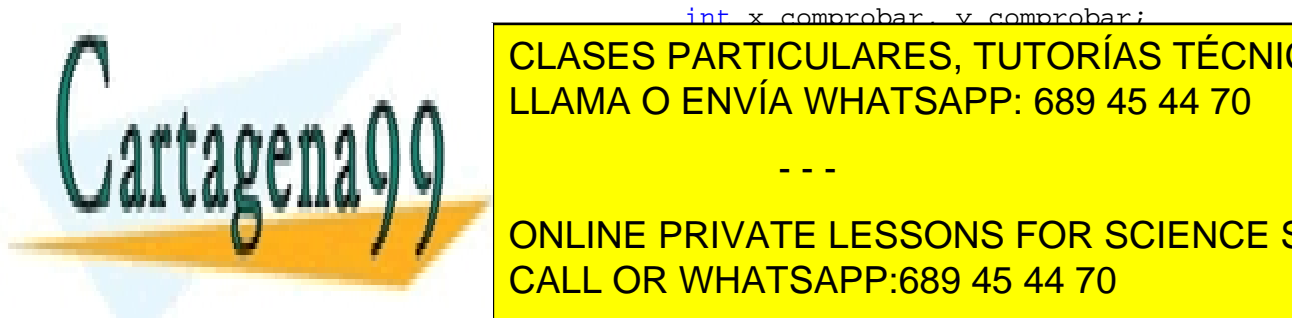

 int x\_comprobar, y\_comprobar; **Excomprobar Excludes PARTICULARES, TUTORÍAS TÉCNICAS ONLINE**  $\frac{1}{2}$  intersection-between  $\frac{1}{2}$  intersection-second-second-second-second-second-second-second-second-second-second-second-second-second-second-second-second-second-second-second-second-second-second-second-second Feature in the LLAMA O ENVÍA WHATSAPP: 689 45 44 70

> ONLINE PRIVATE LESSONS FOR SCIENCE STUDENTS CALL OR WHATSAPP:689 45 44 70

www.cartagena99.com no se hace responsable de la información contenida en el presente documento en virtud al Artículo 17.1 de la Ley de Servicios de la Sociedad de la Información y de Comercio Electrónico, de 11 de julio de 2002. Si la información contenida en el documento es ilícita o lesiona bienes o derechos de un tercero háganoslo saber y será retirada.

```
 //la intersección de semiplanos escalera 
                      if(segmento2[k-1].p == segmento1[j-1].p|| segmento2[k-1].p == segmento1[j].p
                             || segmento2[k].p == segmento1[j-
1].p || segmento2[k].p == segmento1[j].p)
                            continue; 
                       //Si se da UNA intersección devolvemos el 
nuevo segmento 
                       //ListOfPoints puntos_borrar1, 
puntos_borrar2; 
                      if(resultado == NULL)resultado = new mySegment();
                             resultado->setRepetidos(false); 
 } 
                       num_i++; 
                       TDirecciones d1, d2; 
                       d1 = getDireccion(ll1.direction().dx(), 
ll1.direction().dy()); 
                       d2 = getDireccion(ll2.direction().dx(), 
ll2.direction().dy()); 
                       bool ordenado; 
                      int valor c = CompararDirecciones(d1,
d2); 
                      if(vapor c == MENOR){
                             ordenado = true; 
                        }else if(valor_c == MAYOR) 
{
                             ordenado = false; 
 } 
                       //Comprobar como se mueve la comprobación 
                       if(!ordenado){ 
                            for(int b = 0; b < s2. Count();
b++) {
     if(!ll1.has_on_negative_side(segmento2[b].p) && 
!puntos_sobrantes.Contains(segmento2[b].p.x(), 
segmento2[b].p.y()) {
                                        resultado-
>Add(segmento2[b].p.x(), segmento2[b].p.y(), 
segmento2[b].radius); 
                                   }else{ 
      puntos_sobrantes.Add(segmento2[b].p.x(), 
segmento2[b].p.y(), segmento2[b].radius);
                                        resultado-
>Delete(segmento2[b]); 
 } 
 } 
                             resultado->Add(interseccion->x(), 
intersection-based on <mark>CLASES PARTICULARES, TUTORÍAS TÉCNICAS ONLINE</mark>
 for(int a = 0; a < s1.Count(); 
LLAMA O ENVÍA WHATSAPP: 689 45 44 70
a++){ 
Н
      if(!ll2.has_on_negative_side(segmento1[a].p) && 
                            - - -
```
143 ONLINE PRIVATE LESSONS FOR SCIENCE STUDENTS CALL OR WHATSAPP:689 45 44 70

```
!puntos_sobrantes.Contains(segmento1[a].p.x(), 
segmento1[a].p.y())){ 
                                      resultado-
>Add(segmento1[a].p.x(), segmento1[a].p.y(), 
segmento1[a].radius); 
                                 }else{ 
      puntos_sobrantes.Add(segmento1[a].p.x(), 
segmento1[a].p.y(), segmento1[a].radius);
                                      resultado-
>Delete(segmento1[a]); 
 } 
 } 
                      }else{ 
                            \text{or}( \text{int } a = 0; a < s1. Count();
a++) {
     if(!ll2.has on negative side(segmento1[a].p) &&
!puntos_sobrantes.Contains(segmento1[a].p.x(), 
segmento1[a].p.y()) resultado-
>Add(segmento1[a].p.x(), segmento1[a].p.y(), 
segmento1[a].radius); 
                                 }else{ 
      puntos_sobrantes.Add(segmento1[a].p.x(), 
segmento1[a].p.y(), segmento1[a].radius);
                                      resultado-
>Delete(segmento1[a]); 
 } 
 } 
                           resultado->Add(interseccion->x(), 
interseccion->y(), 3); 
                          for(int b = 0; b < s2. Count();
b++) {
     if(!ll1.has_on_negative_side(segmento2[b].p) && 
!puntos_sobrantes.Contains(segmento2[b].p.x(), 
segmento2[b].p.y())){ 
                                      resultado-
>Add(segmento2[b].p.x(), segmento2[b].p.y(), 
segmento2[b].radius); 
                                 }else{ 
      puntos_sobrantes.Add(segmento2[b].p.x(), 
segmento2[b].p.y(), segmento2[b].radius);
                                      resultado-
>Delete(segmento2[b]); 
 } 
<u>}</u>
 } 
CLASES PARTICULARES, TUTORÍAS TÉCNICAS ONLINE
 //Comprobamos los puntos que sobran 
LLAMA O ENVÍA WHATSAPP: 689 45 44 70
 //return resultado; 
Щ
                          - - -
           ONLINE PRIVATE LESSONS FOR SCIENCE STUDENTS
           CALL OR WHATSAPP:689 45 44 70
```
```
 } 
 } 
 } 
      if(num_i > 2) *(solucion) = false; 
             return NULL; 
       } 
      //Pequeño parche para intersecciones dobles en la misma 
"linea" 
      if(resultado != NULL && resultado->Count() >= 4 && num_i > 
1){ 
             resultado->setRepetidos(true); 
             std::list<myPoint>::iterator it_r = resultado-
>getIterator(); 
             resultado->Add(it_r->p.x(), it_r->p.y(), it_r-
>radius); 
 } 
      return resultado; 
} 
/** 
  * Función que comprueba si dos escaleras son "inversas". 
  * @param ms1 Primera escalera. 
  * @param ms2 Segunda escalera. 
  * @param lp Lista de puntos. 
  * @return Devuelve si son inversos o no. 
  */ 
bool Inversos(mySegment *ms1, mySegment *ms2, ListOfPoints lp) 
{ 
      if(ms1->Count() != ms2->Count()) return false; 
       std::list<myPoint>::iterator contiene_p; 
      for(continue\_p = lp.getIterator(); contiene_p !=
lp.getEnd(); contiene_p++) 
 { 
             if(!ms1->Contains(contiene_p->p.x(), contiene_p-
\langle p.y(\rangle) || !ms2->Contains(contiene_p->p.x(), contiene_p->p.y()))
return false; 
       } 
       std::list<myPoint>::iterator it1 = ms1->getIterator(); 
       std::list<myPoint>::iterator it2 = ms2->getEnd(); 
      it2 - -ibool ret val = it1->p == it2->p;
      it1 = ms1 - zqetEnd();
      it1--;it2 = ms2 - zqettterator();
      ret val = ret_val && (it1->p == it2->p);
      return ret_val; 
             CLASES PARTICULARES, TUTORÍAS TÉCNICAS ONLINE
             LLAMA O ENVÍA WHATSAPP: 689 45 44 70
                              - - -
```
www.cartagena99.com no se hace responsable de la información contenida en el presente documento en virtud al Artículo 17.1 de la Ley de Servicios de la Sociedad de la Información y de Comercio Electrónico, de 11 de julio de 2002. Si la información contenida en el documento es ilícita o lesiona bienes o derechos de un tercero háganoslo saber y será retirada.

/\*myPoint \*puntos1 = new myPoint[ms1->Count()];

```
myPoint *puntos2 = new myPoint[ms2->Count()]; std::list<myPoint>::iterator it1; 
      int i = 0;
      for(itl = ms1->getIterator(); it1 != ms1->getEnd(); it1++){
            puntos1[i] = *it1;i++; } 
       std::list<myPoint>::iterator it2; 
      i = 0;for(i t2 = ms2->getIterator(); it2 != ms2->getEnd(); it2++){
             puntos2[i] = *it2; 
            i++; } 
       int j; 
      for(i = 0, j = ms1->Count(); i < ms1->Count(); i++, j--)
\{if((puntos1[i].p.x() != puntos2[j].p.x())(puntos1[i].p.y() := putos2[i].p.y()) return false;
       }*/ 
      //return true; 
} 
/** 
  * Método que calcula la envolvente convexa. 
 * @param lista_puntos Lista de puntos de los que se calculará 
la envolvente. 
 * @param lista_direcciones Lista de direcciones que se usarán 
en la envolvente. 
 * @param modo Modo de operación del método(ortogonal, todas las 
direcciones, seleccionadas por el usuario). 
 * @param estado_salida Estado de finalización de la operación 
(se usa para cuando hay un error). 
 * @return Devuelve si el punto está en el plano. 
*/ 
mySegment* AuxiliarFunctions::CalcularEnvolvente(ListOfPoints 
lista_puntos, ListOfDirections lista_direcciones, TCierre modo, 
int *estado_salida){ 
      //Si la envolvente que piden es la normal 
      if (mode == TCierre::today) mySegment* res = new ListOfPoints(); 
            std::list<Fp2dPoint> lista puntos fp2d;
             std::list<myPoint>::iterator ptos; 
            for(ptos = lista puntos.getIterator(); ptos !=
lista puntos.getEnd(); ptos++){
                  Fp2dpoint p = Fp2dpoint(ptos-<math>p</math>.x() ,ptos->p.y();
                  lista puntos fp2d.push_back(p);
 } 
CLASES PARTICULARES, TUTORÍAS TÉCNICAS ONLINE
state of the ENVÍA WHATSAPP: 689 45 44 70
 CGAL::ch_graham_andrew(lista_puntos_fp2d.begin(),
lista and (), statistically inserted (), statistically inserted (), statistically inserted (), statistically i
\mathcal{W} //list\mathcal{W}- - -
```

```
 bool primero = true; 
             Fp2dPoint primero_p; 
             std::list<Fp2dPoint>::iterator ptos_perimetro; 
            res->setRepetidos(true); 
            for (ptos\_perimetro = out\_l.begin(); ptos\_perimetro !=out_l.end(); ptos_perimetro++){ 
                   if(primero){ 
                         primero_p = *ptos_perimetro; 
                         primero = false; 
 } 
                   res->Add(ptos_perimetro->x(), ptos_perimetro-
>y(), 4);
 } 
             res->Add(primero_p.x(), primero_p.y(), 4); 
             return res; 
       } 
      //El paso1 del algoritmo va implicito en la inclusión de 
las direcciones 
      //Paso2: Calculamos el conjunto N={n 1,...,n k,
n_1+180,...,n_k+180} 
      //de las direcciones resultantes de sumar 90 a las de O y 
ordenarlas de menor a mayor. 
      ListOfDirections listaN = 
lista_direcciones.CalcularConjuntoN(); 
     //Paso3:Para cada dirección en N, encontrar el punto 
extremo correspondiente 
     //(podrían ser varios; de momento podemos limitarnos a 
conjuntos de puntos en los que no hay dos alineados en ninguna 
de las direcciones de O, lo que garantiza que esto no pasa). 
      ListOfPoints maximales; 
      std::list<direction>::iterator it_dir; 
       std::list<direction> lista_dir = listaN.getList();
     int max_direcciones = listaN.Count(); 
      direction* direcciones_v = new direction[max_direcciones]; 
      int i_dir = 0;
      maximales.setRepetidos(true); 
      //Calculamos los máximales y a la vez vamos pasando las 
direcciones a un array por comodidad 
      for(it_dir = lista_dir.begin(); it_dir != lista_dir.end(); 
it\_dir++}{
            myPoint un_maximal = 
lista_puntos.getMaximum(*it_dir); 
           maximales.Add(un_maximal.p.x(), un_maximal.p.y(),
un maximal.radius);
           direcciones v[i dir] = *it dir;
             i_dir++; 
       } 
      //Se pasan los maximales a un vector por comodidad también. 
      int max puntos = maximales. Count();
CLASES PARTICULARES, TUTORÍAS TÉCNICAS ONLINE
\frac{1}{2}station \frac{1}{2} = maximales.getCircle \frac{1}{2}ILLAMA O ENVÍA WHATSAPP: 689 45 44 70
sailin <u>iterator iterator ite</u>
```
www.cartagena99.com no se hace responsable de la información contenida en el presente documento en virtud al Artículo 17.1 de la Ley de Servicios de la Sociedad de la Información y de Comercio Electrónico, de 11 de julio de 2002. Si la información contenida en el documento es ilícita o lesiona bienes o derechos de un tercero háganoslo saber y será retirada.

maximales\_v[i] = \*it\_maximales\_v[i] = \*it\_maximales\_v[i] = \*it\_maximales\_v[i] = \*it\_maximales\_v[i] = \*it\_maximales\_v

for  $\mathbf{M}$  and  $\mathbf{M}$  are larger (); it and (); it and (); it and (); it and (); it and (); it and (); it and (); it are larger (); it is a set of  $\mathbf{M}$ 

 $i++;$  } //Paso4:Para el par de direcciones n\_1,n\_2 (con lo que vamos a trabajar en sentido antihorario) //, construir la escalera entre sus correspondientes puntos extremos p\_1 y p\_2 std::list<mySegment\*> lista\_segmentos; bool es\_ortogonal = (modo == ortogonal); //Se harán tantas iteraciones como direcciones hay en N for(int  $j = 0$ ;  $j < max_d$  irecciones;  $j++)$  mySegment\* resultado\_un\_paso; int origen, destino; //Calculamos la posición en el vector de las direcciones y puntos origen y destino origen = j % max\_direcciones; destino =  $(j + 1)$  % max\_direcciones; //Si las direcciones son ortogonales o bien, en algún momento intervienen éstas //nos quitamos de problemas //resultado\_un\_paso- >setEstadoSalida(TEstadoSalida::correcto); if(es\_ortogonal || (EsDirOrto(direcciones\_v[origen]) &&EsDirOrto(direcciones\_v[destino]))){ resultado\_un\_paso = AuxiliarFunctions::StairAlgorithmOrthogonal(direcciones\_v[origen ], direcciones\_v[destino], maximales\_v[origen], maximales\_v[destino], lista puntos); }else{ resultado\_un\_paso = AuxiliarFunctions::StairAlgorithm(direcciones\_v[origen], direcciones\_v[destino], maximales\_v[origen], maximales\_v[destino], lista puntos); } if(resultado\_un\_paso != NULL)  $\{$  int es = resultado\_un\_paso->getEstadoSalida();  $if(es == TEstadosalida::error)$ { \*(estado\_salida) = TEstadoSalida::error;  $mySegment*$  ms = new mySegment(); ms->Clear(); return ms;  $\text{else if}(\text{es } =$ TEstadoSalida::con\_puntos\_alineados){ \*(estado\_salida) = TEstadoSalida::con\_puntos\_alineados; } } //if(resultado\_un\_paso == NULL) continue; lista segmentos.push back(resultado un paso);

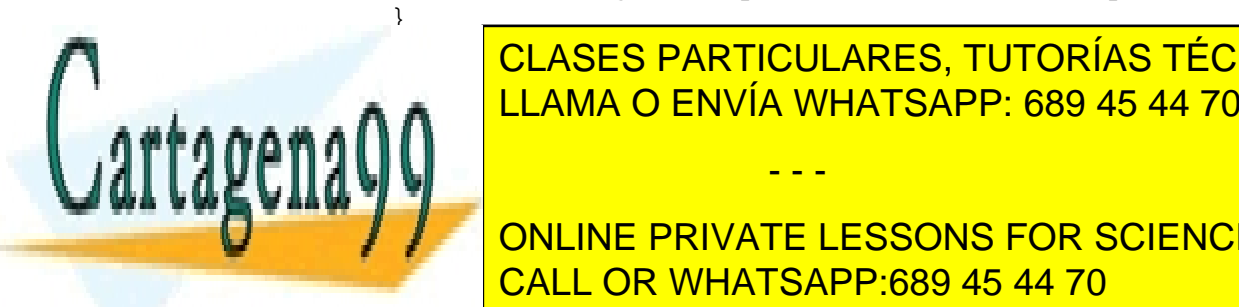

 $\frac{1}{1}$ station in the station in the segment of  $\frac{1}{1}$ ELAMA O ENVÍA WHATSAPP: 689 45 44 70 massari termintos. CLASES PARTICULARES, TUTORÍAS TÉCNICAS ONLINE

> ONLINE PRIVATE LESSONS FOR SCIENCE STUDENTS CALL OR WHATSAPP:689 45 44 70

www.cartagena99.com no se hace responsable de la información contenida en el presente documento en virtud al Artículo 17.1 de la Ley de Servicios de la Sociedad de la Información y de Comercio Electrónico, de 11 de julio de 2002. Si la información contenida en el documento es ilícita o lesiona bienes o derechos de un tercero háganoslo saber y será retirada.

```
//Determina el numero de elementos no nulos 
      int elementos_no_nulos = 0; 
      System::Collections::Generic::List<int> ^lista_posiciones =
gcnew System::Collections::Generic::List<int>();
      for (it\_segments = lista\_segments.begin();
it_segmentos!=lista_segmentos.end(); it_segmentos++) 
 { 
            vector[num_i] = *it_segmentos;
            if((*it\_segments := NULL)) elementos_no_nulos++; 
                   lista_posiciones->Add(num_i); 
 } 
            num_i++; } 
      //Código añadido para el caso especial de tres o cuatro 
puntos 
      if((lista\_puntos.Count() == 3 || lista\_puntos.Count()) == 4)& elementos no nulos == 2)
       { 
             bool es_inverso = 
Inversos(vector[lista_posiciones[0]], 
vector[lista_posiciones[1]], lista_puntos); 
             if(es_inverso) 
\{ (*estado_salida) = TEstadoSalida::correcto; 
                  mySegment *res\_especially = new mySegment();
                   res_especial->Clear(); 
                  if(lista_puntos.Count() == 4){
                         res_especial->setRepetidos(true); 
                         std::list<myPoint>::iterator 
it_fragmento1 = vector[lista_posiciones[0]]->getIterator(); 
                         std::list<myPoint>::iterator 
it_fragmento2 = vector[lista_posiciones[1]]->getIterator(); 
                         it_fragmento1++; 
                         it_fragmento1++; 
                         res_especial->Add(it_fragmento1->p.x(), 
it_fragmento1->p.y(), 3);
                         it_fragmento1++; 
                         res_especial->Add(it_fragmento1->p.x(), 
it_fragmento1->p.y(), 3); 
                         it_fragmento1++; 
                         res_especial->Add(it_fragmento1->p.x(), 
it_fragmento1->p.y(), 3); 
                        it fragmento2++;
                        it fragmento2++;
                        it fragmento2++;
                         //res_especial->Add(it_fragmento2->p.x(), 
it_fragmento2->p.y(), 3);
                        it_fragmento2++;
```
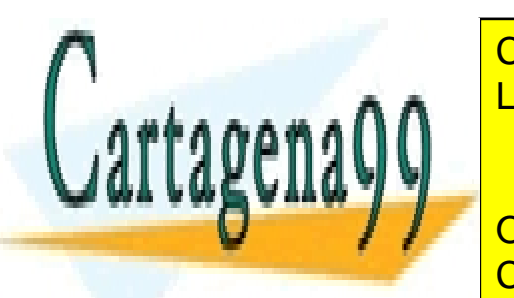

**//research\_interagmento3-xccl** CLASES PARTICULARES, TUTORÍAS TÉCNICAS ONLINE  $\frac{1}{2}$ **ELAMA O ENVÍA WHATSAPP: 689 45 44 70** return results and the second second second second second second second second second second second second second second second second second second second second second second second second second second second second sec

> 149 ONLINE PRIVATE LESSONS FOR SCIENCE STUDENTS CALL OR WHATSAPP:689 45 44 70

www.cartagena99.com no se hace responsable de la información contenida en el presente documento en virtud al Artículo 17.1 de la Ley de Servicios de la Sociedad de la Información y de Comercio Electrónico, de 11 de julio de 2002. Si la información contenida en el documento es ilícita o lesiona bienes o derechos de un tercero háganoslo saber y será retirada.

```
int tam_max_ls = (lista_segmentos.size()/2;
      lista_segmentos.clear(); 
     //bool ha_pasado = true; 
     bool es_sol = true; 
      std::list<mySegment*> lista_segmentos_atras; 
     for(int ii = 0; ii < tam_max_ls; ii++){
            mySegment *s1, *s2; 
           sl = vector[i];
           s2 = vector[i i + tam_max_l s];if(s1 := NULL && s2 := NULL) //ha_pasado = false; 
                  mySegment *resul; 
                  //resul = CalcularInterseccionNuevo(s1, s2); 
                  //if(modo == TCierre::ortogonal){ 
                  // resul = CalcularInterseccionOrto(*s1, 
*s2);
                  //}else 
      resul=AuxiliarFunctions::CalcularInterseccion(*s1, *s2, 
&es_sol); 
                 if(resul == NULL)\{ //Hay que poner la lista de puntos 
ordenada 
                        lista_segmentos.push_back(s1); 
                        lista_segmentos_atras.push_back(s2); 
                  }else{ 
                        lista_segmentos.push_back(resul); 
 } 
            }else 
\{lista segmentos.push back(s1);
                 lista segmentos atras.push back(s2);
 } 
       } 
      std::list<mySegment*>::iterator it_pegar; 
     for(it_pegar = lista_segmentos_atras.begin(); it_pegar != 
lista_segmentos_atras.end();it_pegar++){ 
            if(*it_pegar != NULL) 
                  lista_segmentos.push_back(*it_pegar); 
      } 
      mySegment *resultado = new mySegment(); 
      resultado->setRepetidos(true); 
      std::list<mySegment*>::iterator it3; 
     for(it3 = lista segmentos.begin();
it3!=lista segmentos.end(); it3++){
            std::list<myPoint>::iterator it4; 
           if((*it3) == NULL) continue; std::list<myPoint> lis_pun = (*it3)->getList(); 
           for(i+4 = 1is pun.begin(); it4!=lis_pun.end();
 resultado->Add(it4->p.x(),it4->p.y(),it4-
LLAMA O ENVÍA WHATSAPP: 689 45 44 70
AA881111 L
 //return (resultado); 
 } 
            CLASES PARTICULARES, TUTORÍAS TÉCNICAS ONLINE
                             - - -
            ONLINE PRIVATE LESSONS FOR SCIENCE STUDENTS
            CALL OR WHATSAPP:689 45 44 70
```

```
 resultado->es_solucion = es_sol; 
      //A lo mejor hay que comprobar que el primero y el ultimo 
sean inguales. 
     return (resultado); 
}
```
### **EstadoInflado.h**

```
#include "ElementoInflado.h" 
#include "Types.h" 
/** 
  * Estructura que representa un estado de inflado de una arista. 
  */ 
struct Estado{ 
       Polygon_2 poligono;/**<Polígono en proceso de inflado.*/ 
       direction direccion;/**<Dirección de la arista original.*/ 
      bool pertenece_d;/**<Determina si la arista pertenece a las 
direcciones definidas por el usuario.*/ 
      direction tope mas;/**<Tope positivo de inflado.*/
      direction tope menos;/**<Tope negativo de inflado.*/
}; 
/* 
  * Esta clase representa un paso en el inflado de un polígono. 
*/ 
class EstadoInflado 
{ 
private: 
      int paso; 
public: 
       std::list<Estado> lista_elementos; 
       EstadoInflado(std::list<Estado> lista_elems); 
      void setPaso(int p); 
       ~EstadoInflado(); 
};
```
# **EstadoInflado.cpp**

```
#pragma once 
#include "stdafx.h" 
#include "EstadoInflado.h" 
/** 
  * Constructor de un EstadoInflado. 
  * @param lista_elems Elementos del estado. 
  */ 
EstadoInflado::EstadoInflado(std::list<Estado> lista_elems) 
{ 
      lista elementos = lista elems;
```
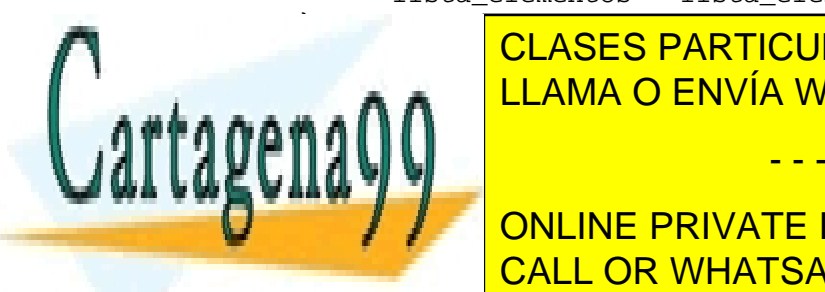

LLAMA O ENVÍA WHATSAPP: 689 45 44 70µ ل ا CLASES PARTICULARES, TUTORÍAS TÉCNICAS ONLINE

> 151 ONLINE PRIVATE LESSONS FOR SCIENCE STUDENTS CALL OR WHATSAPP:689 45 44 70

www.cartagena99.com no se hace responsable de la información contenida en el presente documento en virtud al Artículo 17.1 de la Ley de Servicios de la Sociedad de la Información y de Comercio Electrónico, de 11 de julio de 2002. Si la información contenida en el documento es ilícita o lesiona bienes o derechos de un tercero háganoslo saber y será retirada.

```
} 
/** 
  * Establece el paso. 
  * @param p Número del paso. 
  */ 
void EstadoInflado::setPaso(int p) 
{ 
       this->paso = p; 
}
```
# **ElementoInflado.h**

```
#pragma once 
#include <CGAL/Cartesian.h> 
#include <CGAL/Polygon_2.h> 
#include "ListOfPoints.h" 
#include <CGAL/Boolean_set_operations_2.h> 
//typedef CGAL::Cartesian<float> K; 
//Definición del Kernel usado por CGAL 
struct Kernel : public CGAL::Cartesian<float> {};
//Definición de tipo polígono bidimensional 
typedef CGAL::Polygon_2<Kernel> Polygon_2; 
//Definición del tipo polígono con huecos 
typedef CGAL::Polygon_with_holes_2<Kernel> 
Polygon_with_holes_2; 
/* 
  * ElementoInflado - Esta clase representa un elemento con el 
inflado realizado. 
  * Ofrece la funcionalidad necesaria para obtener la envolvente 
convexa con direcciones restringidas 
 * partiendo de los paralelepípedos inflados. 
*/ 
class ElementoInflado{ 
private: 
       std::list<Polygon_2> lista_poligonos; 
       Polygon_2 poligono_convexo; 
       ListOfPoints puntos_envolvente; 
public: 
       ElementoInflado(ListOfPoints lop); 
      void InterseccionDePoligonos(); 
      void AddPoligono(Polygon_2 p); 
       std::list<ListOfPoints*> SegmentosResultado(); 
      bool Contains(Polygon_2 p); 
       ListOfPoints getPuntosEnvolvente();
```

```
};
```
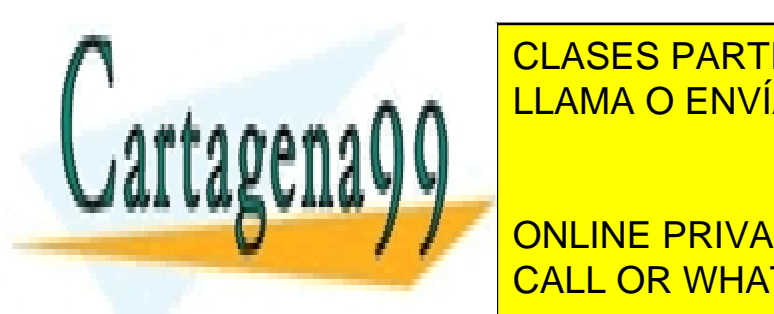

**ELEMENTO CLASES PARTICULARES, TUTORÍAS TÉCNICAS ONLINE** LLAMA O ENVÍA WHATSAPP: 689 45 44 70

**FINCIPE IN AIRCREAD IN A UNITED STATES IN A UNITED STATES IN A UNITED STATES IN A UNITED STATES IN A UNITED ST** CALL OR WHATSAPP:689 45 44 70

www.cartagena99.com no se hace responsable de la información contenida en el presente documento en virtud al Artículo 17.1 de la Ley de Servicios de la Sociedad de la Información y de Comercio Electrónico, de 11 de julio de 2002. Si la información contenida en el documento es ilícita o lesiona bienes o derechos de un tercero háganoslo saber y será retirada.

```
#include <CGAL/ch_graham_andrew.h> 
/** 
  * Constructor de la clase ElementoInflado. 
  * @param lop Lista de puntos. 
  */ 
ElementoInflado::ElementoInflado(ListOfPoints lop){
       std::list<Fp2dPoint> lista_puntos_fp2d; 
       std::list<myPoint>::iterator ptos; 
      for (ptos = lop.getIterator(); ptos != lop.getEnd();
ptos++}{
             Fp2dPoint p = Fp2dpoint(ptos->p.x() ,ptos->p.y());
              lista_puntos_fp2d.push_back(p); 
       } 
       std::list<Fp2dPoint> out_l; 
      //Se realiza la envolvente convexa 
      CGAL::ch graham andrew(lista puntos fp2d.begin(),
lista puntos fp2d.end(), std::back inserter(out l));
      //lista_puntos.Clear(); 
       Fp2dPoint primero_p; 
       std::list<Fp2dPoint>::iterator ptos_perimetro; 
      puntos envolvente.setRepetidos(true);
       Fp2dPoint *vector = new Fp2dPoint[out_l.size()]; 
      int i = 0;
      for(ptos_perimetro = out_l.begin(); ptos_perimetro != 
out_l.end(); ptos_perimetro++, i++){ 
             puntos_envolvente.Add(ptos_perimetro->x(), 
ptos_perimetro->y(), 4); 
             vector[i] = *ptos_perimetro; 
 } 
      //Se almacenan los puntos de la envolvente en un polígono 
       poligono_convexo = Polygon_2(vector, vector + 
out_l.size()); 
} 
/** 
  * Método para añadir un polígono al elemento inflado. 
  * @param p Polígono a añadir. 
  */ 
void ElementoInflado::AddPoligono(Polygon_2 p){ 
      if(!this->Contains(p)){ 
             ElementoInflado::lista_poligonos.push_back(p); 
       } 
} 
/** 
  * Método que comprueba si el elemento inflado contiene un 
poliógno. 
  * @param p Polígono a comprobar. 
  * @return Devuelve si el polígono está o no contenido. 
  */ 
ELEMENTO ELES PARTICULARES, TUTORÍAS TÉCNICAS ONLINE
state:://www.body.iterator.iterator iterator iterator iterator iterator iterator iterator iterator iterator it<br>CLAMA O ENVÍA WHATSAPP: 689 45 44 70
       for i it also begin (); it is the list of i -contains i -contains i -contains i -contains i -contains ilista_poligonos.end(); it_contains++){ 
                                 - - -
```
www.cartagena99.com no se hace responsable de la información contenida en el presente documento en virtud al Artículo 17.1 de la Ley de Servicios de la Sociedad de la Información y de Comercio Electrónico, de 11 de julio de 2002. Si la información contenida en el documento es ilícita o lesiona bienes o derechos de un tercero háganoslo saber y será retirada.

if((\*it\_contains) == p) return true;

```
 } 
      return false; 
} 
/** 
  * Método que comprueba si un polígono contiene un punto. 
  * @param pt Punto a comprobar. 
  * @param pgn_begin Inicio del vector de puntos que representa 
el polígono a comprobar. 
  * @param pgn_end Fin del vector de puntos que representa el 
polígono a comprobar. 
  * @param traits Traits usado por CGAL. 
  * @return Devuelve si el punto está o no dentro del polígono. 
  */ 
bool PoligonoContienePunto(Fp2dPoint pt, Fp2dPoint *pgn_begin, 
Fp2dPoint *pgn_end, CGAL::Cartesian<float> traits) 
{ 
  switch(CGAL::bounded side 2(pgn begin, pgn end,pt, traits)) {
     case CGAL::ON_BOUNDED_SIDE : 
       return true; 
     case CGAL::ON_BOUNDARY: 
       return true; 
     case CGAL::ON_UNBOUNDED_SIDE: 
       return false; 
   } 
} 
/** 
  * Método que obtiene los segmentos que pertenecen al resultado 
de la envolvente con direcciones restringidas. 
  * @return Devuelve los segmentos resultantes. 
  */ 
std::list<ListOfPoints*> ElementoInflado::SegmentosResultado() 
{ 
       std::list<ListOfPoints*> li; 
       Fp2dPoint *puntos = new Fp2dPoint[poligono_convexo.size()]; 
      for(int i = 0; i < poligono_convexo.size(); i++)
       { 
             puntos[i] = poligono_convexo[i]; 
       } 
      /*Fp2dPoint *puntos2 = new Fp2dPoint[union_poligonos]; 
      for(int i = 0; i < 33; i++) { 
             puntos2[i] = union_poligonos[i]; 
       }*/ 
      std::list<Polygon 2>::iterator it poligono;
      //Para cada polígono "modificado" del ElementoInflado se 
comprueba que segmentos del mismo 
      //pertenecen al polígono original. Si pertenecen a dicho 
polígono están en el resultado 
      \vert CLASES PARTICULARES, TUTORÍAS TÉCNICAS ONLINE
lista_poligonos.end(); it_poligono++) 
LLAMA O ENVÍA WHATSAPP: 689 45 44 70
A Polygon_2 P = (*it_poligono); 
int tam and tament tament tament tament tament tament tament tament tament tament tament tament tament tament
for \mathcal{U} , if \mathcal{U} is taken the contract of \mathcal{U}- - -
              ONLINE PRIVATE LESSONS FOR SCIENCE STUDENTS
              CALL OR WHATSAPP:689 45 44 70
```

```
\{int next_i = (i + 1) % tam_max;
                   bool es_resultado = PoligonoContienePunto(P[i], 
puntos, puntos+poligono_convexo.size(),CGAL::Cartesian<float>()) 
\mathcal{L} \mathcal{L} PoligonoContienePunto(P[next_i], puntos, 
puntos+poligono_convexo.size(),CGAL::Cartesian<float>())/* && 
                         PoligonoContienePunto(P[i], puntos2, 
puntos2+union_poligonos.size(),CGAL::Cartesian<float>()) && 
                         PoligonoContienePunto(P[next_i], puntos2, 
puntos2+union_poligonos.size(),CGAL::Cartesian<float>())*/; 
                   if(!es_resultado) continue; 
                   ListOfPoints *lop = new ListOfPoints(); 
                   lop->setRepetidos(true); 
                  lop - > Add(P[i].x(), P[i].y(), 3);
                  lop->Add(P[next_i].x(), P[next_i].y(), 3);
                  /*if(lop->Count() == 1) printf("");*/ 
            li.push_back(lop);<br>}
 } 
 } 
      return li; 
} 
/** 
  * Método que modifica los polígonos del ElementoInflado 
añadiendo los puntos de intersección. 
  */ 
void ElementoInflado::InterseccionDePoligonos() 
{ 
      //Para cada par de poligonos se comprueba la interseccion y 
se actualiza el poligono. 
       std::list<Polygon_2> nueva_lista_pol; 
       std::list<Polygon_2>::iterator it_poligono; 
      //System::Collections::Generic::List<int> 
^poligonos_sustituir = gcnew 
System::Collections::Generic::List<int>(); 
      int i = 0, j = 0;
      for(it_poligono = lista_poligonos.begin(); it_poligono != 
lista_poligonos.end(); it_poligono++,i++) 
       { 
             Polygon_2 P = *it_poligono; 
             std::list<Polygon_2>::iterator it_poligono2; 
             for(it_poligono2 = lista_poligonos.begin(); 
it poligono2 != lista poligonos.end(); it poligono2++, j++)\{Polygon 2 Q = *it poligono2;
                   if(i <= j) continue; 
                  if(P == Q) continue;
                  if(!CGAL::do_intersect(P, 0)) continue;
```
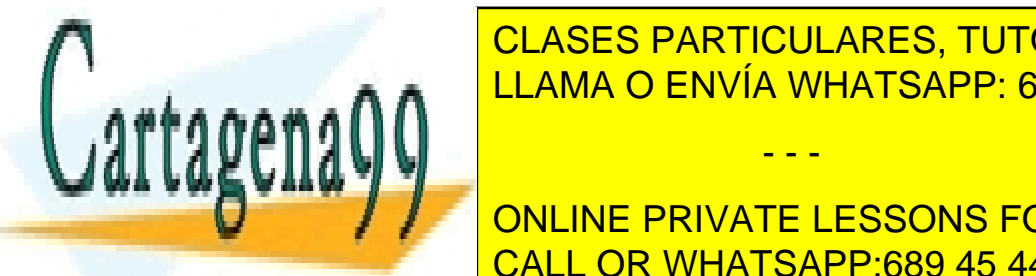

Polygona <mark>CLASES PARTICULARES, TUTORÍAS TÉCNICAS ONLINE</mark>  $\frac{1}{1}$  $\epsilon_{\rm max} = 0.05$  LLAMA O ENVÍA WHATSAPP: 689 45 44 70

> 155 ONLINE PRIVATE LESSONS FOR SCIENCE STUDENTS CALL OR WHATSAPP:689 45 44 70

www.cartagena99.com no se hace responsable de la información contenida en el presente documento en virtud al Artículo 17.1 de la Ley de Servicios de la Sociedad de la Información y de Comercio Electrónico, de 11 de julio de 2002. Si la información contenida en el documento es ilícita o lesiona bienes o derechos de un tercero háganoslo saber y será retirada.

```
 CGAL::Segment_2<CGAL::Cartesian<float>> 
sP = CGAL::Segment_2<CGAL::Cartesian<float>>(P[i], P[next_i]); 
                         bool hay_interseccion = false; 
                         nuevoP.push_back(P[i]); 
                         it_poligono->push_back(P[i]); 
                        for(int j = 0; j < 0.container().size();
j++){ 
                              int next_j = (j + 1) %
Q.container().size(); 
       CGAL::Segment_2<CGAL::Cartesian<float>> sQ = 
CGAL::Segment_2<CGAL::Cartesian<float>>(Q[j], Q[next_j]); 
                               if(CGAL::do_intersect(sP, sQ)){ 
                                     CGAL::Object result; 
                                     result = 
CGAL::intersection(sP,sQ); 
                                     const Fp2dPoint * 
intersection = CGAL::object cast<Fp2dPoint>(&result);
                                     if(interseccion == NULL || 
(*intersection) == P[i] || (*intersection) == P[next i])continue; 
       nuevoP.push_back(*interseccion); 
                                    it_poligono-
>push_back(*interseccion); 
 } 
 } 
 } 
                   Polygon_2 nuevoQ; 
                   it_poligono2->clear(); 
                  for(int i = 0; i < Q.container().size(); i++){
                        int next_i = (i + 1) %
Q.container().size(); 
                         CGAL::Segment_2<CGAL::Cartesian<float>> 
sQ = CGAL::Segment_2 < CGAL::Cartesian < float > (Q[i], Q[next_i]); bool hay_interseccion = false; 
                         nuevoQ.push_back(Q[i]); 
                         it_poligono2->push_back(Q[i]); 
                        for(int j = 0; j < P.container().size();
j++){ 
                              int next j = (j + 1) %
P.container().size(); 
       CGAL::Segment_2<CGAL::Cartesian<float>> sP = 
CGAL::Segment_2<CGAL::Cartesian<float>>(P[j], P[next_j]); 
                               if(CGAL::do_intersect(sP, sQ)){ 
                                     CGAL::Object result; 
                                     result = 
CGAL::intersection(sP,sQ); 
                                     const Fp2dPoint * 
interseccion = CGAL::object_cast<Fp2dPoint>(&result); 
if in the CLASES PARTICULARES, TUTORÍAS TÉCNICAS ONLINE
ENDED I ANTIBOLANDE IN ESTIMA O ENVÍA WHATSAPP: 689 45 44 70
AAL
nuevo que vocali e control de la control de la control de la control de la control de la control de la control
                              - - -
             ONLINE PRIVATE LESSONS FOR SCIENCE STUDENTS
```
CALL OR WHATSAPP:689 45 44 70

```
 it_poligono2-
>push_back(*interseccion); 
 } 
 } 
 } 
                  /*nueva_lista_pol.push_back(nuevoP); 
                  if(!poligonos_sustituir->Contains(i)) 
                        poligonos_sustituir->Add(i); 
                  nueva_lista_pol.push_back(nuevoQ); 
                  if(!poligonos_sustituir->Contains(j)) 
            poligonos_sustituir->Add(j);*/<br>}
 } 
       } 
      /*int k; 
      for(it_poligono = lista_poligonos.begin(), k = 0;
it_poligono != lista_poligonos.end(); it_poligono++, k++) 
\left\{ \begin{array}{c} \end{array} \right. }*/ 
      //lista_poligonos = nueva_lista_pol; 
} 
/** 
  * Método que obtiene los puntos que forman la envolvente del 
polígono original. 
  * @return Devuelve los puntos de la envolvente. 
  */ 
ListOfPoints ElementoInflado::getPuntosEnvolvente(){ 
     return puntos_envolvente; 
}
```
### **Inflador.h**

```
#pragma once 
#include "EstadoInflado.h" 
#include "ElementoInflado.h" 
#include "ListOfDirections.h" 
#include "ListOfPoints.h" 
#define PRECISION 5 
/* 
 * Esta clase representa un "inflador" de polígonos. Dado un 
conjunto de puntos calcula el polígono que forma. 
  * Usando ese polígono y las direcciones de entrada se van 
inflando las aristas del polígono hasta obtener el resultado 
  */ 
class Inflador
```
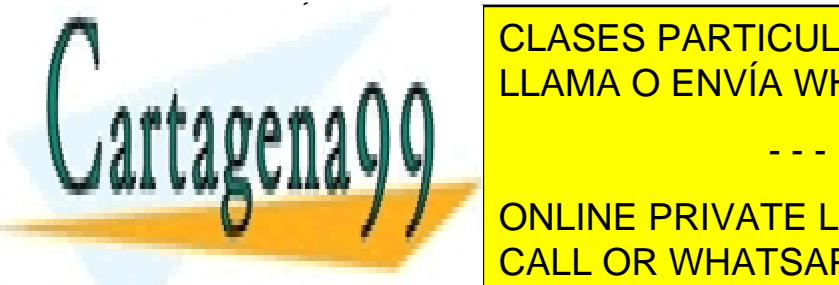

Elemento <u>III AMA O ENIVÍA WHA</u>T std::list<EstadoInflado> lista\_estados; LLAMA O ENVÍA WHATSAPP: 689 45 44 70 CLASES PARTICULARES, TUTORÍAS TÉCNICAS ONLINE

> 157 ONLINE PRIVATE LESSONS FOR SCIENCE STUDENTS CALL OR WHATSAPP:689 45 44 70

www.cartagena99.com no se hace responsable de la información contenida en el presente documento en virtud al Artículo 17.1 de la Ley de Servicios de la Sociedad de la Información y de Comercio Electrónico, de 11 de julio de 2002. Si la información contenida en el documento es ilícita o lesiona bienes o derechos de un tercero háganoslo saber y será retirada.

```
 ListOfDirections lista_direcciones; 
       ListOfPoints puntos; 
       std::list<ListOfPoints*> lista_segmentos; 
public: 
      int paso_actual; 
       Inflador(ListOfDirections lod, ListOfPoints lop); 
       ~Inflador(); 
      void Inflar(); 
      //void ObtenerResultado(); 
      void PintaPaso(int paso, System::Drawing::Graphics ^g, 
System::Drawing::Color color, System::Drawing::Color colorCH); 
      bool inflado_completo; 
};
```
# **Inflador.cpp**

```
#pragma once 
#include "stdafx.h" 
#include "Inflador.h" 
#include "stdio.h" 
#define PI (3.14159265358979323846) 
/** 
  * Función que redondea un número al entero más próximo. 
  * @param numero Número a redondear. 
  * @return Número redondeado. 
  */ 
float RedondearAlEnteroMasProximo(float numero){ 
      double d = (double)numero; 
        System::String ^s = d.ToString(); 
       int coma = s->IndexOf(',');
       if(coma == -1) return numero;
       System::String \text{``ss} = "0," + s\text{-&}Substring(coma + 1);
       float f = float::Parse(ss);int modificador; 
       if(f < 0.0005) modificador = 0;
       else if(f > 0.999) modificador = 1;
       float ff = float::Parse(s->Substring(0, coma));
        ff += modificador; 
      return ff; 
} 
/** 
  * Constructor de la clase Inflador. 
  * @param lod Lista de direcciones entrada del problema. 
  * @param lop Lista de puntos entrada del problema.
  */ 
Inflador::Inflador(ListOfDirections lod, ListOfPoints lop) 
\left\{ \right.this->lista_direcciones = lod; 
\overline{\overline{\text{O}}\text{O}}directionalizationes \overline{\overline{\text{O}}}stations de la construction de la construction de la construction de la construction de la construction de la c
state in lista and list and list and list and list and list and list and list and list and list and list and l
lista_direcciones.getList(); 
       int i = 0; 
                                   - - -
```
ONLINE PRIVATE LESSONS FOR SCIENCE STUDENTS CALL OR WHATSAPP:689 45 44 70

```
159 
       for(it\_dir = lista_d_aux.begin(); it_dir !=
lista_d_aux.end(); it_dir++, i++) { 
              direcciones[i] = *it dir;
 } 
       this->puntos = lop; 
       this->estado_final = new ElementoInflado(puntos);
       this->ultimo_paso = NULL; 
       paso\_actual = 0; inflado_completo = false; 
} 
/** 
  * Método que pinta un paso del inflado. 
  * @param paso Paso a dibujar. 
  * @param g Objeto Graphics en el que dibujar. 
  * @param color Color de dibujo de los polígonos o del 
resultado. 
  * @param colorCH Color de dibujo del polígono original. 
 */ 
void Inflador::PintaPaso(int paso, System::Drawing::Graphics ^g, 
System::Drawing::Color color, System::Drawing::Color colorCH) 
{ 
       //Se crea una brocha de dibujo de colorCH 
        System::Drawing::Pen ^pCH = gcnew
System::Drawing::Pen(colorCH); 
        std::list<myPoint>::iterator it_puntos; 
       int j = 0;
       int max_pj = puntos.Count(); 
       //Lo primero que se hace es dibujar la envolvente convexa 
       for (it\_puntos = puntos.getIterator(); it\_puntos !=puntos.getEnd(); it_puntos++, j++) 
\{int next_j = (j + 1) % max_p j;
               std::list<myPoint>::iterator sig; 
              if(newt_j == 0)\{ sig = puntos.getIterator(); 
               }else{ 
                      it_puntos++; 
                      sig = it_puntos; 
              it_puntos--;<br>}
 } 
               g->DrawLine(pCH, it_puntos->p.x(), it_puntos->p.y(), 
sig->p.x(), sig->p.y();
        } 
       //El paso -1 indica un paso inicial sin nada que dibujar 
       if(paso == -1) return;//Si el paso no es el "final" se dibujan los polígonos del 
estado correspondiente 
       if(naq) = lista-estados.size() - 1)\frac{1}{\sqrt{1-\frac{1}{\sqrt{1-\frac{1}{\sqrt{1+\frac{1}{\sqrt{1+\frac{1}{\sqrt{1+\frac{1}{\sqrt{1+\frac{1}{\sqrt{1+\frac{1}{\sqrt{1+\frac{1int case in the case of the case of the case of the case of the case of the case of the case of the case of th
estado <del>el control</del>
for the list and it also the list and it also the list of the list of the list of the list of the list of the l
listae, end(); italian end(); it cases \simCLASES PARTICULARES, TUTORÍAS TÉCNICAS ONLINE
                                     - - -
               ONLINE PRIVATE LESSONS FOR SCIENCE STUDENTS
               CALL OR WHATSAPP:689 45 44 70
```

```
\{e_{init} = \& (*it_estados);
                   if(c_pase == paso) break; } 
              std::list<Estado>::iterator it_estado; 
              System::Drawing::Pen ^p = gcnew
System::Drawing::Pen(color); 
              for(it_estado = e_inflado->lista_elementos.begin(); 
it_estado != e_inflado->lista_elementos.end(); it_estado++) 
\{for(int i = 0; i < it _estado->poligono.size();
i++){
                          int next i = (i + 1) % it estado-
>poligono.size(); 
                           g->DrawLine(p, it_estado-
>poligono[i].x(),it_estado->poligono[i].y(), it_estado-
>poligono[next_i].x(),it_estado->poligono[next_i].y()); 
 } 
 } 
       }else 
\{ //Si es el estado final se dibujan los segmentos del 
resultado 
              std::list<ListOfPoints*>::iterator it_segmentos; 
              for(it_segmentos = lista_segmentos.begin(); 
it_segmentos != lista_segmentos.end(); it_segmentos++) 
\{ std::list<myPoint>::iterator it_p = 
(*it_segmentos)->getIterator(); 
                    myPoint p1, p2; 
                   p1 = *it\_p;it_p++;p2 = *it\_p; System::Drawing::Pen ^p = gcnew
System::Drawing::Pen(color); 
                    g->DrawLine(p, p1.p.x(),p1.p.y(), 
p2.p.x(),p2.p.y()); 
 } 
 } 
} 
/** 
  * Destructor del inflador 
  */ 
Inflador::~Inflador() 
{ 
      ultimo paso->~EstadoInflado();
} 
/** 
CLASES PARTICULARES, TUTORÍAS TÉCNICAS ONLINE
\frac{1}{2} \frac{1}{2} \frac{1}{2} \frac{1}{2} \frac{1}{2} \frac{1}{2} \frac{1}{2} \frac{1}{2} \frac{1}{2} \frac{1}{2} \frac{1}{2} \frac{1}{2} \frac{1}{2} \frac{1}{2} \frac{1}{2} \frac{1}{2} \frac{1}{2} \frac{1}{2} \frac{1}{2} \frac{1}{2} \frac{1}{2} \frac{1}{2} <u>LLAMA O ENVÍA WHATSAPP: 689 45 44 70</u>
19 A I
```
www.cartagena99.com no se hace responsable de la información contenida en el presente documento en virtud al Artículo 17.1 de la Ley de Servicios de la Sociedad de la Información y de Comercio Electrónico, de 11 de julio de 2002. Si la información contenida en el documento es ilícita o lesiona bienes o derechos de un tercero háganoslo saber y será retirada.

- - -

double Obtenerance and Control Obtenerance and Control Obtenerance and Control Ob

H.

```
float x, y; 
       x = \text{dir.dx}()y = \text{dir}.dy();
       double rad = System::Math::Atan2(y, x);
       double grados = (\text{rad} * 180.0) / \text{PI};if(grados < 0) grados = 360 + grados; 
       return grados; 
} 
/** 
  * Obtiene un vector dirección dado un ángulo. 
  * @param deg Ángulo en grados. 
  * @return Vector dirección. 
 */ 
direction ObtenerVectorAngulo(int deg) 
{ 
       float x, y; 
       double radianes; 
        //Pasamos de grados a radianes 
       radianes = (\text{deg} * 2 * \text{PI}) / 360;
        //Obtenemos la 'x' y la 'y' de la recta 
       y = (float)sin(radianes);x = (float)cos(radians);//Apaño debido a los decimales 
       if((float)abs(x) < 0.0000000001) x = 0;if((float)abs(y) < 0.0000000001) y = 0;
        //Creamos la linea que pasa por el punto 
       Fp2dPoint punto = Fp2dPoint(x, y);
        Fp2dLine linea_deg = Fp2dLine(CGAL::ORIGIN, punto); 
        direction ret_dir; 
        ret_dir.degrees = deg; 
        ret_dir.dir_vector =linea_deg.direction(); 
       return ret_dir; 
} 
/** 
  * Método que lleva a cabo un paso del inflado. 
  */ 
void Inflador::Inflar() 
{ 
       bool fin_inflado = true; 
        //Primer paso del inflado 
       if(ultimo paso == NULL){
                //Obtenemos los puntos de la envolvente y los pasamos 
a un vector 
                ListOfPoints envolvente = estado_final-
ECLASES PARTICULARES, TUTORÍAS TÉCNICAS ONLINE
F = \frac{1}{2} \frac{\sum_{i=1}^{n} \sum_{j=1}^{n} \sum_{j=1}^{nELAMA O ENVÍA WHATSAPP: 689 45 44 70
station in the contract of the contract of the contract of the contract of the contract of the contract of the
 int k = 0; 
                                       - - -
```

```
for(it\_puntos = envolvente.getIterator(); it_puntos
!= envolvente.getEnd(); it_puntos++, k++) 
\{vector\_puntos[k] = it\_puntos - >pi; } 
             //Para cada direccione averiguar los topes (o mirar
si esta en la lista de direcciones [solo entre 0 y 180]) 
             //y hacer el primer paso 
            int tam_max = envolvente.Count(); 
            std::list<Estado> lest; 
           for(int i = 0; i < \tan_{max}; i++)\{int next_i = (i+1) % tam_max; Fp2dLine linea_auxiliar = 
Fp2dLine(vector_puntos[i], vector_puntos[next_i]); 
                  Fp2dDirection dir_poligono = 
linea_auxiliar.direction(); 
                  //float angulo = 
CGAL::compare_angle_with_x_axis( 
                  if(lista_direcciones.Contains(dir_poligono)) 
{
                        //Estos segmentos tienen alguna de las 
direcciones del conjunto y por lo tanto no hara falta inflarlos 
mas 
                        Estado est; 
                        est.direccion.dir_vector = dir_poligono; 
                        est.direccion.degrees = 
ObtenerAnguloVector(dir_poligono); 
                        est.pertenece_d = true; 
                        est.poligono.push_back(vector_puntos[i]); 
       est.poligono.push_back(vector_puntos[next_i]); 
                       est.tope mas.degrees = -1;
                       est.tope menos.degrees = -1;
                        lest.push_back(est); 
                  }else{ 
                       int j = 0;
                       for(i; j++){
                             int next_j = (j+1) %
lista_direcciones.Count(); 
                              //if(direcciones[j].degrees > 180) 
break; 
                              if(j > lista_direcciones.Count()) 
break; 
      if(dir_poligono.counterclockwise_in_between(direcciones[j].
dir_vector, direcciones[next_j].dir_vector)) 
\{ //inflado_completo = false; 
                                    Estado est; 
                                   est pertenece d = false;
est.direct.director = <mark>CLASES PARTICULARES, TUTORÍAS TÉCNICAS ONLINE</mark>
dirapo di Poli
este.direct.direct.org = CLAMA O ENVÍA WHATSAPP: 689 45 44 70
obtenerang direktor direktor direktor direktor direktor direktor direktor direktor direktor direktor direktor 
 est.tope_menos.degrees = 
\mathbf{d}- - -
            ONLINE PRIVATE LESSONS FOR SCIENCE STUDENTS
            CALL OR WHATSAPP:689 45 44 70
```

```
 est.tope_mas.degrees = 
direcciones[next_j].degrees;
                                      est.tope_menos.dir_vector = 
direcciones[j].dir_vector;
                                      est.tope_mas.dir_vector = 
direcciones[next_j].dir_vector;
                                      //Se crea el polígono 
correspondiente 
                                      //Se mira cuanto se puede 
inflar el poligono. 
                                      direction dmas, dmenos; 
                                      int angulo_menos = 
(int)System::Math::Max((int)(est.direccion.degrees - 
((paso_actual+1) * PRECISION)), (int)est.tope_menos.degrees); 
                                      dmenos = 
ObtenerVectorAngulo(angulo_menos); 
                                      int angulo_mas = 
(int)System::Math::Min((int)(est.direccion.degrees + 
((paso_actual+1) * PRECISION)), (int)est.tope_mas.degrees); 
                                      dmas = 
ObtenerVectorAngulo(angulo mas);
                                     fin inflado = false;
                                      //Obtenemos el primer punto 
intermedio 
                                      Fp2dLine linea_dmenos, 
linea dmas;
                                      linea_dmenos = 
Fp2dLine(vector_puntos[i], dmenos.dir_vector); 
                                      linea_dmas = 
Fp2dLine(vector_puntos[next_i], dmas.dir_vector); 
                                      CGAL::Object result; 
                                      result = 
CGAL::intersection(linea dmenos, linea dmas);
                                      const Fp2dPoint * intermedio1 
= CGAL::object_cast<Fp2dPoint>(&result); 
                                      //Obtenemos el segundo 
                                      linea_dmenos = 
Fp2dLine(vector_puntos[next_i], dmenos.dir_vector);
                                      linea_dmas = 
Fp2dLine(vector_puntos[i], dmas.dir_vector); 
                                      CGAL::Object result2; 
                                      result2 = 
CGAL::intersection(linea_dmenos,linea_dmas); 
                                      const Fp2dPoint * intermedio2 
= CGAL::object_cast<Fp2dPoint>(&result2); 
      est.poligono.push_back(vector_puntos[i]);
      est.poligono.push_back(*intermedio1);
      est.poligono.push_back(vector_puntos[next_i]);
```
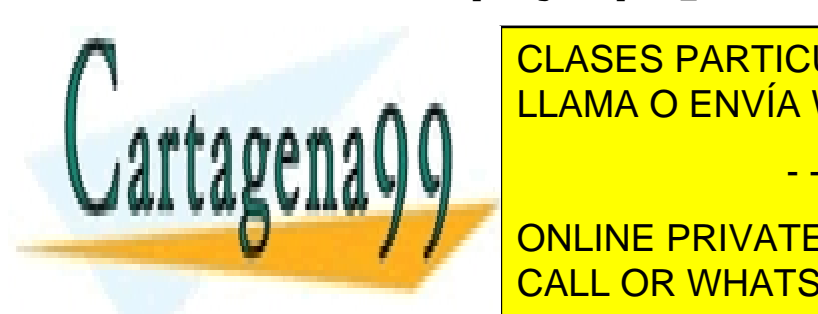

est.politicas de la particulares, tutorías técnicas online  $\frac{1}{1}$ <u>break; LLAMA O ENVÍA WHATSAPP: 689 45 44 70</u>

> 163 ONLINE PRIVATE LESSONS FOR SCIENCE STUDENTS CALL OR WHATSAPP:689 45 44 70

www.cartagena99.com no se hace responsable de la información contenida en el presente documento en virtud al Artículo 17.1 de la Ley de Servicios de la Sociedad de la Información y de Comercio Electrónico, de 11 de julio de 2002. Si la información contenida en el documento es ilícita o lesiona bienes o derechos de un tercero háganoslo saber y será retirada.

```
 } 
             //Guardar estado 
           ultimo_paso = new EstadoInflado(lest);
            ultimo_paso->setPaso(paso_actual); 
            paso_actual++; 
            lista_estados.push_back(*ultimo_paso); 
       }else{ 
             //Para cada poligono inflar 
            std::list<Estado>::iterator it_estado; 
            std::list<Estado> nuevo_estado; 
             //bool parar = true; 
            for(it_estado = ultimo_paso->lista_elementos.begin(); 
it_estado != ultimo_paso->lista_elementos.end(); it_estado++) 
\{Estado est = *it estado;
                  //Si en el primer paso no se ha creado poligono 
es porque la dirección estaba en el conjunto 
                 if(!est.pertenece d)
{
                       direction dmas, dmenos;
                        int angulo_menos = 
(int)System::Math::Max((int)(est.direccion.degrees - 
((paso_actual+1) * PRECISION)), (int)est.tope_menos.degrees); 
                        dmenos = 
ObtenerVectorAngulo(angulo_menos); 
                        int angulo_mas = 
(int)System::Math::Min((int)(est.direccion.degrees + 
((paso_actual+1) * PRECISION)), (int)est.tope_mas.degrees); 
                        dmas = ObtenerVectorAngulo(angulo_mas); 
                        if(angulo_menos != est.tope_menos.degrees 
|| angulo_mas != est.tope_mas.degrees) 
{
                             fin inflado = false;
 } 
                        //Obtenemos el primer punto intermedio 
                        Fp2dLine linea_dmenos, linea_dmas; 
                        Fp2dPoint punto_origen, punto_destino; 
                        punto_origen = est.poligono[0]; 
                        punto_destino = est.poligono[2]; 
                        linea_dmenos = Fp2dLine(punto_origen, 
dmenos.dir_vector); 
                        linea_dmas = Fp2dLine(punto_destino, 
dmas.dir_vector); 
                        CGAL::Object result; 
                        result = 
CGAL::intersection(linea dmenos, linea dmas);
                        const Fp2dPoint * intermedio1 = 
CGAL::object_cast<Fp2dPoint>(&result); 
                        //Obtenemos el segundo 
                       linea dmenos = Fp2dLine(punto destino,
dmenos.dir vector);
```
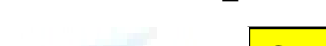

linea\_dmas = Fp2dLine(punto\_origen,

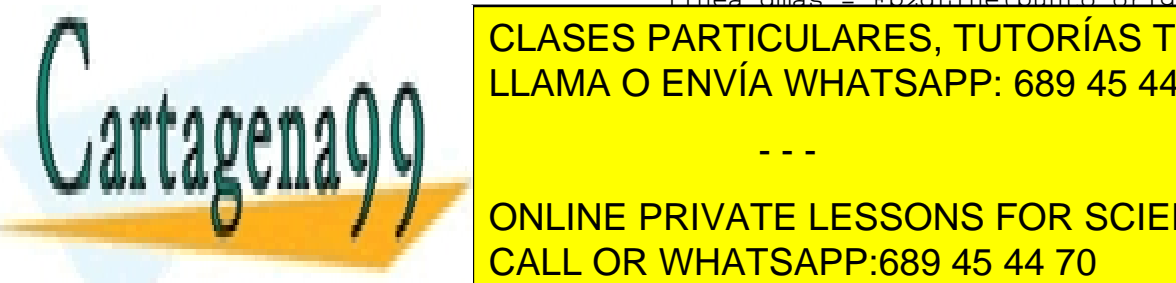

**CLASES PARTICULARES, TUTORÍAS TÉCNICAS ONLINE**  $C = \frac{1}{2} \left( \frac{1}{2} \frac{1}{2} \frac{1}{$ <u>result 2 = LLAMA O ENVÍA WHATSAPP: 689 45 44 70</u>

> ONLINE PRIVATE LESSONS FOR SCIENCE STUDENTS CALL OR WHATSAPP:689 45 44 70

www.cartagena99.com no se hace responsable de la información contenida en el presente documento en virtud al Artículo 17.1 de la Ley de Servicios de la Sociedad de la Información y de Comercio Electrónico, de 11 de julio de 2002. Si la información contenida en el documento es ilícita o lesiona bienes o derechos de un tercero háganoslo saber y será retirada.

```
 est.poligono.clear(); 
                        if(!fin_inflado){ 
       est.poligono.push_back(punto_origen); 
     est.poligono.push_back(*intermedio1);
      est.poligono.push_back(punto_destino); 
       est.poligono.push_back(*intermedio2); 
                        }else{ 
       est.poligono.push_back(punto_origen); 
                             Fp2dPoint p1 = 
Fp2dPoint(RedondearAlEnteroMasProximo(intermedio1->x()), 
RedondearAlEnteroMasProximo(intermedio1->y())); 
                             Fp2dPoint p2 = 
Fp2dPoint(RedondearAlEnteroMasProximo(intermedio2->x()), 
RedondearAlEnteroMasProximo(intermedio2->y())); 
                            est.poligono.push_back(p1);
      est.poligono.push_back(punto_destino);
                            est.poligono.push back(p2);
 } 
 } 
                  nuevo_estado.push_back(est); 
 } 
            //Guardar estado 
            ultimo_paso = new EstadoInflado(nuevo_estado); 
            ultimo_paso->setPaso(paso_actual); 
            paso_actual++; 
           lista estados.push back(*ultimo paso);
            //Comprobar si es estado final 
            this->inflado_completo = fin_inflado; 
            if(inflado_completo) 
\{ std::list<Estado>::iterator it_estado; 
                  std::list<ListOfPoints*> 
segmentos pertenecientes;
                  std::list<Estado> nuevo_estado; 
                  bool parar = true; 
                  for(it_estado = ultimo_paso-
>lista elementos.begin(); it estado != ultimo paso-
>lista elementos.end(); it estado++)
{
                       Estado est = *it estado;
                        if(!est.pertenece_d) 
{
                              this->estado_final-
```
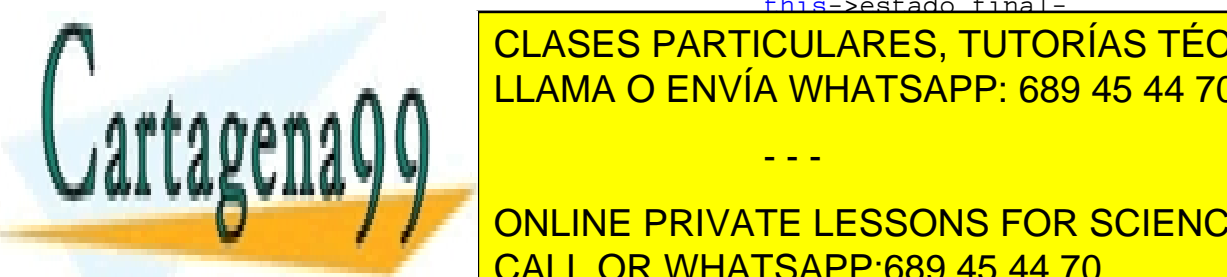

**EDITIES CLASES PARTICULARES, TUTORÍAS TÉCNICAS ONLINE**  $\frac{1}{2}$ else{{i}}else{{i}}else{{i}}else{{i}}else{{i}}else{{i}}else{{i}}else{{i}}else{{i}}else{{i}}else{{i}}else{{i}}else{{i}}else{{i}}else{{i}}else{{i}}else{{i}}else{{i}}else{{i}}else{{i}}else{{i}}else{{i}}else{{i}}else{ LISTOFFORMA O ENVÍA WHATSAPP: 689 45 44 70

> 165 ONLINE PRIVATE LESSONS FOR SCIENCE STUDENTS CALL OR WHATSAPP:689 45 44 70

www.cartagena99.com no se hace responsable de la información contenida en el presente documento en virtud al Artículo 17.1 de la Ley de Servicios de la Sociedad de la Información y de Comercio Electrónico, de 11 de julio de 2002. Si la información contenida en el documento es ilícita o lesiona bienes o derechos de un tercero háganoslo saber y será retirada.

```
 lp->Add(est.poligono[1].x(), 
est.poligono[1].y(), 3); 
      segmentos_pertenecientes.push_back(lp); 
 } 
 } 
                //try{ 
                      this->estado_final-
>InterseccionDePoligonos(); 
                /*}catch(System::Exception ^ex) 
\{ System::Console::WriteLine(ex->Message); 
                }*/ 
                this->lista_segmentos = this->estado_final-
>SegmentosResultado(); 
                std::list<ListOfPoints*>::iterator it_lop; 
                for(it_lop = segmentos_pertenecientes.begin(); 
it_lop != segmentos_pertenecientes.end(); it_lop++)
{
               lista_segmentos.push_back((*it_lop));<br>}
 } 
 } 
      } 
}
```
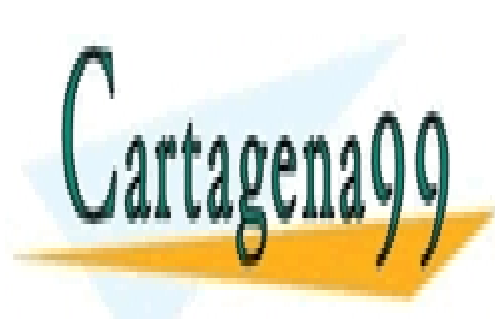

CLASES PARTICULARES, TUTORÍAS TÉCNICAS ONLINE LLAMA O ENVÍA WHATSAPP: 689 45 44 70

ONLINE PRIVATE LESSONS FOR SCIENCE STUDENTS CALL OR WHATSAPP:689 45 44 70

www.cartagena99.com no se hace responsable de la información contenida en el presente documento en virtud al Artículo 17.1 de la Ley de Servicios de la Sociedad de la Información y de Comercio Electrónico, de 11 de julio de 2002. Si la información contenida en el documento es ilícita o lesiona bienes o derechos de un tercero háganoslo saber y será retirada.

#### **DirectionsControlControl.h**

```
#pragma once 
using namespace System; 
using namespace System:: ComponentModel;
using namespace System::Collections; 
using namespace System:: Windows:: Forms;
using namespace System:: Data;
using namespace System:: Drawing;
using namespace System::Collections::Generic; 
namespace DirectionsControl { 
      /// <summary> 
      /// Summary for DirectionsControlControl 
      /// </summary> 
      /// 
      /// WARNING: If you change the name of this class, you will 
need to change the 
      /// 'Resource File Name' property for the managed 
resource compiler tool 
      /// associated with all .resx files this class 
depends on. Otherwise, 
      /// the designers will not be able to interact 
properly with localized 
      /// resources associated with this form. 
      public ref class DirectionsControlControl : public
System::Windows::Forms::UserControl 
       { 
      public: 
            List<int> ^lista_angulos;
             DirectionsControlControl(void) 
\{ InitializeComponent(); 
 // 
                    //TODO: Add the constructor code here 
 // 
                   lista angulos = qcnew List<int>();
                    rDireccion->Checked = true; 
                    tbDestino->Enabled = false; 
                    tbOrigen->Enabled = false; 
 } 
      protected: 
             /// <summary> 
             /// Clean up any resources being used. 
             /// </summary> 
             ~DirectionsControlControl() 
\left\{ \begin{array}{ccc} 1 & 1 & 1 \\ 1 & 1 & 1 \end{array} \right.\overline{\phantom{a}} (components) \overline{\phantom{a}} (components) \overline{\phantom{a}} (components) \overline{\phantom{a}} { 
CLASES PARTICULARES, TUTORÍAS TÉCNICAS ONLINE
```
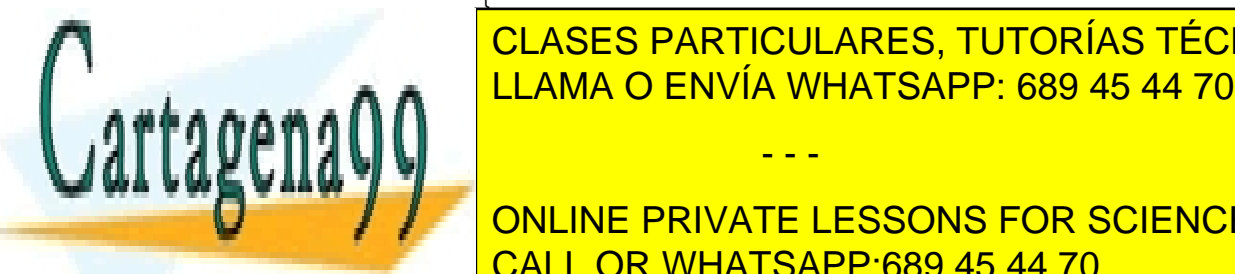

private: System::Windows::Forms::Panel^ panel1; - - - ONLINE PRIVATE LESSONS FOR SCIENCE STUDENTS CALL OR WHATSAPP:689 45 44 70

www.cartagena99.com no se hace responsable de la información contenida en el presente documento en virtud al Artículo 17.1 de la Ley de Servicios de la Sociedad de la Información y de Comercio Electrónico, de 11 de julio de 2002. Si la información contenida en el documento es ilícita o lesiona bienes o derechos de un tercero háganoslo saber y será retirada.

167

```
private: System::Windows::Forms::Label^ label1; 
      private: System::Windows::Forms::TextBox^ tbOrigen; 
      private: System::Windows::Forms::TextBox^ tbDestino; 
      private: System::Windows::Forms::Label^ lbl2; 
      private: System::Windows::Forms::Label^ label2; 
      private: System::Windows::Forms::RadioButton^ rIntervalo;
      private: System::Windows::Forms::RadioButton^ rDireccion;
      private: System::Windows::Forms::Label^ label3;
      private: System::Windows::Forms::TextBox^ tbDireccion; 
      private: System::Windows::Forms::Button^ btAdd;
      private: System::Windows::Forms::Button^ btReiniciar;
      private: System::Windows::Forms::Button^ btQuitar; 
      protected: 
      private: 
             /// <summary> 
             /// Required designer variable. 
             /// </summary> 
             System::ComponentModel::Container^ components; 
#pragma region Windows Form Designer generated code 
            /// <summary> 
             /// Required method for Designer support - do not 
modify 
             /// the contents of this method with the code editor. 
             /// </summary> 
             void InitializeComponent(void) 
\{this->panel1 = (gcnew
System::Windows::Forms::Panel()); 
                  this->label1 = (gcnew
System::Windows::Forms::Label()); 
                   this->tbOrigen = (gcnew
System::Windows::Forms::TextBox()); 
                   this->tbDestino = (gcnew
System::Windows::Forms::TextBox()); 
                   this->lbl2 = (gcnew
System::Windows::Forms::Label()); 
                   this->label2 = (gcnew
System::Windows::Forms::Label()); 
                   this->rIntervalo = (gcnew
System::Windows::Forms::RadioButton()); 
                   this->rDireccion = (gcnew
System::Windows::Forms::RadioButton()); 
                  this->label3 = (gcnew
System::Windows::Forms::Label());
```
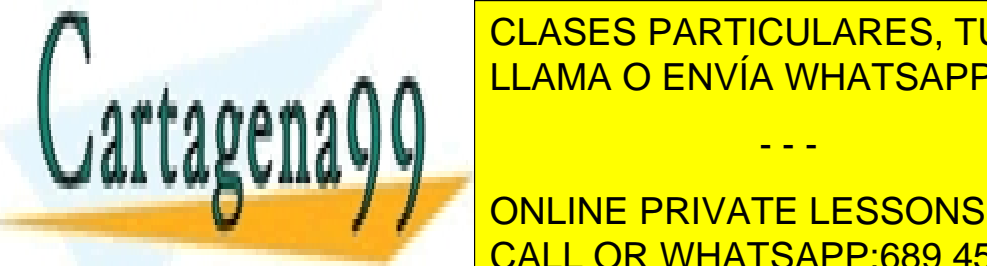

this-term = (CLASES PARTICULARES, TUTORÍAS TÉCNICAS ONLINE  $\frac{\text{S}}{\text{S}}$  ,  $\frac{\text{S}}{\text{S}}$  ,  $\frac{\text{S}}{\text{S}}$  ,  $\frac{\text{S}}{\text{S}}$  ,  $\frac{\text{S}}{\text{S}}$  ,  $\frac{\text{S}}{\text{S}}$  ,  $\frac{\text{S}}{\text{S}}$  ,  $\frac{\text{S}}{\text{S}}$  ,  $\frac{\text{S}}{\text{S}}$  ,  $\frac{\text{S}}{\text{S}}$  ,  $\frac{\text{S}}{\text{S}}$  ,  $\frac{\text{S}}{\text{S}}$  ,  $\frac{\text{S}}{\text{S}}$  , this-book and the electronic LLAMA O ENVÍA WHATSAPP: 689 45 44 70

> ONLINE PRIVATE LESSONS FOR SCIENCE STUDENTS CALL OR WHATSAPP:689 45 44 70

www.cartagena99.com no se hace responsable de la información contenida en el presente documento en virtud al Artículo 17.1 de la Ley de Servicios de la Sociedad de la Información y de Comercio Electrónico, de 11 de julio de 2002. Si la información contenida en el documento es ilícita o lesiona bienes o derechos de un tercero háganoslo saber y será retirada.

```
 this->btQuitar = (gcnew
System::Windows::Forms::Button()); 
                     this->SuspendLayout(); 
 // 
                     // panel1 
 // 
                     this->panel1->Anchor = 
static_cast<System::Windows::Forms::AnchorStyles>(((System::Wind
ows::Forms::AnchorStyles::Bottom | 
System::Windows::Forms::AnchorStyles::Left) 
 | 
System::Windows::Forms::AnchorStyles::Right)); 
                     this->panel1->BorderStyle = 
System::Windows::Forms::BorderStyle::Fixed3D; 
                     this->panel1->Location = 
System::Drawing::Point(3, 113); 
                     this->panel1->Name = L"panel1"; 
                     this->panel1->Size = System::Drawing::Size(300, 
300); 
                     this->panel1->TabIndex = 0; 
                     this->panel1->Paint += gcnew
System::Windows::Forms::PaintEventHandler(this,
&DirectionsControlControl::panel1_Paint); 
                     this->panel1->MouseClick += gcnew
System::Windows::Forms::MouseEventHandler(this, 
&DirectionsControlControl::panel1_MouseClick); 
 // 
                     // label1 
 // 
                     this->label1->AutoSize = true; 
                     this->label1->Location = 
System::Drawing::Point(3, 17); 
                     this->label1->Name = L"label1"; 
                     this->label1->Size = System::Drawing::Size(51, 
13); 
                     this->label1->TabIndex = 1; 
                     this->label1->Text = L"Intervalo:"; 
 // 
                     // tbOrigen 
 // 
                     this->tbOrigen->Location = 
System::Drawing::Point(84, 10); 
                     this->tbOrigen->Name = L"tbOrigen"; 
                     this->tbOrigen->Size = 
System::Drawing::Size(54, 20); 
                     this->tbOrigen->TabIndex = 0; 
 // 
                     // tbDestino 
 // 
                     this->tbDestino->Location = 
System::Drawing::Point(183, 10); 
                     this->tbDestino->Name = L"tbDestino"; 
this-term of CLASES PARTICULARES, TUTORÍAS TÉCNICAS ONLINE
\frac{\text{S}}{\text{S}} , \frac{\text{S}}{\text{S}} , \frac{\text{S}}{\text{S}} , \frac{\text{S}}{\text{S}} , \frac{\text{S}}{\text{S}} , \frac{\text{S}}{\text{S}} , \frac{\text{S}}{\text{S}} , \frac{\text{S}}{\text{S}} , \frac{\text{S}}{\text{S}} , \frac{\text{S}}{\text{S}} , \frac{\text{S}}{\text{S}} , \frac{\text{S}}{\text{S}} , \frac{\text{S}}{\text{S}} , 
 this->tbDestino->TabIndex = 1; 
LLAMA O ENVÍA WHATSAPP: 689 45 44 70
the state \sim TextChanged += game += game += game += game += game += game += game += game += game += game += g
System::EventHandler(this, 
\blacksquare- - -
              ONLINE PRIVATE LESSONS FOR SCIENCE STUDENTS
              CALL OR WHATSAPP:689 45 44 70
```
169

```
 // 
                   // lbl2 
 // 
                   this->lbl2->AutoSize = true; 
                   this->lbl2->Location = 
System::Drawing::Point(59, 17); 
                  this->lbl2->Name = L"lbl2"; this->lbl2->Size = System::Drawing::Size(19, 
13); 
                   this->lbl2->TabIndex = 4; 
                   this->lbl2->Text = L"de"; 
                   this->lbl2->Click += gcnew
System::EventHandler(this, 
&DirectionsControlControl::label2_Click); 
 // 
                   // label2 
 // 
                   this->label2->AutoSize = true; 
                   this->label2->Location = 
System::Drawing::Point(144, 17); 
                   this->label2->Name = L"label2"; 
                   this->label2->Size = System::Drawing::Size(33, 
13); 
                   this->label2->TabIndex = 5; 
                   this->label2->Text = L"hasta"; 
 // 
                   // rIntervalo 
 // 
                   this->rIntervalo->AutoSize = true; 
                   this->rIntervalo->Location = 
System::Drawing::Point(268, 17); 
                   this->rIntervalo->Name = L"rIntervalo"; 
                   this->rIntervalo->Size = 
System::Drawing::Size(14, 13); 
                   this->rIntervalo->TabIndex = 6; 
                   this->rIntervalo->TabStop = true; 
                   this->rIntervalo->UseVisualStyleBackColor = 
true; 
                   this->rIntervalo->CheckedChanged += gcnew
System::EventHandler(this, 
&DirectionsControlControl::radioButton1_CheckedChanged); 
 // 
                   // rDireccion 
 // 
                   this->rDireccion->AutoSize = true; 
                   this->rDireccion->Location = 
System::Drawing::Point(268, 54); 
                   this->rDireccion->Name = L"rDireccion"; 
                   this->rDireccion->Size = 
System::Drawing::Size(14, 13); 
                   this->rDireccion->TabIndex = 7; 
                   this->rDireccion->TabStop = true; 
this-class of this-class particulares, tutorías técnicas online
<u>LLAMA O ENVÍA WHATSAPP: 689 45 44 70</u>
Sanna Harry Communist Communist Communist Communist Communist Communist Communist Communist Communist Communis
&DirectionsControlControl::rDireccion_CheckedChanged); 
                              - - -
```
 $\mathbf{w}$  /  $\mathbf{v}$ ONLINE PRIVATE LESSONS FOR SCIENCE STUDENTS CALL OR WHATSAPP:689 45 44 70

```
171 
                      // label3 
 // 
                      this->label3->AutoSize = true; 
                      this->label3->Location = 
System::Drawing::Point(3, 54); 
                      this->label3->Name = L"label3"; 
                      this->label3->Size = System::Drawing::Size(55, 
13); 
                      this->label3->TabIndex = 8; 
                      this->label3->Text = L"Dirección:"; 
 // 
                      // tbDireccion 
 // 
                      this->tbDireccion->Location = 
System::Drawing::Point(84, 47); 
                      this->tbDireccion->Name = L"tbDireccion"; 
                      this->tbDireccion->Size = 
System::Drawing::Size(153, 20); 
                      this->tbDireccion->TabIndex = 2; 
 // 
                      // btAdd 
 // 
                      this->btAdd->Location = 
System::Drawing::Point(6, 84); 
                      this->btAdd->Name = L"btAdd"; 
                      this->btAdd->Size = System::Drawing::Size(75, 
23); 
                      this->btAdd->TabIndex = 3; 
                      this->btAdd->Text = L"Añadir"; 
                      this->btAdd->UseVisualStyleBackColor = true; 
                      this->btAdd->Click += gcnew
System::EventHandler(this,
&DirectionsControlControl::btAdd_Click); 
 // 
                      // btReiniciar 
 // 
                      this->btReiniciar->Location = 
System::Drawing::Point(207, 84); 
                      this->btReiniciar->Name = L"btReiniciar"; 
                      this->btReiniciar->Size = 
System::Drawing::Size(75, 23); 
                      this->btReiniciar->TabIndex = 5; 
                      this->btReiniciar->Text = L"Reiniciar"; 
                      this->btReiniciar->UseVisualStyleBackColor = 
true; 
                      this->btReiniciar->Click += gcnew
System::EventHandler(this, 
&DirectionsControlControl::button1_Click); 
 // 
                      // btQuitar 
 // 
                      this->btQuitar->Location = 
System::Drawing::Point (108); CLASES PARTICULARES, TUTORÍAS TÉCNICAS ONLINE
\frac{1}{1 + \frac{1}{1 + \frac{this-building = \begin{array}{|l|c|c|c|}\n\hline\n\text{LLAMA O ENVÍA WHATSAPP: 689 45 44 70\n\end{array}sainn <del>coil</del>
this are the second control of the second control of the second control of the second control of the second co
\mathbf{h} \mathbf{w} , \mathbf{v} and \mathbf{v} and \mathbf{v}- - -
               ONLINE PRIVATE LESSONS FOR SCIENCE STUDENTS
               CALL OR WHATSAPP:689 45 44 70
```

```
 this->btQuitar->UseVisualStyleBackColor = true; 
                  this->btQuitar->Click += gcnew
System::EventHandler(this,
&DirectionsControlControl::btQuitar_Click); 
 // 
                  // DirectionsControlControl 
 // 
                  this->AutoScaleDimensions = 
System::Drawing::SizeF(6, 13); 
                  this->AutoScaleMode = 
System::Windows::Forms::AutoScaleMode::Font; 
                  this->BorderStyle = 
System::Windows::Forms::BorderStyle::Fixed3D; 
                  this->Controls->Add(this->btQuitar); 
                  this->Controls->Add(this->btReiniciar); 
                  this->Controls->Add(this->btAdd); 
                  this->Controls->Add(this->tbDireccion); 
                  this->Controls->Add(this->label3); 
                  this->Controls->Add(this->rDireccion); 
                  this->Controls->Add(this->rIntervalo); 
                  this->Controls->Add(this->label2); 
                  this->Controls->Add(this->lbl2); 
                  this->Controls->Add(this->tbDestino); 
                  this->Controls->Add(this->tbOrigen); 
                  this->Controls->Add(this->label1); 
                  this->Controls->Add(this->panel1); 
                  this->Name = L"DirectionsControlControl"; 
                  this->Size = System::Drawing::Size(306, 419); 
                  this->ResumeLayout(false); 
                  this->PerformLayout(); 
 } 
#pragma endregion 
     private: System::Void 
DirectionsControlControl_Load(System::Object^ sender, 
System::EventArgs^ e) { 
 } 
     private: System::Void label1_Click(System::Object^ sender, 
System::EventArgs^ e) { 
 } 
     private: System::Void tbDestino_TextChanged(System::Object^ 
sender, System::EventArgs^ e) {
 } 
private: System::Void label2_Click(System::Object^ sender, 
System::EventArgs^ e) { 
 } 
private: System::Void panel1_Paint(System::Object^ sender, 
System::Windows::Forms::PaintEventArgs^ e) { 
                   System::Drawing::Graphics ^g = e->Graphics;
```
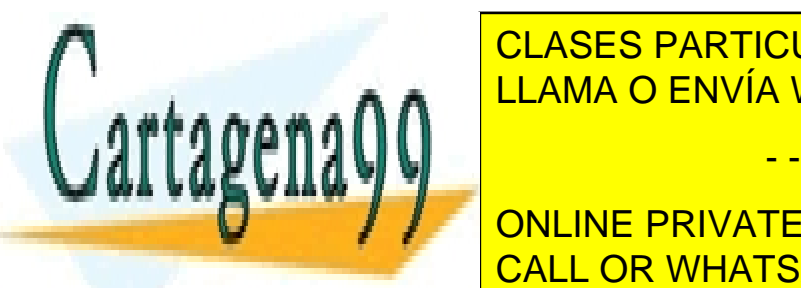

Pen al <mark>CLASES PARTICULARES, TUTORÍAS TÉCNICAS ONLINE</mark>  $P = \frac{P}{P}$ <u>Pen and all performance Pennsylvia WHATSAPP: 689 45 44 70</u> PointF(panel 2-centro = gcnew PointF(panel 2-centro = gcnew PointF(panel)1-Width/2, Width/2, Width/2, Width/2,

> ONLINE PRIVATE LESSONS FOR SCIENCE STUDENTS CALL OR WHATSAPP:689 45 44 70

www.cartagena99.com no se hace responsable de la información contenida en el presente documento en virtud al Artículo 17.1 de la Ley de Servicios de la Sociedad de la Información y de Comercio Electrónico, de 11 de julio de 2002. Si la información contenida en el documento es ilícita o lesiona bienes o derechos de un tercero háganoslo saber y será retirada.

```
centro->X -= r/2;
                   centro->Y -= r/2;
                     //int x = (int) panel1->Width - ini;
                     //Axis and circunference are drawn 
                    g->DrawEllipse(p,centro->X,centro-
>Y,(float)r,(float)r); 
                    g->DrawLine(green_p,(float)0, (float)panel1-
>Height/2, (float)panel1->Width, (float)panel1->Height/2); 
                    g->DrawLine(green_p,(float)panel1-
>Height/2,(float)0, (float)panel1->Height/2, (float)panel1-
>Height); 
                    System::Drawing::Drawing2D::Matrix ^matriz = 
gcnew System::Drawing::Drawing2D::Matrix(1,0,0,-1,panel1-
>Width/2,panel1->Height/2); 
                    g->Transform = matriz; 
                   for(int i = 0; i < lista_angulos->Count; i++){
                           float xx, yy; 
                           double radianes; 
                          //Pasamos de grados a radianes 
                           radianes = (lista_angulos[i] * 
2*Math::PI)/360; 
                          //Obtenemos la 'x' y la 'y' de la recta 
                          yy = (float)Math::Sin(radianes); 
                         xx = (float)Math::Cos(radians); //Apaño debido a los decimales 
                          if((float)Math::Abs(xx) < 0.0000000001) 
xx = 0; if((float)Math::Abs(yy) < 0.0000000001) 
yy = 0; g->DrawLine(red_p, (float)(-xx * r), 
(fload)(-yy * r), (fload)(xx * r), (fload)(yy * r);
 } 
 } 
private: System::Void 
radioButton1_CheckedChanged(System::Object^ sender, 
System::EventArgs^ e) { 
                    tbOrigen->Enabled = rIntervalo->Checked; 
                    tbDestino->Enabled = rIntervalo->Checked; 
                    if(rIntervalo->Checked){ 
                   tbDireccion->Text = "";<br>}
 } 
 } 
private: System::Void rDireccion_CheckedChanged(System::Object^ 
sender, System::EventArgs^ e) {
                    tbDireccion->Enabled = rDireccion->Checked; 
                    btQuitar->Enabled = rDireccion->Checked; 
                    if(rDireccion->Checked){ 
                           tbOrigen->Text = ""; 
                           tbDestino->Text = ""; 
\frac{1}{2} , and \frac{1}{2} , and \frac{1}{2} , and \frac{1}{2} , and \frac{1}{2} , and \frac{1}{2}
```
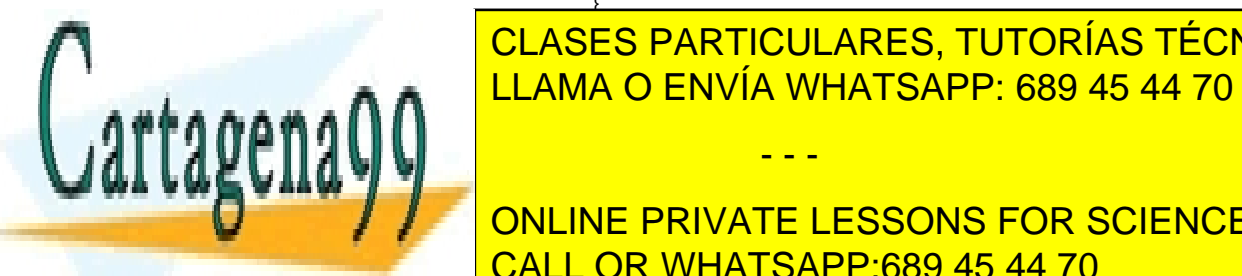

 } CLASES PARTICULARES, TUTORÍAS TÉCNICAS ONLINE private:  $\frac{1}{2}$  system:: $\frac{1}{2}$  sender,  $\frac{1}{2}$  sender,  $\frac{1}{2}$  sender,  $\frac{1}{2}$  sender,  $\frac{1}{2}$  sender,  $\frac{1}{2}$  sender,  $\frac{1}{2}$  sender,  $\frac{1}{2}$  sender,  $\frac{1}{2}$  sender,  $\frac{1}{2}$  sender,  $\frac{1}{2}$  send System::EventArgan and Tulama O ENVÍA WHATSAPP: 689 45 44 70

> 173 ONLINE PRIVATE LESSONS FOR SCIENCE STUDENTS CALL OR WHATSAPP:689 45 44 70

www.cartagena99.com no se hace responsable de la información contenida en el presente documento en virtud al Artículo 17.1 de la Ley de Servicios de la Sociedad de la Información y de Comercio Electrónico, de 11 de julio de 2002. Si la información contenida en el documento es ilícita o lesiona bienes o derechos de un tercero háganoslo saber y será retirada.

```
 MessageBox::Show("Debe introducir 
un ángulo", "Error", MessageBoxButtons::OK, 
                                     MessageBoxIcon::Error); 
                          }else{ 
                                int ang; 
                               try{ 
                                      //Se obtiene el ángulo 
indicado del texto 
                                      ang = 
int::Parse(tbDireccion->Text); 
                                     if(ang < 0 || ang > 180) MessageBox::Show("El 
ángulo introducido debe estar entre 0 y 180 grados", "Error", 
MessageBoxButtons::OK, 
                                     MessageBoxIcon::Error); 
                                           tbDireccion->Focus(); 
                                      tbDireccion->SelectAll(); 
                                           return; 
 } 
                                      //Se adapta al angulo 
múltiplo de 5 más cercano 
                                     int bandera = ang § 5i int nuevo_origen; 
                                    if(bandera > 2) nuevo_origen 
= ang + (5-bandera);
                                     else nuevo_origen = ang - 
bandera; 
                                     if(!lista_angulos-
>Contains(nuevo_origen)) 
                                          lista angulos-
>Add(nuevo_origen); 
                                     tbDireccion->Text = ""; 
                                }catch(Exception ^ex){ 
                                     tbDireccion->Focus(); 
                                     tbDireccion->SelectAll(); 
                                    MessageBox::Show("El texto 
introducido no es numérico", "Error", MessageBoxButtons::OK, 
                                     MessageBoxIcon::Error); 
 } 
 } 
                    }else if(rIntervalo->Checked){ 
                         if(tbOrigen->Text->Equals("") && 
tbDestino->Text->Equals("")){ 
                               MessageBox::Show("Debe introducir 
un ángulo", "Error", MessageBoxButtons::OK, 
                                     MessageBoxIcon::Error); 
                          }else{ 
                                int angO; 
                               int angD; 
                               try{ 
                                         obtienen los ángulos
```
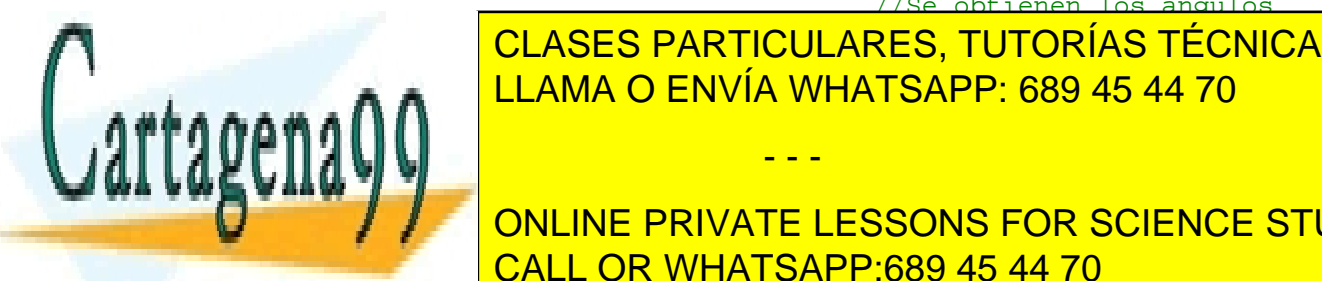

extremos de la cajas de la cajas de la cajas de la cajas de la caja de la caja de la caja de la caja de la caj ango = interest interest interest interest in the interest interest in the interest in the interest in the inter

> ONLINE PRIVATE LESSONS FOR SCIENCE STUDENTS CALL OR WHATSAPP:689 45 44 70

www.cartagena99.com no se hace responsable de la información contenida en el presente documento en virtud al Artículo 17.1 de la Ley de Servicios de la Sociedad de la Información y de Comercio Electrónico, de 11 de julio de 2002. Si la información contenida en el documento es ilícita o lesiona bienes o derechos de un tercero háganoslo saber y será retirada.

```
 MessageBox::Show("El 
ángulo de origen introducido debe estar entre 0 y 180 grados", 
"Error", MessageBoxButtons::OK, 
MessageBoxIcon::Error); 
                                          tbOrigen->Focus(); 
                                          tbOrigen->SelectAll(); 
 } 
                                    if(angD < 0 || angD > 180) MessageBox::Show("El 
ángulo de destino introducido debe estar entre 0 y 180 grados", 
"Error", MessageBoxButtons::OK, 
MessageBoxIcon::Error); 
                                          tbDestino->Focus(); 
                                          tbDestino-
>SelectAll(); 
 } 
                                    if(angO > angD){
                                         MessageBox::Show("El 
ángulo de origen debe ser menor que el de destino", "Error", 
MessageBoxButtons::OK, 
                                         MessageBoxIcon::Error); 
                                         tbOrigen->Focus(); 
                                         tbOrigen->SelectAll(); 
                                         tbDestino->Focus(); 
                                         tbDestino->SelectAll(); 
                                         return; 
 } 
                                     //Como los ángulos se 
tomarán de 5 en 5 se ajustan los valores introducidos a esa 
medida 
                                   int bandera = ang0 % 5;
                                    int nuevo_origen; 
                                   if(bandera > 2) nuevo_origen 
= angO + (5-bandera);
                                    else nuevo_origen = angO - 
bandera; 
                                   bandera = angD % 5;
                                    int nuevo_destino; 
                                    if(bandera > 2) 
nuevo destino = angD + (5-bandera);
                                    else nuevo_destino = angD - 
bandera; 
                                    //Añadimos el rango de 
ángulos 
                                   for(int i = nuevo origen; i
< nuevo_destino; i+=5){ 
                                         if(!lista_angulos-
>Contains(i)) 
                                               lista angulos-
>Add(i);
```
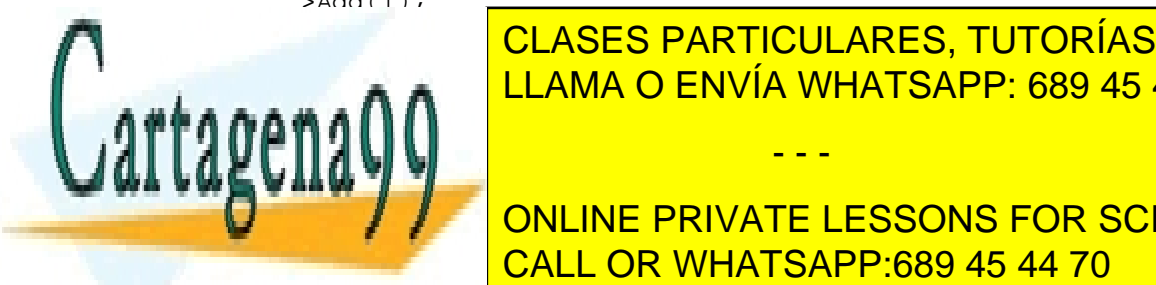

 } CLASES PARTICULARES, TUTORÍAS TÉCNICAS ONLINE  $\frac{1}{1 + \frac{1}{1 + \frac{$ <u>thesting = "Text" = "Text" = "Text" = "Text" = "Text" = "Text" = "Text" = "Text" = "Text" = "Text" = "Text" = "</u>

> 175 ONLINE PRIVATE LESSONS FOR SCIENCE STUDENTS CALL OR WHATSAPP:689 45 44 70

www.cartagena99.com no se hace responsable de la información contenida en el presente documento en virtud al Artículo 17.1 de la Ley de Servicios de la Sociedad de la Información y de Comercio Electrónico, de 11 de julio de 2002. Si la información contenida en el documento es ilícita o lesiona bienes o derechos de un tercero háganoslo saber y será retirada.

#### J. Daniel Expósito Polo Envolventes convexas y triangulaciones con direcciones restringidas

```
 MessageBox::Show("El texto 
introducido en alguno de las dos cajas de texto no es numérico", 
"Error", MessageBoxButtons::OK, 
                                      MessageBoxIcon::Error); 
                                     tbOrigen->SelectAll(); 
                                           tbDestino->SelectAll(); 
 } 
 } 
 } 
                    panel1->Invalidate(); 
 } 
private: System::Void button1_Click(System::Object^ sender, 
System::EventArgs^ e) { 
                   lista angulos->Clear();
                    panel1->Invalidate(); 
 } 
private: System::Void panel1_MouseClick(System::Object^ sender, 
System::Windows::Forms::MouseEventArgs^ e) { 
                    //Obtenemos el ángulo que se ha pulsado 
                    if(e->Y > panel1->Height/2) return; 
                   double rad = Math::Atan2(panel1->Width/2 - e->X, e->Y - panell->=Height/2);
                   double grados = (\text{rad} * 180.0) / \text{Math} : P1;if(qrados < 0)qrados = 360 + qrados;
                    grados -= 270; 
                    if(grados < 0) 
                          grados = -grados; 
                    int deg = (int)grados % 360; 
                    //Aproximamos el ángulo al múltiplo de 5 más 
cercano 
                   int bandera = deg % 5;
                    int nuevo_ang; 
                   if(bandera > 2) nuevo_ang = deg + (5-bandera);
                    else nuevo_ang = deg - bandera; 
                    rDireccion->Checked = true; 
                   String 's = " " + nuevo\_ang; tbDireccion->Text = s; 
 } 
private: System::Void btQuitar_Click(System::Object^ sender, 
System::EventArgs^ e) { 
                    if(rDireccion->Checked){ 
                          if(tbDireccion->Text->Equals("")){ 
                               MessageBox::Show("Debe introducir 
un ángulo", "Error", MessageBoxButtons::OK, 
                                      MessageBoxIcon::Error); 
                          }else{ 
                                int ang; 
try{
CLASES PARTICULARES, TUTORÍAS TÉCNICAS ONLINE
indicado de la contrado de la contrado de la contrado de la contrado de la contrado de la contrado de la contr
ang <mark>ELAMA O ENVÍA WHATSAPP: 689 45 44 70</mark>
ainn <del>int</del>
if and the second contract of the second contract of the second contract of the second contract of the second c
                              - - -
             ONLINE PRIVATE LESSONS FOR SCIENCE STUDENTS
```
CALL OR WHATSAPP:689 45 44 70

```
 MessageBox::Show("El 
ángulo introducido debe estar entre 0 y 180 grados", "Error", 
MessageBoxButtons::OK, 
                                   MessageBoxIcon::Error); 
                                        tbDireccion->Focus(); 
                                    tbDireccion->SelectAll(); 
                                         return; 
 } 
                                    //Se adapta al angulo 
múltiplo de 5 más cercano 
                                   int bandera = ang § 5; int nuevo_origen; 
                                   if(bandera > 2) nuevo_origen 
= ang + (5-bandera);
                                  else nuevo origen = ang -
bandera; 
                                    if(lista_angulos-
>Contains(nuevo_origen)) 
                                        lista angulos-
>Remove(nuevo_origen); 
                                    tbDireccion->Text = ""; 
                                   panel1->Invalidate(); 
                              }catch(Exception ^ex){ 
                                    tbDireccion->Focus(); 
                                    tbDireccion->SelectAll(); 
                                  MessageBox::Show("El texto 
introducido no es numérico", "Error", MessageBoxButtons::OK, 
                                   MessageBoxIcon::Error); 
 } 
 } 
 } 
 } 
}; 
} 
VentanaPrincipal.h 
#pragma once 
#include "stdafx.h" 
#include "ListOfPoints.h" 
#include "ListOfDirections.h" 
#include "GeneradorPuntos.h" 
#include "FormularioInflado.h" 
namespace TFCPrototipo { 
     using namespace System; 
     using namespace System:: ComponentModel;
     using namespace System::Collections; 
     using namespace System:: Windows:: Forms;
     using namespace System: : Data;
      \overline{C}using names Danmaring in an established shows \overline{C}| CLASES PARTICULARES, TUTORÍAS TÉCNICAS ONLINE
      LLAMA O ENVÍA WHATSAPP: 689 45 44 70
Ú,
      /** 
                            - - -
            ONLINE PRIVATE LESSONS FOR SCIENCE STUDENTS
            CALL OR WHATSAPP:689 45 44 70
```
177

```
 * Resumen de VentanaPrincipal (VentanaPrincipal). 
       * Esta clase es la clase de la ventana principal del 
algoritmo de las escaleras. 
       */ 
     public ref class VentanaPrincipal : public
System::Windows::Forms::Form 
      \{public: 
            /** 
            * Constructor de VentanaPrincipal (VentanaPrincipal). 
            * En el se lleva a cabo la inicialización de todas 
las variables necesarias. 
 */ 
            VentanaPrincipal(void) 
\{ InitializeComponent(); 
                  numErroresTriang = 0; 
                  flag=false; 
                 ds = true;paso a paso = false;
                 quardar captura = false;
                 modo triangulacion = false;
                  //Se inicializan las variables de salvaguarda 
de contexto 
                 contextOCH = new bool[3]; contextoCH[0] = false; 
                 contextOCH[1] = false;contextOCH[2] = false;contextoT = new bool[3]; contextoT[0] = false; 
                  contextoT[1] = false; 
                  contextoT[2] = false; 
                  //Se inicializan las variables de resultado 
                  resultado_ortogonal = new ListOfPoints(); 
                  resultado_seleccion = new ListOfPoints(); 
                  resultado_todas = new ListOfPoints(); 
                  resultado_t_ortogonal = new
std::list<ListOfPoints>(); 
                  resultado_t_seleccion = new
std::list<ListOfPoints>(); 
                  resultado_t_todas = new
std::list<ListOfPoints>(); 
                  resultado_todas->setRepetidos(true); 
                  resultado_seleccion->setRepetidos(true); 
                  resultado_ortogonal->setRepetidos(true); 
                  //Se inicializan las variables de interfaz 
                 color ortogonal = Color::Green;
                  color_seleccion = Color::Blue; 
                 color todas = Color::Red; //Se inicializan las variables que almacenan 
las variables de entrada 
                  triangulos = new std::list<ListOfPoints*>(); 
LOCASES PARTICULARES, TUTORÍAS TÉCNICAS ONLINE
\frac{1}{1}<u>LLAMA O ENVÍA WHATSAPP: 689 45 44 70 مي</u>
 //usamos el tutor y yo para hacer ejemplos.
```
lope and the second control of the second control of the second control of the second control of the second control of the second control of the second control of the second control of the second control of the second cont ONLINE PRIVATE LESSONS FOR SCIENCE STUDENTS CALL OR WHATSAPP:689 45 44 70

www.cartagena99.com no se hace responsable de la información contenida en el presente documento en virtud al Artículo 17.1 de la Ley de Servicios de la Sociedad de la Información y de Comercio Electrónico, de 11 de julio de 2002. Si la información contenida en el documento es ilícita o lesiona bienes o derechos de un tercero háganoslo saber y será retirada.

- - -

lop-based and the second control of the second control of the second control of the second control of the second

```
 lop->Add(130, 220, 3); 
                    lop->Add(140, 240, 3); 
                    lop->Add(160, 210, 3); 
                    lop->Add(170, 130, 3); 
                    lop->Add(180, 100, 3); 
                    lop->Add(190, 200, 3); 
                    lop->Add(210, 140, 3); 
                    lop->Add(250, 190, 3); 
                    lop->Add(260, 170, 3); 
                    lod = new ListOfDirections(); 
                    /*myPoint punto, punto2; 
                   punto.p = Fp2dPoint(1,0);
                   int x = punto.p.x();
                   int y = punto.p.y();
                    punto2 = AuxiliarFunctions::RotateZ(-90, 
punto); 
                   int xx = punto2.p.x();
             int yy = punto2.p.y();*/ } 
      public: 
      protected: 
             /**Lista de triángulos que conforman una 
trianglación*/ 
             std::list<ListOfPoints*> *triangulos; 
              /**Resultado del cierre convexo con direcciones 
ortogonales*/ 
             mySegment *resultado_ortogonal; 
             /**Resultado del cierre convexo con direcciones 
seleccionadas por el usuario*/ 
             mySegment *resultado_seleccion; 
              /**Resultado del cierre convexo con TODAS las 
direcciones*/ 
             mySegment *resultado_todas; 
             /**Lista de resultados para las triangulaciones con
direcciones ortogonales*/ 
             std::list<mySegment> *resultado_t_ortogonal; 
              /**Lista de resultados para las triangulaciones con
direcciones seleccionadas por el usuario*/ 
              std::list<mySegment> *resultado_t_seleccion; 
              /**Lista de resultados para las triangulaciones con
TODAS las direcciones*/ 
             std::list<mySeqment> *resultado t todas;
              //Variable de prueba 
              mySegment *auxiliar; 
              /**Colores de la interfaz*/ 
              Color color_ortogonal; 
CLASES PARTICULARES, TUTORÍAS TÉCNICAS ONLINE
Color color color color color color color color color color color color color color color color color color co
<u>LLAMA O ENVÍA WHATSAPP: 689 45 44 70</u>
Acima color color
/*Flag que indica si hay que indica si hay que borrar la pantalla partalla est el pantalla. En la pantalla par
\mathbf{b} flag; \mathbf{b} flag; \mathbf{b} flag; \mathbf{b}- - -
              ONLINE PRIVATE LESSONS FOR SCIENCE STUDENTS
              CALL OR WHATSAPP:689 45 44 70
```
179

```
 /**Indica si se está usando el modo paso a paso o 
no*/ 
             bool paso_a_paso; 
             /**Indica si hay que guardar una captura de la 
pantalla*/ 
            bool quardar captura;
             /**Indica si estamos en modo cierre convexo o en modo 
triangulación*/ 
             bool modo_triangulacion; 
             /**Variable que indica si los puntos han sido 
cargados desde fichero o se han introducido a mano 
(triangulaciones)*/ 
             bool modo_delaunay; 
             /**Lista de direcciones*/ 
             ListOfDirections *lod; 
             /**Variable que indica cuando hay que empezar a 
dibujar resultados o no*/ 
             bool ds; 
              /**Lista de puntos del panel*/ 
             ListOfPoints *lop; 
             /**Lista de puntos del panel para el caso de los 
triangulos*/ 
             ListOfPoints *lop_triangulacion; 
             /**Variable que almacena los contextos*/ 
             bool *contextoCH; 
             /**Variable que almacena los contextos*/ 
             bool *contextoT; 
             /**Variable que almacena los errores en los 
triángulos*/ 
             int numErroresTriang; 
             /** 
              * Destructor de la clase. 
             * Limpiar los recursos que se estén utilizando. 
             */ 
             ~VentanaPrincipal() 
\{ //delete mp; 
                    lop->~ListOfPoints(); 
                    lod->~ListOfDirections(); 
                    triangulos->~list(); 
                    if(resultado_ortogonal != NULL) 
resultado_ortogonal->~ListOfPoints(); 
                    if(resultado_seleccion != NULL) 
resultado_seleccion->~ListOfPoints(); 
                    if(resultado_todas != NULL) resultado_todas-
>~ListOfPoints(); 
                    if (components)
```

```
 } 
    private: 
 /** 
 * Método de dibujado del panel de la ventana.
```
 $\{$ 

 } CLASES PARTICULARES, TUTORÍAS TÉCNICAS ONLINE LLAMA O ENVÍA WHATSAPP: 689 45 44 70

> ONLINE PRIVATE LESSONS FOR SCIENCE STUDENTS CALL OR WHATSAPP:689 45 44 70

www.cartagena99.com no se hace responsable de la información contenida en el presente documento en virtud al Artículo 17.1 de la Ley de Servicios de la Sociedad de la Información y de Comercio Electrónico, de 11 de julio de 2002. Si la información contenida en el documento es ilícita o lesiona bienes o derechos de un tercero háganoslo saber y será retirada.

delete components;
```
 * Dibuja lo que corresponde en cada caso. Si se le 
pide realiza una captura de pantalla la realiza 
 */ 
           System::Void panelDibujo_Paint(System::Object^ 
sender, System::Windows::Forms::PaintEventArgs^ e) {
                       System::Drawing::Graphics ^g = e-
>Graphics; 
                       System::Drawing::Drawing2D::Matrix 
\text{``matrix 1, 0, 0,-}1,0,panelDibujo->Height); 
                       g->Transform = matriz; 
                        //if(jare == NULL)lop->DrawPoints(g); 
                        //Bandera que indica si hay resultado 
que dibujar 
                       //if(ds) //Bandera de borrado de la 
pantalla 
                             if(flag){ 
                                   SolidBrush ^sd = gcnew
SolidBrush(panelDibujo->BackColor); 
g->FillRectangle(sd,0,0,panelDibujo->Width, panelDibujo->Height); 
                                  flag = false; 
 } 
                             SolidBrush ^sd = gcnew
SolidBrush(Color::Black); 
                             if(!modo_triangulacion){ 
                                  if(!ds)return; 
                             if(!paso_a_paso){ 
                                  /*if(resultado_ortogonalV2 
!= NULL &&
                                        resultado_ortogonalV2-
>\text{size}() > 0) std::list<mySegment*>::iterator it; 
                                       for(it =resultado_ortogonalV2->begin(); it != resultado_ortogonalV2-
>end(); it + + \}(*it) –
>DrawSegment(g, color_ortogonal); 
 } 
 }*/ 
                                  if(resultado_ortogonal != 
NULL && resultado_ortogonal->Count() > 0)resultado_ortogonal-
>DrawSegment(g, color_ortogonal); 
                                  if(resultado_ortogonal != 
NULL)lop->DrawPoints(g); 
                                 if(resultado_seleccion != 
NULL && resultado_seleccion->Count() > 0)resultado_seleccion-
>DrawSegment(g, color_seleccion); 
                                  if(resultado_seleccion != 
NIII.I.)lop->DrawPoints(g);
            <u>CLASES PARTICULARES, TUTORÍAS TÉCNICAS ONLINE</u>
&& resultado_todas->Count() > 0)resultado_todas->DrawSegment(g, 
LLAMA O ENVÍA WHATSAPP: 689 45 44 70
```
181 else the control of the control of the control of the control of the control of the control of the control of the control of the control of the control of the control of the control of the control of the control of the con - - - ONLINE PRIVATE LESSONS FOR SCIENCE STUDENTS CALL OR WHATSAPP:689 45 44 70

www.cartagena99.com no se hace responsable de la información contenida en el presente documento en virtud al Artículo 17.1 de la Ley de Servicios de la Sociedad de la Información y de Comercio Electrónico, de 11 de julio de 2002. Si la información contenida en el documento es ilícita o lesiona bienes o derechos de un tercero háganoslo saber y será retirada.

ification is a series of the series of the series of the series of the series of the series of the series of t

color\_todas);

NULL)lop->DrawPoints(g);

```
\{ if(resultado_ortogonal != 
NULL&& resultado_ortogonal->Count() > 0)resultado_ortogonal-
>DrawStep(g, color_ortogonal); 
                                      if(resultado_ortogonal != 
NULL)lop->DrawPoints(g); 
                                     if(resultado_seleccion != 
NULL && resultado_seleccion->Count() > 0)resultado_seleccion-
>DrawStep(g, color_seleccion); 
                                      if(resultado_seleccion != 
NULL)lop->DrawPoints(g); 
                                    if(resultado_todas != NULL 
&& resultado_todas->Count() > 0)resultado_todas->DrawStep(g, 
color_todas); 
                                     if(resultado_todas != 
NULL)lop->DrawPoints(g); 
 } 
                                }else{ 
                                      /*Para las triangulaciones 
si la hemos leido de fichero dibujamos los puntos del fichero 
                                      pero si la estamos 
introduciendo a mano se dibujan los puntos inroducidos por el 
usuario*/ 
                                      if(lop_triangulacion-
>Count() > 0 && modo_delaunay) lop_triangulacion->DrawPoints(g); 
                                      if(!modo_delaunay){ 
std::list<ListOfPoints*>::iterator it_triangulos; 
                                          for(it_triangulos = 
triangulos->begin(); 
                                                  it_triangulos != 
triangulos->end(); it_triangulos++){ 
(*it_triangulos)->DrawPoints(g); 
 } 
 } 
                                      //Si hay solución para la 
triangulación en el caso general se dibuja 
                                     if(resultado_t_todas != NULL 
&& resultado_t_todas->size() > 0){ 
std::list<ListOfPoints>::iterator it; 
                                           for(it =resultado_t_todas->begin(); it != resultado_t_todas->end(); 
it++} {
it-statistical political political political political political political political political political political political political political political political political political political political political poli
>DrawClosedSegment(g, color_todas); 
 } 
 } 
                                     int i = -1;
```
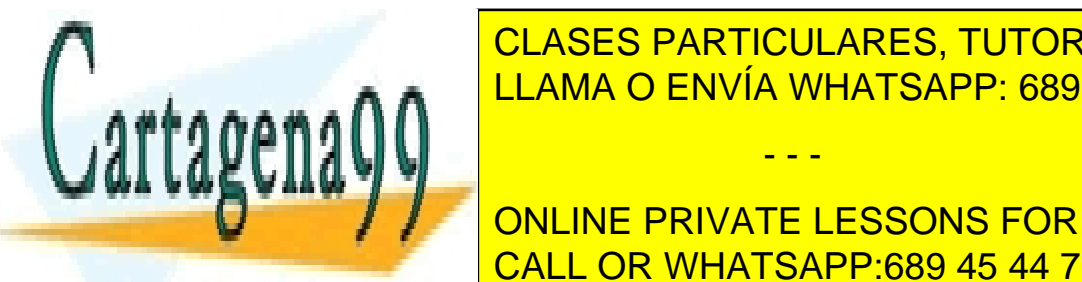

**CLASES PARTICULARES, TUTORÍAS TÉCNICAS ONLINE** i = interest function of the interest of the interest of the interest of the interest of the interest of the i

> ONLINE PRIVATE LESSONS FOR SCIENCE STUDENTS CALL OR WHATSAPP:689 45 44 70

www.cartagena99.com no se hace responsable de la información contenida en el presente documento en virtud al Artículo 17.1 de la Ley de Servicios de la Sociedad de la Información y de Comercio Electrónico, de 11 de julio de 2002. Si la información contenida en el documento es ilícita o lesiona bienes o derechos de un tercero háganoslo saber y será retirada.

```
 //Si hay solución para la 
triangulación en el caso ortogonal se dibuja 
                                        if(resultado_t_ortogonal != 
NULL && resultado_t_ortogonal->size() > 0){ 
       std::list<ListOfPoints>::iterator it; 
                                              for(it =resultado_t_ortogonal->begin(); it != resultado_t_ortogonal-
\text{send}(); it + + ) {
                                                    if(i != -1 & & \& i!= n_t) { n_t++; continue; }
it-statistical political political political political political political political political political political political political political political political political political political political political poli
>DrawSegment(g, color_ortogonal); 
                                              n_t++; } 
 } 
                                         //Si hay solución para la 
triangulación en el caso de todas direcciones se dibuja 
                                       if(resultado t seleccion !=
NULL && resultado t seleccion->size() > 0){
       std::list<ListOfPoints>::iterator it; 
                                             for(it =resultado t seleccion->begin(); it != resultado t seleccion-
>end(); it++){
it-statistical political political political political political political political political political political political political political political political political political political political political poli
>DrawSegment(g, color_seleccion); 
 } 
 } 
 } 
 //} 
                            if(guardar_captura) 
{
                                  guardar_captura = false; 
                                  Bitmap ^bmp = gcnew
Bitmap(panelDibujo->Width, panelDibujo->Height); 
                                 Graphics \gamma q2 =Graphics::FromImage(bmp); 
                                  g2->CopyFromScreen(this-
>Location.X + panelDibujo->Location.X + 7, 25 + this->Location.Y 
+ panelDibujo->Location.Y, 0, 0, 
                                         *(new
System::Drawing::Size(panelDibujo->Width, panelDibujo->Height)), 
System::Drawing::CopyPixelOperation::SourceCopy); 
                                  SaveFileDialog ^sfd = gcnew
SaveFileDialog(); 
                                  sfd->Filter = "Archivo de mapa de 
bits | *.bmp"; 
                                 if(sfd->ShowDialoa(this) ==System::Portion:// CLASES PARTICULARES, TUTORÍAS TÉCNICAS ONLINE
\frac{62}{11111100}
```
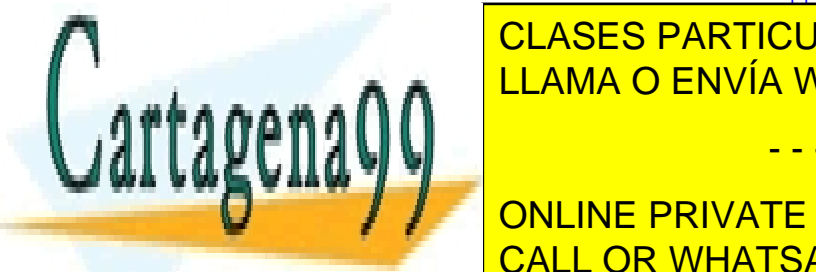

bmp- $\mathbb{R}$   $\mathbb{R}$   $\blacksquare$   $\blacksquare$   $\blacks$ 

183 ONLINE PRIVATE LESSONS FOR SCIENCE STUDENTS CALL OR WHATSAPP:689 45 44 70

www.cartagena99.com no se hace responsable de la información contenida en el presente documento en virtud al Artículo 17.1 de la Ley de Servicios de la Sociedad de la Información y de Comercio Electrónico, de 11 de julio de 2002. Si la información contenida en el documento es ilícita o lesiona bienes o derechos de un tercero háganoslo saber y será retirada.

```
private: 
              /** 
                       * Método que captura el evento de click sobre 
el panel de dibujo 
                       * cada vez que se hace click se añade un 
punto. 
\star/ System::Void panelDibujo_MouseDown(System::Object^ 
sender, System::Windows::Forms::MouseEventArgs^ e) {
                             //if(modo_triangulacion) return; 
                            //Matriz de transformación afín que 
sirve para invertir el origen de coordenadas 
                            float matrix[3][3] = {
                                  \{1, 0, 0\},
                                  {0, -1, 0} {0, panelDibujo->Height, 1} 
 }; 
                              //Aplicamos la transformación sobre el 
punto clickado 
                             myPoint transformada = 
AuxiliarFunctions::ChangeOrigin(matrix,(double)e->X,(double)e-
>Y) :
                             //Añadimos el punto al conjunto y 
refrescamos el panel 
                             if(modo_triangulacion && modo_delaunay) 
lop_triangulacion->Add(transformada.p.x(), transformada.p.y(), 
3); 
                             else if(!modo_triangulacion) lop-
>Add(transformada.p.x(), transformada.p.y(), 3); 
                            //ds = true; panelDibujo->Refresh(); 
 } 
      private: 
              /** 
                      * Método que captura el evento de click sobre 
el botón de limpiar. 
\star/
              System::Void button2_Click(System::Object^ sender, 
System::EventArgs^ e) { 
                             LimpiarPanel(); 
 } 
 private: 
         /** 
         * Método que sirve para limpiar el panel de dibujo 
 */ 
CLASES PARTICULARES, TUTORÍAS TÉCNICAS ONLINE
\frac{1}{\sqrt{1-\frac{1}{n}}}\left|\frac{\partial u}{\partial x}\right|^{n}<u>lopangulacion-baratra indicidades and clear the clear of the clear of the clear of the clear of the clear of th</u>
triangulos-clear (); the contract of the contract of the contract of the contract of the contract of the contract of the contract of the contract of the contract of the contract of the contract of the contract of the contr
 if(resultado_t_ortogonal != NULL)
resultado terminales e un control de control de la control de la control de la control de la control de la con
                                  - - -
               ONLINE PRIVATE LESSONS FOR SCIENCE STUDENTS
               CALL OR WHATSAPP:689 45 44 70
```

```
185 
                        if(resultado_t_seleccion != NULL)
        resultado_t_seleccion->clear(); 
                        if(resultado_t_todas != NULL)
        resultado_t_todas->clear(); 
                 }else{ 
                         lop->Clear(); 
                        if(resultado_ortogonal != NULL) 
resultado_ortogonal->Clear(); 
                        if(resultado_seleccion != NULL) 
resultado_seleccion->Clear(); 
                        if(resultado_todas != NULL) resultado_todas-
>Clear(); 
 } 
                 cbDireccionesControl->Checked = false; 
                 cbTodas->Checked = false; 
                 cbOrtogonal->Checked = false; 
                flag = true;
                 panelDibujo->Refresh(); 
         } 
          /** 
         * Método que genera el cierre convexo de los puntos del 
panel con las opciones indicadas en la interfaz. 
         */ 
                  void GenerarCierre(){ 
                       //ds = false; paso_a_paso = false; 
                       if(lop != NULL && lop->Count() > 0){
                               ListOfDirections lis_d; 
                               lis_d.Clear(); 
                               //lis_d.add(0); //lis_d.Add(90); 
                               //lis d.Add(30);
                               //lis_d.Add(70); 
                               //lis_d.Add(135); 
                               resultado_todas->ResetAnimation(); 
                               resultado_ortogonal->ResetAnimation(); 
                               resultado_seleccion->ResetAnimation(); 
                               if(!cbTodas->Checked && !cbOrtogonal-
>Checked && !cbDireccionesControl->Checked){ 
                                     MessageBox::Show("No hay ningún 
tipo de envolvente seleccionada", "Información", 
MessageBoxButtons::OK, MessageBoxIcon::Asterisk); 
                                     return; 
 } 
                               if(lop->Count() < 3) MessageBox::Show("Debe introducir 
al menos 3 puntos", "Información", MessageBoxButtons::OK, 
MessageBoxIcon::Asterisk); 
                                       return; 
 } 
                                if(cbTodas->Checked){ 
TCIERRE MODO <mark>CLASES PARTICULARES, TUTORÍAS TÉCNICAS ONLINE</mark>
\frac{1}{1} in a set \alpha = \frac{1}{1} in \frac{1}{1} is \frac{1}{1} in \frac{1}{1} in \frac{1}{1} is \frac{1}{1} in \frac{1}{1} in \frac{1}{1} is \frac{1}{1} in \frac{1}{1} in \frac{1}{1} is \frac{1}{1} in \frac{1}{1} in \frac{1}{1} is \frac{1}{1} in \frac{auxiliar <mark>LLAMA O ENVÍA WHATSAPP: 689 45 44 70</mark>
Australiar Functions::CalcularEnvolvente(*lop,list, modo,list, modo,list, modo,list, modo,list, modo,list, mod
&estado_salida); 
resultado de la contrado de la contrado de la contrado de la contrado de la contrado de la contrado de la contrado de la contrado de la contrado de la contrado de la contrado de la contrado de la contrado de la contrado de
                                     - - -
                ONLINE PRIVATE LESSONS FOR SCIENCE STUDENTS
                CALL OR WHATSAPP:689 45 44 70
```

```
 std::list<myPoint>::iterator 
iterador; 
                                 for(iterador = auxiliar-
>getIterator(); iterador != auxiliar->getEnd(); iterador++){ 
                                       resultado_todas-
>Add(iterador->p.x(), iterador->p.y(), iterador->radius); 
 } 
                                 auxiliar->~ListOfPoints(); 
                                 auxiliar = NULL; 
 } 
                           if(cbOrtogonal->Checked){ 
                                lis d.Add(0);
                                lis d.Add(90);
                                 TCierre modo; 
                                 modo = TCierre::ortogonal; 
//AuxiliarFunctions::CalcularEnvolventeV2(*lop,lis_d, modo, 
resultado_ortogonalV2); 
                                 int estado_salida = 0; 
                                 auxiliar = 
AuxiliarFunctions::CalcularEnvolvente(*lop,lis_d, modo, 
&estado_salida); 
                                 resultado_ortogonal->Clear(); 
                                if(estado salida ==AuxiliarFunctions::error) 
\{ MessageBox::Show("Error al 
realizar la envolvente", "Error", MessageBoxButtons::OK, 
MessageBoxIcon::Asterisk); 
                                      return; 
 } 
                                 std::list<myPoint>::iterator 
iterador; 
                                 for(iterador = auxiliar-
>getIterator(); iterador != auxiliar->getEnd(); iterador++){ 
                                       resultado_ortogonal-
>Add(iterador->p.x(), iterador->p.y(), iterador->radius); 
 } 
                                 resultado_ortogonal->es_solucion = 
auxiliar->es_solucion; 
                                 if(!resultado_ortogonal-
>es_solucion){ 
                                       MessageBox::Show("Para este 
conjunto no ha sido posible realizar la intersección", 
"Información", MessageBoxButtons::OK, MessageBoxIcon::Asterisk);
 } 
                                 auxiliar->~ListOfPoints(); 
                                auxiliary = NULL;CLASES PARTICULARES, TUTORÍAS TÉCNICAS ONLINE
\frac{1}{2} \frac{1}{2} \frac{1}{2} \frac{1}{2} \frac{1}{2} \frac{1}{2} \frac{1}{2} \frac{1}{2} \frac{1}{2} \frac{1}{2} \frac{1}{2} \frac{1}{2} \frac{1}{2} \frac{1}{2} \frac{1}{2} \frac{1}{2} \frac{1}{2} \frac{1}{2} \frac{1}{2} \frac{1}{2} \frac{1}{2} \frac{1}{2} ELAMA O ENVÍA WHATSAPP: 689 45 44 70
 if(cbDireccionesControl->Checked){ 
bool hay_directly and true; the true; the true; the true; the true; the true; the true; the true; the true; the
                               - - -
```
ONLINE PRIVATE LESSONS FOR SCIENCE STUDENTS CALL OR WHATSAPP:689 45 44 70

```
 if(directionsControlControl1-
>lista_angulos->Count <= 0){ 
                                   MessageBox::Show("No hay 
ninguna dirección seleccionada", "Información", 
MessageBoxButtons::OK, MessageBoxIcon::Asterisk); 
                                  hay direcciones = false;
                               }else
if(directionsControlControl1->lista_angulos->Count == 1){ 
                                   MessageBox::Show("Para una 
única dirección la solución es el mismo conjunto de puntos con 
direcciones ortogonales", "Información", MessageBoxButtons::OK, 
MessageBoxIcon::Asterisk); 
                                   hay_direcciones = false; 
 } 
                              //lis d.Add(30);
                               //lis_d.Add(70); 
                              //lis_d.Add(135); 
                              if(hay_direcciones){ 
                                    for(int i = 0; i <directionsControlControl1->lista_angulos->Count; i ++){ 
lis d.Add(directionsControlControl1->lista angulos[i]);
 } 
                                   TCierre modo; 
                                   modo = medio; 
                                   int estado salida = 0; auxiliar = 
AuxiliarFunctions::CalcularEnvolvente(*lop,lis_d, modo, 
&estado_salida); 
                                   resultado_seleccion->Clear(); 
                                    if(estado_salida == 
AuxiliarFunctions::error) 
\{ MessageBox::Show("Error 
al realizar la envolvente", "Error", MessageBoxButtons::OK, 
MessageBoxIcon::Asterisk); 
                                         return; 
 } 
                                     std::list<myPoint>::iterator 
iterador; 
                                     for(iterador = auxiliar-
>getIterator(); iterador != auxiliar->getEnd(); iterador++){ 
                                          resultado_seleccion-
>Add(iterador->p.x(), iterador->p.y(), iterador->radius); 
 } 
                                    resultado_seleccion-
>es solucion = auxiliar->es solucion;
                                    if(!resultado seleccion-
>es_solucion){ 
                                          MessageBox::Show("Para 
este conjunto no ha sido posible realizar la intersección con
CLASES PARTICULARES, TUTORÍAS TÉCNICAS ONLINE
ESSAGEBOXANTIBUS; ISTERISKO I ESSAGEBOX<br>LLAMA O ENVÍA WHATSAPP: 689 45 44 70
 } 
auxiliar-bauxiliar-bauxiliar-bauxiliar-bauxiliar-bauxiliar-bauxiliar-bauxiliar-bauxiliar-bauxiliar-bauxiliar-b
auxiliar et al. In the control of the control of the control of the control of the control of the control of the
                             - - -
```
187 ONLINE PRIVATE LESSONS FOR SCIENCE STUDENTS CALL OR WHATSAPP:689 45 44 70

```
 } 
 } 
                       ds = true; if(resultado_ortogonal->Count() == 0 
                             && resultado_seleccion->Count() == 
0 && resultado todas->Count() == 0) return;
                        if(MessageBox::Show("Pulse Sí para el 
modo paso a paso", "Modo", MessageBoxButtons::YesNo, 
MessageBoxIcon::Question) == 
System::Windows::Forms::DialogResult::Yes) 
{
                             paso_a_paso = true; 
 } 
                        panelDibujo->Refresh(); 
                  }else{ 
                        MessageBox::Show("No hay ningún punto en 
el panel", "Información", MessageBoxButtons::OK, 
MessageBoxIcon::Asterisk); 
 } 
} 
       /** 
       * Método que genera el cierre convexo de un triangulo 
cuando la aplicación está en modo triangulación. 
       * @param lop_t es un puntero a la lista de puntos que 
conforma el triangulo. 
       */ 
             void GenerarCierre(ListOfPoints *lop_t){ 
                 //ds = false; paso_a_paso = false; 
                 if(lop_t != NULL && lop_t->Count() > 0){
                        ListOfDirections lis_d; 
                        lis_d.Clear(); 
                        mySegment *triangulacion_ortogonal = new
mySegment(); 
                        mySegment *triangulacion_seleccion = new
mySegment(); 
                        mySegment triangulacion_todas; 
                        triangulacion_ortogonal-
>setRepetidos(true);
                        triangulacion_seleccion-
>setRepetidos(true); 
                        /*resultado_todas->ResetAnimation(); 
                        resultado_ortogonal->ResetAnimation(); 
                        resultado_seleccion->ResetAnimation();*/ 
                        if(!cbTodas->Checked && !cbOrtogonal-
>Checked && !cbDireccionesControl->Checked){ 
                             //MessageBox::Show("No hay ningún 
tipo de envolvente seleccionada", "Información"
CLASES PARTICULARES, TUTORÍAS TÉCNICAS ONLINE
 return; 
ELAMA O ENVÍA WHATSAPP: 689 45 44 70
 if(cbTodas->Checked){ 
triangulacional control todas = triangulacional control todas = triangulacional control todas = triangulacional
                            - - -
            ONLINE PRIVATE LESSONS FOR SCIENCE STUDENTS
```
CALL OR WHATSAPP:689 45 44 70

```
 resultado_t_todas-
>push_back(triangulacion_todas); 
 } 
                        if(cbOrtogonal->Checked){ 
                            lis_d.add(0);lis d.Add(90);
                             TCierre modo; 
                             modo = TCierre::ortogonal; 
                              int estado_salida = 0; 
                             auxiliar = 
AuxiliarFunctions::CalcularEnvolvente(*lop_t,lis_d, modo, 
&estado_salida); 
                             if(estado_salida == 
AuxiliarFunctions::error) 
\{ //MessageBox::Show("Error al 
realizar la envolvente (Triángulo con puntos alineados)", 
"Error", MessageBoxButtons::OK, MessageBoxIcon::Asterisk); 
                                  numErroresTriang++; 
                             return;
 } 
                              std::list<myPoint>::iterator 
iterador; 
                              for(iterador = auxiliar-
>getIterator(); iterador != auxiliar->getEnd(); iterador++){ 
                                   triangulacion_ortogonal-
>Add(iterador->p.x(), iterador->p.y(), iterador->radius); 
 } 
                             auxiliar->~ListOfPoints(); 
                             auxiliar = NULL; 
                             lis_d.Clear(); 
                             resultado_t_ortogonal-
>push_back(*triangulacion_ortogonal); 
 } 
                        if(cbDireccionesControl->Checked){ 
                             bool hay_direcciones = true; 
                              //Hay que poner un flag para 
controlar que esto sólo salga una vez 
                             if(directionsControlControl1-
>lista_angulos->Count <= 0){ 
                                  //MessageBox::Show("No hay 
ninguna dirección seleccionada", "Información", 
MessageBoxButtons::OK, MessageBoxIcon::Asterisk); 
                                  hay_direcciones = false; 
                              }else
if(directionsControlControl1->lista angulos->Count == 1){
                                  //MessageBox::Show("Para una 
única dirección la solución es el mismo conjunto de puntos", 
"Información", MessageBoxButtons::OK, MessageBoxIcon::Asterisk); 
                                 hay direcciones = false;
<u>}</u>
```
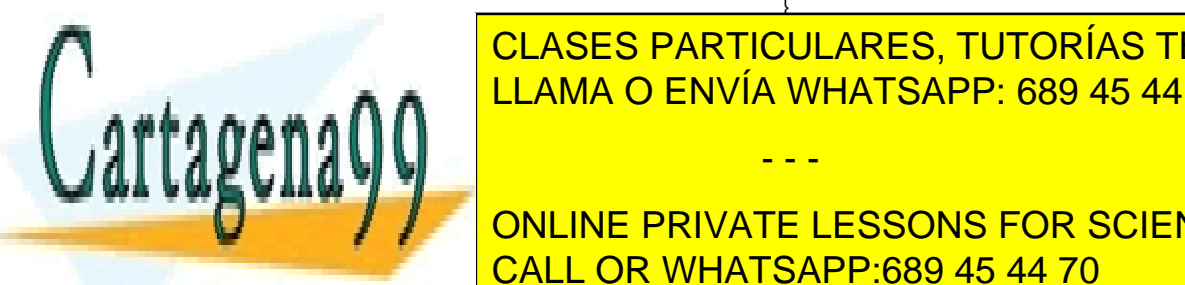

if in the CLASES PARTICULARES, TUTORÍAS TÉCNICAS ONLINE for(int i = 0; i < directions and the LLAMA O ENVÍA WHATSAPP: 689 45 44 70

> 189 ONLINE PRIVATE LESSONS FOR SCIENCE STUDENTS CALL OR WHATSAPP:689 45 44 70

www.cartagena99.com no se hace responsable de la información contenida en el presente documento en virtud al Artículo 17.1 de la Ley de Servicios de la Sociedad de la Información y de Comercio Electrónico, de 11 de julio de 2002. Si la información contenida en el documento es ilícita o lesiona bienes o derechos de un tercero háganoslo saber y será retirada.

```
 TCierre modo; 
                               modo = medio; int estado_salida = 0; 
                                auxiliar = 
AuxiliarFunctions::CalcularEnvolvente(*lop_t,lis_d, modo, 
&estado_salida); 
                                if(estado_salida == 
AuxiliarFunctions::error) 
\{//MessageBox::Show("Error al realizar la envolvente
(Triángulo con puntos alineados)", "Error", 
MessageBoxButtons::OK, MessageBoxIcon::Asterisk); 
                                      numErroresTriang++; 
                                return;<br>}
 } 
                                 std::list<myPoint>::iterator 
iterador; 
                                triangulacion seleccion-
>setRepetidos(true); 
                                 for(iterador = auxiliar-
>getIterator(); iterador != auxiliar->getEnd(); iterador++){ 
triangulacion seleccion->Add(iterador->p.x(), iterador->p.y(),
iterador->radius); 
 } 
                                 auxiliar->~ListOfPoints(); 
                                 auxiliar = NULL; 
                                 resultado_t_seleccion-
>push_back(*triangulacion_seleccion); 
 } 
 } 
                      if(resultado_ortogonal->Count() == 0 
                           && resultado_seleccion->Count() == 
0 && resultado_todas->Count() == 0) return; 
                      /*if(MessageBox::Show("Pulse Sí para el 
modo paso a paso", "Modo", MessageBoxButtons::YesNo, 
MessageBoxIcon::Question) == 
System::Windows::Forms::DialogResult::Yes) 
\{\frac{p}{x} paso_a_paso = true;
 }*/ 
                      ds = true; 
                      panelDibujo->Refresh(); 
 } 
}
```
private:

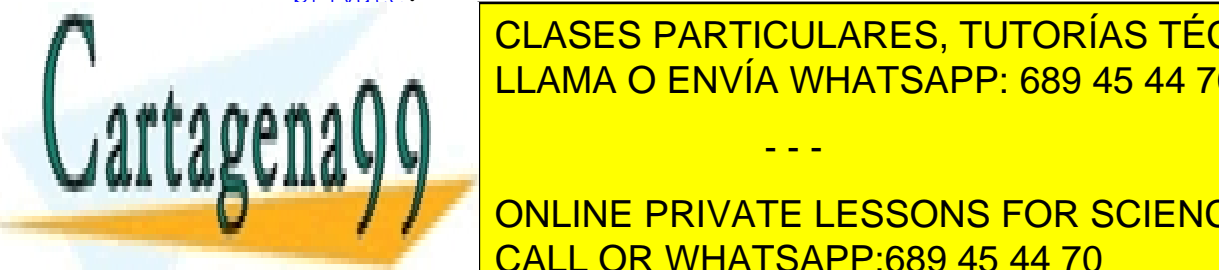

<u>Expedito click del anegliano click del boton del boton del bot</u>ón del botón del egenerar el esperante del egenerar el esperante del egenerar el esperante de la egenerar el esperante de la egenerar el esperante de la egene CLASES PARTICULARES, TUTORÍAS TÉCNICAS ONLINE

> ONLINE PRIVATE LESSONS FOR SCIENCE STUDENTS CALL OR WHATSAPP:689 45 44 70

www.cartagena99.com no se hace responsable de la información contenida en el presente documento en virtud al Artículo 17.1 de la Ley de Servicios de la Sociedad de la Información y de Comercio Electrónico, de 11 de julio de 2002. Si la información contenida en el documento es ilícita o lesiona bienes o derechos de un tercero háganoslo saber y será retirada.

```
191 
                     if(!modo_triangulacion) 
                            //Generación del cierre para el caso de 
sólo la envolvente 
                           GenerarCierre(); 
                     else{ 
                            /*std::list<mySegment>::iterator 
it_orto, it_selec; 
                            for(it_orto = resultado_t_ortogonal-
>begin(); it_orto != resultado_t_ortogonal->end(); it_orto++){ 
                                  it_orto->~ListOfPoints(); 
 } 
                            for(it_selec = resultado_t_seleccion-
>begin(); it_selec != resultado_t_seleccion->end(); it_selec++){
                           it_orto->~ListOfPoints();<br>}*/
 }*/ 
                            if(!modo_delaunay && (triangulos == NULL 
|| triangulos->size() <= 0)) 
\{ MessageBox::Show("No hay ningún 
punto en el panel", "Información", MessageBoxButtons::OK, 
MessageBoxIcon::Asterisk); 
                                  return; 
 } 
                            if(modo_delaunay && (lop_triangulacion 
== NULL || lop triangulacion->Count() <= 0))
{
                                  MessageBox::Show("No hay ningún 
punto en el panel", "Información", MessageBoxButtons::OK, 
MessageBoxIcon::Asterisk); 
                                  return; 
 } 
                            if(!cbTodas->Checked && !cbOrtogonal-
>Checked && !cbDireccionesControl->Checked){ 
                                 MessageBox::Show("No hay ningún 
tipo de envolvente seleccionada", "Información", 
MessageBoxButtons::OK, MessageBoxIcon::Asterisk); 
                                 return; 
 } 
                            if(cbDireccionesControl->Checked && 
directionsControlControl1->lista_angulos->Count <= 0){ 
                                 MessageBox::Show("No hay ninguna 
dirección seleccionada", "Información", MessageBoxButtons::OK, 
MessageBoxIcon::Asterisk); 
                                 return; 
                            }else if(cbDireccionesControl->Checked 
&& directionsControlControl1->lista angulos->Count == 1){
                                 MessageBox::Show("Para una única 
dirección la solución es el mismo conjunto de puntos", 
"Información", MessageBoxButtons::OK, MessageBoxIcon::Asterisk);
                                 return; 
 } 
                            if(modo_delaunay){ 
TRIANGULACIÓN DEL SOLO DE CONSTRUIRIO DE CONTRAS ON ENTRE ENTRE EN ENTRE EN ENTRE EN ENTRE EN ENTRE EN ENTRE E
\frac{1}{2} \frac{1}{2} \frac{1}{2} \frac{1}{2} \frac{1}{2} \frac{1}{2} \frac{1}{2} \frac{1}{2} \frac{1}{2} \frac{1}{2} \frac{1}{2} \frac{1}{2} \frac{1}{2} \frac{1}{2} \frac{1}{2} \frac{1}{2} \frac{1}{2} \frac{1}{2} \frac{1}{2} \frac{1}{2} \frac{1}{2} \frac{1}{2} resultado ENVÍA WHATSAPP: 689 45 44 70
resultado de contra contra contra contra contra contra contra contra contra contra contra contra contra contra
resultados de la contrados de la contrados de la contrados de la contrados de la contrados de la contrados de
 numErroresTriang = 0; 
                                - - -
              ONLINE PRIVATE LESSONS FOR SCIENCE STUDENTS
              CALL OR WHATSAPP:689 45 44 70
```

```
 //POSIBLEMENTE HAYA QUE LIBERAR RECURSOS 
                       std::list<ListOfPoints*>::iterator 
it_triangulos; 
                       for(it_triangulos = triangulos->begin(); 
it_triangulos != triangulos->end(); it_triangulos++){ 
                            GenerarCierre((*it_triangulos));
 } 
                       if(numErroresTriang > 0) 
{
                             MessageBox::Show("Error al 
realizar la envolvente en alguno de los triangulos\n(Existen 
triángulos con puntos alineados)", "Error", 
MessageBoxButtons::OK, MessageBoxIcon::Asterisk); 
 } 
                       panelDibujo->Refresh(); 
 } 
 } 
private: 
     /** 
             * Manejador del evento de click sobre el botón o el 
menú salir. 
\star/System::Void salirToolStripMenuItem_Click(System::Object^
sender, System::EventArgs^ e) {
                  this->Close(); 
 } 
private: 
     /** 
            * Manejador del evento de click sobre el menú 
generar cierre. 
\star/ System::Void 
generarCierreToolStripMenuItem_Click(System::Object^ sender, 
System::EventArgs^ e) { 
                  GenerarCierre(); 
 } 
private: System::Void 
generarCierreToolStripMenuItem_MouseDown(System::Object^ 
sender, System::Windows::Forms::MouseEventArgs^ e) {
                  //MessageBox::Show(""); 
 } 
private:
```
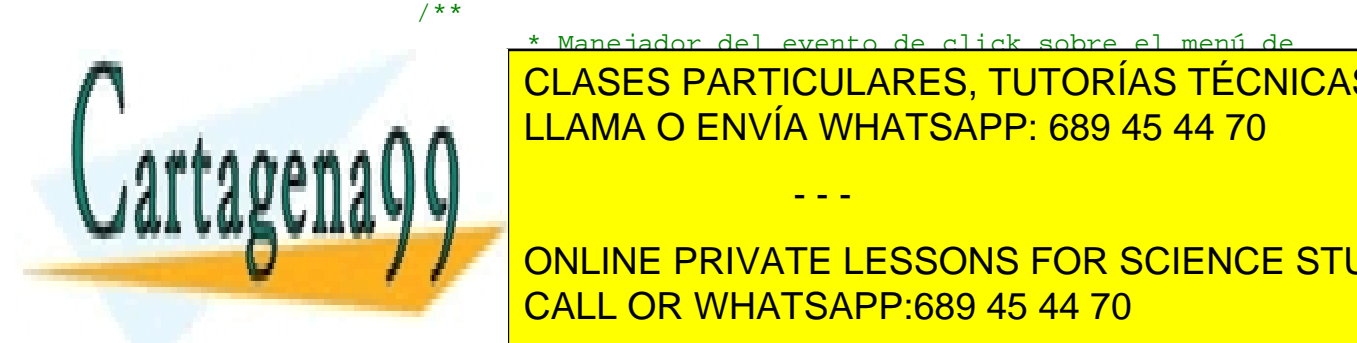

 \* Manejador del evento de click sobre el menú de **CLASES PARTICULARES, TUTORÍAS TÉCNICAS ONLINE** ELAMA O ENVÍA WHATSAPP: 689 45 44 70

> ONLINE PRIVATE LESSONS FOR SCIENCE STUDENTS CALL OR WHATSAPP:689 45 44 70

www.cartagena99.com no se hace responsable de la información contenida en el presente documento en virtud al Artículo 17.1 de la Ley de Servicios de la Sociedad de la Información y de Comercio Electrónico, de 11 de julio de 2002. Si la información contenida en el documento es ilícita o lesiona bienes o derechos de un tercero háganoslo saber y será retirada.

```
 //Los puntos se guardan en ficheros de formato 
ch 
                       sfd->Filter = "Archivos de cierre convexo 
(*.ch)|*.ch";if(lop == NULL || loop->Count() <= 0) return; if(sfd->ShowDialog(this) == 
System::Windows::Forms::DialogResult::OK){ 
                              FileStream ^fs = gcnew FileStream(sfd-
>FileName, FileMode::Create); 
                              StreamWriter ^sw = gcnew
StreamWriter(fs); 
                              std::list<myPoint>::iterator it_guardar; 
                              for(it_guardar = lop-
>getIterator();it_guardar != lop->getEnd();it_guardar++){ 
                                    String ^s;
                                     //Se escriben las coordenadas y el 
radio separados por # 
                                    s = itquardar->p.x().ToString() +
" + it quardar->p.y().ToString() + "#" +
                                            it_quardar-
>radius.ToString(); 
                                     sw->WriteLine(s); 
 } 
                              sw->Close(); 
                              fs->Close(); 
 } 
 } 
private: 
      /** 
                * Manejador del evento de click sobre el menú de
carga de una distribución de puntos. 
\star/ System::Void 
cargarDistribuciónToolStripMenuItem_Click(System::Object^ 
sender, System::EventArgs^ e) {
                       OpenFileDialog ^ofd = gcnew OpenFileDialog(); 
                       ofd->Filter = "Archivos de cierre convexo 
(*ch)|*.ch"; //Se abre el fichero especificado y se 
empiezan a leer los puntos de uno en uno con cuidado de que no 
haya errores 
                       //de formato 
                      if(ofd->ShowDialog(this) == 
System::Windows::Forms::DialogResult::OK) 
\{ LimpiarPanel(); 
                             FileStream ^fs;
                             StreamReader ^sr;
                              try{ 
                                         gcnew FileStream(ofd-
E EL CLASES PARTICULARES, TUTORÍAS TÉCNICAS ONLINE
\frac{1}{2} sr \frac{1}{2} sr \frac{1}{2} sr \frac{1}{2} sr \frac{1}{2} sr \frac{1}{2} sr \frac{1}{2} sr \frac{1}{2} sr \frac{1}{2} sr \frac{1}{2} sr \frac{1}{2} sr \frac{1}{2} sr \frac{1}{2} sr \frac{1}{2} sr \frac{1}{2} sr \frac{1}{2} sr \frac{1}{2} sr 
ELAMA O ENVÍA WHATSAPP: 689 45 44 70
messageBox::Show("Se production") under the production of the production of the production of the production of the production of the production of the production of the production of the production of the production of th
error en el fichero de triangulación de triangulación de triangulación de triangulación de triangulación de tr
                                    - - -
               ONLINE PRIVATE LESSONS FOR SCIENCE STUDENTS
```
193 CALL OR WHATSAPP:689 45 44 70

```
 MessageBoxButtons::OK, 
MessageBoxIcon::Error); 
                             return; 
 } 
                        lop->Clear(); 
                        while(!sr->EndOfStream){ 
                             String ^linea = sr->ReadLine(); 
                            int i = linea->IndexOf('#');
                             String ^str_x = linea-
>Substring(0, i); 
                             linea = linea->Substring(i+1); 
                            i = linea - >IndexOf('#'); String ^str_y = linea-
>Substring(0, i); 
                             linea = linea->Substring(i+1); 
                             float x, y, r; 
try that the state of the state of the state of the state of the state of the state of the state of the state o
\{x = float::Parse(str x);y = float::Parse(str y);r = float::Parse(linea); }catch(Exception ^ex){ 
                                   MessageBox::Show("Error en 
la conversión"); 
 } 
                             lop->Add(x, y, r); } 
                        fs->Close(); 
                        sr->Close(); 
                        panelDibujo->Refresh(); 
 } 
 } 
private: 
     /** 
             * Manejador del evento de click sobre el menú de
color del área de dibujo 
\star/ System::Void 
colorDelÁreaDeDibujoToolStripMenuItem_Click(System::Object^ 
sender, System::EventArgs^ e) {
                  ColorDialog ^cd = gcnew ColorDialog(); 
                  cd->Color = panelDibujo->BackColor; 
                  if(cd->ShowDialog(this) == 
System::Windows::Forms::DialogResult::OK) 
\{ panelDibujo->BackColor = cd->Color; 
                        panelDibujo->Refresh(); 
 } 
CLASES PARTICULARES, TUTORÍAS TÉCNICAS ONLINE
 } 
LLAMA O ENVÍA WHATSAPP: 689 45 44 70
L
private: 
14 W Y Y
                            - - -
            ONLINE PRIVATE LESSONS FOR SCIENCE STUDENTS
            CALL OR WHATSAPP:689 45 44 70
```

```
 * Manejador del evento de click sobre el menú de
color de la envolvente. 
              */ 
       System::Void 
colorDeLaEnvolventeConvexaToolStripMenuItem_Click(System::Object
^ sender, System::EventArgs^ e) { 
                   ColorDialog ^cd = gcnew ColorDialog(); 
                    cd->Color = panelDibujo->BackColor; 
                    if(cd->ShowDialog(this) == 
System::Windows::Forms::DialogResult::OK) 
\{ color_todas = cd->Color; 
                   panelDibujo->Refresh();<br>}
 } 
 } 
private: 
      /** 
              * Manejador del evento de click sobre el menú de
color de la envolvente ortogonal. 
\star/ System::Void 
colorDeLaEnvolventeConDireccionesOrtogonalesToolStripMenuItem_Cl
ick(System::Object^ sender, System::EventArgs^ e) { 
                    ColorDialog ^cd = gcnew ColorDialog(); 
                    cd->Color = panelDibujo->BackColor; 
                    if(cd->ShowDialog(this) == 
System::Windows::Forms::DialogResult::OK) 
\{ color_ortogonal = cd->Color; 
                          panelDibujo->Refresh(); 
 } 
 } 
private: 
      /** 
              * Manejador del evento de click sobre el menú de
color de la envolvente con direcciones personalizadas. 
\star/ System::Void 
colorDeLaEnvolventeConDireccionesPersonalizadasToolStripMenuItem
_Click(System::Object^ sender, System::EventArgs^ e) { 
                    ColorDialog ^cd = gcnew ColorDialog(); 
                    cd->Color = panelDibujo->BackColor; 
                    if(cd->ShowDialog(this) == 
System::Windows::Forms::DialogResult::OK) 
\{ color_seleccion = cd->Color; 
                          panelDibujo->Refresh(); 
\frac{1}{2} , and \frac{1}{2} , and \frac{1}{2} , and \frac{1}{2} , and \frac{1}{2} , and \frac{1}{2} , and \frac{1}{2}
```
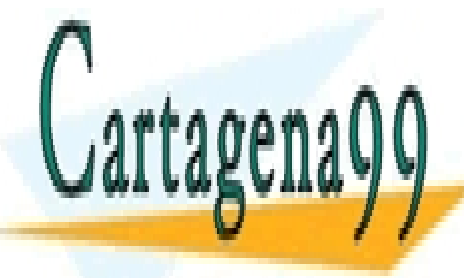

 } CLASES PARTICULARES, TUTORÍAS TÉCNICAS ONLINE LLAMA O ENVÍA WHATSAPP: 689 45 44 70

> 195 ONLINE PRIVATE LESSONS FOR SCIENCE STUDENTS CALL OR WHATSAPP:689 45 44 70

www.cartagena99.com no se hace responsable de la información contenida en el presente documento en virtud al Artículo 17.1 de la Ley de Servicios de la Sociedad de la Información y de Comercio Electrónico, de 11 de julio de 2002. Si la información contenida en el documento es ilícita o lesiona bienes o derechos de un tercero háganoslo saber y será retirada.

```
 * Manejador del evento de cambio en el check de modo 
ortogonal. 
             */ 
      System::Void cbOrtogonal_CheckedChanged(System::Object^ 
sender, System::EventArgs^ e) {
                  if(!cbOrtogonal->Checked){ 
                        if(!modo_triangulacion) 
                             resultado_ortogonal->Clear(); 
                        panelDibujo->Refresh(); 
 } 
 } 
private: 
     /** 
             * Manejador del evento de cambio en el check de modo 
personalizado 
\star/ System::Void 
cbDireccionesControl_CheckedChanged(System::Object^ sender, 
System::EventArgs^ e) { 
                   if(!cbDireccionesControl->Checked){ 
                       if(!modo_triangulacion)
                              resultado_seleccion->Clear(); 
                        panelDibujo->Refresh(); 
 } 
             //panelDibujo->Refresh(); 
 } 
private: 
     /** 
             * Manejador del evento de cambio en el check de modo 
todas direcciones. 
\star/ System::Void cbTodas_CheckedChanged(System::Object^ 
sender, System::EventArgs^ e) {
                  if(!cbTodas->Checked){ 
                       if(!modo triangulacion)
                              resultado_todas->Clear(); 
                        panelDibujo->Refresh(); 
 } 
                  panelDibujo->Refresh(); 
 } 
private:
```
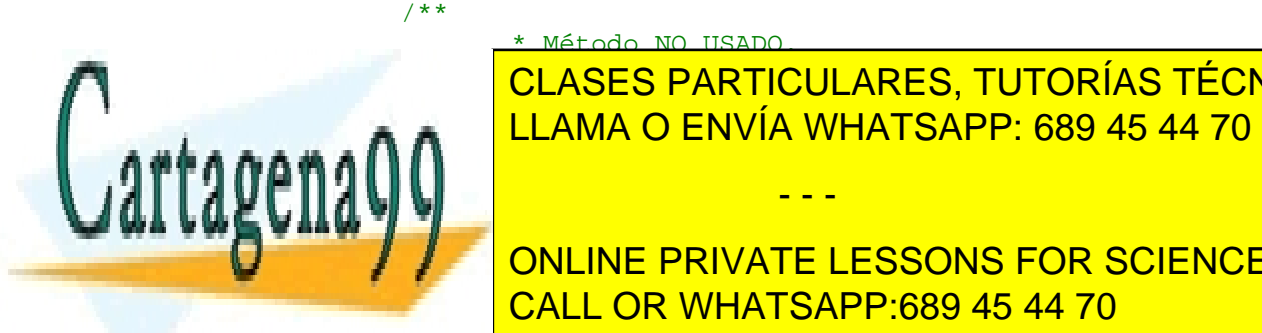

**E CLASES PARTICULARES, TUTORÍAS TÉCNICAS ONLINE**  $\frac{1}{\sqrt{2}}$  ,  $\frac{1}{\sqrt{2}}$  ,  $\frac{1}{\sqrt{2}}$  ,  $\frac{1}{\sqrt{2}}$  ,  $\frac{1}{\sqrt{2}}$  ,  $\frac{1}{\sqrt{2}}$  ,  $\frac{1}{\sqrt{2}}$  ,  $\frac{1}{\sqrt{2}}$  ,  $\frac{1}{\sqrt{2}}$  ,  $\frac{1}{\sqrt{2}}$  ,  $\frac{1}{\sqrt{2}}$  ,  $\frac{1}{\sqrt{2}}$  ,  $\frac{1}{\sqrt{2}}$  ,  $\frac{1}{\sqrt{2}}$  ,  $\frac{1}{\sqrt{2}}$ sender, System: EventArgaret ELAMA O ENVÍA WHATSAPP: 689 45 44 70

> ONLINE PRIVATE LESSONS FOR SCIENCE STUDENTS CALL OR WHATSAPP:689 45 44 70

www.cartagena99.com no se hace responsable de la información contenida en el presente documento en virtud al Artículo 17.1 de la Ley de Servicios de la Sociedad de la Información y de Comercio Electrónico, de 11 de julio de 2002. Si la información contenida en el documento es ilícita o lesiona bienes o derechos de un tercero háganoslo saber y será retirada.

- - -

\* Método NO USADO.

```
197 
 } 
private: 
     /** 
             * Manejador del evento de click en el botón de 
avance de paso 
\star/ System::Void btSiguientePaso_Click(System::Object^ sender, 
System::EventArgs^ e) { 
                   if(resultado_ortogonal != NULL && 
resultado_ortogonal->Count() > 0) 
                         resultado_ortogonal->Next(); 
                   if(resultado_seleccion != NULL && 
resultado_seleccion->Count() > 0) 
                         resultado_seleccion->Next(); 
                   if(resultado_todas != NULL && resultado_todas-
>Count() > 0) resultado_todas->Next(); 
            panelDibujo->Refresh();<br>}
 } 
private: 
      /** 
             * Manejador del evento de click en el botón de 
retroceso de paso 
\star/ System::Void btAnteriorPaso_Click(System::Object^ sender, 
System::EventArgs^ e) { 
                   if(resultado_ortogonal != NULL && 
resultado_ortogonal->Count() > 0) 
                         resultado_ortogonal->Previous(); 
                   if(resultado_seleccion != NULL && 
resultado_seleccion->Count() > 0) 
                         resultado_seleccion->Previous(); 
                   if(resultado_todas != NULL && resultado_todas-
\text{2Count}() > 0 resultado_todas->Previous(); 
            panelDibujo->Refresh();<br>}
 } 
private: 
     /** 
             * Manejador del evento de apertura del menu de 
cierre convexo 
\star/ System::Void 
cierreConvexoToolStripMenuItem_DropDownOpened(System::Object^ 
sender, System: Europe CLASES PARTICULARES, TUTORÍAS TÉCNICAS ONLINE
ELAMA O ENVÍA WHATSAPP: 689 45 44 70
\overline{\phantom{a}}aa\overline{\phantom{a}} modoTriangulaciónToolStripMenuItem->Checked = 
modo_triangulacion; 
14 W 7 7 7 1
                             - - -
            ONLINE PRIVATE LESSONS FOR SCIENCE STUDENTS
            CALL OR WHATSAPP:689 45 44 70
```

```
private: 
      /** 
               * Manejador del evento de click en el menú de paso a 
paso 
               */ 
       System::Void 
modoPasoAPasoToolStripMenuItem_Click(System::Object^ sender, 
System::EventArgs^ e) { 
                     paso_a_paso = !paso_a_paso; 
              panelDibujo->Refresh();<br>}
 } 
private: 
      /** 
               * Manejador del evento de click en el menú que 
guarda la pantalla como una imagen 
\star/ System::Void 
guardarComoImágenToolStripMenuItem_Click(System::Object^ 
sender, System::EventArgs^ e) {
                      guardar_captura = true; 
                      panelDibujo->Refresh(); 
 } 
private: 
      /** 
               * Manejador del evento de click en el menú que lee 
una triangulación de fichero 
\star/ System::Void 
leerDeFicheroToolStripMenuItem_Click(System::Object^ sender, 
System::EventArgs^ e) { 
                      OpenFileDialog ^ofd = gcnew OpenFileDialog(); 
                      //Los triángulos se guardan en texto plano 
                      ofd->Filter = "Archivos de texto 
(*.txt)|*.txt"; if(ofd->ShowDialog(this) == 
System::Windows::Forms::DialogResult::OK) 
\{FileStream ^fs;
                           StreamReader ^sr;
                            try{ 
                                  fs = gcnew FileStream(ofd-
>FileName, FileMode::Open); 
                                  sr = gcnew StreamReader(fs); 
                             }catch(Exception ^ex){ 
                                   MessageBox::Show("Se produjo un 
error en el fichero de triangulación".
CLASES PARTICULARES, TUTORÍAS TÉCNICAS ONLINE
MessageBoxIcon::Error;
<u>returns and the LLAMA O ENVÍA WHATSAPP: 689 45 44 70</u>
881111 <u>- F</u>
triangulos-cleared and contract the contract of the contract of the contract of the contract of the contract o
which is a second control of the second control of the second control of the second control of the second control of the second control of the second control of the second control of the second control of the second contro
                                 - - -
              ONLINE PRIVATE LESSONS FOR SCIENCE STUDENTS
              CALL OR WHATSAPP:689 45 44 70
```

```
 //Creamos una lista de puntos que 
almacenará los puntos 
                                   //de un triángulo. 
                                   ListOfPoints *un_triangulo = new
ListOfPoints(); 
                                   int x, y; 
                                   //Se lee una linea 
                                   String ^linea = sr->ReadLine(); 
                                  int i = linea->IndexOf('#');
                                   //Se lee la x1 
                                   String ^str_x = linea-
>Substring(0, i); 
                                   linea = linea->Substring(i+1); 
                                  i = linea - \frac{1}{1}deX();
                                   //Se lee la y1 
                                   String ^str_y = linea-
>Substring(0, i); 
                                  linea = linea -> Substring(i+1);i = 1inea->IndexOf('#');
                                   try{ 
                                        x = int::Parse(str x);y = int::Parse(str y);
                                   }catch(Exception ^ex){ 
                                         MessageBox::Show("Se produjo 
un error en el fichero de triangulación", "Error", 
                                                MessageBoxButtons::OK, 
MessageBoxIcon::Error); 
                                         return; 
 } 
                                   un_triangulo->Add(x, y, 3); 
                                   //Se lee la x2 
                                   str_x = linea->Substring(0, i); 
                                  linea = linea ->Substring(i+1);i = 1inea->IndexOf('#');
                                   //Se lee la y2 
                                  str_y = linea -ySubstring(0, i);
                                   linea = linea->Substring(i+1); 
                                  i = 1inea->IndexOf('#');
                                   try{ 
                                        x = int::Parse(str_x);y = int::Parse(str_y); }catch(Exception ^ex){ 
                                         MessageBox::Show("Se produjo 
un error en el fichero de triangulación", "Error", 
                                                MessageBoxButtons::OK, 
MessageBoxIcon::Error); 
                                  return;
 } 
                                  un triangulo->Add(x, y, 3);
                                   //Se lee la x3 
                                  str x = linea - ySubstring(0, i);linea = linea - xSubstring(i+1);CLASES PARTICULARES, TUTORÍAS TÉCNICAS ONLINE
\frac{1}{2} , \frac{1}{2} , \frac{1}{2} , \frac{1}{2} , \frac{1}{2} , \frac{1}{2} , \frac{1}{2} , \frac{1}{2} , \frac{1}{2} , \frac{1}{2} , \frac{1}{2} , \frac{1}{2} , \frac{1}{2} , \frac{1}{2} , \frac{1}{2} , \frac{1}{2} , \frac{1}{2} , \frac{1}{2} , \frac{1LLAMA O ENVÍA WHATSAPP: 689 45 44 70
```
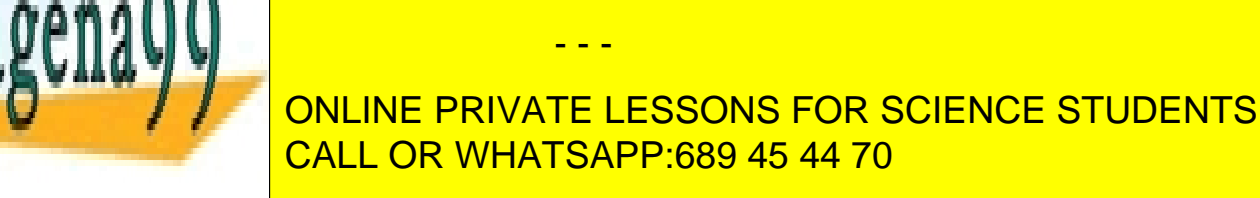

```
 MessageBox::Show("Se produjo 
un error en el fichero de triangulación", "Error", 
                                         MessageBoxButtons::OK, 
MessageBoxIcon::Error); 
                                   return; 
 } 
                              /*if(un_triangulo->isAligned(x, 
y)) 
\{ MessageBox::Show("Se produjo 
un error en el fichero de triangulación (No puden haber dos 
puntos alineados en un triangulo)", "Error", 
                                         MessageBoxButtons::OK, 
MessageBoxIcon::Error); 
                             return;<br>}*/
 }*/ 
                             un_triangulo->Add(x, y, 3); 
                              triangulos-
>push_back(un_triangulo); 
 } 
                        fs->Close(); 
                        sr->Close(); 
                        modo_delaunay = false; 
                        //CambioDeContexto(); 
                       modo triangulacion = true;
                        flag = true; 
                        //LimpiarPanel(); 
                        cbModoTriangulacion->Checked = true; 
                        panelDibujo->Invalidate(); 
 } 
 } 
private: 
     /** 
             * Manejador del evento de cambio en el menú de modo 
triangulación. 
             */ 
      System::Void 
modoTriangulaciónToolStripMenuItem_Click(System::Object^ 
sender, System::EventArgs^ e) {
                  modo_triangulacion = !modo_triangulacion; 
                  CambioDeContexto(); 
                  modoTriangulaciónToolStripMenuItem->Checked = 
modo_triangulacion; 
                  cbModoTriangulacion->Checked = 
modo_triangulacion; 
                  panelDibujo->Invalidate(); 
 }
```
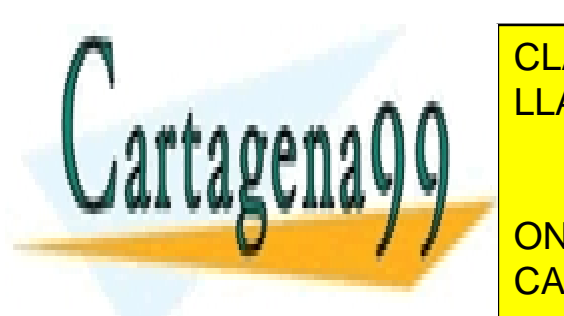

<u>Manejador de <mark>LLAMA O ENVÍA WHATSAPP: 689 45 44 70</mark> como en el check de modo en el check</u> CLASES PARTICULARES, TUTORÍAS TÉCNICAS ONLINE

> ONLINE PRIVATE LESSONS FOR SCIENCE STUDENTS CALL OR WHATSAPP:689 45 44 70

www.cartagena99.com no se hace responsable de la información contenida en el presente documento en virtud al Artículo 17.1 de la Ley de Servicios de la Sociedad de la Información y de Comercio Electrónico, de 11 de julio de 2002. Si la información contenida en el documento es ilícita o lesiona bienes o derechos de un tercero háganoslo saber y será retirada.

```
 System::Void checkBox1_CheckedChanged(System::Object^ 
sender, System::EventArgs^ e) {
                    modo_triangulacion = cbModoTriangulacion-
>Checked; 
                    CambioDeContexto(); 
                    btAnteriorPaso->Enabled = 
!cbModoTriangulacion->Checked; 
                    btSiguientePaso->Enabled = 
!cbModoTriangulacion->Checked; 
                    cargarDistribuciónToolStripMenuItem->Enabled = 
!cbModoTriangulacion->Checked; 
                    guardarDistribuciónToolStripMenuItem->Enabled 
= !cbModoTriangulacion->Checked; 
                    modoPasoAPasoToolStripMenuItem->Enabled = 
!cbModoTriangulacion->Checked; 
                    //if(!modo_triangulacion && lop->Count() > 0) 
ds = true; 
                    ds = true; 
                    panelDibujo->Invalidate(); 
 } 
              /** 
              * Función que realiza el cambio de contexto entre el 
modo normal y el modo triangulación. 
\star/ void CambioDeContexto(){ 
                    if(!modo_triangulacion){ 
                          contextoT[0] = cbOrtogonal->Checked; 
                          contextoT[1] = cbDireccionesControl-
>Checked; 
                          contextoT[2] = cbTodas->Checked; 
                          cbOrtogonal->Checked = contextoCH[0]; 
                          cbDireccionesControl->Checked = 
contextoCH[1];
                          cbTodas->Checked = contextoCH[2]; 
                    }else{ 
                          contextoCH[0] = cbOrtogonal->Checked; 
                          contextoCH[1] = cbDireccionesControl-
>Checked; 
                          contextoCH[2] = cbTodas->Checked; 
                          cbOrtogonal->Checked = contextoT[0]; 
                          cbDireccionesControl->Checked = 
contextoT[1]; 
                          cbTodas->Checked = contextoT[2]; 
 } 
 } 
private:
```
/\*\*

\* Manejador del evento de cambio de tamaño de la

ventana.

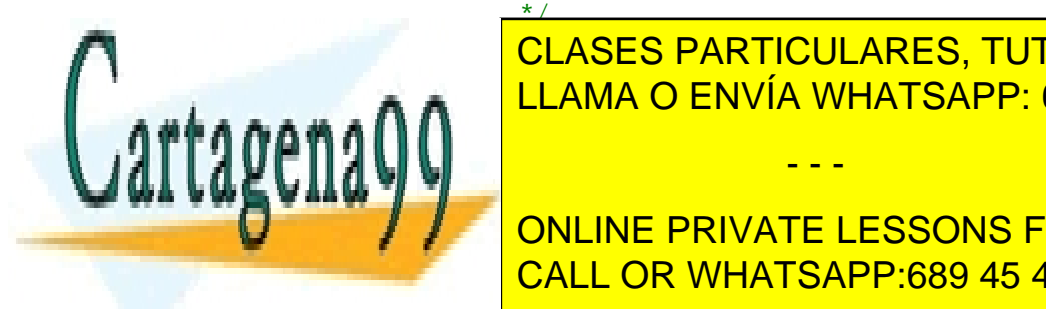

System::Void particulares, TUTORÍAS TÉCNICAS ONLINE flag = true; ELAMA O ENVÍA WHATSAPP: 689 45 44 70

> 201 ONLINE PRIVATE LESSONS FOR SCIENCE STUDENTS CALL OR WHATSAPP:689 45 44 70

www.cartagena99.com no se hace responsable de la información contenida en el presente documento en virtud al Artículo 17.1 de la Ley de Servicios de la Sociedad de la Información y de Comercio Electrónico, de 11 de julio de 2002. Si la información contenida en el documento es ilícita o lesiona bienes o derechos de un tercero háganoslo saber y será retirada.

```
private: 
     /** 
              * Manejador del evento de apertura del menú 
triangulación. 
\star/ System::Void 
triangulaciónToolStripMenuItem_DropDownOpened(System::Object^ 
sender, System::EventArgs^ e) {
generarTriangulaciónDeDelaunayToolStripMenuItem->Checked = 
modo_delaunay; 
                    guardarDelaunayEnFicheroToolStripMenuItem-
>Enabled = modo delaunay;
 } 
private: 
      /** 
              * Manejador del evento de click en el menú de 
triangulación de Delaunay. 
\star/ System::Void 
generarTriangulaciónDeDelaunayToolStripMenuItem_Click(System::Ob
ject^ sender, System::EventArgs^ e) { 
                    modo_delaunay = !modo_delaunay; 
                    lop_triangulacion->Clear(); 
                    triangulos->clear(); 
                    resultado_t_ortogonal->clear(); 
                    resultado_t_seleccion->clear(); 
                    resultado_t_todas->clear(); 
             panelDibujo->Refresh();<br>}
 } 
private: 
      /** 
       * Este método calcula la triangulación de Delaunay para un 
conjunto de puntos introducidos por el usuario. 
       */ 
      void TriangulacionDelaunay(){ 
             if(!modo_delaunay) return; 
             //Miramos que al menos haya 3 puntos 
            if(lop triangulacion->Count() < 3){
                   MessageBox::Show("Una triangulación debe 
constar al menos de 3 puntos", "Información", 
                         MessageBoxButtons::OK, 
MessageBoxIcon::Exclamation); 
 } 
             triangulos->clear(); 
             AuxiliarFunctions::Delaunay(*lop_triangulacion, 
triangulos);
```
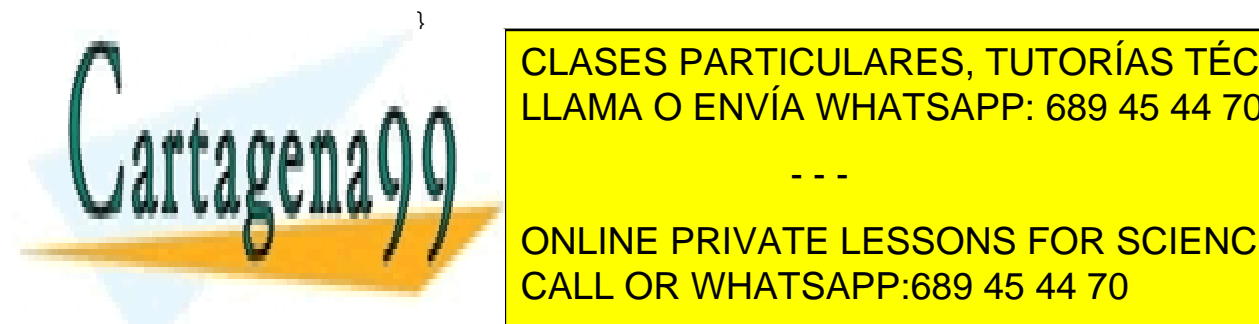

CLASES PARTICULARES, TUTORÍAS TÉCNICAS ONLINE LLAMA O ENVÍA WHATSAPP: 689 45 44 70

ONLINE PRIVATE LESSONS FOR SCIENCE STUDENTS CALL OR WHATSAPP:689 45 44 70

www.cartagena99.com no se hace responsable de la información contenida en el presente documento en virtud al Artículo 17.1 de la Ley de Servicios de la Sociedad de la Información y de Comercio Electrónico, de 11 de julio de 2002. Si la información contenida en el documento es ilícita o lesiona bienes o derechos de un tercero háganoslo saber y será retirada.

```
203 
               */ 
       System::Void 
guardarDelaunayEnFicheroToolStripMenuItem_Click(System::Object^ 
sender, System::EventArgs^ e) {
                      SaveFileDialog ^sfd = gcnew SaveFileDialog(); 
                      //Las triangulaciones se guardan en texto 
plano 
                      sfd->Filter = "Archivos de texto para 
triangulación (*.txt)|*.txt"; 
                      if(modo_delaunay){ 
                                   TriangulacionDelaunay(); 
                      }else return; 
                     if(triangulos == NULL || triangular-size() \leq0) return; 
                      if(sfd->ShowDialog(this) == 
System::Windows::Forms::DialogResult::OK){ 
                            FileStream ^fs = gcnew FileStream(sfd-
>FileName, FileMode::Create); 
                            StreamWriter ^sw = gcnew
StreamWriter(fs); 
                            std::list<ListOfPoints*>::iterator 
it_quardar;
                           for(it quardar = triangulos-
>\text{begin}();it quardar != triangulos->end();it quardar++)
{
                                   std::list<myPoint>::iterator 
it_puntos;
                                  String 's = " ";
                                  int i = 0;
                                   for(it_puntos = (*it_guardar)-
>getIterator(); it_puntos != (*it_guardar)->getEnd(); 
it_puntos++){ 
                                        s += it puntos-
\mathcal{P}_P.x().ToString() + "#" + it_puntos-\mathcal{P}_P.y().ToString();
                                        if(i != 2) s += "#";
i++; } 
                                   sw->WriteLine(s); 
 } 
                            sw->Close(); 
                     \texttt{fs}\texttt{-}\texttt{<}\texttt{close}(\texttt{)}\texttt{;} } 
 } 
#pragma region Atributos del Formulario 
      protected: 
      private: System::Windows::Forms::Button^ btLimpiar; 
      private: DirectionsControl::DirectionsControlControl^ 
directionsControlControl1;
       \mid CLASES PARTICULARES, TUTORÍAS TÉCNICAS ONLINE
       p = \frac{1}{2} \sum_{i=1}^{N} \frac{1}{2} \sum_{i=1}^{N} \frac{1}{2} \sum_{j=1}^{N} \frac{1}{2} \sum_{i=1}^{N} \frac{1}{2} \sum_{i=1}^{N} \frac{1}{2} \sum_{j=1}^{N} \frac{1}{2} \sum_{j=1}^{N} \frac{1}{2} \sum_{i=1}^{N} \frac{1}{2} \sum_{j=1}^{N} \frac{1}{2} \sum_{j=1}^{N} \frac{1}{2} \sum_{j=1}^{N} \frac{1}{2} \sum_{j=1}^{N} \frac{1}{2} \sum_{j=1}ELLAMA O ENVÍA WHATSAPP: 689 45 44 70
aann <del>II</del>
       private: System::Windows::Forms::ToolStripMenuItem^ 
s = 1- - -
              ONLINE PRIVATE LESSONS FOR SCIENCE STUDENTS
              CALL OR WHATSAPP:689 45 44 70
```
private: System::Windows::Forms::ToolStripMenuItem^ puntosToolStripMenuItem; private: System::Windows::Forms::ToolStripMenuItem^ guardarDistribuciónToolStripMenuItem; private: System::Windows::Forms::ToolStripMenuItem^ cargarDistribuciónToolStripMenuItem; private: System::Windows::Forms::ToolStripMenuItem^ generarToolStripMenuItem; private: System::Windows::Forms::ToolStripMenuItem^ ayudaToolStripMenuItem; private: System::Windows::Forms::ToolStripMenuItem^ guardarComoImágenToolStripMenuItem; private: System::Windows::Forms::ToolStripSeparator^ toolStripSeparator1; private: System::Windows::Forms::ToolStripMenuItem^ cierreConvexoToolStripMenuItem; private: System::Windows::Forms::ToolStripSeparator^ toolStripSeparator2; private: System::Windows::Forms::ToolStripMenuItem^ preferenciasToolStripMenuItem; private: System::Windows::Forms::ToolStripMenuItem^ colorDelÁreaDeDibujoToolStripMenuItem; private: System::Windows::Forms::GroupBox^ groupBox1; private: System::Windows::Forms::CheckBox^ cbTodas; private: System::Windows::Forms::CheckBox^ cbDireccionesControl; private: System::Windows::Forms::CheckBox^ cbOrtogonal; private: System::Windows::Forms::ToolStripMenuItem^ colorDeLaEnvolventeConvexaToolStripMenuItem; private: System::Windows::Forms::ToolStripMenuItem^ colorDeLaEnvolventeConDireccionesOrtogonalesToolStripMenuItem; private: System::Windows::Forms::ToolStripMenuItem^ colorDeLaEnvolventeConDireccionesPersonalizadasToolStripMenuItem ; private: System::Windows::Forms::ToolStripMenuItem^ generarCierreToolStripMenuItem; private: System::Windows::Forms::Button^ btSiguientePaso; private: System::Windows::Forms::Button^ btAnteriorPaso; private: System::Windows::Forms::ToolStripMenuItem^ cosmosToolStripMenuItem; private: System::Windows::Forms::ToolStripMenuItem^ uniformeEnCuadradoToolStripMenuItem; private: System::Windows::Forms::ToolStripMenuItem^ uniformeEnDiscoToolStripMenuItem; private: System::Windows::Forms::ToolStripMenuItem^ normalToolStripMenuItem; private: System::Windows::Forms::ToolStripMenuItem^ lineaToolStripMenuItem; private: System::Windows::Forms::ToolStripMenuItem^ **CLASES PARTICULARES, TUTORÍAS TÉCNICAS ONLINE**  $p = \frac{1}{2}$ <u>triangulación e <mark>LLAMA O ENVÍA WHATSAPP: 689 45 44 70</mark></u> private: System::Windows::Forms::ToolStripMenuItem^

> ONLINE PRIVATE LESSONS FOR SCIENCE STUDENTS CALL OR WHATSAPP:689 45 44 70

www.cartagena99.com no se hace responsable de la información contenida en el presente documento en virtud al Artículo 17.1 de la Ley de Servicios de la Sociedad de la Información y de Comercio Electrónico, de 11 de julio de 2002. Si la información contenida en el documento es ilícita o lesiona bienes o derechos de un tercero háganoslo saber y será retirada.

- - -

leerDeFicheroToolStripMenuItem;

```
private: System::Windows::Forms::ToolStripMenuItem^ 
generarTriangulaciónDeDelaunayToolStripMenuItem; 
     private: System::Windows::Forms::ToolStripMenuItem^ 
modoTriangulaciónToolStripMenuItem; 
     private: System::Windows::Forms::CheckBox^ 
cbModoTriangulacion; 
private: System::Windows::Forms::ToolStripMenuItem^ 
guardarDelaunayEnFicheroToolStripMenuItem; 
     private: System::Windows::Forms::ToolStripMenuItem^ 
limpiarPantallaToolStripMenuItem; 
#pragma endregion 
     protected: 
private: System::Windows::Forms::Panel^ panelDibujo; 
protected: 
     protected: 
     private: 
 /** 
             * Variable del diseñador requerida. 
             */ 
             System::ComponentModel::Container ^components; 
#pragma region Windows Form Designer generated code 
             /** 
             * Método necesario para admitir el Diseñador. 
             * No se puede modificar el contenido del método con 
el editor de código. 
            */ 
            void InitializeComponent(void) 
\{ System::ComponentModel::ComponentResourceManager^ 
resources = (gcnew
System::ComponentModel::ComponentResourceManager(VentanaPrincipa
l:typeid);
                  this->panelDibujo = (gcnew
System::Windows::Forms::Panel()); 
                  this->btLimpiar = (gcnew
System::Windows::Forms::Button()); 
                  this->btCierre = (gcnew
System::Windows::Forms::Button()); 
                  this->menuStrip1 = (gcnew
System::Windows::Forms::MenuStrip()); 
                  this->archivoToolStripMenuItem = (gcnew
System::Windows::Forms::ToolStripMenuItem()); 
                   this->guardarComoImágenToolStripMenuItem = 
(gcnew System::Windows::Forms::ToolStripMenuItem()); 
                   this->toolStripSeparator2 = (gcnew
System::Nindows: To CLASES PARTICULARES, TUTORÍAS TÉCNICAS ONLINE
 this->preferenciasToolStripMenuItem = (gcnew
```
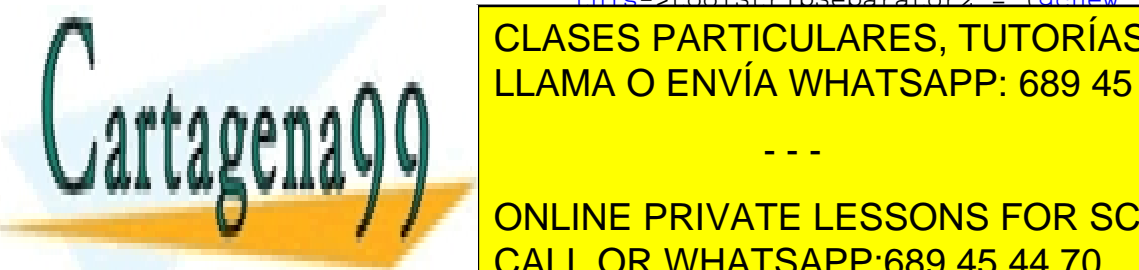

ELAMA O ENVÍA WHATSAPP: 689 45 44 70 this-color Del $\overline{\phantom{a}}$ 

> 205 ONLINE PRIVATE LESSONS FOR SCIENCE STUDENTS CALL OR WHATSAPP:689 45 44 70

www.cartagena99.com no se hace responsable de la información contenida en el presente documento en virtud al Artículo 17.1 de la Ley de Servicios de la Sociedad de la Información y de Comercio Electrónico, de 11 de julio de 2002. Si la información contenida en el documento es ilícita o lesiona bienes o derechos de un tercero háganoslo saber y será retirada.

 this- >colorDeLaEnvolventeConvexaToolStripMenuItem = (gcnew System::Windows::Forms::ToolStripMenuItem()); this- >colorDeLaEnvolventeConDireccionesOrtogonalesToolStripMenuItem = (gcnew System::Windows::Forms::ToolStripMenuItem()); this- >colorDeLaEnvolventeConDireccionesPersonalizadasToolStripMenuIte m = (gcnew System::Windows::Forms::ToolStripMenuItem()); this->toolStripSeparator1 = (gcnew System::Windows::Forms::ToolStripSeparator()); this->salirToolStripMenuItem = (gcnew System::Windows::Forms::ToolStripMenuItem()); this->puntosToolStripMenuItem = (gcnew System::Windows::Forms::ToolStripMenuItem()); this->guardarDistribuciónToolStripMenuItem = (gcnew System::Windows::Forms::ToolStripMenuItem()); this->cargarDistribuciónToolStripMenuItem = (gcnew System::Windows::Forms::ToolStripMenuItem()); this->generarToolStripMenuItem = (gcnew System::Windows::Forms::ToolStripMenuItem()); this->uniformeEnCuadradoToolStripMenuItem = (gcnew System::Windows::Forms::ToolStripMenuItem()); this->uniformeEnDiscoToolStripMenuItem = (gcnew System::Windows::Forms::ToolStripMenuItem()); this->normalToolStripMenuItem = (gcnew System::Windows::Forms::ToolStripMenuItem()); this->cosmosToolStripMenuItem = (gcnew System::Windows::Forms::ToolStripMenuItem()); this->lineaToolStripMenuItem = (gcnew System::Windows::Forms::ToolStripMenuItem()); this->limpiarPantallaToolStripMenuItem = (gcnew System::Windows::Forms::ToolStripMenuItem()); this->cierreConvexoToolStripMenuItem = (gcnew System::Windows::Forms::ToolStripMenuItem()); this->generarCierreToolStripMenuItem = (gcnew System::Windows::Forms::ToolStripMenuItem()); this->modoPasoAPasoToolStripMenuItem = (gcnew System::Windows::Forms::ToolStripMenuItem()); this->modoTriangulaciónToolStripMenuItem = (gcnew System::Windows::Forms::ToolStripMenuItem()); this->triangulaciónToolStripMenuItem = (gcnew System::Windows::Forms::ToolStripMenuItem()); this->leerDeFicheroToolStripMenuItem = (gcnew System::Windows::Forms::ToolStripMenuItem()); this- >generarTriangulaciónDeDelaunayToolStripMenuItem = (gcnew System::Windows::Forms::ToolStripMenuItem()); this->guardarDelaunayEnFicheroToolStripMenuItem = (gcnew System::Windows::Forms::ToolStripMenuItem()); this->ayudaToolStripMenuItem = (gcnew System::Windows::Forms::ToolStripMenuItem()); **This-groupBox1 = (GLASES PARTICULARES, TUTORÍAS TÉCNICAS ONLINE**  $\frac{1}{\sqrt{2}}$  system: $\frac{1}{\sqrt{2}}$  system: $\frac{1}{\sqrt{2}}$ 

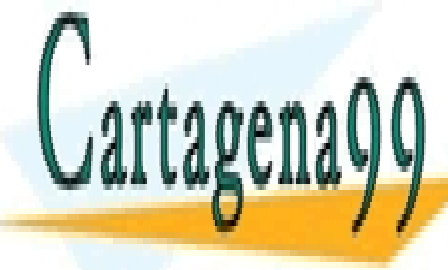

<u>LLAMA O ENVÍA WHATSAPP: 689 45 44 70</u> Sainn:<del>Windows:</del> this and control the control of the control of  $\sim$ System::Windows::Entertainments.com - - -

ONLINE PRIVATE LESSONS FOR SCIENCE STUDENTS CALL OR WHATSAPP:689 45 44 70

```
 this->cbOrtogonal = (gcnew
System::Windows::Forms::CheckBox()); 
                     this->btSiguientePaso = (gcnew
System::Windows::Forms::Button()); 
                     this->btAnteriorPaso = (gcnew
System::Windows::Forms::Button()); 
                     this->cbModoTriangulacion = (gcnew
System::Windows::Forms::CheckBox()); 
                     this->directionsControlControl1 = (gcnew
DirectionsControl::DirectionsControlControl()); 
                     this->menuStrip1->SuspendLayout(); 
                     this->groupBox1->SuspendLayout(); 
                     this->SuspendLayout(); 
 // 
                     // panelDibujo 
 // 
                      this->panelDibujo->Anchor = 
static_cast<System::Windows::Forms::AnchorStyles>((((System::Win
dows::Forms::AnchorStyles::Top | 
System::Windows::Forms::AnchorStyles::Bottom) 
 | 
System::Windows::Forms::AnchorStyles::Left) 
 | 
System::Windows::Forms::AnchorStyles::Right)); 
                     this->panelDibujo->BackColor = 
System::Drawing::Color::FromArgb(static_cast<System::Int32>(stat
ic_cast<System::Byte>(192)), 
static_cast<System::Int32>(static_cast<System::Byte>(255)), 
       static_cast<System::Int32>(static_cast<System::Byte>(192)))
; 
                     this->panelDibujo->Location = 
System::Drawing::Point(338, 156); 
                     this->panelDibujo->Name = L"panelDibujo"; 
                     this->panelDibujo->Size = 
System::Drawing::Size(443, 318); 
                     this->panelDibujo->TabIndex = 0; 
                     this->panelDibujo->Paint += gcnew
System::Windows::Forms::PaintEventHandler(this, 
&VentanaPrincipal::panelDibujo_Paint); 
                     this->panelDibujo->MouseDown += gcnew
System::Windows::Forms::MouseEventHandler(this,
&VentanaPrincipal::panelDibujo_MouseDown); 
                     this->panelDibujo->Resize += gcnew
System::EventHandler(this, 
&VentanaPrincipal::panelDibujo_Resize); 
 // 
                     // btLimpiar 
 // 
                      this->btLimpiar->Location = 
System::Drawing::Point(587, 55); 
                      this->btLimpiar->Name = L"btLimpiar"; 
this-bttp://grade.com/class-size = <mark>CLASES PARTICULARES, TUTORÍAS TÉCNICAS ONLINE</mark>
\frac{\text{S}}{\text{S}} , \frac{\text{S}}{\text{S}} , \frac{\text{S}}{\text{S}} , \frac{\text{S}}{\text{S}} , \frac{\text{S}}{\text{S}} , \frac{\text{S}}{\text{S}} , \frac{\text{S}}{\text{S}} , \frac{\text{S}}{\text{S}} , \frac{\text{S}}{\text{S}} , \frac{\text{S}}{\text{S}} , \frac{\text{S}}{\text{S}} , \frac{\text{S}}{\text{S}} , \frac{\text{S}}{\text{S}} , 
<u>this-book and the 2; ELAMA O ENVÍA WHATSAPP: 689 45 44 70</u>
```
207 ONLINE PRIVATE LESSONS FOR SCIENCE STUDENTS CALL OR WHATSAPP:689 45 44 70

www.cartagena99.com no se hace responsable de la información contenida en el presente documento en virtud al Artículo 17.1 de la Ley de Servicios de la Sociedad de la Información y de Comercio Electrónico, de 11 de julio de 2002. Si la información contenida en el documento es ilícita o lesiona bienes o derechos de un tercero háganoslo saber y será retirada.

this->btLimpiar->Text = L"Limpiar";

true;

this-bulked back color styles and the styles of the styles of the styles of the styles of the styles of the styles of the styles of the styles of the styles of the styles of the styles of the styles of the styles of the st

```
 this->btLimpiar->Click += gcnew
System::EventHandler(this, &VentanaPrincipal::button2_Click); 
 // 
                  // btCierre 
 // 
                  this->btCierre->Location = 
System::Drawing::Point(691, 55); 
                  this->btCierre->Name = L"btCierre"; 
                  this->btCierre->Size = 
System::Drawing::Size(75, 37); 
                  this->btCierre->TabIndex = 8; 
                  this->btCierre->Text = L"Calcular cierre"; 
                  this->btCierre->UseVisualStyleBackColor = true; 
                  this->btCierre->Click += gcnew
System::EventHandler(this, &VentanaPrincipal::button6_Click); 
 // 
                  // menuStrip1 
 // 
                  this->menuStrip1->Items->AddRange(gcnew
cli::array< System::Windows::Forms::ToolStripItem^ >(5) {this-
>archivoToolStripMenuItem, 
                        this->puntosToolStripMenuItem, this-
>cierreConvexoToolStripMenuItem, this-
>triangulaciónToolStripMenuItem, this->ayudaToolStripMenuItem}); 
                  this->menuStrip1->Location = 
System::Drawing::Point(0, 0); 
                  this->menuStrip1->Name = L"menuStrip1"; 
                  this->menuStrip1->Size = 
System::Drawing::Size(793, 24); 
                  this->menuStrip1->TabIndex = 9; 
                  this->menuStrip1->Text = L"menuStrip1"; 
 // 
                  // archivoToolStripMenuItem 
 // 
                  this->archivoToolStripMenuItem->DropDownItems-
>AddRange(gcnew cli::array<
System::Windows::Forms::ToolStripItem^ >(5) {this-
>guardarComoImágenToolStripMenuItem, 
                        this->toolStripSeparator2, this-
>preferenciasToolStripMenuItem, this->toolStripSeparator1, this-
>salirToolStripMenuItem});
                  this->archivoToolStripMenuItem->Name = 
L"archivoToolStripMenuItem"; 
                  this->archivoToolStripMenuItem->Size = 
System::Drawing::Size(60, 20); 
                  this->archivoToolStripMenuItem->Text = 
L"&Archivo"; 
                  // 
                  // guardarComoImágenToolStripMenuItem 
 // 
                  this->guardarComoImágenToolStripMenuItem->Name 
= L"guardarComoImágenToolStripMenuItem";
```
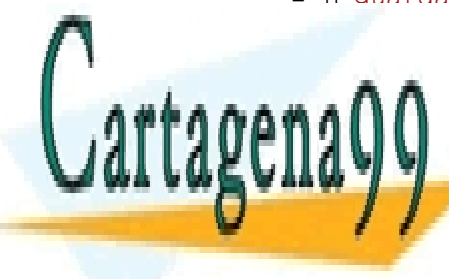

This-guardian CLASES PARTICULARES, TUTORÍAS TÉCNICAS ONLINE  $\frac{92}{122}$ ;  $\frac{32}{22}$ ;  $\frac{32}{22}$ ; this-guardary LLAMA O ENVÍA WHATSAPP: 689 45 44 70 = L"Guardar como imagen"; - - -

> ONLINE PRIVATE LESSONS FOR SCIENCE STUDENTS CALL OR WHATSAPP:689 45 44 70

```
209 
                   this->guardarComoImágenToolStripMenuItem->Click 
+= gcnew System::EventHandler(this, 
&VentanaPrincipal::guardarComoImágenToolStripMenuItem_Click); 
 // 
                   // toolStripSeparator2 
 // 
                  this->toolStripSeparator2->Name = 
L"toolStripSeparator2"; 
                   this->toolStripSeparator2->Size = 
System::Drawing::Size(190, 6); 
 // 
                   // preferenciasToolStripMenuItem 
 // 
                   this->preferenciasToolStripMenuItem-
>DropDownItems->AddRange(gcnew cli::array<
System::Windows::Forms::ToolStripItem^ >(4) {this-
>colorDelÁreaDeDibujoToolStripMenuItem, 
                         this-
>colorDeLaEnvolventeConvexaToolStripMenuItem, this-
>colorDeLaEnvolventeConDireccionesOrtogonalesToolStripMenuItem, 
this-
>colorDeLaEnvolventeConDireccionesPersonalizadasToolStripMenuIte
m}); 
                   this->preferenciasToolStripMenuItem->Name = 
L"preferenciasToolStripMenuItem"; 
                  this->preferenciasToolStripMenuItem->Size = 
System::Drawing::Size(193, 22); 
                  this->preferenciasToolStripMenuItem->Text = 
L"Preferencias"; 
 // 
                  // colorDelÁreaDeDibujoToolStripMenuItem 
 // 
                  this->colorDelÁreaDeDibujoToolStripMenuItem-
>Name = L"colorDelÁreaDeDibujoToolStripMenuItem"; 
                  this->colorDelÁreaDeDibujoToolStripMenuItem-
>Size = System::Drawing::Size(358, 22); 
                  this->colorDelÁreaDeDibujoToolStripMenuItem-
>Text = L"Color del área de dibujo"; 
                  this->colorDelÁreaDeDibujoToolStripMenuItem-
>Click += gcnew System::EventHandler(this, 
&VentanaPrincipal::colorDelÁreaDeDibujoToolStripMenuItem_Click); 
 // 
                   // colorDeLaEnvolventeConvexaToolStripMenuItem 
                  // 
                  this-
>colorDeLaEnvolventeConvexaToolStripMenuItem->Name = 
L"colorDeLaEnvolventeConvexaToolStripMenuItem"; 
                   this-
>colorDeLaEnvolventeConvexaToolStripMenuItem->Size = 
System::Drawing::Size(358, 22); 
                   this-
>colorDeLaEnvolventeConvexaToolStripMenuItem->Text = L"Color de 
CLASES PARTICULARES, TUTORÍAS TÉCNICAS ONLINE
\frac{1}{1+\epsilon}ELAMA O ENVÍA WHATSAPP: 689 45 44 70
Sanna Harry Communist Communist Communist Communist Communist Communist Communist Communist Communist Communis
aventum alemana article convexator and convexator and convexator and convexator and convexator and convexator
lick); 
                              - - -
             ONLINE PRIVATE LESSONS FOR SCIENCE STUDENTS
             CALL OR WHATSAPP:689 45 44 70
```
 // // colorDeLaEnvolventeConDireccionesOrtogonalesToolStripMenuItem // this- >colorDeLaEnvolventeConDireccionesOrtogonalesToolStripMenuItem- >Name = L"colorDeLaEnvolventeConDireccionesOrtogonalesToolStripMenuItem" ; this- >colorDeLaEnvolventeConDireccionesOrtogonalesToolStripMenuItem- >Size = System::Drawing::Size(358, 22); this- >colorDeLaEnvolventeConDireccionesOrtogonalesToolStripMenuItem- >Text = L"Color de la envolvente con direcciones ortogonales"; this- >colorDeLaEnvolventeConDireccionesOrtogonalesToolStripMenuItem- >Click += gcnew System::EventHandler(this, &VentanaPrincipal::colorDeLaEnvolventeConDireccionesOrtogonalesT oolStripMenuItem\_Click); // // colorDeLaEnvolventeConDireccionesPersonalizadasToolStripMenuItem // this- >colorDeLaEnvolventeConDireccionesPersonalizadasToolStripMenuIte  $m->Name =$ L"colorDeLaEnvolventeConDireccionesPersonalizadasToolStripMenuIt em"; this- >colorDeLaEnvolventeConDireccionesPersonalizadasToolStripMenuIte m->Size = System::Drawing::Size(358, 22); this- >colorDeLaEnvolventeConDireccionesPersonalizadasToolStripMenuIte m->Text = L"Color de la envolvente con direcciones personalizadas"; this- >colorDeLaEnvolventeConDireccionesPersonalizadasToolStripMenuIte m->Click += gcnew System::EventHandler(this, &VentanaPrincipal::colorDeLaEnvolventeConDireccionesPersonalizad asToolStripMenuItem\_Click); // // toolStripSeparator1 // this->toolStripSeparator1->Name = L"toolStripSeparator1"; this->toolStripSeparator1->Size = System::Drawing::Size(190, 6); // // salirToolStripMenuItem // this->salirToolStripMenuItem->Name = **CLASES PARTICULARES, TUTORÍAS TÉCNICAS ONLINE**  $\frac{\sigma_{\text{E}}}{\sigma_{\text{E}}}\frac{\sigma_{\text{E}}}{\sigma_{\text{E}}}\frac{\sigma_{\text{E}}}{\sigma_{\text{E}}}\frac{\sigma_{\text{E}}}{\sigma_{\text{E}}}\frac{\sigma_{\text{E}}}{\sigma_{\text{E}}}\frac{\sigma_{\text{E}}}{\sigma_{\text{E}}}\frac{\sigma_{\text{E}}}{\sigma_{\text{E}}}\frac{\sigma_{\text{E}}}{\sigma_{\text{E}}}\frac{\sigma_{\text{E}}}{\sigma_{\text{E}}}\frac{\sigma_{\text{E}}}{\sigma_{\text{E}}}\frac{\sigma_{\text{E}}}{\sigma_{\text{E}}}\frac{\sigma_{\text{E}}}{$ ELAMA O ENVÍA WHATSAPP: 689 45 44 70 this-salir $\mathbb{N}$  , the saliries of the LST saliries  $\mathbb{N}$  and  $\mathbb{N}$  is the LST satisfied of the LST saliries of the LST saliries of the LST saliries of the LST saliries of the LST satisfied of the LST satisfied of - - - ONLINE PRIVATE LESSONS FOR SCIENCE STUDENTS

CALL OR WHATSAPP:689 45 44 70

```
 this->salirToolStripMenuItem->Click += gcnew
System::EventHandler(this, 
&VentanaPrincipal::salirToolStripMenuItem_Click); 
 // 
                   // puntosToolStripMenuItem 
 // 
                   this->puntosToolStripMenuItem->DropDownItems-
>AddRange(gcnew cli::array<
System::Windows::Forms::ToolStripItem^ >(4) {this-
>guardarDistribuciónToolStripMenuItem, 
                        this-
>cargarDistribuciónToolStripMenuItem, this-
>generarToolStripMenuItem, this-
>limpiarPantallaToolStripMenuItem}); 
                  this->puntosToolStripMenuItem->Name = 
L"puntosToolStripMenuItem"; 
                  this->puntosToolStripMenuItem->Size = 
System::Drawing::Size(56, 20); 
                   this->puntosToolStripMenuItem->Text = 
L"&Puntos"; 
 // 
                   // guardarDistribuciónToolStripMenuItem 
 // 
                   this->guardarDistribuciónToolStripMenuItem-
>Name = L"guardarDistribuciónToolStripMenuItem"; 
                  this->guardarDistribuciónToolStripMenuItem-
>Size = System::Drawing::Size(182, 22); 
                  this->guardarDistribuciónToolStripMenuItem-
>Text = L"Guardar distribución"; 
                  this->guardarDistribuciónToolStripMenuItem-
>Click += gcnew System::EventHandler(this, 
&VentanaPrincipal::guardarDistribuciónToolStripMenuItem_Click); 
 // 
                   // cargarDistribuciónToolStripMenuItem 
 // 
                   this->cargarDistribuciónToolStripMenuItem->Name 
= L"cargarDistribuciónToolStripMenuItem"; 
                  this->cargarDistribuciónToolStripMenuItem->Size 
= System::Drawing::Size(182, 22); 
                  this->cargarDistribuciónToolStripMenuItem->Text 
= L"Cargar distribución"; 
                  this->cargarDistribuciónToolStripMenuItem-
>Click += gcnew System::EventHandler(this, 
&VentanaPrincipal::cargarDistribuciónToolStripMenuItem_Click); 
 // 
                   // generarToolStripMenuItem 
 // 
                   this->generarToolStripMenuItem->DropDownItems-
>AddRange(gcnew cli::array<
System::Windows::Forms::ToolStripItem^ >(5) {this-
>uniformeEnCuadradoToolStripMenuItem, 
                         this->uniformeEnDiscoToolStripMenuItem, 
this-stript of this-conormal ToolStrip Constrainer in the conormal CLASES PARTICULARES, TUTORÍAS TÉCNICAS ONLINE
\frac{\partial E}{\partial t} the \frac{\partial E}{\partial t} is \frac{\partial E}{\partial t}<u>this-general ELAMA O ENVÍA WHATSAPP: 689 45 44 70</u>
aann <del>en soo</del>
```
211  $\mathbf{S}$  system:: $\mathbf{S}$ ONLINE PRIVATE LESSONS FOR SCIENCE STUDENTS CALL OR WHATSAPP:689 45 44 70

www.cartagena99.com no se hace responsable de la información contenida en el presente documento en virtud al Artículo 17.1 de la Ley de Servicios de la Sociedad de la Información y de Comercio Electrónico, de 11 de julio de 2002. Si la información contenida en el documento es ilícita o lesiona bienes o derechos de un tercero háganoslo saber y será retirada.

this-general term of the size  $\sim$  size  $\sim$  size  $\sim$  size  $\sim$ 

```
 this->generarToolStripMenuItem->Text = 
L"Generar..."; 
                  this->generarToolStripMenuItem->Visible = 
false; 
 // 
                  // uniformeEnCuadradoToolStripMenuItem 
 // 
                  this->uniformeEnCuadradoToolStripMenuItem->Name 
= L"uniformeEnCuadradoToolStripMenuItem"; 
                  this->uniformeEnCuadradoToolStripMenuItem->Size 
= System::Drawing::Size(193, 22); 
                  this->uniformeEnCuadradoToolStripMenuItem->Text 
= L"Uniforme en cuadrado"; 
 // 
                  // uniformeEnDiscoToolStripMenuItem 
 // 
                  this->uniformeEnDiscoToolStripMenuItem->Name = 
L"uniformeEnDiscoToolStripMenuItem"; 
                  this->uniformeEnDiscoToolStripMenuItem->Size = 
System::Drawing::Size(193, 22); 
                  this->uniformeEnDiscoToolStripMenuItem->Text = 
L"Uniforme en disco"; 
 // 
                  // normalToolStripMenuItem 
 // 
                  this->normalToolStripMenuItem->Name = 
L"normalToolStripMenuItem"; 
                  this->normalToolStripMenuItem->Size = 
System::Drawing::Size(193, 22); 
                  this->normalToolStripMenuItem->Text = 
L"Normal"; 
                  this->normalToolStripMenuItem->Click += gcnew
System::EventHandler(this, 
&VentanaPrincipal::normalToolStripMenuItem_Click); 
 // 
                  // cosmosToolStripMenuItem 
 // 
                  this->cosmosToolStripMenuItem->Name = 
L"cosmosToolStripMenuItem"; 
                  this->cosmosToolStripMenuItem->Size = 
System::Drawing::Size(193, 22); 
                  this->cosmosToolStripMenuItem->Text = 
L"Constelación"; 
                  // 
                  // lineaToolStripMenuItem 
 // 
                  this->lineaToolStripMenuItem->Name = 
L"lineaToolStripMenuItem"; 
                  this->lineaToolStripMenuItem->Size = 
System::Drawing::Size(193, 22); 
                  this->lineaToolStripMenuItem->Text = L"Linea"; 
\sim // \sim // \sim // \sim
```
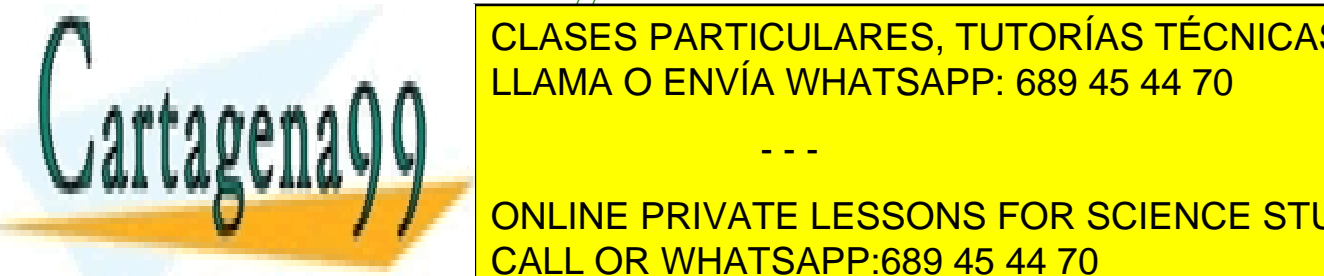

**CLASES PARTICULARES, TUTORÍAS TÉCNICAS ONLINE** this-bandary in this late  $\blacksquare$   $\blacksquare$  LLAMA O ENVÍA WHATSAPP: 689 45 44 70

> ONLINE PRIVATE LESSONS FOR SCIENCE STUDENTS CALL OR WHATSAPP:689 45 44 70

www.cartagena99.com no se hace responsable de la información contenida en el presente documento en virtud al Artículo 17.1 de la Ley de Servicios de la Sociedad de la Información y de Comercio Electrónico, de 11 de julio de 2002. Si la información contenida en el documento es ilícita o lesiona bienes o derechos de un tercero háganoslo saber y será retirada.

 this->limpiarPantallaToolStripMenuItem->Text = L"Limpiar pantalla"; this->limpiarPantallaToolStripMenuItem->Click += gcnew System::EventHandler(this, &VentanaPrincipal::button2\_Click); // // cierreConvexoToolStripMenuItem // this->cierreConvexoToolStripMenuItem- >DropDownItems->AddRange(gcnew cli::array< System::Windows::Forms::ToolStripItem^ >(3) {this- >generarCierreToolStripMenuItem, this->modoPasoAPasoToolStripMenuItem, this->modoTriangulaciónToolStripMenuItem}); this->cierreConvexoToolStripMenuItem->Name = L"cierreConvexoToolStripMenuItem"; this->cierreConvexoToolStripMenuItem->Size = System::Drawing::Size(97, 20); this->cierreConvexoToolStripMenuItem->Text = L"&Cierre convexo"; this->cierreConvexoToolStripMenuItem- >DropDownOpened += gcnew System::EventHandler(this, &VentanaPrincipal::cierreConvexoToolStripMenuItem\_DropDownOpened ); // // generarCierreToolStripMenuItem // this->generarCierreToolStripMenuItem->Name = L"generarCierreToolStripMenuItem"; this->generarCierreToolStripMenuItem->Size = System::Drawing::Size(179, 22); this->generarCierreToolStripMenuItem->Text = L"Generar cierre"; this->generarCierreToolStripMenuItem->MouseDown += gcnew System::Windows::Forms::MouseEventHandler(this, &VentanaPrincipal::generarCierreToolStripMenuItem\_MouseDown); this->generarCierreToolStripMenuItem->Click += gcnew System::EventHandler(this, &VentanaPrincipal::generarCierreToolStripMenuItem\_Click); // // modoPasoAPasoToolStripMenuItem // this->modoPasoAPasoToolStripMenuItem->Name = L"modoPasoAPasoToolStripMenuItem"; this->modoPasoAPasoToolStripMenuItem->Size = System::Drawing::Size(179, 22); this->modoPasoAPasoToolStripMenuItem->Text = L"Modo paso a paso"; this->modoPasoAPasoToolStripMenuItem->Click += gcnew System::EventHandler(this, &VentanaPrincipal::modoPasoAPasoToolStripMenuItem\_Click);  $\sim$  //  $\sim$  //  $\sim$  //  $\sim$ 

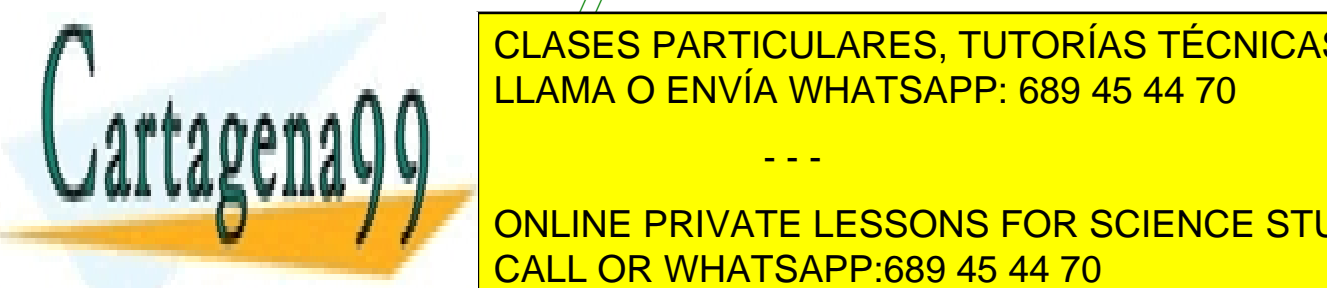

**CLASES PARTICULARES, TUTORÍAS TÉCNICAS ONLINE** this-book and the ULAMA O ENVÍA WHATSAPP: 689 45 44 70 = L"modoTriangulaciónToolStripMenuItem";

> 213 ONLINE PRIVATE LESSONS FOR SCIENCE STUDENTS CALL OR WHATSAPP:689 45 44 70

www.cartagena99.com no se hace responsable de la información contenida en el presente documento en virtud al Artículo 17.1 de la Ley de Servicios de la Sociedad de la Información y de Comercio Electrónico, de 11 de julio de 2002. Si la información contenida en el documento es ilícita o lesiona bienes o derechos de un tercero háganoslo saber y será retirada.

```
 this->modoTriangulaciónToolStripMenuItem->Text 
= L"Modo triangulación"; 
                  this->modoTriangulaciónToolStripMenuItem->Click 
+= gcnew System::EventHandler(this, 
&VentanaPrincipal::modoTriangulaciónToolStripMenuItem_Click); 
 // 
                  // triangulaciónToolStripMenuItem 
 // 
                  this->triangulaciónToolStripMenuItem-
>DropDownItems->AddRange(gcnew cli::array<
System::Windows::Forms::ToolStripItem^ >(3) {this-
>leerDeFicheroToolStripMenuItem, 
                        this-
>generarTriangulaciónDeDelaunayToolStripMenuItem, this-
>guardarDelaunayEnFicheroToolStripMenuItem}); 
                  this->triangulaciónToolStripMenuItem->Name = 
L"triangulaciónToolStripMenuItem"; 
                  this->triangulaciónToolStripMenuItem->Size = 
System::Drawing::Size(92, 20); 
                  this->triangulaciónToolStripMenuItem->Text = 
L"&Triangulación"; 
                  this->triangulaciónToolStripMenuItem-
>DropDownOpened += gcnew System::EventHandler(this, 
&VentanaPrincipal::triangulaciónToolStripMenuItem_DropDownOpened
); 
 // 
                  // leerDeFicheroToolStripMenuItem 
 // 
                  this->leerDeFicheroToolStripMenuItem->Name = 
L"leerDeFicheroToolStripMenuItem"; 
                  this->leerDeFicheroToolStripMenuItem->Size = 
System::Drawing::Size(256, 22); 
                  this->leerDeFicheroToolStripMenuItem->Text = 
L"Leer de fichero"; 
                  this->leerDeFicheroToolStripMenuItem->Click += 
gcnew System::EventHandler(this, 
&VentanaPrincipal::leerDeFicheroToolStripMenuItem_Click); 
 // 
 // 
generarTriangulaciónDeDelaunayToolStripMenuItem 
 // 
                  this-
>generarTriangulaciónDeDelaunayToolStripMenuItem->Name = 
L"generarTriangulaciónDeDelaunayToolStripMenuItem"; 
                  this-
>generarTriangulaciónDeDelaunayToolStripMenuItem->Size = 
System::Drawing::Size(256, 22); 
                  this-
>generarTriangulaciónDeDelaunayToolStripMenuItem->Text = 
L"Generar triangulación de Delaunay"; 
                  this-
>generarTriangulaciónDeDelaunayToolStripMenuItem->Click += gcnew
STANDLER CLASES PARTICULARES, TUTORÍAS TÉCNICAS ONLINE
<u>LLAMA O ENVÍA WHATSAPP: 689 45 44 70</u>
AA // 
// guardardelaunayEnficheroToolStripMenuItem in the second second second second second second second second se
\mathbf{w} / \mathbf{v}- - -
            ONLINE PRIVATE LESSONS FOR SCIENCE STUDENTS
            CALL OR WHATSAPP:689 45 44 70
```
 this- >guardarDelaunayEnFicheroToolStripMenuItem->Name = L"guardarDelaunayEnFicheroToolStripMenuItem"; this- >guardarDelaunayEnFicheroToolStripMenuItem->Size = System::Drawing::Size(256, 22); this- >guardarDelaunayEnFicheroToolStripMenuItem->Text = L"Guardar Delaunay en fichero"; this- >guardarDelaunayEnFicheroToolStripMenuItem->Click += gcnew System::EventHandler(this, &VentanaPrincipal::guardarDelaunayEnFicheroToolStripMenuItem\_Cli ck); // // ayudaToolStripMenuItem // this->ayudaToolStripMenuItem->Name = L"ayudaToolStripMenuItem"; this->ayudaToolStripMenuItem->Size = System::Drawing::Size(53, 20); this->ayudaToolStripMenuItem->Text = L"A&yuda"; // // groupBox1 // this->groupBox1->Controls->Add(this->cbTodas); this->groupBox1->Controls->Add(this- >cbDireccionesControl); this->groupBox1->Controls->Add(this- >cbOrtogonal); this->groupBox1->Location = System::Drawing::Point(338, 55); this->groupBox1->Name = L"groupBox1"; this->groupBox1->Size = System::Drawing::Size(161, 87); this->groupBox1->TabIndex = 10; this->groupBox1->TabStop = false; this->groupBox1->Text = L"Tipo de envolvente"; // // cbTodas // this->cbTodas->AutoSize = true; this->cbTodas->Location = System::Drawing::Point(7, 66); this->cbTodas->Name = L"cbTodas"; this->cbTodas->Size = System::Drawing::Size(129, 17); this->cbTodas->TabIndex = 2; this->cbTodas->Text = L"Todas las direcciones"; this->cbTodas->UseVisualStyleBackColor = true; this->cbTodas->CheckedChanged += gcnew System::EventHandler(this,

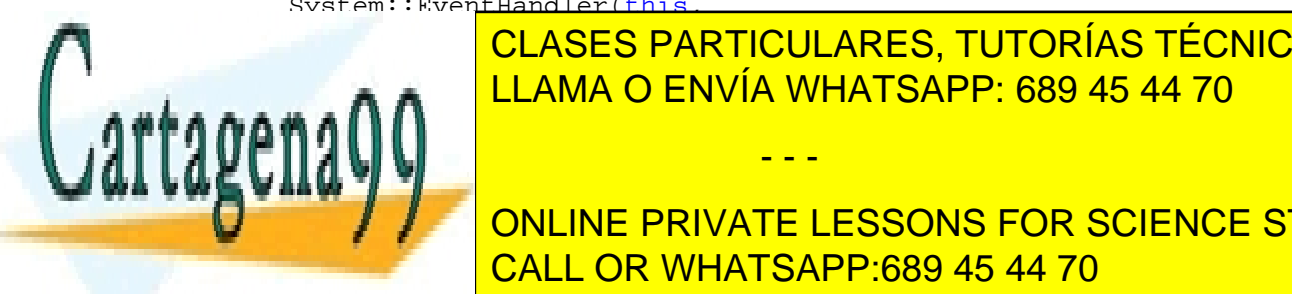

**EXERCICASES PARTICULARES, TUTORÍAS TÉCNICAS ONLINE** <u>LLAMA O ENVÍA WHATSAPP: 689 45 44 70 −</u>

> 215 ONLINE PRIVATE LESSONS FOR SCIENCE STUDENTS CALL OR WHATSAPP:689 45 44 70

www.cartagena99.com no se hace responsable de la información contenida en el presente documento en virtud al Artículo 17.1 de la Ley de Servicios de la Sociedad de la Información y de Comercio Electrónico, de 11 de julio de 2002. Si la información contenida en el documento es ilícita o lesiona bienes o derechos de un tercero háganoslo saber y será retirada.

```
 this->cbDireccionesControl->Location = 
System::Drawing::Point(7, 43); 
                  this->cbDireccionesControl->Name = 
L"cbDireccionesControl"; 
                   this->cbDireccionesControl->Size = 
System::Drawing::Size(153, 17); 
                   this->cbDireccionesControl->TabIndex = 1; 
                   this->cbDireccionesControl->Text = 
L"Direcciones seleccionadas"; 
                   this->cbDireccionesControl-
>UseVisualStyleBackColor = true; 
                   this->cbDireccionesControl->CheckedChanged += 
gcnew System::EventHandler(this, 
&VentanaPrincipal::cbDireccionesControl_CheckedChanged); 
 // 
                   // cbOrtogonal 
 // 
                   this->cbOrtogonal->AutoSize = true; 
                   this->cbOrtogonal->Location = 
System::Drawing::Point(7, 20); 
                   this->cbOrtogonal->Name = L"cbOrtogonal"; 
                   this->cbOrtogonal->Size = 
System::Drawing::Size(72, 17); 
                   this->cbOrtogonal->TabIndex = 0; 
                   this->cbOrtogonal->Text = L"Ortogonal"; 
                   this->cbOrtogonal->UseVisualStyleBackColor = 
true; 
                   this->cbOrtogonal->CheckedChanged += gcnew
System::EventHandler(this, 
&VentanaPrincipal::cbOrtogonal_CheckedChanged); 
 // 
                   // btSiguientePaso 
 // 
                   this->btSiguientePaso->Anchor = 
static_cast<System::Windows::Forms::AnchorStyles>((System::Windo
ws::Forms::AnchorStyles::Bottom | 
System::Windows::Forms::AnchorStyles::Right)); 
                   this->btSiguientePaso->Location = 
System::Drawing::Point(706, 495); 
                   this->btSiguientePaso->Name = 
L"btSiguientePaso"; 
                   this->btSiguientePaso->Size = 
System::Drawing::Size(75, 35); 
                  this->btSiguientePaso->TabIndex = 11; 
                   this->btSiguientePaso->Text = L"Paso 
Siguiente"; 
                   this->btSiguientePaso->UseVisualStyleBackColor 
= true; 
                   this->btSiguientePaso->Click += gcnew
System::EventHandler(this, 
&VentanaPrincipal::btSiguientePaso_Click);
```
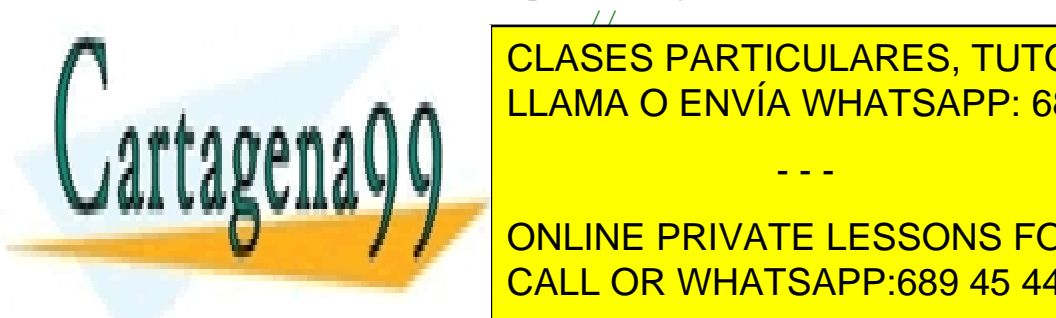

**CLASES PARTICULARES, TUTORÍAS TÉCNICAS ONLINE** this-band and <mark>LLAMA O ENVÍA WHATSAPP: 689 45 44 70</mark> static\_cast<System::Windows::Forms::AnchorStyles>((System::Windo

> ONLINE PRIVATE LESSONS FOR SCIENCE STUDENTS CALL OR WHATSAPP:689 45 44 70

www.cartagena99.com no se hace responsable de la información contenida en el presente documento en virtud al Artículo 17.1 de la Ley de Servicios de la Sociedad de la Información y de Comercio Electrónico, de 11 de julio de 2002. Si la información contenida en el documento es ilícita o lesiona bienes o derechos de un tercero háganoslo saber y será retirada.
```
 this->btAnteriorPaso->Location = 
System::Drawing::Point(338, 495); 
                  this->btAnteriorPaso->Name = L"btAnteriorPaso"; 
                  this->btAnteriorPaso->Size = 
System::Drawing::Size(75, 35); 
                  this->btAnteriorPaso->TabIndex = 12; 
                  this->btAnteriorPaso->Text = L"Paso Anterior"; 
                  this->btAnteriorPaso->UseVisualStyleBackColor = 
true; 
                  this->btAnteriorPaso->Click += gcnew
System::EventHandler(this, 
&VentanaPrincipal::btAnteriorPaso_Click); 
 // 
                  // cbModoTriangulacion 
 // 
                  this->cbModoTriangulacion->AutoSize = true; 
                  this->cbModoTriangulacion->Location = 
System::Drawing::Point(650, 121); 
                  this->cbModoTriangulacion->Name = 
L"cbModoTriangulacion"; 
                  this->cbModoTriangulacion->Size = 
System::Drawing::Size(116, 17); 
                  this->cbModoTriangulacion->TabIndex = 14; 
                  this->cbModoTriangulacion->Text = L"Modo 
triangulación"; 
                  this->cbModoTriangulacion-
>UseVisualStyleBackColor = true; 
                  this->cbModoTriangulacion->CheckedChanged += 
gcnew System::EventHandler(this, 
&VentanaPrincipal::checkBox1_CheckedChanged); 
 // 
                  // directionsControlControl1 
 // 
                  this->directionsControlControl1->BorderStyle = 
System::Windows::Forms::BorderStyle::Fixed3D; 
                  this->directionsControlControl1->Location = 
System::Drawing::Point(13, 55); 
                  this->directionsControlControl1->Name = 
L"directionsControlControl1"; 
                  this->directionsControlControl1->Size = 
System::Drawing::Size(306, 419); 
                  this->directionsControlControl1->TabIndex = 4; 
 // 
                  // VentanaPrincipal 
 // 
                  this->AutoScaleDimensions = 
System::Drawing::SizeF(6, 13); 
                  this->AutoScaleMode = 
System::Windows::Forms::AutoScaleMode::Font; 
                  this->ClientSize = System::Drawing::Size(793, 
542); 
                  this->Controls->Add(this->cbModoTriangulacion);
```
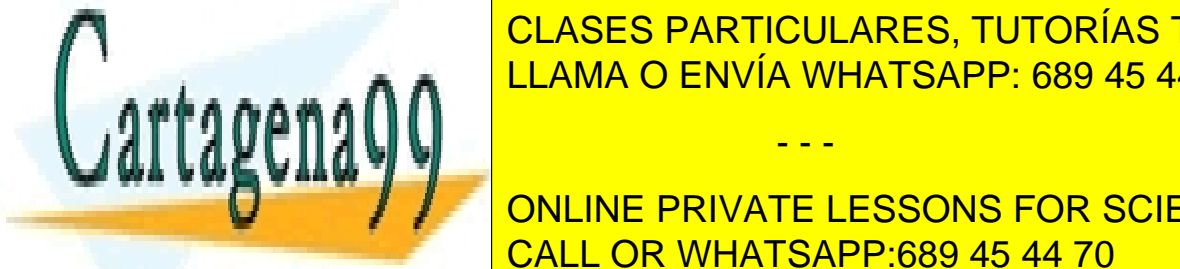

this-controls-band of CLASES PARTICULARES, TUTORÍAS TÉCNICAS ONLINE  $\frac{1}{\sqrt{1-\frac{1}{\sqrt{1-\frac{1}{\sqrt{1+\frac{1}{\sqrt{1+\frac{1}{\sqrt{1+\frac{1}{\sqrt{1+\frac{1}{\sqrt{1+\frac{1}{\sqrt{1+\frac{1$ <u>this-Addie</u> LLAMA O ENVÍA WHATSAPP: 689 45 44 70

> 217 ONLINE PRIVATE LESSONS FOR SCIENCE STUDENTS CALL OR WHATSAPP:689 45 44 70

www.cartagena99.com no se hace responsable de la información contenida en el presente documento en virtud al Artículo 17.1 de la Ley de Servicios de la Sociedad de la Información y de Comercio Electrónico, de 11 de julio de 2002. Si la información contenida en el documento es ilícita o lesiona bienes o derechos de un tercero háganoslo saber y será retirada.

```
 this->Controls->Add(this->btLimpiar); 
                   this->Controls->Add(this->panelDibujo); 
                   this->Controls->Add(this->menuStrip1); 
                   this->Icon = 
(cli::safe_cast<System::Drawing::Icon^ >(resources-
>GetObject(L"$this.Icon"))); 
                   this->MainMenuStrip = this->menuStrip1; 
                   this->Name = L"VentanaPrincipal"; 
                   this->StartPosition = 
System::Windows::Forms::FormStartPosition::CenterParent; 
                   this->Text = L"Cierre convexo y triangulaciones 
con direcciones restringidas - Método de las esc" 
                         L"aleras"; 
                   this->menuStrip1->ResumeLayout(false); 
                   this->menuStrip1->PerformLayout(); 
                   this->groupBox1->ResumeLayout(false); 
                   this->groupBox1->PerformLayout(); 
                   this->ResumeLayout(false); 
                   this->PerformLayout(); 
 } 
#pragma endregion
```

```
}; 
}
```
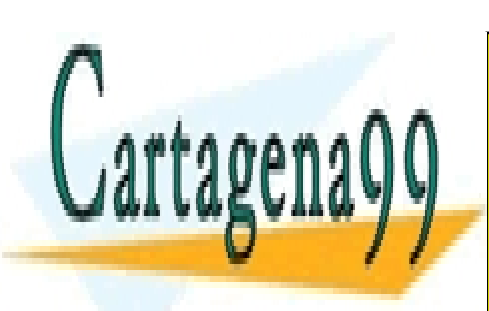

CLASES PARTICULARES, TUTORÍAS TÉCNICAS ONLINE LLAMA O ENVÍA WHATSAPP: 689 45 44 70

ONLINE PRIVATE LESSONS FOR SCIENCE STUDENTS CALL OR WHATSAPP:689 45 44 70

www.cartagena99.com no se hace responsable de la información contenida en el presente documento en virtud al Artículo 17.1 de la Ley de Servicios de la Sociedad de la Información y de Comercio Electrónico, de 11 de julio de 2002. Si la información contenida en el documento es ilícita o lesiona bienes o derechos de un tercero háganoslo saber y será retirada.

#### **FormularioInflado.h**

```
#pragma once 
#include "ElementoInflado.h" 
#include "ListOfPoints.h" 
#include "Inflador.h" 
using namespace System; 
using namespace System:: ComponentModel;
using namespace System:: Collections;
using namespace System:: Windows:: Forms;
using namespace System:: Data;
using namespace System:: Drawing;
using namespace System:: IO;
namespace TFCPrototipo { 
      /// <summary> 
      /// Resumen de FormularioInflado 
      /// 
      /// Esta clase se corresponde con el formulario en el que 
se muestra la envolvente convexa por el método de inflado. 
      /// Ofrece menús y botones que permiten calcular la
envolvente, iniciar la animción, cargar y guardar puntos... 
      /// 
      /// </summary> 
      public ref class FormularioInflado : public
System::Windows::Forms::Form 
       { 
      public: 
             ///<summary> 
             /// Constructor de la clase 
             ///</summary> 
             FormularioInflado(void) 
\{ InitializeComponent(); 
                   //Se inicializan las variables que usará la 
clase... 
                   //...la lista de puntos de entrada 
                   puntos = new ListOfPoints(); 
                   //...los colores de dibujado 
                  colorCLH = Color::Red; color_CH_dr = Color::Green; 
                   //...las listas de triangulos formados, de 
infladores y de direcciones de entrada 
                   triangulos = new std::list<ListOfPoints*>(); 
                   lista_infladores = new std::list<Inflador*>(); 
                  direcciones = new ListOfDirections();
                   //... y finalmente las variables relacionadas 
con la animación de inflado 
                  paso\_actual = 0;\rho_{\text{LAPC}} diagree diagrams of \rhoCLASES PARTICULARES, TUTORÍAS TÉCNICAS ONLINE
```
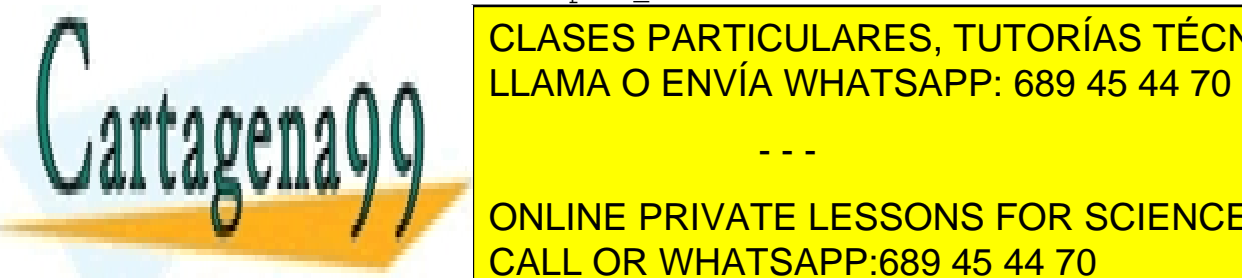

- - - ONLINE PRIVATE LESSONS FOR SCIENCE STUDENTS CALL OR WHATSAPP:689 45 44 70

www.cartagena99.com no se hace responsable de la información contenida en el presente documento en virtud al Artículo 17.1 de la Ley de Servicios de la Sociedad de la Información y de Comercio Electrónico, de 11 de julio de 2002. Si la información contenida en el documento es ilícita o lesiona bienes o derechos de un tercero háganoslo saber y será retirada.

219

```
protected: 
             /// <summary> 
             /// Destructor de la clase 
             /// Limpia los recursos que se estén utilizando. 
             /// </summary> 
             ~FormularioInflado() 
\{ if (components) 
{
                         delete components; 
 } 
            puntos->~ListOfPoints();<br>}
 } 
      protected: 
      //Miembros del formulario 
      private: 
             //Lista de elementos de la clase inflador que se 
usará cada vez que se desee calcular un resultado. 
             //Hay un inflador por triángulo 
            std::list<Inflador*> *lista_infladores;
             //Flag de borrado de la pantalla 
             bool flag; 
             //Conjunto de direcciones de entrada del problema 
             ListOfDirections *direcciones; 
             //Conjunto de puntos de entrada del problema 
             ListOfPoints *puntos; 
             //Color de la envolvente convexa en sentido habitual 
            Color color CH;
             //Color de la envolvente convexa con direcciones 
restringidas 
            Color color CH dr;
             //Miembro que almacenará los triángulos (ya que solo 
trabajaremos con triángulos) 
             std::list<ListOfPoints*> *triangulos; 
             //Miembro que determina el paso actual de la 
animación 
             int paso_actual; 
             //Miembro que determina el paso máximo de la 
animación 
             int paso_maximo; 
             //Miembro que determina el tiempo entre paso y paso
en la animación 
             int tiempo_animacion; 
             //Miembro que indica el estado de la animación 
            bool animacion acabada;
```
//Miembros definidos por el diseñador de VS //Estos miembros representan elementos de la interfaz tales como

- - -

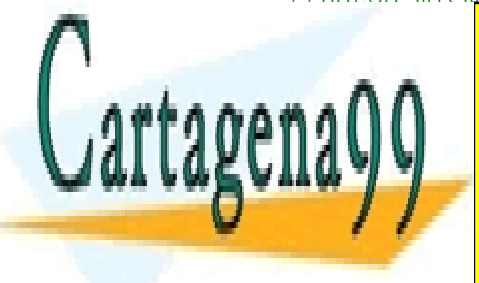

**CLASES PARTICULARES, TUTORÍAS TÉCNICAS ONLINE** <u>bragma region elementos de la interfaz (botones, menús, menús, menús, menús, menús, elementos de la interfac</u>

> ONLINE PRIVATE LESSONS FOR SCIENCE STUDENTS CALL OR WHATSAPP:689 45 44 70

```
private: DirectionsControl::DirectionsControlControl^ 
ControlDirecciones; 
private: System::Windows::Forms::MenuStrip^ menuStrip1; 
private: System::Windows::Forms::ToolStripMenuItem^ 
archivoToolStripMenuItem; 
private: System::Windows::Forms::ToolStripMenuItem^ 
ayudaToolStripMenuItem; 
private: System::Windows::Forms::ToolStripMenuItem^ 
salirToolStripMenuItem; 
private: System::Windows::Forms::Panel^ panelDibujo; 
private: System::Windows::Forms::ToolStripMenuItem^ 
puntosToolStripMenuItem; 
private: System::Windows::Forms::ToolStripMenuItem^ 
guardarDistribuciónToolStripMenuItem; 
private: System::Windows::Forms::ToolStripMenuItem^ 
cargarDistribuciónToolStripMenuItem; 
private: System::Windows::Forms::ToolStripMenuItem^ 
preferenciasToolStripMenuItem; 
private: System::Windows::Forms::ToolStripMenuItem^ 
colorDelÁreaDeDibujoToolStripMenuItem; 
private: System::Windows::Forms::Button^ btIniciar; 
private: System::Windows::Forms::Button^ btLimpiar;
private: System::Windows::Forms::Button^ btPlay;<br>private: System::Windows::Forms::Button^ btPause;
private: System::Windows::Forms::Button^
private: System::Windows::Forms::Button^ btNext; 
private: System::Windows::Forms::Button^ btPrevious; 
private: System::Windows::Forms::Timer^ tmAnimacion; 
private: System::ComponentModel::IContainer^ components; 
protected: 
protected: 
#pragma endregion 
      private: 
             /// <summary> 
             /// Variable del diseñador requerida. 
              /// </summary> 
#pragma region Windows Form Designer generated code 
             /// <summary> 
              /// Método necesario para admitir el Diseñador. No se 
puede modificar 
              /// el contenido del método con el editor de código. 
              /// Da valores iniciales a todos los elementos de la 
interfaz colocándolos en su sitio y estableciendo el valor de 
sus propiedades. 
              /// </summary> 
              void InitializeComponent(void) 
\{ this->components = (gcnew
System::Component CLASES PARTICULARES, TUTORÍAS TÉCNICAS ONLINE
System::Component CLAMA O ENVÍA WHATSAPP: 689 45 44 70
resources de la partie de la partie de la partie de la partie de la partie de la partie de la partie de la pa
System::ComponentModel::ComponentResourceManager(FormularioInfla
\mathbf{u} \mathbf{v} \mathbf{y} =- - -
              ONLINE PRIVATE LESSONS FOR SCIENCE STUDENTS
              CALL OR WHATSAPP:689 45 44 70
```
221

```
 this->ControlDirecciones = (gcnew
DirectionsControl::DirectionsControlControl()); 
                    this->menuStrip1 = (gcnew
System::Windows::Forms::MenuStrip());
                    this->archivoToolStripMenuItem = (gcnew
System::Windows::Forms::ToolStripMenuItem()); 
                     this->preferenciasToolStripMenuItem = (gcnew
System::Windows::Forms::ToolStripMenuItem()); 
                     this->colorDelÁreaDeDibujoToolStripMenuItem = 
(gcnew System::Windows::Forms::ToolStripMenuItem()); 
                     this->salirToolStripMenuItem = (gcnew
System::Windows::Forms::ToolStripMenuItem()); 
                     this->puntosToolStripMenuItem = (gcnew
System::Windows::Forms::ToolStripMenuItem()); 
                     this->guardarDistribuciónToolStripMenuItem = 
(gcnew System::Windows::Forms::ToolStripMenuItem()); 
                     this->cargarDistribuciónToolStripMenuItem = 
(gcnew System::Windows::Forms::ToolStripMenuItem()); 
                     this->ayudaToolStripMenuItem = (gcnew
System::Windows::Forms::ToolStripMenuItem()); 
                     this->panelDibujo = (gcnew
System::Windows::Forms::Panel()); 
                     this->btIniciar = (gcnew
System::Windows::Forms::Button()); 
                     this->btLimpiar = (gcnew
System::Windows::Forms::Button()); 
                    this->btPlay = (gcnew
System::Windows::Forms::Button()); 
                     this->btPause = (gcnew
System::Windows::Forms::Button()); 
                     this->btNext = (gcnew
System::Windows::Forms::Button()); 
                     this->btPrevious = (gcnew
System::Windows::Forms::Button()); 
                     this->tmAnimacion = (gcnew
System::Windows::Forms::Timer(this->components)); 
                     this->menuStrip1->SuspendLayout(); 
                     this->SuspendLayout(); 
 // 
                     // ControlDirecciones 
                     // 
                     this->ControlDirecciones->Anchor = 
static_cast<System::Windows::Forms::AnchorStyles>(((System::Wind
ows::Forms::AnchorStyles::Top | 
System::Windows::Forms::AnchorStyles::Bottom) 
 | 
System::Windows::Forms::AnchorStyles::Left)); 
                     this->ControlDirecciones->BorderStyle = 
System::Windows::Forms::BorderStyle::Fixed3D; 
                     this->ControlDirecciones->Location = 
System::Drawing::Point(12, 94); 
                     this->ControlDirecciones->Name = 
CLASES PARTICULARES, TUTORÍAS TÉCNICAS ONLINE
\frac{C_1}{C_2}\frac{C_2}{C_1}\frac{C_1}{C_2}\frac{C_2}{C_2}\frac{C_1}{C_1}\frac{C_1}{C_2}\frac{C_2}{C_1}\frac{C_1}{C_2}\frac{C_2}{C_1}\frac{C_1}{C_1}\frac{C_1}{C_1}\frac{C_1}{C_1}\frac{C_1}{C_1}\frac{C_1}{C_1}\frac{C_1}{C_1}\frac{C_1}{C_1}\frac{C_1}{C_1}\frac{C_1}{C_1}\frac{C_1}{C_1}\frac{C_1}{C_1}\frac{C_1}{C_1}\frac{C_1}{C_1
```
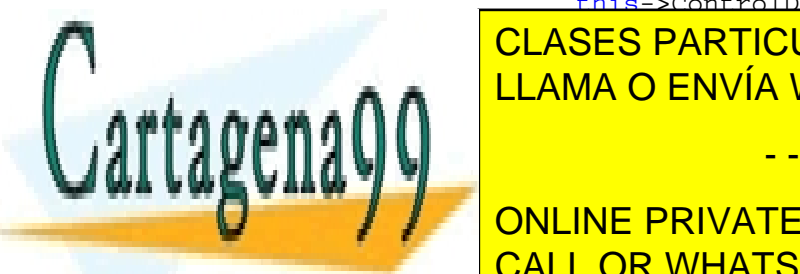

ELAMA O ENVÍA WHATSAPP: 689 45 44 70 this-control direction in the control of  $\sim$ - - -

> ONLINE PRIVATE LESSONS FOR SCIENCE STUDENTS CALL OR WHATSAPP:689 45 44 70

```
223 
 // 
                  this->menuStrip1->Items->AddRange(gcnew
cli::array< System::Windows::Forms::ToolStripItem^ >(3) {this-
>archivoToolStripMenuItem, 
                        this->puntosToolStripMenuItem, this-
>ayudaToolStripMenuItem});
                  this->menuStrip1->Location = 
System::Drawing::Point(0, 0); 
                  this->menuStrip1->Name = L"menuStrip1"; 
                  this->menuStrip1->Size = 
System::Drawing::Size(941, 24); 
                  this->menuStrip1->TabIndex = 1; 
                  this->menuStrip1->Text = L"menuStrip1"; 
 // 
                  // archivoToolStripMenuItem 
 // 
                  this->archivoToolStripMenuItem->DropDownItems-
>AddRange(gcnew cli::array<
System::Windows::Forms::ToolStripItem^ >(2) {this-
>preferenciasToolStripMenuItem, 
                       this->salirToolStripMenuItem}); 
                  this->archivoToolStripMenuItem->Name = 
L"archivoToolStripMenuItem"; 
                  this->archivoToolStripMenuItem->Size = 
System::Drawing::Size(60, 20); 
                  this->archivoToolStripMenuItem->Text = 
L"Archivo"; 
 // 
                  // preferenciasToolStripMenuItem 
 // 
                  this->preferenciasToolStripMenuItem-
>DropDownItems->AddRange(gcnew cli::array<
System::Windows::Forms::ToolStripItem^ >(1) {this-
>colorDelÁreaDeDibujoToolStripMenuItem}); 
                  this->preferenciasToolStripMenuItem->Name = 
L"preferenciasToolStripMenuItem"; 
                  this->preferenciasToolStripMenuItem->Size = 
System::Drawing::Size(138, 22); 
                  this->preferenciasToolStripMenuItem->Text = 
L"Preferencias"; 
 // 
                  // colorDelÁreaDeDibujoToolStripMenuItem 
 // 
                  this->colorDelÁreaDeDibujoToolStripMenuItem-
>Name = L"colorDelÁreaDeDibujoToolStripMenuItem"; 
                  this->colorDelÁreaDeDibujoToolStripMenuItem-
>Size = System::Drawing::Size(200, 22); 
                  this->colorDelÁreaDeDibujoToolStripMenuItem-
>Text = L"Color del área de dibujo"; 
                  this->colorDelÁreaDeDibujoToolStripMenuItem-
>Click += gcnew System::EventHandler(this, 
&FormularioInflado::colorDelÁreaDeDibujoToolStripMenuItem_Click)
 // 
LLAMA O ENVÍA WHATSAPP: 689 45 44 70
 // 
this and the sality of the sality of the sality of the sality of the sality of the sality of the sality of the
\mathbf{u} \mathbf{w} is a set of \mathbf{v}CLASES PARTICULARES, TUTORÍAS TÉCNICAS ONLINE
                             - - -
            ONLINE PRIVATE LESSONS FOR SCIENCE STUDENTS
            CALL OR WHATSAPP:689 45 44 70
```

```
 this->salirToolStripMenuItem->Size = 
System::Drawing::Size(138, 22); 
                 this->salirToolStripMenuItem->Text = L"Salir"; 
                  this->salirToolStripMenuItem->Click += gcnew
System::EventHandler(this, 
&FormularioInflado::salirToolStripMenuItem_Click); 
 // 
                  // puntosToolStripMenuItem 
 // 
                 this->puntosToolStripMenuItem->DropDownItems-
>AddRange(gcnew cli::array<
System::Windows::Forms::ToolStripItem^ >(2) {this-
>guardarDistribuciónToolStripMenuItem, 
                       this-
>cargarDistribuciónToolStripMenuItem}); 
                 this->puntosToolStripMenuItem->Name = 
L"puntosToolStripMenuItem"; 
                 this->puntosToolStripMenuItem->Size = 
System::Drawing::Size(56, 20); 
                 this->puntosToolStripMenuItem->Text = 
L"Puntos"; 
 // 
                 // guardarDistribuciónToolStripMenuItem 
 // 
                 this->guardarDistribuciónToolStripMenuItem-
>Name = L"guardarDistribuciónToolStripMenuItem"; 
                 this->guardarDistribuciónToolStripMenuItem-
>Size = System::Drawing::Size(182, 22); 
                 this->guardarDistribuciónToolStripMenuItem-
>Text = L"Guardar distribución"; 
                 this->guardarDistribuciónToolStripMenuItem-
>Click += gcnew System::EventHandler(this, 
&FormularioInflado::guardarDistribuciónToolStripMenuItem_Click); 
 // 
                  // cargarDistribuciónToolStripMenuItem 
 // 
                 this->cargarDistribuciónToolStripMenuItem->Name 
= L"cargarDistribuciónToolStripMenuItem"; 
                 this->cargarDistribuciónToolStripMenuItem->Size 
= System::Drawing::Size(182, 22); 
                 this->cargarDistribuciónToolStripMenuItem->Text 
= L"Cargar distribución"; 
                 this->cargarDistribuciónToolStripMenuItem-
>Click += gcnew System::EventHandler(this, 
&FormularioInflado::cargarDistribuciónToolStripMenuItem_Click); 
 // 
                  // ayudaToolStripMenuItem 
 // 
                  this->ayudaToolStripMenuItem->Name = 
L"ayudaToolStripMenuItem"; 
                  this->ayudaToolStripMenuItem->Size = 
System::Drawing::Size(53, 20); 
TEXT E L'ASES ENARTICULARES, TUTORÍAS TÉCNICAS ONLINE
 // 
LLAMA O ENVÍA WHATSAPP: 689 45 44 70
 // 
this-based and anchor expansion of the contract of the contract of the contract of the contract of the contract of
\mathbf{x}windows::\mathbf{x}- - -
            ONLINE PRIVATE LESSONS FOR SCIENCE STUDENTS
            CALL OR WHATSAPP:689 45 44 70
```

```
dows::Forms::AnchorStyles::Top | 
System::Windows::Forms::AnchorStyles::Bottom) 
 | 
System::Windows::Forms::AnchorStyles::Left) 
 | 
System::Windows::Forms::AnchorStyles::Right)); 
                    this->panelDibujo->BackColor = 
System::Drawing::Color::LemonChiffon; 
                    this->panelDibujo->Location = 
System::Drawing::Point(333, 94); 
                    this->panelDibujo->Name = L"panelDibujo"; 
                    this->panelDibujo->Size = 
System::Drawing::Size(596, 419); 
                    this->panelDibujo->TabIndex = 2; 
                    this->panelDibujo->Paint += gcnew
System::Windows::Forms::PaintEventHandler(this, 
&FormularioInflado::panelDibujo_Paint); 
                    this->panelDibujo->MouseDown += gcnew
System::Windows::Forms::MouseEventHandler(this, 
&FormularioInflado::panelDibujo_MouseDown); 
 // 
                    // btIniciar 
 // 
                    this->btIniciar->Anchor = 
static_cast<System::Windows::Forms::AnchorStyles>((System::Windo
ws::Forms::AnchorStyles::Top | 
System::Windows::Forms::AnchorStyles::Right)); 
                    this->btIniciar->Location = 
System::Drawing::Point(827, 44); 
                    this->btIniciar->Name = L"btIniciar"; 
                    this->btIniciar->Size = 
System::Drawing::Size(101, 44); 
                    this->btIniciar->TabIndex = 3; 
                    this->btIniciar->Text = L"Calcular"; 
                    this->btIniciar->UseVisualStyleBackColor = 
true; 
                    this->btIniciar->Click += gcnew
System::EventHandler(this, &FormularioInflado::btIniciar_Click); 
 // 
                    // btLimpiar 
 // 
                    this->btLimpiar->Location = 
System::Drawing::Point(333, 65); 
                    this->btLimpiar->Name = L"btLimpiar"; 
                    this->btLimpiar->Size = 
System::Drawing::Size(150, 23); 
                    this->btLimpiar->TabIndex = 4; 
                    this->btLimpiar->Text = L"Limpiar Pantalla"; 
                    this->btLimpiar->UseVisualStyleBackColor = 
true; 
                    this->btLimpiar->Click += gcnew
System::EventHandler(this, &FormularioInflado::btLimpiar_Click); 
 // 
CLASES PARTICULARES, TUTORÍAS TÉCNICAS ONLINE
\frac{1}{2} below the property of \frac{1}{2} below the property of \frac{1}{2} below the property of \frac{1}{2} below the property of \frac{1}{2} below the property of \frac{1}{2} below that \frac{1}{2} below the property of \frac{1}{2}LLAMA O ENVÍA WHATSAPP: 689 45 44 70
 this->btPlay->Anchor = 
static castic castic castic castic castic castic castic castic castic castic castic castic castic castic casti
                                - - -
```
225 ONLINE PRIVATE LESSONS FOR SCIENCE STUDENTS CALL OR WHATSAPP:689 45 44 70

```
ws::Forms::AnchorStyles::Top | 
System::Windows::Forms::AnchorStyles::Right)); 
                   this->btPlay->Enabled = false; 
                   this->btPlay->Image = 
(cli::safe_cast<System::Drawing::Image^ >(resources-
>GetObject(L"btPlay.Image"))); 
                   this->btPlay->Location = 
System::Drawing::Point(644, 44); 
                   this->btPlay->Name = L"btPlay"; 
                   this->btPlay->Size = System::Drawing::Size(53, 
44); 
                   this->btPlay->TabIndex = 5; 
                   this->btPlay->UseVisualStyleBackColor = true; 
                   this->btPlay->Click += gcnew
System::EventHandler(this, &FormularioInflado::btPlay_Click); 
 // 
                   // btPause 
 // 
                   this->btPause->Anchor = 
static_cast<System::Windows::Forms::AnchorStyles>((System::Windo
ws::Forms::AnchorStyles::Top | 
System::Windows::Forms::AnchorStyles::Right)); 
                   this->btPause->Enabled = false; 
                   this->btPause->Image = 
(cli::safe_cast<System::Drawing::Image^ >(resources-
>GetObject(L"btPause.Image"))); 
                   this->btPause->Location = 
System::Drawing::Point(592, 44); 
                   this->btPause->Name = L"btPause"; 
                   this->btPause->Size = System::Drawing::Size(53, 
44); 
                   this->btPause->TabIndex = 6; 
                   this->btPause->UseVisualStyleBackColor = true; 
                   this->btPause->Click += gcnew
System::EventHandler(this, &FormularioInflado::btPause_Click); 
 // 
                   // btNext 
                   // 
                   this->btNext->Anchor = 
static_cast<System::Windows::Forms::AnchorStyles>((System::Windo
ws::Forms::AnchorStyles::Top | 
System::Windows::Forms::AnchorStyles::Right)); 
                   this->btNext->Enabled = false; 
                   this->btNext->Image = 
(cli::safe_cast<System::Drawing::Image^ >(resources-
>GetObject(L"btNext.Image"))); 
                   this->btNext->Location = 
System::Drawing::Point(696, 44); 
                   this->btNext->Name = L"btNext"; 
                   this->btNext->Size = System::Drawing::Size(53,
```
44);

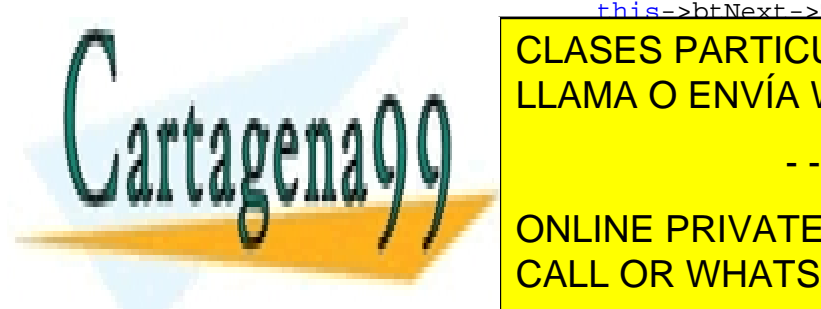

 this->btNext->TabIndex = 7; this-bttp://elaseS.partIculares, Tutorías Técnicas onLine  $\frac{\text{CE}}{\text{NE}}$ System::EventHandler(this, &Formulario): EventHandler(this, &Formulario): Next Learning and Table 1.

> ONLINE PRIVATE LESSONS FOR SCIENCE STUDENTS CALL OR WHATSAPP:689 45 44 70

www.cartagena99.com no se hace responsable de la información contenida en el presente documento en virtud al Artículo 17.1 de la Ley de Servicios de la Sociedad de la Información y de Comercio Electrónico, de 11 de julio de 2002. Si la información contenida en el documento es ilícita o lesiona bienes o derechos de un tercero háganoslo saber y será retirada.

```
 this->btPrevious->Anchor = 
static_cast<System::Windows::Forms::AnchorStyles>((System::Windo
ws::Forms::AnchorStyles::Top | 
System::Windows::Forms::AnchorStyles::Right)); 
                  this->btPrevious->Enabled = false; 
                  this->btPrevious->Image = 
(cli::safe_cast<System::Drawing::Image^ >(resources-
>GetObject(L"btPrevious.Image"))); 
                  this->btPrevious->Location = 
System::Drawing::Point(540, 44); 
                  this->btPrevious->Name = L"btPrevious"; 
                  this->btPrevious->Size = 
System::Drawing::Size(53, 44); 
                  this->btPrevious->TabIndex = 8; 
                  this->btPrevious->UseVisualStyleBackColor = 
true; 
                  this->btPrevious->Click += gcnew
System::EventHandler(this, 
&FormularioInflado::btPrevious_Click); 
 // 
                  // tmAnimacion 
 // 
                  this->tmAnimacion->Tick += gcnew
System::EventHandler(this, 
&FormularioInflado::tmAnimacion_Tick); 
 // 
                  // FormularioInflado 
 // 
                  this->AutoScaleDimensions = 
System::Drawing::SizeF(6, 13); 
                  this->AutoScaleMode = 
System::Windows::Forms::AutoScaleMode::Font; 
                  this->ClientSize = System::Drawing::Size(941, 
525); 
                  this->Controls->Add(this->btPrevious); 
                  this->Controls->Add(this->btNext); 
                  this->Controls->Add(this->btPause); 
                  this->Controls->Add(this->btPlay); 
                  this->Controls->Add(this->btLimpiar); 
                  this->Controls->Add(this->btIniciar); 
                  this->Controls->Add(this->panelDibujo); 
                  this->Controls->Add(this->ControlDirecciones); 
                  this->Controls->Add(this->menuStrip1); 
                  this->Icon = 
(cli::safe_cast<System::Drawing::Icon^ >(resources-
>GetObject(L"$this.Icon"))); 
                  this->MainMenuStrip = this->menuStrip1; 
                  this->Name = L"FormularioInflado"; 
                  this->StartPosition = 
System::Windows::Forms::FormStartPosition::CenterParent; 
                  this->Text = L"Cierre convexo y triangulaciones 
con direcciones restringidas - Método de las esc" 
CLASES PARTICULARES, TUTORÍAS TÉCNICAS ONLINE
\frac{1}{\sqrt{2}}<u>LLAMA O ENVÍA WHATSAPP: 689 45 44 70</u>
 this->ResumeLayout(false); 
this and the performance of the performance of the performance of the performance of the performance of the per
                             - - -
            ONLINE PRIVATE LESSONS FOR SCIENCE STUDENTS
            CALL OR WHATSAPP:689 45 44 70
```
227

```
 } 
#pragma endregion 
      private: 
             System::Void btPrueba_Click(System::Object^ sender, 
System::EventArgs^ e) {
 } 
      private: 
             ///<summary> 
             /// Manejador del evento de click del botón salir. 
             /// Provoca la salida del formulario 
              ///</summary> 
             System::Void 
salirToolStripMenuItem_Click(System::Object^ sender,
System::EventArgs^ e) { 
                            this->Close(); 
 } 
private: 
      ///<summary> 
      /// Maneja el evento de dibujado del panel 
      /// Lo que hace es dibujar los puntos que haya, los
resultados... 
      /// También lleva a cabo el proceso de limpiar la pantalla 
y de hacer capturas. 
      ///</summary> 
      System::Void panelDibujo Paint(System::Object^ sender,
System::Windows::Forms::PaintEventArgs^ e) { 
                     System::Drawing::Graphics ^g = e->Graphics; 
                     System::Drawing::Drawing2D::Matrix ^matriz = 
gcnew System::Drawing::Drawing2D::Matrix(1,0,0,-1,0,panelDibujo-
>Height); 
                    g->Transform = matriz;
                           //Bandera de borrado de la pantalla 
                     if(flag){ 
                           SolidBrush ^sd = gcnew
SolidBrush(panelDibujo->BackColor); 
                           g->FillRectangle(sd,0,0,panelDibujo-
>Width, panelDibujo->Height); 
                           flag = false; 
 } 
                     if(puntos->Count() > 0) 
{
                           puntos->DrawPoints(g); 
                           if(lista_infladores != NULL && 
lista_infladores->size() > 0) 
\{ std::list<Inflador*>::iterator 
it inf;
                                 for(it inf = lista infladores-
>begin( ); it inf != lista infladores->end( ); it inf++)
\{ //Tomamos el mínimo entre el 
Paso que establece la animación y la cantida de <mark>CLASES PARTICULARES, TUTORÍAS TÉCNICAS ONLINE</mark>
inflation in the particular contract of the particular contract of the particular contract of the particular o
/con ello se permite que se permite que se permite a la contra de la contra de la contra de la contra de la co
anim los políticos más grandes más grandes a universidades de la contradición de la contradición de la contrad
Math::Min(paso_actual, (*it_inf)->paso_actual-1); 
                                - - -
              ONLINE PRIVATE LESSONS FOR SCIENCE STUDENTS
              CALL OR WHATSAPP:689 45 44 70
```

```
(*it inf)-
>PintaPaso(paso_dibujar, g, color_CH_dr, color_CH);
 } 
 } 
 } 
 } 
private: 
     ///<summary> 
     /// Manejador del evento de click sobre el panel. 
     /// Toma los puntos y los guarda en el programa, para ello 
tiene que hacer un cambio de coordenadas. 
     ///</summary> 
      System::Void panelDibujo_MouseDown(System::Object^ sender, 
System::Windows::Forms::MouseEventArgs^ e) { 
                  //Matriz de transformación afín que sirve para 
invertir el origen de coordenadas 
                 float matrix[3][3] = \{ {1, 0, 0}, 
                       {0, -1, 0} {0, panelDibujo->Height, 1} 
 }; 
                   //Aplicamos la transformación sobre el punto 
clickado 
                  myPoint transformada = 
AuxiliarFunctions::ChangeOrigin(matrix,(double)e->X,(double)e-
>Y);
                   //Añadimos el punto al conjunto y refrescamos 
el panel 
                  puntos->Add(transformada.p.x(), 
transformada.p.y(), 3); 
                  tmAnimacion->Enabled = false; 
                  btNext->Enabled = false; 
                  btPrevious->Enabled = false; 
                  btPlay->Enabled = false; 
                  btPause->Enabled = false; 
                  panelDibujo->Refresh(); 
 } 
private: 
     ///<summary> 
     /// Función que lleva a cabo la limpieza de la pantalla 
     ///</summary> 
     void LimpiarPanel() 
      { 
            puntos->Clear(); 
            triangulos->clear(); 
            direcciones->Clear(); 
           lista infladores->clear();
           flac = true:
panel <mark>CLASES PARTICULARES, TUTORÍAS TÉCNICAS ONLINE</mark>
private: 
     ///<summary> 
            LLAMA O ENVÍA WHATSAPP: 689 45 44 70
                            - - -
            ONLINE PRIVATE LESSONS FOR SCIENCE STUDENTS
            CALL OR WHATSAPP:689 45 44 70
```
229

```
/// Manejador del evento de click sobre el menú de cargar 
distribución 
      /// Provoca la carga de un conjunto de puntos. 
      ///</summary> 
       System::Void 
cargarDistribuciónToolStripMenuItem_Click(System::Object^ 
sender, System::EventArgs^ e) {
                    OpenFileDialog ^ofd = gcnew OpenFileDialog(); 
                     //Carga ficheros de extension .ch 
                    //Controlando errores de formato interno del 
archivo 
                    ofd->Filter = "Archivos de cierre convexo 
(*ch)|*.ch"; if(ofd->ShowDialog(this) == 
System::Windows::Forms::DialogResult::OK) 
\{ LimpiarPanel(); 
                          FileStream ^fs;
                           StreamReader ^sr; 
                           try{ 
                                fs = gcnew FileStream(ofd-
>FileName, FileMode::Open); 
                               sr = qcnew StreamReader(fs);
                           }catch(Exception ^ex){ 
                                 MessageBox::Show("Se produjo un 
error en el fichero de triangulación", "Error", 
                                             MessageBoxButtons::OK, 
MessageBoxIcon::Error); 
                                 return; 
 } 
                           puntos->Clear(); 
                           while(!sr->EndOfStream){ 
                                 //Mientras queden lineas en el 
archivo se van leyendo las coordenadas y el radio separados por 
# 
                                 String ^linea = sr->ReadLine(); 
                                int i = linea->IndexOf('#');
                                 String ^str_x = linea-
>Substring(0, i); 
                                 linea = linea->Substring(i+1); 
                                i = 1inea->IndexOf('#');
                                 String ^str_y = linea-
>Substring(0, i); 
                                linea = linea ->Substring(i+1); float x, y, r; 
try that the state of the state of the state of the state of the state of the state of the state of the state o
\{x = float::Parse(str x);y = float::Parse(str y);r = float::Parse(linea);
```
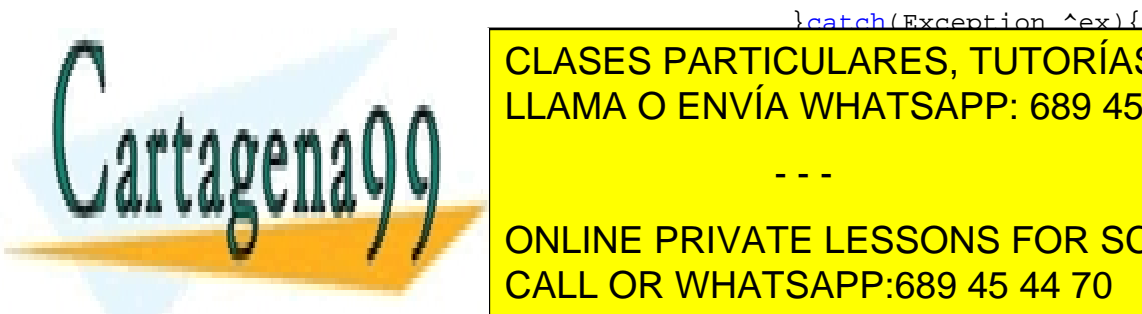

**CLASES PARTICULARES, TUTORÍAS TÉCNICAS ONLINE ELAMA O ENVÍA WHATSAPP: 689 45 44 70** 

}catch(Exception ^ex){

ONLINE PRIVATE LESSONS FOR SCIENCE STUDENTS CALL OR WHATSAPP:689 45 44 70

www.cartagena99.com no se hace responsable de la información contenida en el presente documento en virtud al Artículo 17.1 de la Ley de Servicios de la Sociedad de la Información y de Comercio Electrónico, de 11 de julio de 2002. Si la información contenida en el documento es ilícita o lesiona bienes o derechos de un tercero háganoslo saber y será retirada.

```
 fs->Close(); 
                          sr->Close(); 
                   panelDibujo->Refresh();<br>}
 } 
 } 
private: 
      ///<summary> 
      /// Menajador del evento de click sobre el menú de guardar 
una distribución 
      /// Provoca el guardado de la misma con el formato usado 
por toda la aplicación. 
      ///</summary> 
       System::Void 
guardarDistribuciónToolStripMenuItem_Click(System::Object^ 
sender, System::EventArgs^ e) {
                    SaveFileDialog ^sfd = gcnew SaveFileDialog(); 
                    sfd->Filter = "Archivos de cierre convexo 
(*ch)|*.ch";if(puntos == NULL || puntos->Count() <= 0)return; 
                    if(sfd->ShowDialog(this) == 
System::Windows::Forms::DialogResult::OK){ 
                          FileStream ^fs = gcnew FileStream(sfd-
>FileName, FileMode::Create); 
                          StreamWriter ^sw = gcnew
StreamWriter(fs); 
                          std::list<myPoint>::iterator it_guardar; 
                          for(it_guardar = puntos-
>getIterator();it_guardar != puntos->getEnd();it_guardar++){ 
                               String ^s;
                               s = it_guardar - \frac{p}{x}. ToString() +
" + it quardar->p.y().ToString() + "#" +
                                      it_guardar-
>radius.ToString(); 
                                sw->WriteLine(s); 
 } 
                          sw->Close(); 
                          fs->Close(); 
 } 
 } 
private: 
      ///<summary> 
      /// Manejador del evento click en el menú de cambiar el 
color de área de dibujo 
      /// Abre un diálogo y lleva a cabo el cambio 
      ///</summary> 
       System::Void 
colorDelÁreaDeDibujoToolStripMenuItem_Click(System::Object^ 
sender, System::EventArgs^ e) {
                   ColorDialog \text{\textdegree} cd = acnew \text{ColorDialog}();CLASES PARTICULARES, TUTORÍAS TÉCNICAS ONLINE
 if(cd->ShowDialog(this) == 
ELAMA O ENVÍA WHATSAPP: 689 45 44 70
*****************
panel Dibujo-Panel Dibujo-Panel Dibujo-Panel Dibujo-Panel Dibujo-Panel Dibujo-Panel Dibujo-Panel Dibujo-Panel D
panel Dibujo-Panel Dibujo-Panel Dibujo-Panel Dibujo-Panel Dibujo-Panel Dibujo-Panel Dibujo-Panel Dibujo-Panel
                              - - -
             ONLINE PRIVATE LESSONS FOR SCIENCE STUDENTS
             CALL OR WHATSAPP:689 45 44 70
```
231

 } } private: ///<summary> /// Manejador del evento click sobre el botón que inicia el cálculo de la CH ///</summary> System::Void btIniciar\_Click(System::Object^ sender, System::EventArgs^ e) { //Se controla que los datos de entrada sean correctos if(puntos->Count() < 2)  $\{$  MessageBox::Show("Debe haber al menos 3 puntos en el panel", "Error", MessageBoxButtons::OK, MessageBoxIcon::Error); return; } if(ControlDirecciones->lista\_angulos->Count <= 0){ MessageBox::Show("No hay ninguna dirección seleccionada", "Información", MessageBoxButtons::OK, MessageBoxIcon::Asterisk); return; //hay\_direcciones = false; }else if(ControlDirecciones->lista\_angulos-  $>$ Count == 1) { MessageBox::Show("Para una única dirección la solución es el mismo conjunto de puntos con direcciones ortogonales", "Información", MessageBoxButtons::OK, MessageBoxIcon::Asterisk); return; //hay\_direcciones = false; } direcciones->Clear(); for(int  $i = 0$ ;  $i <$  ControlDirecciones->lista\_angulos->Count; i ++)  $\{$  direcciones->Add(ControlDirecciones- >lista\_angulos[i]); } direcciones->Sort(); //Una vez comprobada la validez de la entrada se triangula el conjunto de puntos dado triangulos->clear(); lista infladores->clear(); AuxiliarFunctions::Delaunay(\*puntos, triangulos); //Para cada triángulo se aplica el inflado std::list<ListOfPoints\*>::iterator it\_triangulos; paso <mark>CLASES PARTICULARES, TUTORÍAS TÉCNICAS ONLINE</mark>  $\frac{66}{1144446}$  = triangulos- $\frac{6}{11444}$ ;  $\frac{6}{11444}$ ;  $\frac{6}{11444}$ ;  $\frac{6}{11444}$ ;  $\frac{6}{11444}$ ;  $\frac{6}{11444}$ ;  $\frac{6}{114444}$ ;  $\frac{6}{114444}$ ;  $\frac{6}{1144444}$ ;  $\frac{6}{11444444}$ ;  $\frac{6}{114444444444}$ ;  $\frac{6}{114444$ itatriangulos <mark>LLAMA O ENVÍA WHATSAPP: 689 45 44 70</mark> \*\*\*\*\*\* Inflation and the number of the new version of the new version of the new version of the new version of the new Inflationes, (\*directiones, (\*directiones, (\*directiones, (\*directiones, (\*directiones, )); - - - ONLINE PRIVATE LESSONS FOR SCIENCE STUDENTS CALL OR WHATSAPP:689 45 44 70

```
 while(!nuevo_inflador->inflado_completo) 
\{nuevo_inflador->Inflar();<br>}
 } 
                   paso_maximo = Math::Max(paso_maximo, 
nuevo inflador->paso actual - 1);
                   lista_infladores->push_back(nuevo_inflador); 
 } 
            paso_actual = -1; btPlay->Enabled = true; 
             btPause->Enabled = true; 
             btPrevious->Enabled = true; 
             btNext->Enabled = true; 
             panelDibujo->Refresh(); 
       } 
private: 
      ///<summary> 
      /// Manejador del evento de click sobre el botón limpiar 
pantalla 
      ///</summary> 
      System::Void btLimpiar Click(System::Object^ sender,
System::EventArgs^ e) { 
                   LimpiarPanel(); 
 } 
private: 
      ///<summary> 
      /// Manejador del evento de click sobre el botón de
retroceso de la animación 
      ///</summary> 
      System::Void btPrevious Click(System::Object^ sender,
System::EventArgs^ e) { 
                  paso_actual--; 
                 if(paso_actual < -1) paso_actual = -1;
                  panelDibujo->Refresh(); 
 } 
private: 
      ///<summary> 
      /// Manejador del evento de click sobre el botón de pausa 
de la animación 
      ///</summary> 
       System::Void btPause_Click(System::Object^ sender, 
System::EventArgs^ e) { 
                   tmAnimacion->Enabled = false; 
                   btNext->Enabled = true; 
                   btPrevious->Enabled = true; 
                   btPlay->Enabled = true; 
                   btPause->Enabled = false;
```
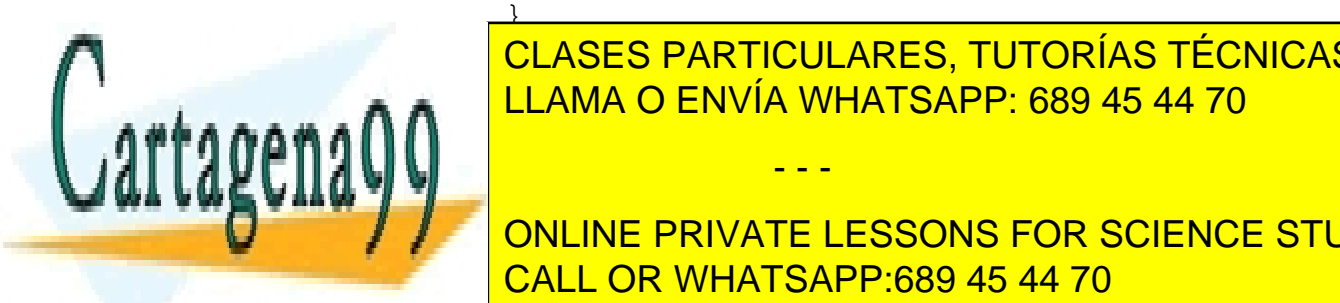

AND LEAMA O ENVÍA WHATSAPP: 689 45 44 70 CLASES PARTICULARES, TUTORÍAS TÉCNICAS ONLINE

233 ONLINE PRIVATE LESSONS FOR SCIENCE STUDENTS CALL OR WHATSAPP:689 45 44 70

www.cartagena99.com no se hace responsable de la información contenida en el presente documento en virtud al Artículo 17.1 de la Ley de Servicios de la Sociedad de la Información y de Comercio Electrónico, de 11 de julio de 2002. Si la información contenida en el documento es ilícita o lesiona bienes o derechos de un tercero háganoslo saber y será retirada.

```
 System::Void btPlay_Click(System::Object^ sender,
System::EventArgs^ e) { 
                   if(animacion_acabada) 
\{paso\_actual = -1;animacion acabada = false;
 } 
                   tmAnimacion->Enabled = true; 
                   btNext->Enabled = false; 
                   btPrevious->Enabled = false; 
                   btPlay->Enabled = false; 
            btPause->Enabled = true;
 } 
private: 
      ///<summary> 
      /// Manejador del evento de click sobre el botón de avance 
de la animación 
      ///</summary> 
      System::Void btNext Click(System::Object^ sender,
System::EventArgs^ e) { 
                   paso_actual++; 
                   if(paso_actual > paso_maximo) paso_actual = 
paso_maximo; 
                   panelDibujo->Refresh(); 
 } 
private: 
      ///<summary> 
      /// Manejador del evento de tick del timer de la animación 
      ///</summary> 
      System::Void tmAnimacion_Tick(System::Object^ sender, 
System::EventArgs^ e) { 
                   paso_actual++; 
                   if(paso_actual > paso_maximo){ 
                         tmAnimacion->Enabled = false; 
                         animacion_acabada = true; 
                         paso_actual = paso_maximo; 
                         btNext->Enabled = true; 
                         btPrevious->Enabled = true; 
                         btPlay->Enabled = true; 
                         btPause->Enabled = false; 
 } 
                   panelDibujo->Refresh(); 
                   tmAnimacion->Interval = tiempo_animacion; 
 } 
}; 
}
```
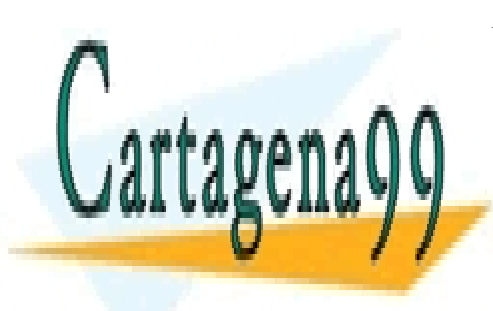

CLASES PARTICULARES, TUTORÍAS TÉCNICAS ONLINE LLAMA O ENVÍA WHATSAPP: 689 45 44 70

ONLINE PRIVATE LESSONS FOR SCIENCE STUDENTS CALL OR WHATSAPP:689 45 44 70

www.cartagena99.com no se hace responsable de la información contenida en el presente documento en virtud al Artículo 17.1 de la Ley de Servicios de la Sociedad de la Información y de Comercio Electrónico, de 11 de julio de 2002. Si la información contenida en el documento es ilícita o lesiona bienes o derechos de un tercero háganoslo saber y será retirada.

#### **FormularioEntrada.h**

```
235 
#pragma once 
#include "VentanaPrincipal.h" 
#include "FormularioInflado.h" 
using namespace System; 
using namespace System:: ComponentModel;
using namespace System::Collections; 
using namespace System:: Windows:: Forms;
using namespace System: : Data;
using namespace System:: Drawing;
namespace TFCPrototipo { 
       /** 
         * Ventana de entrada. 
         * Esta clase es una interfaz con el usuario que le permite 
elegir un modo de operación u otro. 
\star */ 
      public ref class FormularioEntrada : public
System::Windows::Forms::Form 
        { 
      public: 
              /** 
               * Constructor de la clase. 
\star/ FormularioEntrada(void) 
\{ InitializeComponent(); 
 } 
      protected: 
               /** 
                * Destructor de la clase. 
                * Limpiar los recursos que se estén utilizando. 
\star/ ~FormularioEntrada() 
\{ if (components) 
{
                     delete components;
 } 
 } 
       /** 
         * En esta sección se presentan los miembros de la clase 
que representan los elementos de la interfaz. 
Estos con estos particulares, TUTORÍAS TÉCNICAS ONLINE
       LLAMA O ENVÍA WHATSAPP: 689 45 44 70
       n <u>i </u>
       private: System: System: System: System: Windows: Button Button, System: System: System: System: System: System: System: System: System: System: System: System: System: System: System: System: System: System: System: Syste
       private: System:: System::Windows::MenuStrip://windows://windows://windows://windows://windows://windows://windows://windows://windows://windows://windows://windows://windows://windows://windows://windows://windows://windo
                                   - - -
               ONLINE PRIVATE LESSONS FOR SCIENCE STUDENTS
               CALL OR WHATSAPP:689 45 44 70
```

```
private: System::Windows::Forms::ToolStripMenuItem^ 
archivoToolStripMenuItem; 
      private: System::Windows::Forms::ToolStripMenuItem^ 
salirToolStripMenuItem; 
      private: System::Windows::Forms::ToolStripMenuItem^ 
ayudaToolStripMenuItem; 
      private: System::Windows::Forms::Button^ btEscalera; 
      private: 
             /** 
             * Variable del diseñador requerida. 
              */ 
             System::ComponentModel::Container ^components; 
#pragma region Windows Form Designer generated code 
             /** 
              * Método necesario para admitir el Diseñador. 
              * No se puede modificar el contenido del método con 
el editor de código. 
\star/ void InitializeComponent(void) 
\{ System::ComponentModel::ComponentResourceManager^ 
resources = (gcnew
System::ComponentModel::ComponentResourceManager(FormularioEntra
da::typeid)); 
                   this->btInflado = (gcnew
System::Windows::Forms::Button()); 
                  this->btSalir = (gcnew
System::Windows::Forms::Button()); 
                  this->menuStrip1 = (gcnew
System::Windows::Forms::MenuStrip()); 
                  this->archivoToolStripMenuItem = (gcnew
System::Windows::Forms::ToolStripMenuItem()); 
                  this->salirToolStripMenuItem = (gcnew
System::Windows::Forms::ToolStripMenuItem()); 
                   this->ayudaToolStripMenuItem = (gcnew
System::Windows::Forms::ToolStripMenuItem()); 
                   this->btEscalera = (gcnew
System::Windows::Forms::Button()); 
                   this->menuStrip1->SuspendLayout(); 
                   this->SuspendLayout(); 
 // 
                   // btInflado 
                   // 
                   resources->ApplyResources(this->btInflado, 
L"btInflado"); 
                   this->btInflado->Name = L"btInflado"; 
                   this->btInflado->UseVisualStyleBackColor = 
true; 
                   this->btInflado->Click += gcnew
```
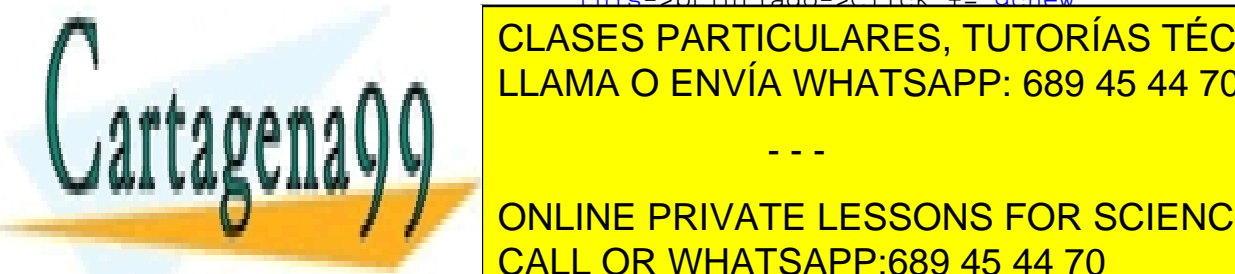

System::EventHandler(this, Tutorias Técnicas OnLINE); The Classics Particulares, Tutorias Técnicas OnLINE **LLAMA O ENVÍA WHATSAPP: 689 45 44 70** 

> ONLINE PRIVATE LESSONS FOR SCIENCE STUDENTS CALL OR WHATSAPP:689 45 44 70

www.cartagena99.com no se hace responsable de la información contenida en el presente documento en virtud al Artículo 17.1 de la Ley de Servicios de la Sociedad de la Información y de Comercio Electrónico, de 11 de julio de 2002. Si la información contenida en el documento es ilícita o lesiona bienes o derechos de un tercero háganoslo saber y será retirada.

```
 this->btSalir->Name = L"btSalir"; 
                 this->btSalir->UseVisualStyleBackColor = true; 
                 this->btSalir->Click += gcnew
System::EventHandler(this, &FormularioEntrada::btSalir_Click); 
 // 
                 // menuStrip1 
 // 
                 this->menuStrip1->Items->AddRange(gcnew
cli::array< System::Windows::Forms::ToolStripItem^ >(2) {this-
>archivoToolStripMenuItem, 
                      this->ayudaToolStripMenuItem}); 
                 resources->ApplyResources(this->menuStrip1, 
L"menuStrip1"); 
                 this->menuStrip1->Name = L"menuStrip1"; 
 // 
                 // archivoToolStripMenuItem 
 // 
                 this->archivoToolStripMenuItem->DropDownItems-
>AddRange(gcnew cli::array<
System::Windows::Forms::ToolStripItem^ >(1) {this-
>salirToolStripMenuItem}); 
                 this->archivoToolStripMenuItem->Name = 
L"archivoToolStripMenuItem"; 
                 resources->ApplyResources(this-
>archivoToolStripMenuItem, L"archivoToolStripMenuItem"); 
 // 
                 // salirToolStripMenuItem 
 // 
                 this->salirToolStripMenuItem->Name = 
L"salirToolStripMenuItem"; 
                 resources->ApplyResources(this-
>salirToolStripMenuItem, L"salirToolStripMenuItem"); 
                 this->salirToolStripMenuItem->Click += gcnew
System::EventHandler(this, &FormularioEntrada::btSalir_Click); 
 // 
                 // ayudaToolStripMenuItem 
 // 
                 this->ayudaToolStripMenuItem->Name = 
L"ayudaToolStripMenuItem"; 
                 resources->ApplyResources(this-
>ayudaToolStripMenuItem, L"ayudaToolStripMenuItem"); 
 // 
                 // btEscalera 
 // 
                 resources->ApplyResources(this->btEscalera, 
L"btEscalera"); 
                 this->btEscalera->Name = L"btEscalera"; 
                 this->btEscalera->UseVisualStyleBackColor = 
true; 
                 this->btEscalera->Click += gcnew
System::EventHandler(this, 
&FormularioEntrada::btEscalera_Click); 
 // 
CLASES PARTICULARES, TUTORÍAS TÉCNICAS ONLINE
 // FormularioEntrada 
LLAMA O ENVÍA WHATSAPP: 689 45 44 70
```
237 ONLINE PRIVATE LESSONS FOR SCIENCE STUDENTS CALL OR WHATSAPP:689 45 44 70

www.cartagena99.com no se hace responsable de la información contenida en el presente documento en virtud al Artículo 17.1 de la Ley de Servicios de la Sociedad de la Información y de Comercio Electrónico, de 11 de julio de 2002. Si la información contenida en el documento es ilícita o lesiona bienes o derechos de un tercero háganoslo saber y será retirada.

resources-best and the sources of this is the sources of this is the source of this is the source of this is th

- - -

 this->AutoScaleMode = System::Windows::Forms::AutoScaleMode::Font;

```
 this->Controls->Add(this->btEscalera); 
                   this->Controls->Add(this->btSalir); 
                   this->Controls->Add(this->btInflado); 
                   this->Controls->Add(this->menuStrip1); 
                   this->FormBorderStyle = 
System::Windows::Forms::FormBorderStyle::FixedSingle; 
                   this->MainMenuStrip = this->menuStrip1; 
                   this->MaximizeBox = false; 
                   this->MinimizeBox = false; 
                   this->Name = L"FormularioEntrada"; 
                   this->menuStrip1->ResumeLayout(false); 
                   this->menuStrip1->PerformLayout(); 
                   this->ResumeLayout(false); 
                   this->PerformLayout(); 
 } 
#pragma endregion 
     private: 
             /** 
             * Este método sirve de manejador del evento de click 
sobre el botón salir. 
\star/System::Void btSalir Click(System::Object^ sender,
System::EventArgs^ e) { 
                          this->Close(); 
 } 
private: 
      /** 
       * Este método sirve de manejador del evento click sobre el 
botón del modo escalera. 
        */ 
       System::Void btEscalera_Click(System::Object^ sender, 
System::EventArgs^ e) { 
                    VentanaPrincipal ^vp = gcnew
VentanaPrincipal(); 
                   vp->ShowDialog(); 
 } 
private: 
      /** 
        * Este método sirve de manejador del evento click sobre el 
botón del modo inflado. 
        */ 
      System::Void btInflado Click(System::Object^ sender,
System::EventArgs^ e) { 
                    FormularioInflado ^fi = gcnew
FormularioInflado(); 
fierds de la constantion de la constantine de la constantina de la constantina de la constantina de la constantin
 } 
β,
             LLAMA O ENVÍA WHATSAPP: 689 45 44 70
                              - - -
             ONLINE PRIVATE LESSONS FOR SCIENCE STUDENTS
             CALL OR WHATSAPP:689 45 44 70
```
## **5.7. Manual de usuario**

En este manual se presentarán de manera directa y sencilla las indicaciones necesarias para operar el software de la mejor manera posible. Asimismo se indicará el motivo de los distintos mensajes de error que puede mostrar la aplicación.

El propósito de este producto software es la realización de envolventes convexas y triangulaciones con direcciones restringidas mediante dos posibles métodos: el método de la intersección de semiplanos escalera y el método del inflado de paralelepípedos.

# **5.7.1.Menú de inicio**

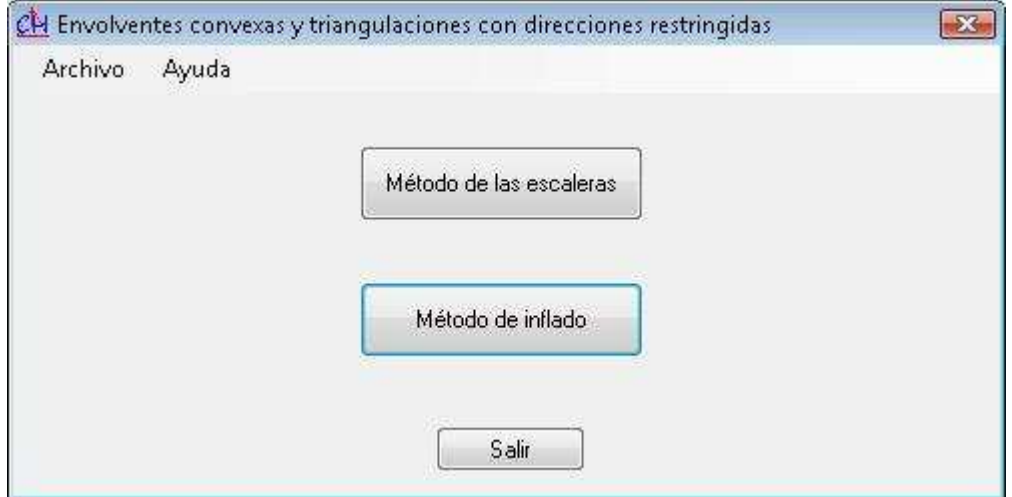

**Imagen 5.4.** Menú de inicio.

Nada más iniciar la aplicación aparece la pantalla mostrada en la Imagen 5.4. Pulsando sobre el botón salir se cerrará la aplicación. Asimimo, pulsando sobre el menú *Archivo* se desplegará un menú que unicamente contiene la opción *Salir*. Pulsando con el ratón sobre dicha opción también se cierra la aplicación.

Pulsando sobre el menú de ayuda se abrirá este manual.

Pulsando sobre el botón *Método de las escaleras* se abrirá una ventana para llevar a cabo envolventes convexas y triangulaciones con direcciones restringidas mediante el método de la intersección de semiplanos escalera, también llamado método de las escaleras.

- - -

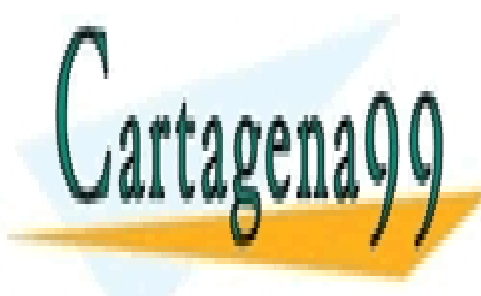

<u>Pulases particulares, Tutorías técnicas online</u> cabo triangulación directo de la método de la método de la método de la método de la método de la método de la

> 239 ONLINE PRIVATE LESSONS FOR SCIENCE STUDENTS CALL OR WHATSAPP:689 45 44 70

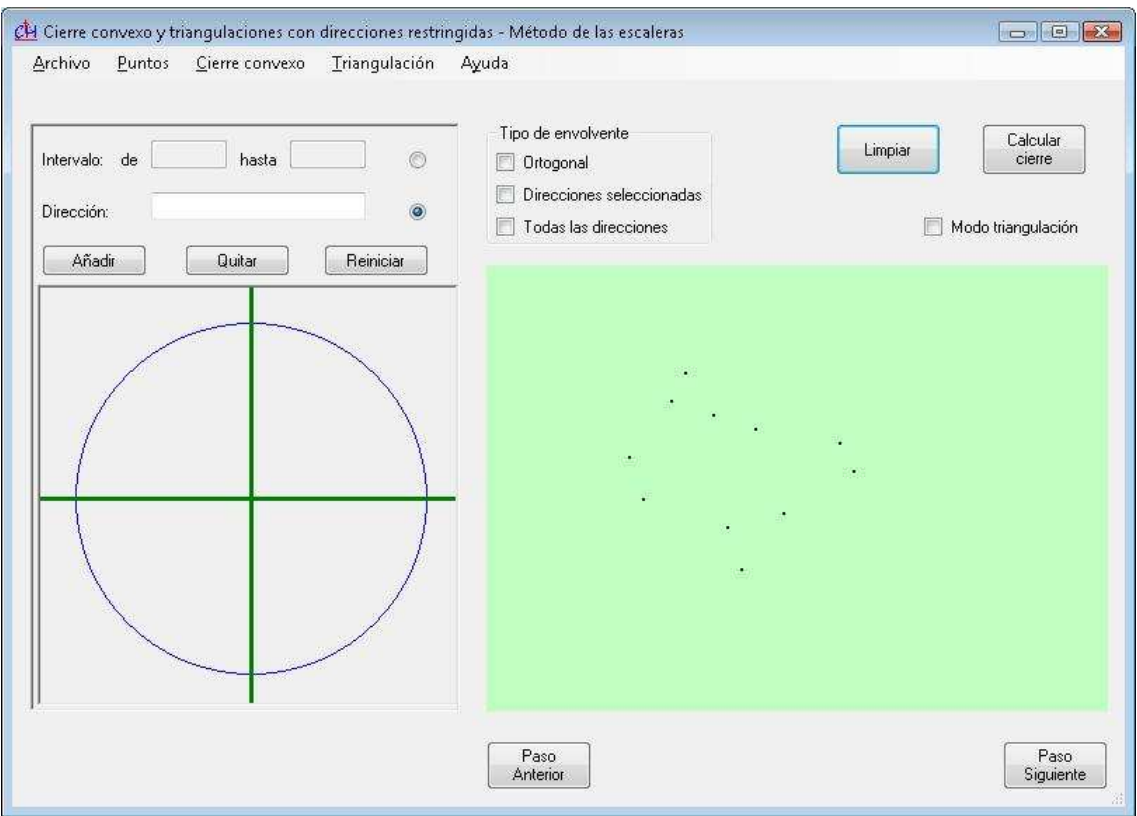

# **5.7.2.Ventana** *Método de las escaleras*

**Imagen 5.5.** Ventana *Método de las escaleras.* 

Esta ventana ofrece la posibilidad de llevar a cabo tanto envolventes convexas como triangulaciones con direcciones restringidas.

Para limpiar el área de dibujo pulse sobre el botón *Limpiar* o acuda a la opción *Limpiar pantalla* del menú *Puntos.* 

Mediante la opción *Guardar como imagen* del menú *Archivo* puede guardar el área de dibujo como una imagen para su posterior visualización.

Pulsando sobre el menú de *Ayuda* se abrirá este manual.

Para pesonalizar la interfaz hay que acudir a la opción *Preferencias* del menú *Archivo.* Dicha opción contiene sub-opciones para configurar diferentes elementos de la

- - -

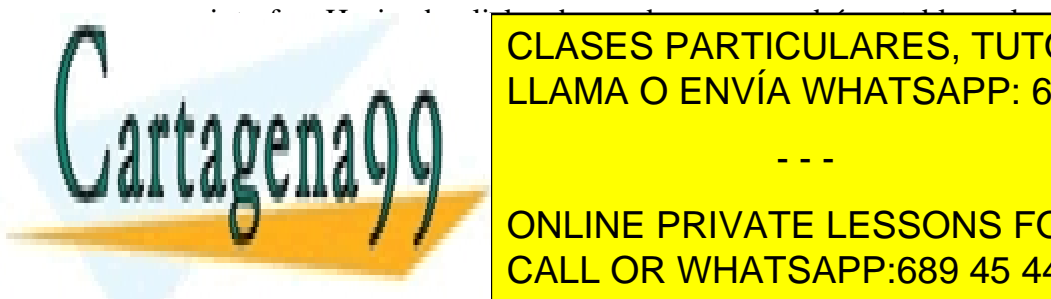

interfaz. Haciendo click sobre cada uno se podrán establecer los valores que el usuario Para volver al menú de inicio pulse sobre la "X" recuadrada en rojo de la CLASES PARTICULARES, TUTORÍAS TÉCNICAS ONLINE LLAMA O ENVÍA WHATSAPP: 689 45 44 70

> ONLINE PRIVATE LESSONS FOR SCIENCE STUDENTS CALL OR WHATSAPP:689 45 44 70

#### **5.7.2.1. Selección de direcciones**

A continuación se explicará el sistema de selección de direcciones. El usuario puede elegir entre tres tipos de modos de dirección en el panel *Tipo de envolvente*.

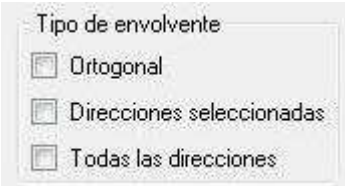

**Imagen 5.6.** Panel *Tipo de envolvente*.

El modo *Ortogonal* indica que se usarán las direcciones 0º y 90º, el modo *Todas las direcciones* indica que se usarán todas las direcciones, es decir, se hará la envolvente convexa en el caso usual, y *Direcciones seleccionadas* indica que se hará la envolvente convexa con las direcciones que el usuario seleccione mediante el control selector de direcciones.

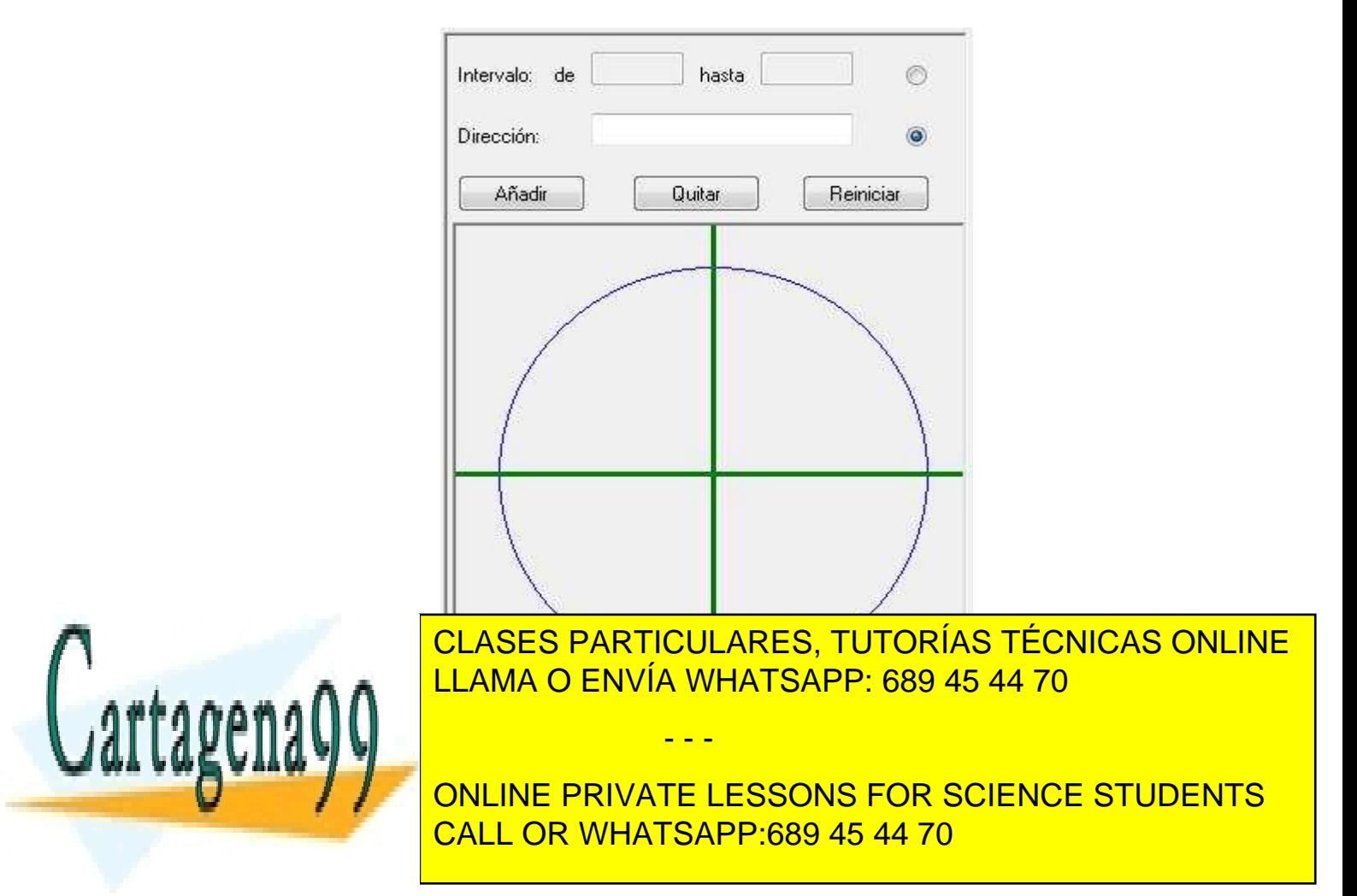

El usuario podrá elegir una dirección de dos posibles maneras: introduciendo su valor numérico en grados en el cuadro de texto *Dirección*, para lo cual éste debe estar activado, o bien pulsando sobre la mitad superior del círculo. Al pulsar sobre el círculo aparecerá el valor numérico de la dirección en el cuadro de texto *Dirección*. En cualquiera de los dos casos para añadir la dirección al conjunto habrá que pulsar sobre el botón *Añadir.*

De manera análoga se pueden eliminar direcciones del conjunto pulsando sobre el botón *Quitar.* 

Para añadir un rango de direcciones habrá que activar la opción *Intervalo*  (usando el botón circular a la derecha de dicha opción). Una vez activada se podrá introducir una dirección de inicio del rango y una de fin, ambas expresadas en grados. La dirección de inicio debe ser mayor que la de fin. Las direcciones introducidas irán en intervalos de cinco en cinco grados.

Pulsando sobre el botón *Reiniciar* se vacía el conjunto de direcciones.

## **5.7.2.2. Realización de una envolvente convexa**

A continuación se explicará como realizar una envolvente convexa paso a paso.

Para llevar a cabo una envolvente lo primero que se debe hacer es **introducir puntos**. Para ello se puede usar el panel de dibujo (en verde en la Imagen 5.5) o se puede usar la opción *Cargar distribución* del menú *Puntos.* Los ficheros de puntos tienen una extensión *ch* y se crean usando la opción *Guardar distribución* de menú *Puntos*, que guarda la distribución que exista en el panel de dibujo en ese momento*.*

En cualquiera de los dos casos el **número mínimo de puntos es tres**. En caso contrarío se informará al usuario, antes de empezar el proceso, mediante un diálogo informativo.

Después habrá que **seleccionar las direcciones** del mismo modo que se explicó en la sección anterior.

Una vez hecho esto **pulse sobre el botón** *Calcular cierre* y obtendrá el resultado. Una vez obtenido el resultado el programa pregunta si desea visualizar paso a paso el mismo. Si pulsa sobre *Sí* tendrá que ir pulsando sobré el botón *Paso Siguiente*

- - -

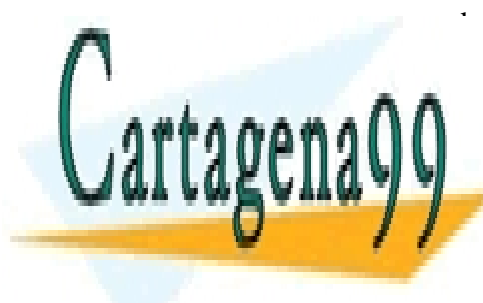

para avanzar o sobre el botón *Paso Anterior* para retroceder. Si pulsa *No* verá el resultado final. En cualquiera de los dos casos se puede activar/desactivar el modo paso a paso de <mark>LLAMA O ENVÍA WHATSAPP: 689 45 44 70 .</mark> CLASES PARTICULARES, TUTORÍAS TÉCNICAS ONLINE

> ONLINE PRIVATE LESSONS FOR SCIENCE STUDENTS CALL OR WHATSAPP:689 45 44 70

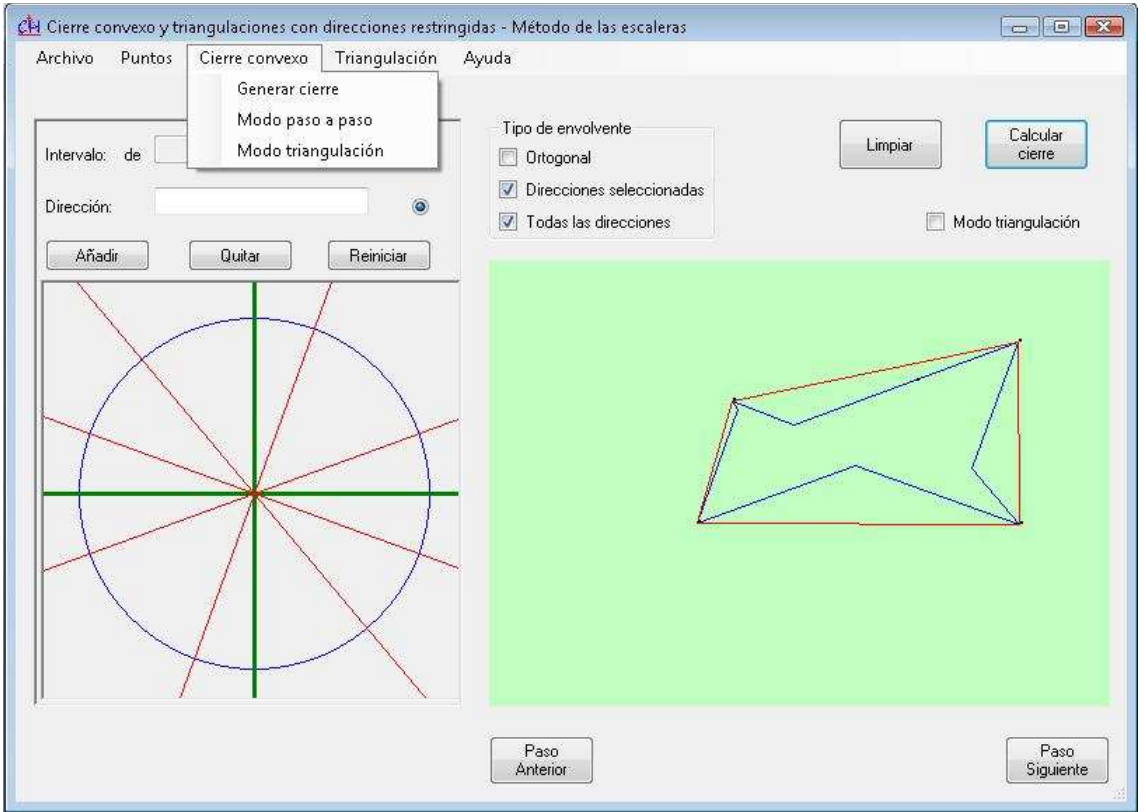

**Imagen 5.8.** Resultado del cálculo de envolvente convexa con todas las direcciones y con direcciones seleccionadas.

## **5.7.2.3. Realización de una triangulación**

Para operar con triangulaciones debe **poner la aplicación en modo triangulación**. Para ello use la caja de selección etiquetada como *Modo triangulación* o use la opción *Modo triangulación* del menú *Cierre convexo.*

Para llevar a cabo una triangulación con direcciones restringidas hay que **introducir los triángulos** mediante fichero o mediante el panel de dibujo.

Los ficheros de entrada tendrán extensión txt para que puedan ser editados sin ningún problema. Cada línea del fichero se corresponde con un triángulo y tendrá la siguiente estructura: x<sub>1</sub>#y<sub>1</sub>#x<sub>2</sub>#y<sub>2</sub>#x<sub>3</sub>#y<sub>3</sub>. Donde x<sub>i</sub> es la *coordenada x* de cada punto e y<sub>i</sub>

- - -

opción *Generar triangulación de Delaunay* del menú *Triangulación.* Con ello se

es la <mark>contrada y de cada particulares, tutorías técnicas online</mark> LLAMA O ENVÍA WHATSAPP: 689 45 44 70

> 243 ONLINE PRIVATE LESSONS FOR SCIENCE STUDENTS CALL OR WHATSAPP:689 45 44 70

pueden introducir puntos pinchando con el ratón sobre el panel de dibujo. Posteriormente se llevará a cabo la triangulación de Delaunay.

Tras introducir los puntos de la triangulación mediante cualquiera de los dos procedimientos descritos habrá que **seleccionar las direcciones** como se describe en el apartado 5.7.2.1.

Una vez hecho todo lo anteriormente descrito habrá que **pulsar sobre el botón**  *Calcular cierre*. Si no se han introducido puntos o no hay los suficientes (es necesario un mínimo de tres) se notificará mediante un diálogo informativo. Si, por el contrario, la entrada es correcta se mostrará el resultado.

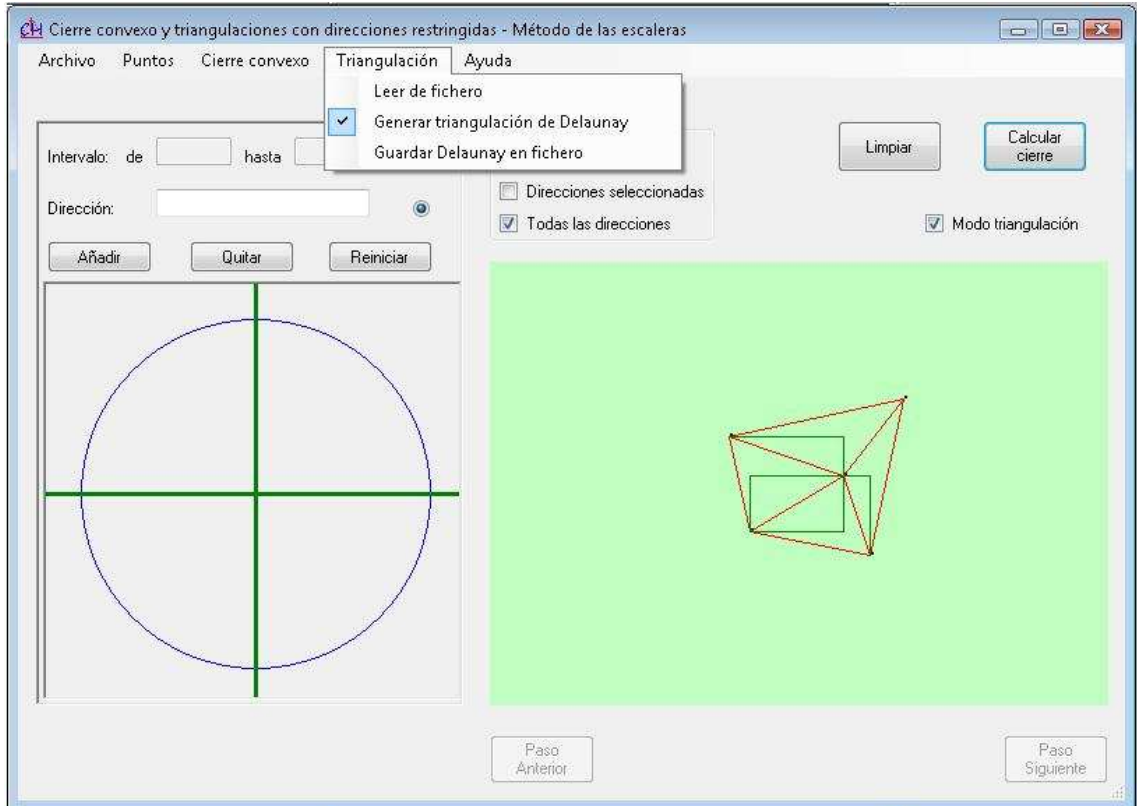

**Imagen 5.9.** Resultado de calcular una triangulación con todas las direcciones y con direcciones 0º y 90º. En este caso se ha realizado la triangulación de Delaunay de los puntos.

- - -

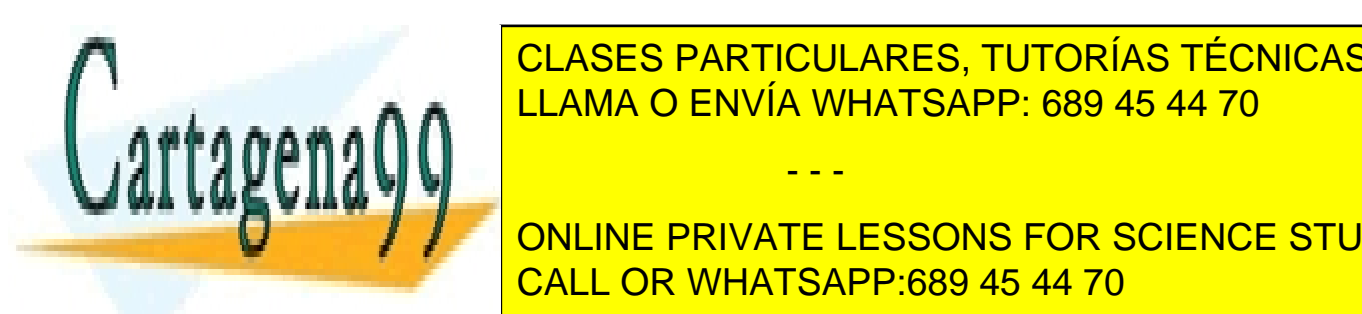

**EXAMPLE DE ANTIBER AND TECHNOLOGY AND TECHNOLOGY AND TECHNOLOGY AND TECHNOLOGY AND TECHNOLOGY AND TECHNOLOGY A** CLASES PARTICULARES, TUTORÍAS TÉCNICAS ONLINE

> ONLINE PRIVATE LESSONS FOR SCIENCE STUDENTS CALL OR WHATSAPP:689 45 44 70

- *Error al realizar la envolvente* o *Error al realizar la envolvente en alguno de los triangulos. (Existen triángulos con puntos alineados)*: este mensaje de error se produce cuando al construir una escalera entre dos puntos maximales, uno de ellos no es único en la dirección correspondiente. También puede ser debido (en muy pocos casos) a algún error de precisión en los cálculos matemáticos usados para la construcción de la escalera. Para resolverlo vuelva a elegir la distribución de puntos.
- *Para este conjunto no ha sido posible realizar la intersección*: este error se produce cuando dos semiplanos escalera se intersecan en más de dos puntos. Si se produce este error se ignora el cálculo de la intersección de dichos semiplanos escalera y se muestra el resultado.

## **5.7.4.Ventana** *Método de Inflado*

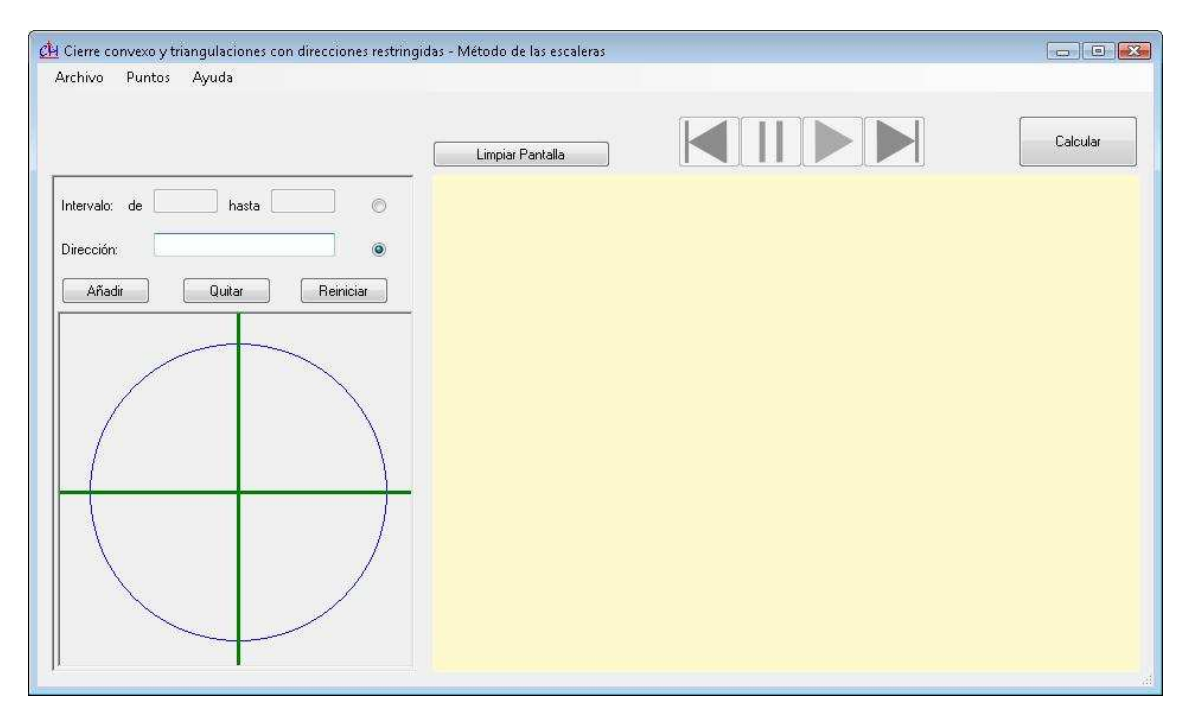

**Imagen 5.10.** Ventana *Método de Inflado*.

Esta ventana ofrece la posibilidad de introducir una distribución de puntos para que de dicha distribución se calcule la triangulación de Delaunay con direcciones restringidas. El proceso será mostrado mediante una animación.

- - -

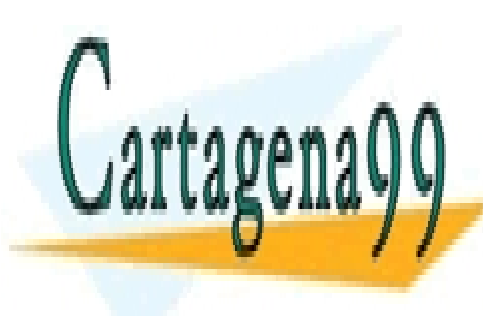

El menú *Archivo* ofrece dos opciones: *Preferencias* y *Salir*. La primera permite CLASES PARTICULARES, TUTORÍAS TÉCNICAS ONLINE cambiar el color de dibujo y la segunda segunda segunda segunda segunda segunda segunda segunda segunda segunda también desencadenará un click sobre la X encuadrada en rojo de la encuadrada en rojo de la escuina superior d

> 245 ONLINE PRIVATE LESSONS FOR SCIENCE STUDENTS CALL OR WHATSAPP:689 45 44 70

El menú *Puntos* ofrece la posibilidad de cargar y guardar distribuciones de puntos mediante ficheros de extensión *ch*. Dichos ficheros se pueden generar guardando distribuciones introducidas con el ratón en las ventanas correspondientes a ambos métodos.

El botón *Limpiar Pantalla* elimina del área de dibujo todos los puntos introducidos limpiando también los resultados de calcular una O-triangulación.

El menú de *Ayuda* le dirigirá a este manual.

Para realizar una triangulación debe seguir los siguientes pasos:

- Introducir las direcciones pertinentes mediante el control selector de direcciones (ver sección 5.7.2.1).
- Introducir una distribución de puntos usando el ratón o cargándola de un fichero. Debe haber al menos tres puntos en el panel, en caso contrario se mostrará un mensaje informativo.
- Pulsar sobre el botón *Calcular*.
- Una vez calculada se activarán cuatro botones con los símbolos de *Play*, *Pausa*, *Avance* y *Retroceso*. A la vez aparecerá la triangulación de Delaunay con todas las direcciones de la distribución de puntos (delimitada con lineas de color rojo).
- Para iniciar la animación hay que pulsar el botón *Play*, si se desea pararla habrá que pulsar sobre el botón *Pausa*. Con la animación pausada pude avanzar o retroceder pasos manualmente mediante los botones de *Avance* y *Retroceso.*

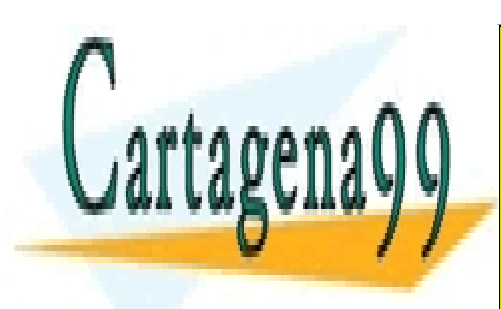

CLASES PARTICULARES, TUTORÍAS TÉCNICAS ONLINE LLAMA O ENVÍA WHATSAPP: 689 45 44 70

ONLINE PRIVATE LESSONS FOR SCIENCE STUDENTS CALL OR WHATSAPP:689 45 44 70

www.cartagena99.com no se hace responsable de la información contenida en el presente documento en virtud al Artículo 17.1 de la Ley de Servicios de la Sociedad de la Información y de Comercio Electrónico, de 11 de julio de 2002. Si la información contenida en el documento es ilícita o lesiona bienes o derechos de un tercero háganoslo saber y será retirada.

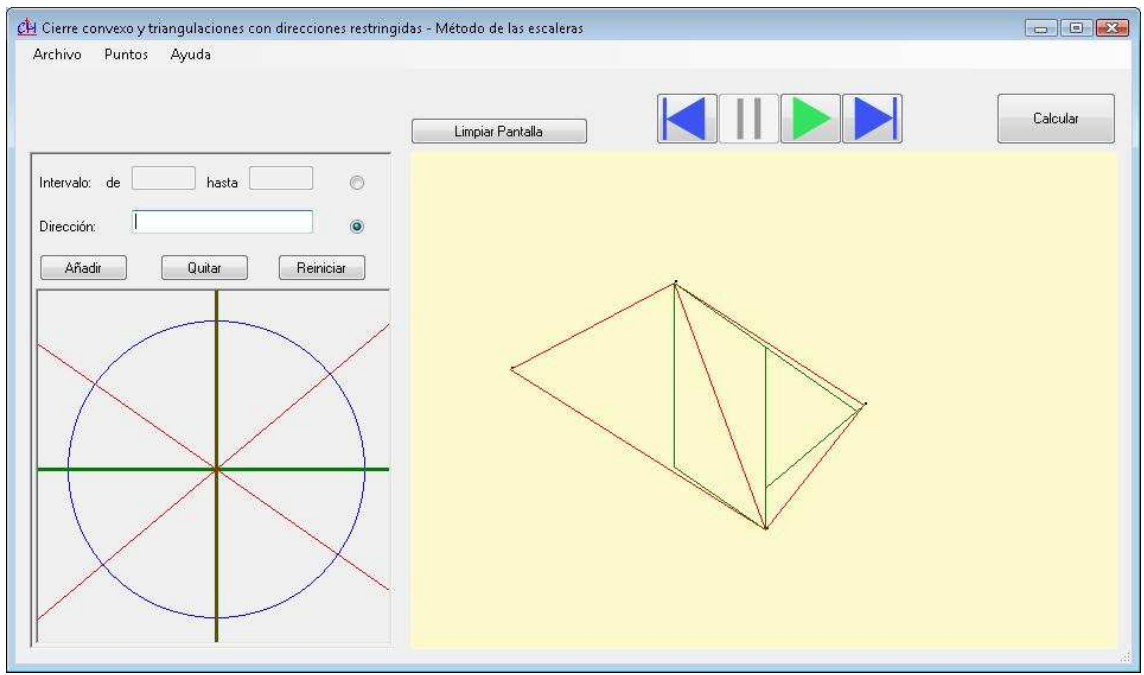

**Imagen 5.11.** Resultado de calcular una {40, 90, 145}-triangulación. La animación está parada en el paso final.

#### **5.8. Manual de explotación**

#### **5.8.1.Instalación/Desinstalación de la aplicación**

Será necesario instalar la aplicación en los ordenadores donde se desee usar. Los requisitos mínimos de dichos ordenadores son:

- Máquina con un procesador de 1,5 GHz como mínimo.
- 1 GB de memoria.
- Teclado y ratón.

Requisito indispensable para la instalación de la aplicación es que el ordenador de destino tenga un sistema operativo Windows instalado (se recomienda Windows XP o Windows Vista).

- - -

#### **5.8.1.1. Instalación de la aplicación**

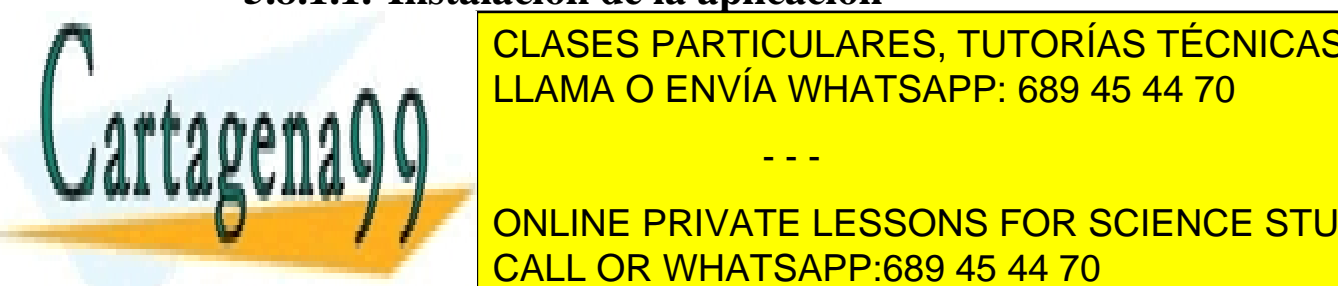

INSERTE EL COPIE LA APLICACIÓN DE LA COPIE LA UBICACIÓN DE LA UBICACIÓN DE LA UBICACIÓN DE LA UBICACIÓN DE LA U e e e a a **A A**  $\begin{array}{|l|l|}\hline \text{LLAMA O ENVIA WHATSAPP: 689 45 44 70}\hline \end{array}$ CLASES PARTICULARES, TUTORÍAS TÉCNICAS ONLINE

> 247 ONLINE PRIVATE LESSONS FOR SCIENCE STUDENTS CALL OR WHATSAPP:689 45 44 70

forma: pulse con el botón derecho sobre el archivo ejecutable, seleccione la opción "Crear acceso directo" y finalmente llévese el acceso directo donde desee.

## **5.8.1.2. Desinstalación de la aplicación**

Para eliminar la aplicación del sistema simplemente debe borrar la carpeta 'Aplicación' que copió durante la instalación. Si en el proceso de instalación creó algún acceso directo éste debe ser eliminado también.

## **5.8.2.Actuaciones en caso de fallo**

En caso de fallo lo que se debe hacer es comprobar si el error producido se encuentra contemplado en el manual de usuario.

Si no es así puede intentar solucionar el problema reiniciando el software.

En cualquiera de los dos casos póngase en contacto con el desarrollador del producto informando de la incidencia.

## **5.8.3.Copias de seguridad**

En esta sección del manual se explicará cómo realizar copias de seguridad de los archivos de envolvente convexa y triangulación generados por el producto software.

Para realizar copias de seguridad de los mencionados ficheros hay que seguir los pasos siguientes:

> 1. Introducir un medio de almacenamiento con espacio libre (CD/DVD/Memoria Flash).

> 2. Localizar los archivos .ch y .txt que se desean salvaguardar.

3. Copiar los ficheros al medio seleccionado

Una vez hecho esto el usuario podrá llevar sus archivos a otro ordenador o bien recuperar sus archivos en caso de error en su máquina.

## **5.9. Conclusión de la sección**

En esta quinta sección se ha llevado a cabo el análisis y diseño de una aplicación

- - -

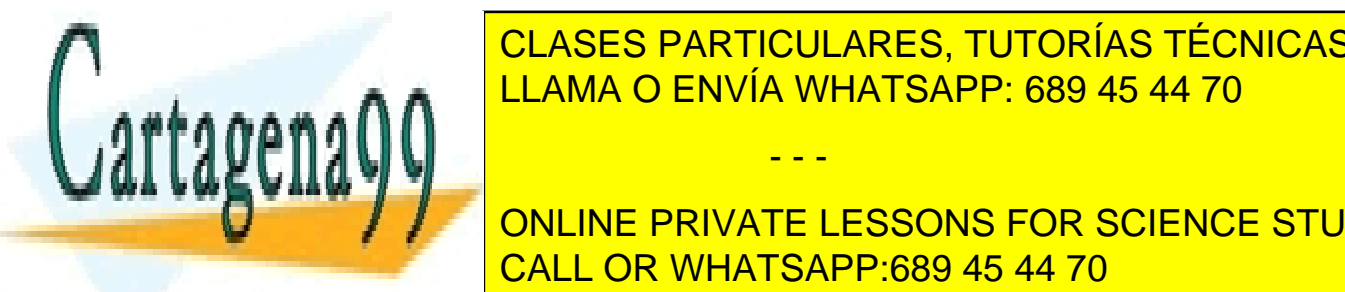

**CLASES PARTICULARES, TUTORÍAS TÉCNICAS ONLINE** LLAMA O ENVÍA WHATSAPP: 689 45 44 70

> ONLINE PRIVATE LESSONS FOR SCIENCE STUDENTS CALL OR WHATSAPP:689 45 44 70

Por ello se puede concluir que en esta sección se ha satisfecho el quinto objetivo.

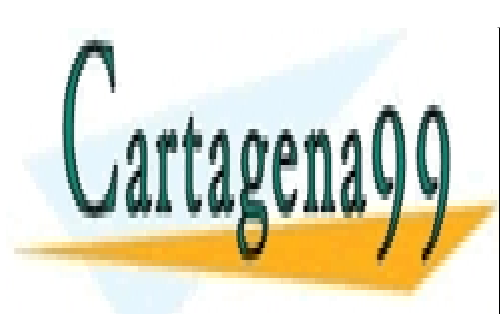

CLASES PARTICULARES, TUTORÍAS TÉCNICAS ONLINE LLAMA O ENVÍA WHATSAPP: 689 45 44 70

249 ONLINE PRIVATE LESSONS FOR SCIENCE STUDENTS CALL OR WHATSAPP:689 45 44 70

www.cartagena99.com no se hace responsable de la información contenida en el presente documento en virtud al Artículo 17.1 de la Ley de Servicios de la Sociedad de la Información y de Comercio Electrónico, de 11 de julio de 2002. Si la información contenida en el documento es ilícita o lesiona bienes o derechos de un tercero háganoslo saber y será retirada.

# **6. Resultados y conclusiones**

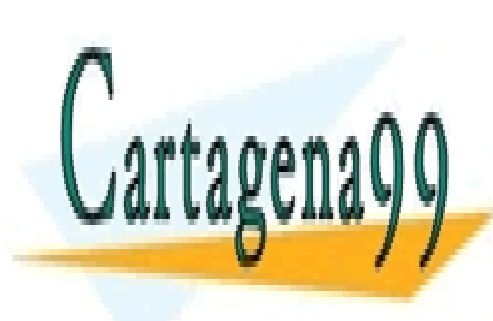

CLASES PARTICULARES, TUTORÍAS TÉCNICAS ONLINE LLAMA O ENVÍA WHATSAPP: 689 45 44 70

ONLINE PRIVATE LESSONS FOR SCIENCE STUDENTS CALL OR WHATSAPP:689 45 44 70

www.cartagena99.com no se hace responsable de la información contenida en el presente documento en virtud al Artículo 17.1 de la Ley de Servicios de la Sociedad de la Información y de Comercio Electrónico, de 11 de julio de 2002. Si la información contenida en el documento es ilícita o lesiona bienes o derechos de un tercero háganoslo saber y será retirada.

## **6.1. Conclusiones y resultados finales**

Al final de cada apartado se han ido presentando las conclusiones relativas a cada uno de ellos, no obstante en el presente apartado se van a recapitular dichas conclusiones y a mostrar los resultados del proyecto a nivel global.

En el apartado tercero se ha llevado a cabo un estudio de las definiciones de envolvente convexa y de triangulación. Además se han presentado propiedades, datos históricos y algoritmos para el cálculo tanto de envolventes convexas como de triangulaciones. Esto ha servido para comprender las dos estructuras de Geometría Computacional tratadas en el presente proyecto.

Una vez introducidos los conceptos de envolvente convexa y triangulación para el caso general se pasó a estudiar las diferentes definiciones de envolvente convexa con direcciones restringidas (envolvente O-convexa) que han sido presentadas en la literatura. Este estudio sirvió para discernir las diferentes propiedades de cada una y elegir qué definición se ajustaba mejor a las necesidades del presente proyecto. Finalmente la definición elegida fue:

*Dado un conjunto de puntos, su cierre O-convexo es la intersección de todos los semiplanos escalera cerrados que lo contienen.* 

Con una definición elegida se pudo estudiar las particularidades de las triangulaciones formadas por O-triángulos y se pudieron presentar dos algoritmos.

Hasta este punto se puede decir que el resultado alcanzado ha sido acercar a personas que no están día a día en contacto con el mundo de las matemáticas (entre los que se incluye el autor) al peculiar concepto de las direcciones restringidas. Además se espera volver a despertar el interés de la comunidad en este tema, que se había dejado un poco aparcado.

Sin embargo, uno de los objetivos de este proyecto era superar la barrera de lo teórico y por ello se ha dado el paso siguiente: se llevó a cabo la complicada tarea de implementar los algoritmos estudiados para permitir la visualización de envolventes convexas y triangulaciones con direcciones restringidas.

El resultado de este trabajo de desarrollo es un programa que permite calcular envolventes convexas y triangulaciones con direcciones restringidas. De esta manera se hace más intuitiva la idea de direcciones restringidas y se dispone de una herramienta para su cálculo. Este software ofrece numerosas posibilidades como son: visualización

- - -

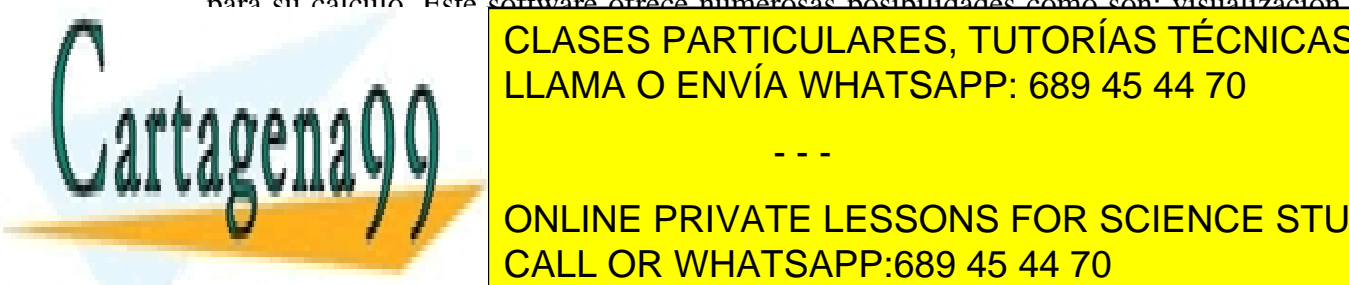

particulares, TUTORÍAS TÉCNICAS ONLINE la cual interfación de entrada, entrada, entrada, entrada, entrada, entr posibilidad de <mark>LLAMA O ENVÍA WHATSAPP: 689 45 44 70</mark> animalis de configurar la puntos, posibilidad de configurar la p

> 251 ONLINE PRIVATE LESSONS FOR SCIENCE STUDENTS CALL OR WHATSAPP:689 45 44 70

del inflado, que supone la forma más visual para comprender el concepto de direcciones restringidas.

Otro de los resultados tangibles del proyecto es la presente memoria en la que se incluye tanto la revisión bibliográfica llevada a cabo como la documentación técnica de la aplicación.

Se puede decir que la parte más difícil del proyecto fue la elaboración del software, pero sobre todo la construcción del módulo correspondiente al método de la intersección de semiplanos escalera. En dicho módulo se encontraron problemas que van desde la pérdida de precisión en operaciones de punto flotante, pasando por la dificultad a la hora de elegir estructuras de datos y llegando hasta problemas relativos a la complejidad inherente a los propios algoritmos.

Como conclusión global se puede decir que el proyecto ha logrado cumplir todos los objetivos inicialmente propuestos y ha conseguido la satisfacción de todas las personas implicadas en el mismo.

## **6.2. Futuros trabajos**

Existen varias posibilidades en lo que se refiere a la realización de futuros proyectos de fin de carrera basados en éste. Una de las tareas que se podría llevar a cabo es estudiar los algoritmos y la implementación de los mismos para conocer su grado de optimización. Una vez realizado dicho estudio se podrían reformular los algoritmos o buscar nuevas estructuras y métodos de implementación que hagan más eficiente el funcionamiento del software.

Otro posible trabajo puede ser la reconstrucción del módulo del programa correspondiente al método de la intersección de semiplanos escalera para que soportara intersecciones múltiples entre dos semiplanos escalera. Actualmente sólo se soportan dos intersecciones y para más de dos se muestra un mensaje informativo, pero sería un buen trabajo replantear las estructuras de datos empleadas en la representación de los semiplanos escalera para permitir realizar más de dos intersecciones entre dos semiplanos escalera.

Además se podría utilizar este trabajo como base y herramienta para la realización de un proyecto en el que se mostraran las aplicaciones en robótica, por ejemplo, de las envolventes convexas con direcciones restringidas.

- - -

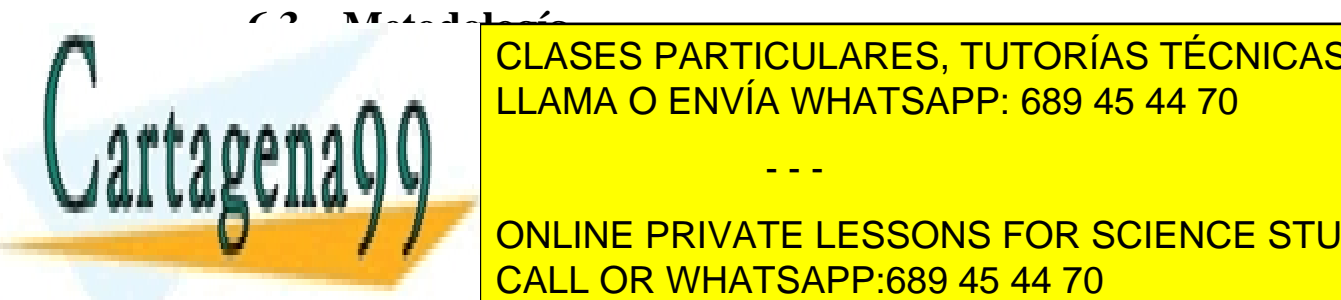

Para la realización del estudio teórico de la realización de la realización de la proceso de la proceso de la CLASES PARTICULARES, TUTORÍAS TÉCNICAS ONLINE

> ONLINE PRIVATE LESSONS FOR SCIENCE STUDENTS CALL OR WHATSAPP:689 45 44 70
ninguna metodología en particular de revisión bibliográfica, no obstante en la memoria se usará el método Harvard para citar las fuentes.

En lo referente al desarrollo software se ha aplicado una metodología Métrica v3, adaptada a un desarrollo unipersonal. Para adaptarla se han eliminado fases consideradas innecesarias. El ciclo de vida aplicado es, por lo tanto, en cascada.

## **6.4. Recursos**

Para la realización de este proyecto ha sido necesario acceso a toda la documentación disponible acerca de envolventes convexas y triangulaciones, tanto para el caso sin restricciones como para el caso restringido.

Además ha sido necesario el siguiente equipamiento informático:

- Hardware: Se ha necesitado un ordenador personal en el cual se han instalado las herramientas necesarias tanto para realizar el estudio como para desarrollar el software. Además el ordenador ha necesitado acceso a Internet para poder obtener la información necesaria sobre los temas a tratar. Los ordenadores en los que se ejecute la aplicación fruto del trabajo deberán tener una potencia media-alta debido a los cálculos matemáticos que se deben realizar.
- $\triangleright$  Software: El software necesario se detalla a continuación.
	- o Lenguaje de programación C++. Se ha elegido este lenguaje debido a que, para la elaboración del software, es necesario utilizar una librería matemática que sólo funciona con C++. Además este lenguaje es el más usado para desarrollar aplicaciones relativas a la Geometría Computacional por su velocidad.
	- o Entorno de desarrollo Visual Studio. Se ha elegido Visual Studio como entorno de desarrollo por considerarse lo más cómodo para programar en el lenguaje seleccionado. Además ofrece un diseñador de interfaces de usuario que permitirá ahorrar mucho tiempo a la hora de crear las interfaces.

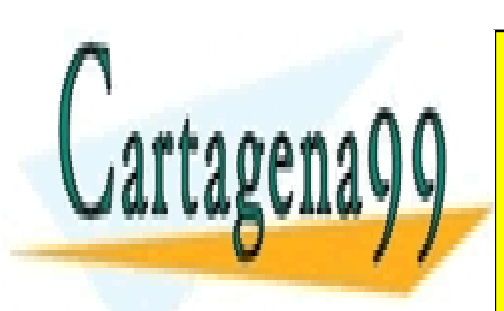

CLASES PARTICULARES, TUTORÍAS TÉCNICAS ONLINE LLAMA O ENVÍA WHATSAPP: 689 45 44 70

253 ONLINE PRIVATE LESSONS FOR SCIENCE STUDENTS CALL OR WHATSAPP:689 45 44 70

www.cartagena99.com no se hace responsable de la información contenida en el presente documento en virtud al Artículo 17.1 de la Ley de Servicios de la Sociedad de la Información y de Comercio Electrónico, de 11 de julio de 2002. Si la información contenida en el documento es ilícita o lesiona bienes o derechos de un tercero háganoslo saber y será retirada.

C++ es uno de los lenguajes .NET ofrece una perfecta integración con el resto de herramientas a utilizar.

- o Librería matemática CGAL. Para realizar operaciones geométricas complejas ha sido necesario recurrir a la librería matemática CGAL, escrita en C++.
- o Sistema Operativo Windows (XP o Vista)
- o Paquete de ofimática para elaborar informes y presentaciones.

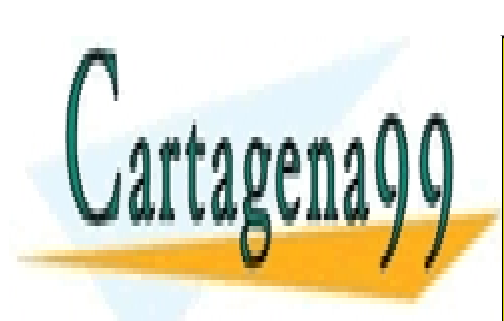

CLASES PARTICULARES, TUTORÍAS TÉCNICAS ONLINE LLAMA O ENVÍA WHATSAPP: 689 45 44 70

ONLINE PRIVATE LESSONS FOR SCIENCE STUDENTS CALL OR WHATSAPP:689 45 44 70

www.cartagena99.com no se hace responsable de la información contenida en el presente documento en virtud al Artículo 17.1 de la Ley de Servicios de la Sociedad de la Información y de Comercio Electrónico, de 11 de julio de 2002. Si la información contenida en el documento es ilícita o lesiona bienes o derechos de un tercero háganoslo saber y será retirada.

## **7. Bibliografía**

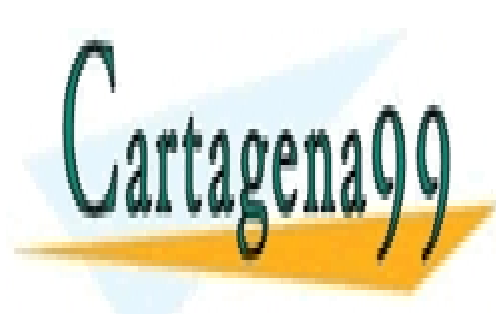

CLASES PARTICULARES, TUTORÍAS TÉCNICAS ONLINE LLAMA O ENVÍA WHATSAPP: 689 45 44 70

255 ONLINE PRIVATE LESSONS FOR SCIENCE STUDENTS CALL OR WHATSAPP:689 45 44 70

www.cartagena99.com no se hace responsable de la información contenida en el presente documento en virtud al Artículo 17.1 de la Ley de Servicios de la Sociedad de la Información y de Comercio Electrónico, de 11 de julio de 2002. Si la información contenida en el documento es ilícita o lesiona bienes o derechos de un tercero háganoslo saber y será retirada.

Abellanas, M. (2006), "Envolvente convexa, triangulación de Delaunay y diagrama de Voronoi: tres estructuras geométricas en una, con muchas aplicaciones", *Un Paseo por la Geometría*, capítulo 10, 157-172. http://divulgamat.ehu.es/weborriak/TestuakOnLine/06-07/PG-06-07-Abellanas.pdf

Berg, M. de., Kreveld, M. van., Overmars, M., Schwarzkopf O. (2000), *Computational Geometry, Algorithms and Applications*, Springer.

Bern, M. (2004), "Triangulations and mesh generation". En Goodman, J. E., O'Rourke, J., eds. , *Handbook of Discrete and Computational Geometry*, capítulo 25, 563-582, CRC Press. http://books.google.es/books?id=X1gBshCclnsC&dq=handbook+discrete+computation al+geometry&pg=PP1&ots=CR\_wFIU8jh&sig=q\_CPvN\_adkNdQmiwlGcPYI4lU0A& hl=es&sa=X&oi=book\_result&resnum=4&ct=result#PPP1

Cormen, T. H., Leiserson, C. E., Rivest, R. L., Clifford, S. (2001), *Introduction to Algorithms*, Second Edition. MIT Press and McGraw-Hill. capítulo 33.3, 947–957.

Durán, J. (?), "Triangulaciones de polígonos", *Matemática Aplicada I*, Universidad de Sevilla.

Felzenszwalb, P. F., Huttenlocher,D. P., (2005), "Pictorial structures for object recognition", *International Journal of Computer Vision*, volumen 61.

Fink, E., Wood, D. (2003), "Planar strong visibility". *International Journal of Computational Geometry and Applications,* 13(2), 173-187.

Fink, E., Wood, D. (2004), *Restricted-orientation convexity*, Springer.

Foscari, P. (2007), "The Realtime Raytracing Realm", *ACM Transactions on Graphics*.

Martynchik, V., Metelski, N., Wood, D. (1996), "O-convexity: Computing hulls, approximations, and orientation sets". *Proceedings of the Eighth Canadian Conference on Computational Geometry*, 2-7.

Martinsky, O. (2007), *Algorithmic and mathematical principles of automatic number plate recognition systems*, Brno Univesity of Technology.

Meeran, S., Shafie, A. (1991), *Optimum path planning using convex hull and local search heuristic algorithms*, Editorial Elsevier Science, Oxford.

- - -

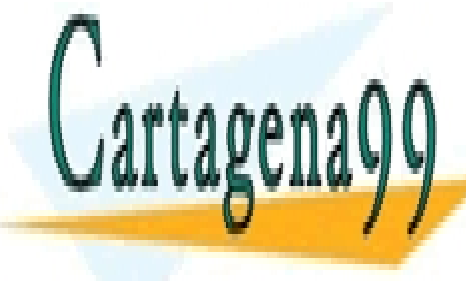

CLASES PARTICULARES, TUTORÍAS TÉCNICAS ONLINE x – y polygons", *CSRG Technical Report*, 148. LLAMA O ENVÍA WHATSAPP: 689 45 44 70

> ONLINE PRIVATE LESSONS FOR SCIENCE STUDENTS CALL OR WHATSAPP:689 45 44 70

www.cartagena99.com no se hace responsable de la información contenida en el presente documento en virtud al Artículo 17.1 de la Ley de Servicios de la Sociedad de la Información y de Comercio Electrónico, de 11 de julio de 2002. Si la información contenida en el documento es ilícita o lesiona bienes o derechos de un tercero háganoslo saber y será retirada.

Nicholl, T. M., et al. (1983), "Constructing the  $X - Y$  convex hull of a set of X – Y polygons", *BIT*, 23, 456-471.

Nilsson, B. J., Ottman, T., Schuierer, S., Icking, C. (1992), *Restricted orientation Computational Geometry*. Lecture Notes in Computer Science, capítulo 594, 148-185.

O'Rourke, J. (1994), *Computational Geometry in C*, Cambridge University Press.

Ortega, L. (2006), "Tema 3: La envolvente convexa", *Geometría Computacional*, Universidad de Jaen.

Ottman, T. (1984), "On the Definition and Computation of Rectilinear Convex Hulls". *Information Sciences*, 33, 157-171.

Ottman, T., Soisalon-Soininen, E., Wood, D. (1983), "Rectilinear convex hull partitioning of sets of rectilinear polygons", *Computer Science Department Technical Report*.

Preparata, F. P., Hong, S. J. (1977), "Convex Hulls of Finite Sets of Points in Two and Three Dimensions", *Commun ACM*, vol. 20, no. 2, 87-93.

Preparata F. P., Shamos M. I. (1985), *Computational Geometry*, capítulo 4, Springer-Verlag, New York.

Rawlins, G. J. E., Wood, D. (1987), "Optimal Computation of Finitely Oriented Convex Hulls"*. Information and Computation,* 72, 150-166.

Rawlins, G. J. E., Wood, D. (1991), "Restricted-oriented convex sets"*. Information sciences,* 54, 263-281.

Seidel, R. (2004), "Convex hull computations". En Goodman, J. E., O'Rourke, J., eds., *Handbook of Discrete and Computational Geometry*, capítulo 22, 495-512, CRC Press. http://books.google.es/books?id=X1gBshCclnsC&dq=handbook+discrete+computation al+geometry&pg=PP1&ots=CR\_wFIU8jh&sig=q\_CPvN\_adkNdOmiwlGcPYI4lU0A& hl=es&sa=X&oi=book\_result&resnum=4&ct=result#PPP1

Shamos, M. (1975), "Problems in Computational Geometry", *Computational Geometry*, Carnegie Mellon University.

- - -

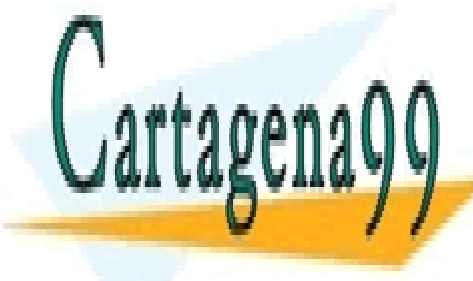

**CLASES PARTICULARES, TUTORÍAS TÉCNICAS ONLINE** . . . . . . ∧ ∧ <mark>LLAMA O ENVÍA WHATSAPP: 689 45 44 70</mark>

> 257 ONLINE PRIVATE LESSONS FOR SCIENCE STUDENTS CALL OR WHATSAPP:689 45 44 70

www.cartagena99.com no se hace responsable de la información contenida en el presente documento en virtud al Artículo 17.1 de la Ley de Servicios de la Sociedad de la Información y de Comercio Electrónico, de 11 de julio de 2002. Si la información contenida en el documento es ilícita o lesiona bienes o derechos de un tercero háganoslo saber y será retirada.

Shreiner, D., Woo M., Neider, J. (2007), *OpenGL Programming Guide: The Official Guide to Learning OpenGL*, Paperback.

Toussaint, G. T. (1983), "A Counterexample to an Algorithm for Computing Monotone Hulls of Simple Polygons", *Pattern Recognition Letters*¸ vol. 1, capítulo 4, página 219.

Vogel, K. (1997), *A Surveying Problem Travels from China to Paris*, Yvonne Dold-Samplonius Editorial.

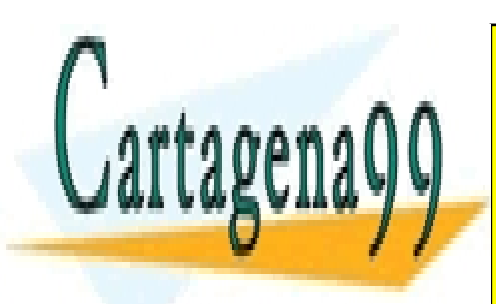

CLASES PARTICULARES, TUTORÍAS TÉCNICAS ONLINE LLAMA O ENVÍA WHATSAPP: 689 45 44 70

ONLINE PRIVATE LESSONS FOR SCIENCE STUDENTS CALL OR WHATSAPP:689 45 44 70

www.cartagena99.com no se hace responsable de la información contenida en el presente documento en virtud al Artículo 17.1 de la Ley de Servicios de la Sociedad de la Información y de Comercio Electrónico, de 11 de julio de 2002. Si la información contenida en el documento es ilícita o lesiona bienes o derechos de un tercero háganoslo saber y será retirada.